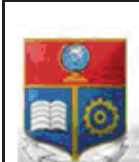

La versión digital de esta tesis está protegida por la Ley de Derechos de Autor del Ecuador.

SCIENTIA HOMINIS

REPÚBLICA DEL ECUADOR

Escuela Politécnica Nacional

SALUS"

Los derechos de autor han sido entregados a la "ESCUELA POLITÉCNICA NACIONAL" bajo el libre consentimiento del (los) autor(es).

Al consultar esta tesis deberá acatar con las disposiciones de la Ley y las siguientes condiciones de uso:

- · Cualquier uso que haga de estos documentos o imágenes deben ser sólo para efectos de investigación o estudio académico, y usted no puede ponerlos a disposición de otra persona.
- · Usted deberá reconocer el derecho del autor a ser identificado y citado como el autor de esta tesis.
- · No se podrá obtener ningún beneficio comercial y las obras derivadas tienen que estar bajo los mismos términos de licencia que el trabajo original.

El Libre Acceso a la información, promueve el reconocimiento de la originalidad de las ideas de los demás, respetando las normas de presentación y de citación de autores con el fin de no incurrir en actos ilegítimos de copiar y hacer pasar como propias las creaciones de terceras personas.

*Respeto hacia sí mismo y hacia los demás.*

# **ESCUELA POLITÉCNICA NACIONAL**

# **FACULTAD DE INGENIERÍA ELÉCTRICA Y ELECTRÓNICA**

## **MODERNIZACIÓN DEL SISTEMA DE MONITOREO Y CONTROL DEL PROCESO DE AGUA DE ENFRIAMIENTO DE LA UNIDAD NO. 2 DE GENERACIÓN DE LA CENTRAL HIDROELÉCTRICA AGOYÁN**

#### **PROYECTO PREVIO A LA OBTENCIÓN DEL TÍTULO DE INGENIERO EN ELECTRÓNICA Y CONTROL**

#### **RAFAEL ALEXANDER RODRÍGUEZ ARIAS rafaelr91@yahoo.com**

#### **DIRECTOR: ING. YADIRA LUCIA BRAVO NARVÁEZ, MSc yadira.bravo@epn.edu.ec**

**Quito, Noviembre 2015**

## **DECLARACIÓN**

Yo, Rafael Alexander Rodríguez Arias, declaro bajo juramento que el trabajo aquí descrito es de mi autoría; que no ha sido previamente presentada para ningún grado o calificación profesional; y, que he consultado las referencias bibliográficas que se incluyen en este documento.

A través de la presente declaración cedo mi derecho de propiedad intelectual correspondiente a este trabajo, a la Escuela Politécnica Nacional, según lo establecido por la Ley de Propiedad Intelectual, por su Reglamento y por la normatividad institucional vigente.

> \_\_\_\_\_\_\_\_\_\_\_\_\_\_\_\_\_\_\_\_\_\_ Rafael Alexander Rodríguez Arias

## **CERTIFICACIÓN**

Certifico que el presente trabajo fue desarrollado por Rafael Alexander Rodríguez Arias, bajo mi supervisión.

 **\_\_\_\_\_\_\_\_\_\_\_\_\_\_\_\_\_\_\_\_\_\_\_\_** 

 **MSc. Yadira Bravo DIRECTOR DEL PROYECTO** 

## **AGRADECIMIENTO**

A mis padres Rafael y Pilar, mis hermanas Priscila y Tania por su cariño, consejos y apoyo incondicional en todos los momentos de mi vida.

A todo el personal de la Unidad de Negocio HIDROAGOYÁN, en especial al Ing. Marcelo Gavilánez, quienes me abrieron las puertas y supieron brindar apoyo y conocimiento para la culminación de este proyecto.

A la Escuela Politécnica Nacional y a todos los buenos amigos que han sido parte de esta etapa de mi vida y que de una u otra manera han contribuido en mi formación personal y académica.

## **DEDICATORIA**

A mis padres quienes siempre confiaron en mí y me han guiado hacia mis metas con sus consejos de vida y ejemplo.

A mis hermanas con las que viví toda la experiencia universitaria y que logramos formar un gran lazo de amistad y confianza.

A mi abuelita Aurelia quien mediante su alegría y cariño ha sido un pilar fundamental en mi desarrollo como profesional.

A mi abuelita Antonieta y a Estuardo quienes fueron un ejemplo de vida y siempre serán una guía en mi desarrollo personal.

## **CONTENIDO**

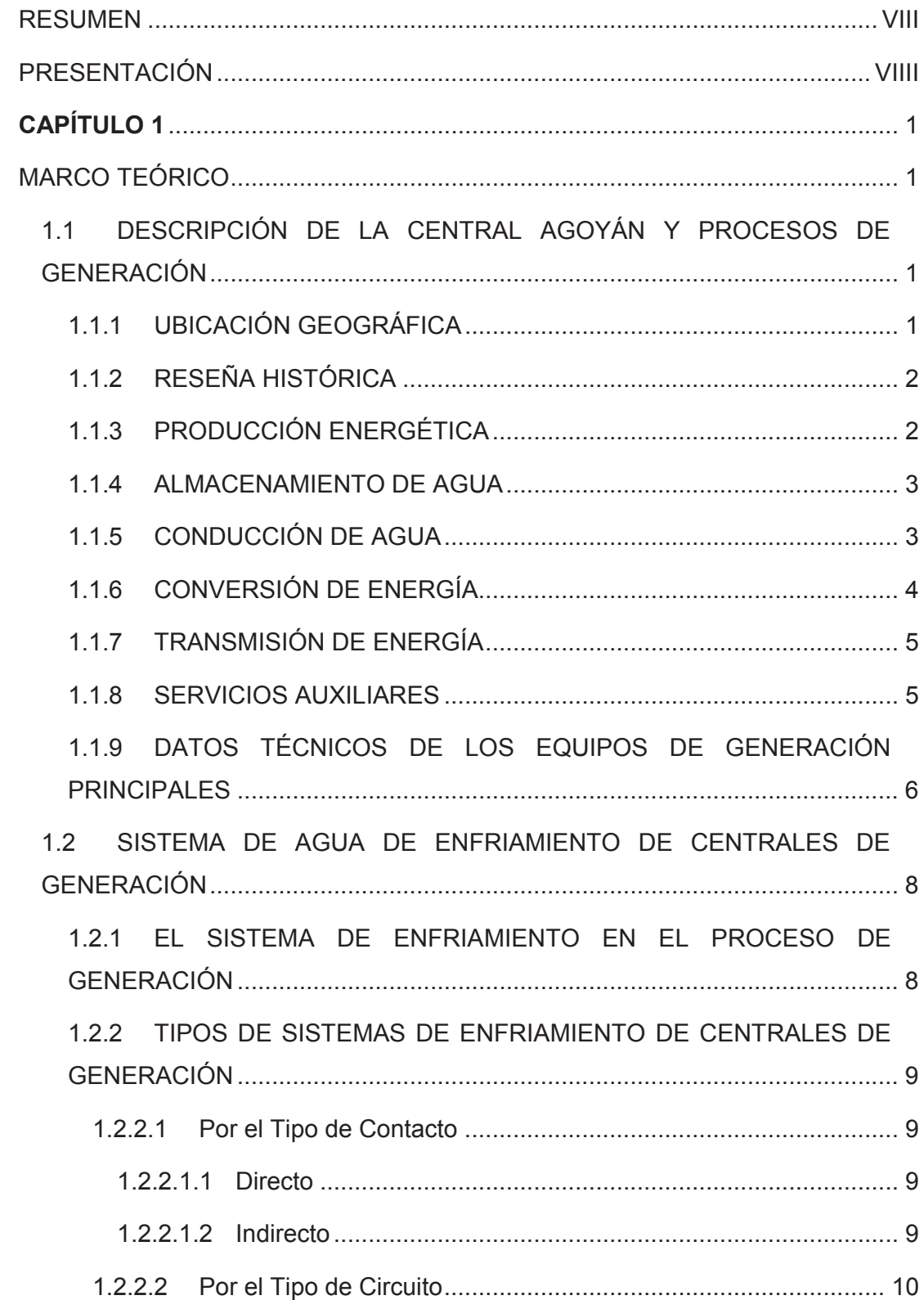

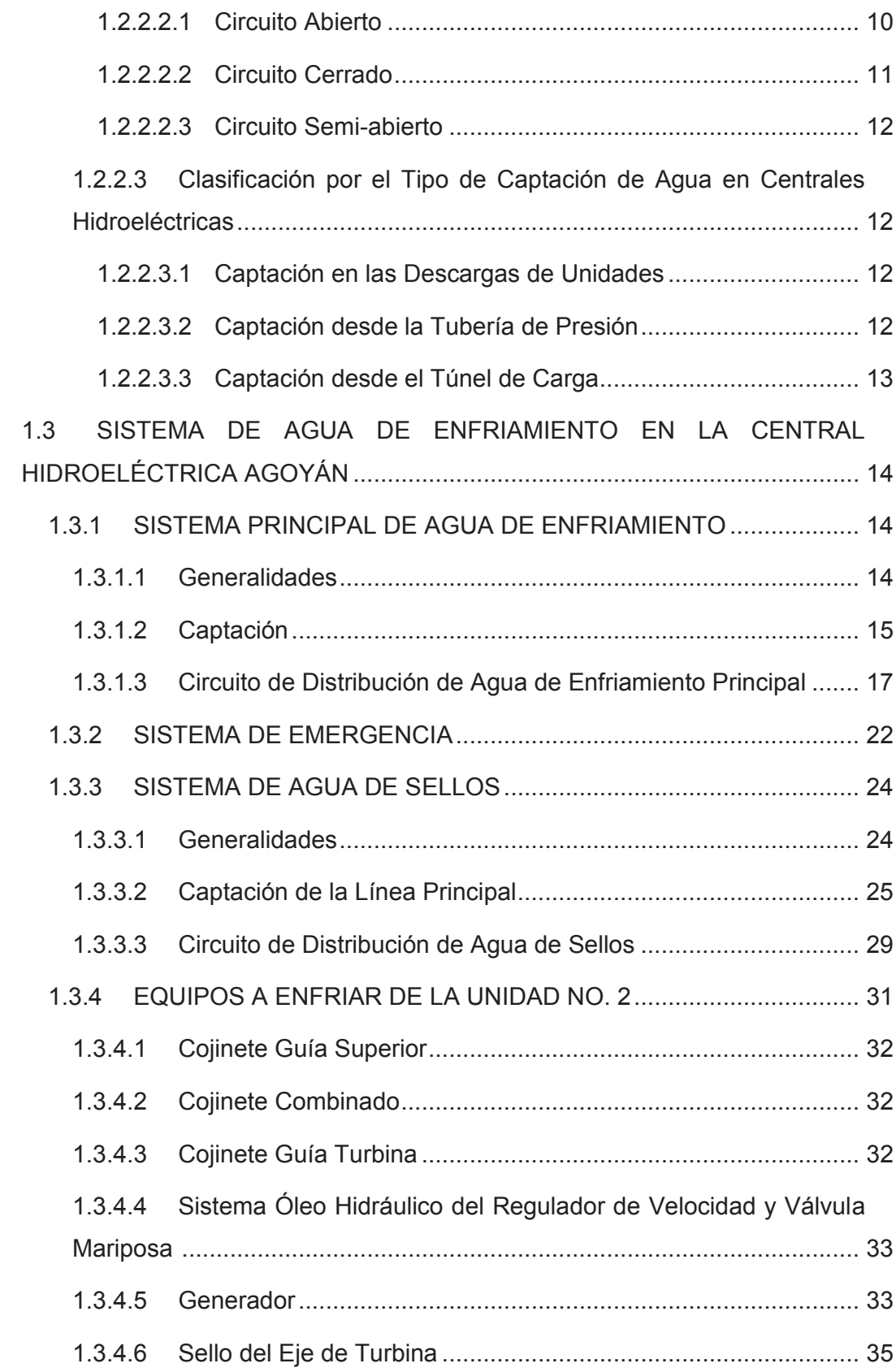

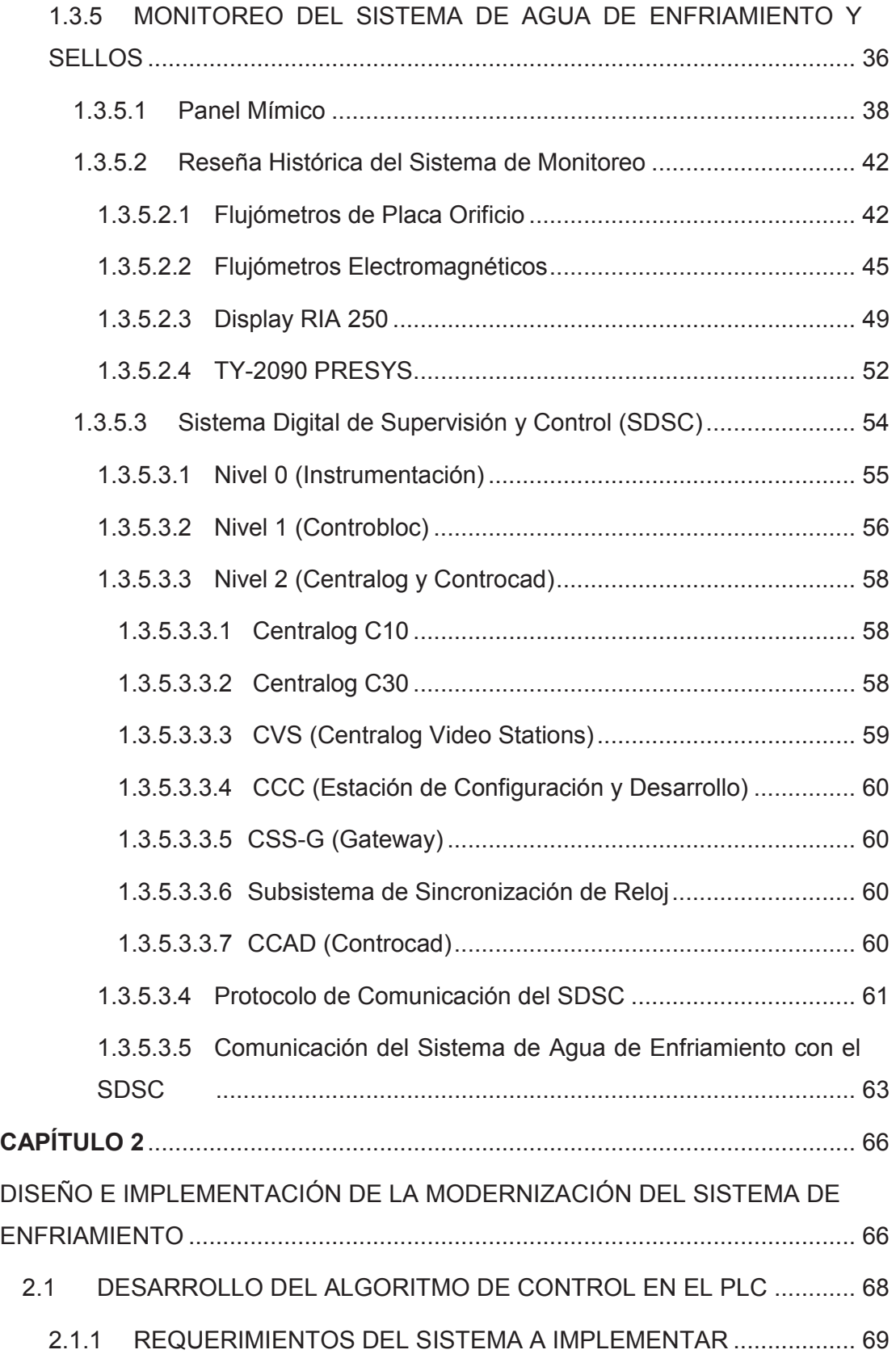

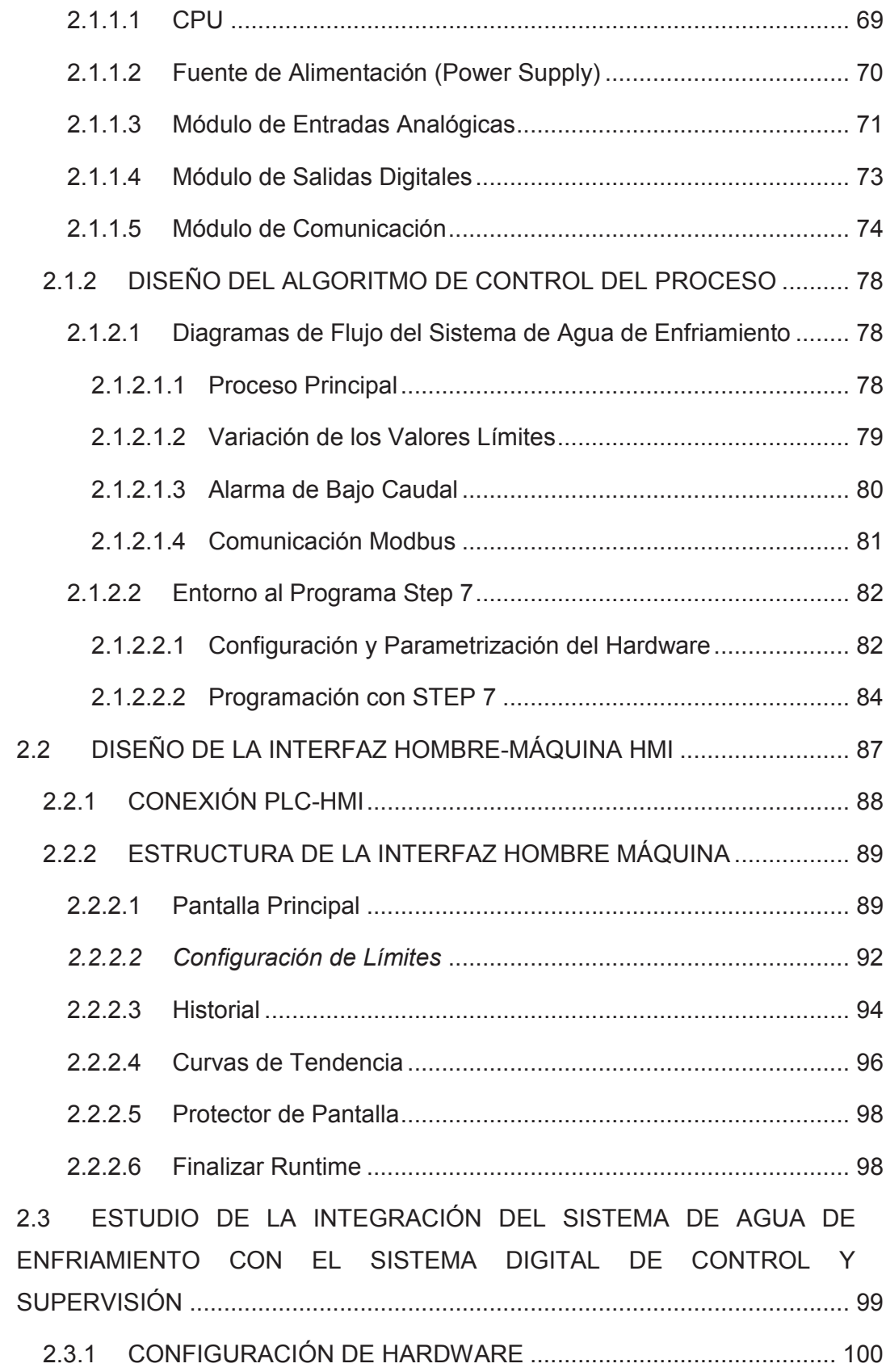

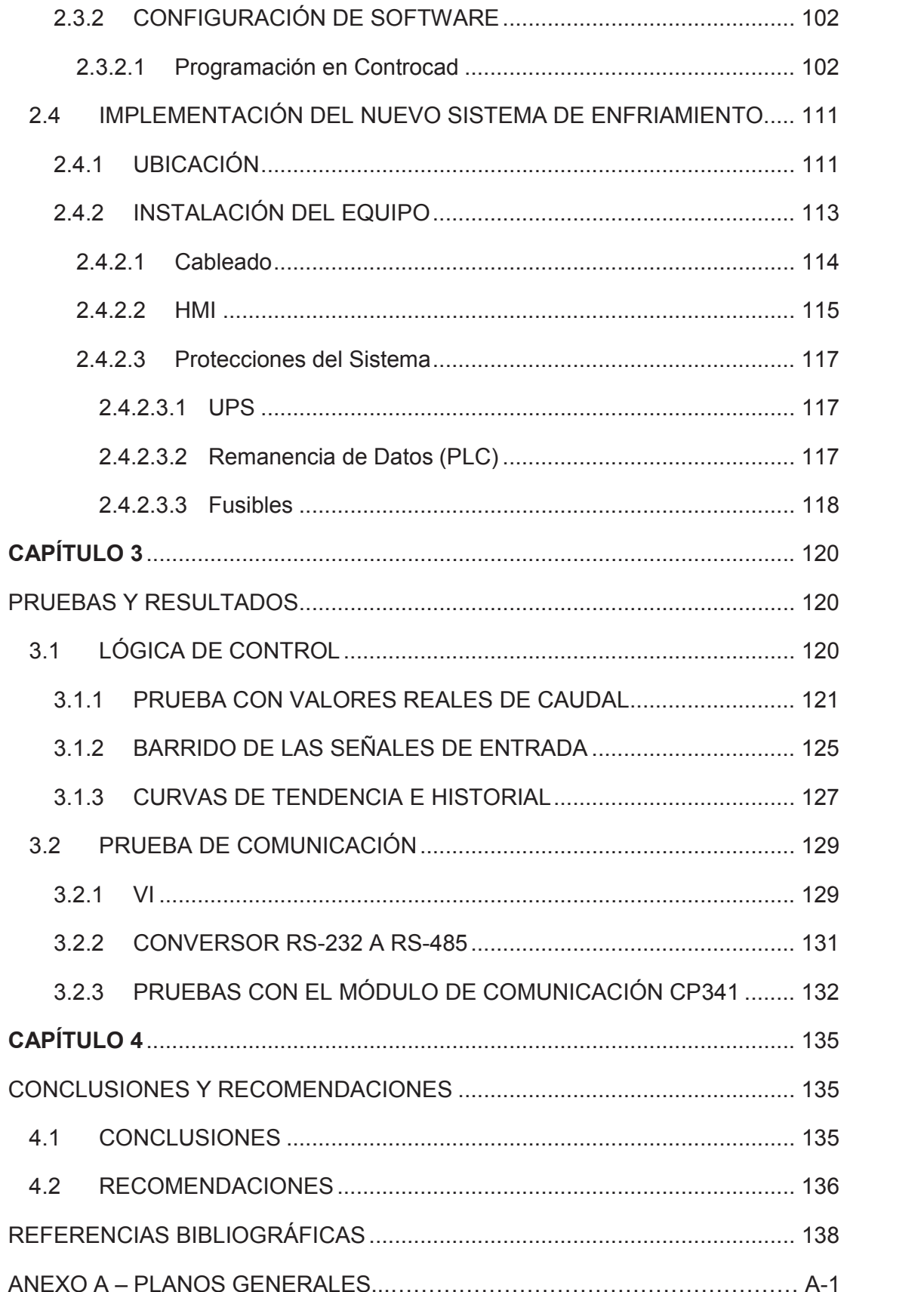

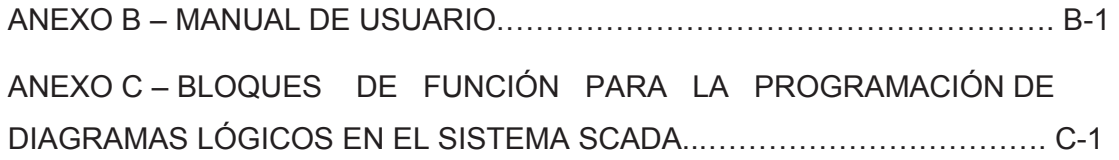

#### **RESUMEN**

Los servicios auxiliares son procesos fundamentales para el correcto funcionamiento de centrales de generación, como es el caso del sistema de agua de enfriamiento de las unidades de la central Agoyán, el cual ha presentado diferentes problemas en todo el tiempo de operación, siendo necesario una mejora en el proceso.

Este presente proyecto de titulación tiene como objetivo la modernización del sistema de control y monitoreo del proceso de agua de enfriamiento y agua de sellos de la Unidad 2 de la Central Hidroeléctrica Agoyán.

El sistema protege a la unidad de generación de altas temperaturas causadas por caudales bajos de agua de enfriamiento, que comprometen la integridad y el normal funcionamiento de la unidad de generación.

La instrumentación utilizada en el proceso se mantiene, debido a su buen funcionamiento y fiabilidad en el proceso.

La adquisición y procesamiento de las señales de caudal se realiza por medio de un sistema conformado por sensores electromagnéticos, acondicionadores de señal y un equipo de control como es el PLC, además se visualiza el estado del proceso mediante un panel táctil que presenta una interfaz amigable y fácil de manejar por parte del operador.

La integración del proceso de enfriamiento con el sistema SCADA a través del módulo de comunicación del PLC se presenta mediante una guía que muestra los pasos a realizarse en el programa del Sistema SCADA ALSPA P320 de ALSTOM, para una posterior implementación cuando existan las garantías necesarias.

### **PRESENTACIÓN**

En el primer capítulo se realiza una descripción de la Central AGOYÁN y de los diferentes tipos de sistemas de enfriamiento en centrales de generación, como también del actual sistema de agua de enfriamiento y los problemas que ha presentado durante todo el tiempo de funcionamiento.

En el capítulo dos se realiza el diseño e implementación del nuevo sistema de control y monitoreo, donde se describe los equipos utilizados, el desarrollo del programa de control del PLC y HMI, el proceso de montaje de los equipos en el tablero y una pequeña reseña acerca de la configuración MODBUS del sistema SCADA de la Central AGOYÁN.

En el capítulo tres se describe las pruebas efectuadas en el sistema implementado y los resultados obtenidos.

El capítulo cuatro presenta las conclusiones y recomendaciones obtenidas en el proyecto.

En los anexos se presenta los planos de control y conexión de los equipos empleados, un manual de usuario del nuevo sistema implementado orientado al uso del mismo por parte del personal de operación, además de una guía donde se presenta los pasos a realizarse en la estación CONTROCAD para la integración del Sistema de Agua de Enfriamiento al Sistema Digital de Control y Supervisión.

# **CAPÍTULO 1 MARCO TEÓRICO**

# **1.1 DESCRIPCIÓN DE LA CENTRAL AGOYÁN Y PROCESOS DE GENERACIÓN**

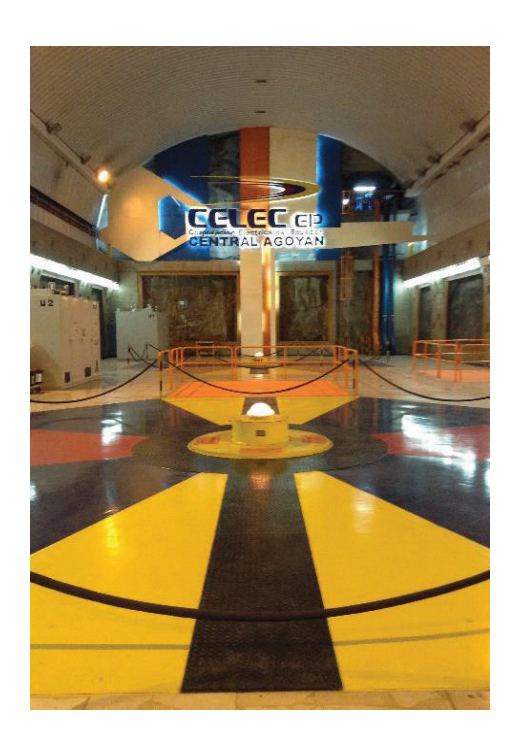

**Figura 1.1.** Piso Principal de Casa De Máquinas de Agoyán

#### **1.1.1 UBICACIÓN GEOGRÁFICA**

La Central Hidroeléctrica Agoyán, también conocida como Central Jaime Roldós Aguilera, integra uno de los primeros y más importantes centros de generación de energía eléctrica del centro del Ecuador. Se encuentra ubicada dentro de la provincia de Tungurahua en el cantón Baños de Agua Santa parroquia de Ulba, a 170 km de la ciudad de Quito, dirección sur este. Conjuntamente con las centrales de generación hidroeléctricas de Pucará y San Francisco forma parte de la Unidad De Negocio Hidroagoyán perteneciente a la Corporación Eléctrica del Ecuador CELEC EP.

La Central aprovecha el caudal del río Pastaza cuya cuenca hidrográfica la conforman las Provincias de Cotopaxi, Tungurahua y Chimborazo, drenando un área de 15190 km<sup>2</sup> del centro del País.

#### **1.1.2 RESEÑA HISTÓRICA**

La Central Agoyán inicia su operación comercial en el mes de Agosto del año 1987; fue inaugurada por el presidente León Febres Cordero después de 4 años de la construcción civil y del montaje electromecánico.

Las empresas que participaron en la construcción son las siguientes:

- Consorcio Suizo-Sueco ABB responsable de las obras civiles de la presa, túnel de conducción y descarga de unidades.
- IMPSA, empresa argentina encargada del equipamiento hidromecánico de la presa, parte blindada de la tubería de presión, y compuertas de descarga de unidades.
- Mitsubishi Electric Corporation, empresa japonesa a cargo del equipamiento electromecánico de casa de máquinas y de la subestación.

#### **1.1.3 PRODUCCIÓN ENERGÉTICA**

Aporta al sistema nacional interconectado un promedio de 950 GWh de energía al año [1], con una potencia instalada de 156 MW en dos unidades de generación, con un caudal máximo turbinado de 60 m<sup>3</sup>/s por unidad. La voltaje generación es de 13.8 kV, elevándose a 138 kV en los transformadores de potencia para ser transmitida por medio de dos líneas de transmisión de 2 km de longitud a la subestación Baños, de propiedad de la Unidad de Transmisión Transelectric de CELEC EP, y por ende al Sistema Nacional Interconectado.

#### **1.1.4 ALMACENAMIENTO DE AGUA**

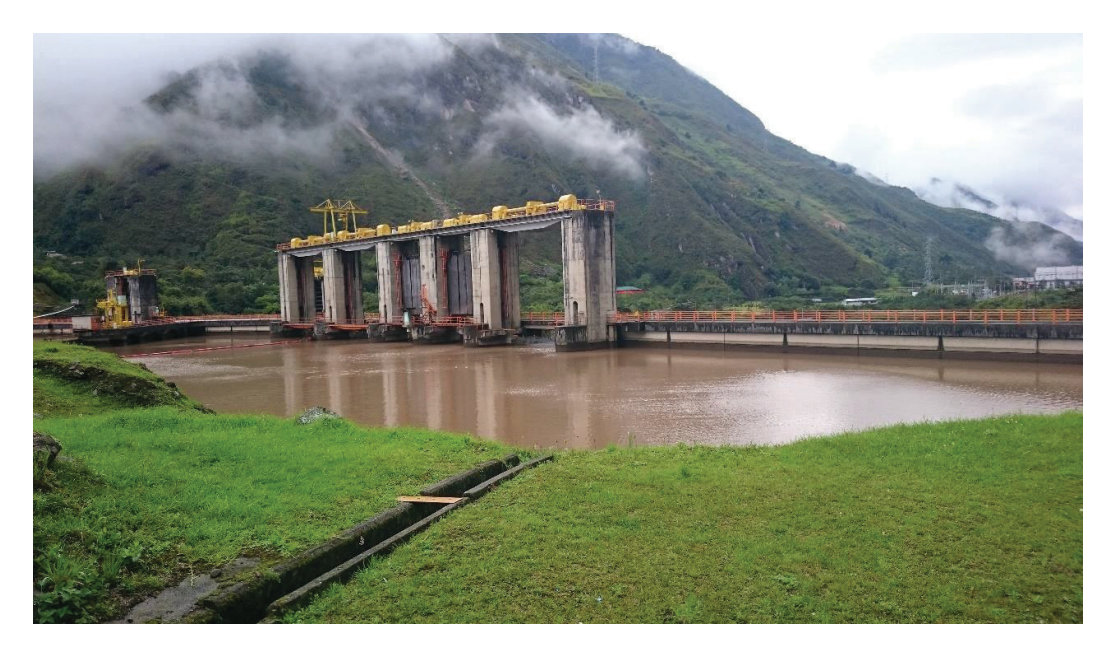

**Figura 1.2.** Embalse de la Central Agoyán

La central consta de una represa de paso<sup>1</sup> capaz de almacenar un volumen de  $1'850000$  m<sup>3</sup> de agua, con un volumen útil de 760000 m<sup>3</sup> [1]. Debido a la alta cantidad de sedimentos del río la represa contiene un desarenador delimitado del resto del embalse por un muro-ataguía a gravedad, el cual a la vez que evita el paso de objetos pesados y cuerpos flotantes hacia la toma de carga, posibilita la decantación de los sedimentos finos obteniéndose de esta manera una mejor calidad de agua para ser turbinada.

#### **1.1.5 CONDUCCIÓN DE AGUA**

 $\overline{a}$ 

El caudal máximo de diseño de las obras de toma de carga es de 120 m $3$ /s. De esta parte de la presa inicia el recorrido del túnel de carga con una trayectoria casi horizontal, pendiente de 6 por mil, de una longitud de 2.5 Km y 6 metros de diámetro, en la Figura 1.3 se observa el inicio del recorrido del Túnel de Carga. El túnel en la parte final se conecta a una tubería de presión vertical conduciendo el agua hacia casa de máquinas, en donde se bifurca en tuberías de 3 metros de

<sup>1</sup> Represa o Central de Paso: Es aquella que tiene baja capacidad de almacenamiento de agua del embalse, es decir el agua que llega del río es turbinada en ese instante.

diámetro para abastecer a las dos unidades de generación. Este arreglo del circuito hidráulico produce una diferencia de presión de 156 metros entre el nivel del embalse y el eje de la turbina de cada unidad, y unas pérdidas por conducción de 7 metros a máxima potencia.

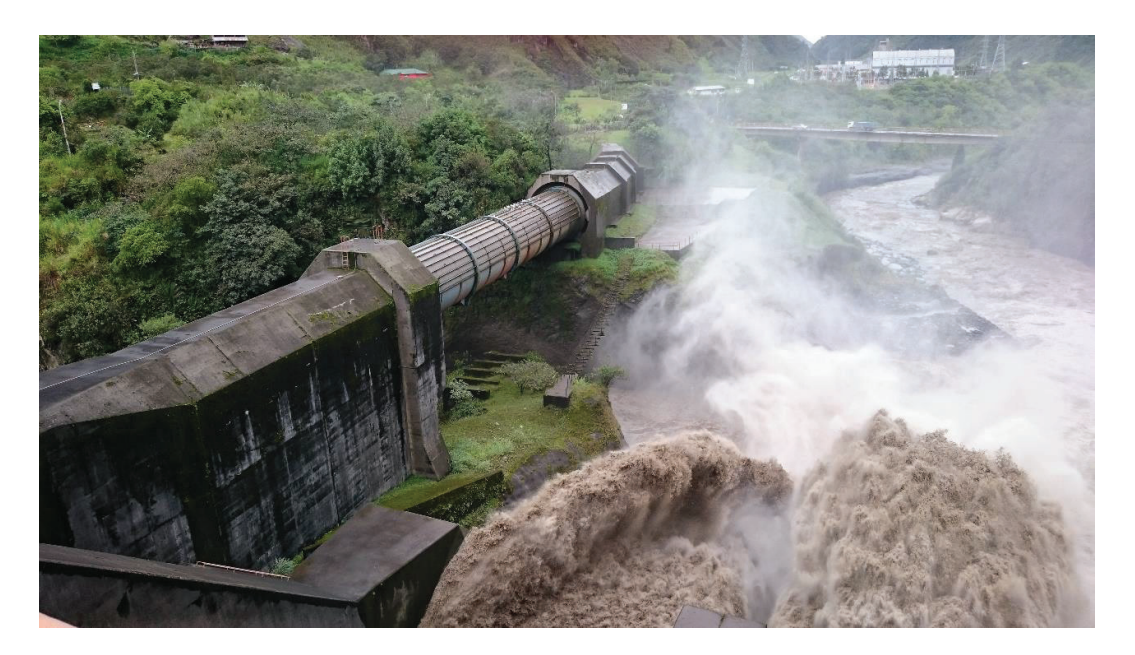

**Figura 1.3.** Túnel de Carga Central Agoyán

El sistema hidráulico dispone de dos chimeneas de equilibrio, una superior y otra inferior; la superior actúa como cámara de amortiguación cuando se producen sobrepresiones debido a cambios bruscos de caudal por el cierre de la válvula mariposa en condiciones de emergencia y apertura de esta válvula en los procesos de arranque de unidad, fenómeno conocido como golpe de ariete; su funcionamiento se basa en la conversión de energía cinética del agua en energía potencial. La chimenea inferior garantiza la sumergencia total de la turbina para evitar la formación de subpresiones y el consecuente desgaste de las partes constitutivas por cavitación en variaciones de carga; la chimenea aporta con el volumen de agua necesario para contrarrestar estas subpresiones.

#### **1.1.6 CONVERSIÓN DE ENERGÍA**

La energía cinética y potencial del agua se capta por medio de una Turbina Francis en cada unidad, la cual se transmite como energía mecánica de rotación al eje de la turbina y al rotor del generador con un torque positivo.

Por medio de principios electromagnéticos, la energía mecánica acumulada en el conjunto turbina-ejes-rotor de generador se convierte en energía eléctrica, cuya circulación de corriente por el bobinado de estator ocasiona un torque de frenado que se equipara al torque mecánico de acción, dando como resultado un giro de la máquina a velocidad constante. Cualquier variación de carga en el generador ocasiona de igual forma cambios de la velocidad, los mismos son corregidos automáticamente por el regulador de velocidad, actuando directamente sobre el porcentaje de apertura de los álabes móviles regulando el ingreso de agua a la turbina.

El campo magnético giratorio necesario para la transformación a energía eléctrica en primera instancia durante el arranque de la unidad y cuando esta alcanza la velocidad nominal, se alimenta desde un banco de baterías externos de 125 VDC con una corriente de alrededor de 200 ADC. Cuando el voltaje de generación alcanza valores cercanos al nominal (65%), se desconecta la alimentación de banco de baterías pasando el generador al estado de autoexcitación desde su propias barras de 13.8 kV por medio de un transformador de excitación (700 kVA) y puente de tiristores controlados por el regulador automático de voltaje.

#### **1.1.7 TRANSMISIÓN DE ENERGÍA**

El voltaje de generación de 13.8 kV se eleva a 138 kV en el transformador de potencia de cada unidad, cuyos bushings de alta tensión son tipo GOB (Gas Oil Bushing) y se encuentran conectados directamente a las barras de posición de unidad de la subestación aisladas en Hexafluoruro de Azufre (SF6).

La energía generada en las dos unidades de la Central Agoyán se transmite hacia la subestación por medio de dos líneas trifásicas de 138 kV, con conductores de aluminio de 690 MCM. Esta sección de conductores permite evacuar la totalidad de la energía por una sola línea si la otra línea entra en falla.

#### **1.1.8 SERVICIOS AUXILIARES**

Las unidades de generación para una operación confiable y segura requieren de diversos sistemas auxiliares, siendo los principales los siguientes:

- Sistema de aceite a presión, compuesto de: tanque de aire-aceite a presión, tanque sumidero de retorno de aceite, bombas para la presurización de aceite, utilizado para el proceso de regulación de velocidad y accionamiento de la válvula mariposa.
- Sistema de aire de regulación, compuesto de: compresores de aire, tanque de reserva de aire y tuberías de inyección que garantizan la presión normal en el tanque aire-aceite del sistema de aceite a presión.
- Aire de frenado y servicios, compuesto de: compresores de aire, tanque de almacenamiento y válvulas de control, utilizado para el accionamiento de los gatos de frenado de las unidades de generación, así como para abastecer las líneas de aire comprimido para mantenimiento.
- Sistemas de aire de interruptores de unidad, tanto para los interruptores de 13.8 kV de salida de cada generador como para los de 138 kV de la subestación, compuesto de: compresores de aire, tanque de almacenamiento general, válvulas reductoras de presión y tanques individuales para cada interruptor de la subestación.
- Sistema de engrase centralizado, compuesto de: tanque de grasa, bomba neumática y líneas de engrase con sus respectivas válvulas de control para los equipos mecánicos que requieren engrases diarios y semanales.
- Agua para los sellos de turbinas, compuesto de: obra de captación de agua de la quebrada Chahuarpata, planta de tratamiento de ablandamiento de agua, válvulas reductoras de presión y válvulas direccionales para cada unidad para garantizar el enfriamiento y el óptimo sellado del eje de la turbina, evitando de esta manera el ingreso de agua turbinada al interior de casa de máquinas.
- Agua de enfriamiento, compuesto de: captación de agua del túnel de carga, tanque desarenador, tuberías, filtros y válvulas reductoras de presión y direccionales, que garantiza la operación normal de las unidades de generación, enfriando las diversas partes rotativas de las máquinas y del generador principal.

#### **1.1.9 DATOS TÉCNICOS DE LOS EQUIPOS DE GENERACIÓN PRINCIPALES**

En casa de máquinas se concentran todos los equipos de generación propiamente dicho, de los cuales en las Tablas 1.1 y 1.2 se resume las características técnicas de los más importantes, como fin de la descripción del proceso de generación en la Central Agoyán.

Equipos Eléctricos:

| Equipos                                        | Características                                 |  |
|------------------------------------------------|-------------------------------------------------|--|
|                                                | Marca: Mitsubishi                               |  |
|                                                | No. de fases: 3                                 |  |
|                                                | Tipo: Sincrónico                                |  |
|                                                | Potencia:85 MVA                                 |  |
|                                                | Voltaje: 13.8 kV                                |  |
|                                                | Corriente de fase: 3556 A                       |  |
| 2 Generadores Principales                      | Factor de potencia: 0.9                         |  |
|                                                | Frecuencia: 60 Hz                               |  |
|                                                | No. de polos: 32                                |  |
|                                                | Velocidad: 225 rpm                              |  |
|                                                | Voltaje de excitación: 310 V                    |  |
|                                                | Corriente de excitación: 862 A                  |  |
|                                                | Aislamiento: Clase F                            |  |
|                                                | Marca: Mitsubishi                               |  |
|                                                | No. de fases: 3                                 |  |
|                                                | Potencia: 85 MVA                                |  |
|                                                | Voltaje primario: 13.8 kV                       |  |
| 2 Transformadores de Potencia                  | Voltaje secundario: 138 kV                      |  |
|                                                | Conexión: DYn11                                 |  |
|                                                | Enfriamiento: OFAF                              |  |
|                                                | Sumergido en aceite                             |  |
|                                                | Volumen de aceite: 16000 litros                 |  |
|                                                | 2 posiciones de unidad                          |  |
|                                                | 2 posiciones de línea                           |  |
| Subestación<br>138<br><b>GIS</b><br>kV<br>(Gas | 1 posición de acoplamiento de barra             |  |
| insolation system)                             | Sistema encapsulado de barras trifásicas        |  |
|                                                | Presión SF6 barras: 4 kg/cm <sup>2</sup>        |  |
|                                                | Presión SF6 interruptores: 5 kg/cm <sup>2</sup> |  |

**Tabla 1.1.** Características Equipos Eléctricos de la Central Agoyán [1]

Equipos mecánicos:

| <b>Equipos</b>             | Características principales                |  |
|----------------------------|--------------------------------------------|--|
|                            | Tipo Francis de eje vertical               |  |
| 2 Turbinas Mitsubishi      | Carga útil: 78 MW c/u                      |  |
|                            | Velocidad nominal: 225 rpm                 |  |
|                            | Alabes móviles: 20                         |  |
|                            | Caudal: $58.1 \text{ m}^3\text{/s}$        |  |
| 2 Válvulas Mariposa        | 2 válvulas mariposa de guardia             |  |
|                            | Presión de diseño: 21.7 kg/cm <sup>2</sup> |  |
|                            | Diámetro de salida : 2.7 m                 |  |
|                            | Accionamiento con gato o servomotor        |  |
|                            | hidráulico                                 |  |
| 2 Reguladores de Velocidad | <b>Tipo PID</b>                            |  |

**Tabla 1.2.** Características Equipos Mecánicos de la Central Agoyán [1]

# **1.2 SISTEMA DE AGUA DE ENFRIAMIENTO DE CENTRALES DE GENERACIÓN**

#### **1.2.1 EL SISTEMA DE ENFRIAMIENTO EN EL PROCESO DE GENERACIÓN**

El proceso de generación involucra la rotación de muchas partes que conforman la unidad de generación, siendo las principales: componentes de la turbina, cojinetes, ejes de acople turbina-generador, rotor del generador. Esta rotación produce una gran cantidad de energía en forma de calor, la cual si no es controlada por medios apropiados puede ocasionar incrementos indeseables de temperatura de las piezas en movimiento, con el consecuente daño de las mismas.

El sistema de enfriamiento tiene la función de disipar la energía calorífica mediante la circulación de un refrigerante, alrededor de las partes móviles, ya sea de forma directa o indirecta, manteniendo de esta manera la temperatura de la unidad de generación en valores normales de operación. En la totalidad de centrales de generación se usa el agua como refrigerante debido a la fácil obtención como también la alta eficiencia de la misma.

## **1.2.2 TIPOS DE SISTEMAS DE ENFRIAMIENTO DE CENTRALES DE GENERACIÓN**

Los sistemas de enfriamiento de las centrales de generación son de varios tipos, los cuales pueden clasificarse de la siguiente forma:

#### **1.2.2.1 Por el Tipo de Contacto**

#### *1.2.2.1.1 Directo*

Circulación de agua en contacto directo por las partes a enfriar, y con ello disminuir la temperatura de las mismas.

 $E$ j: Flujo de agua desmineralizada o ligera<sup>2</sup> para enfriar y mejorar el sello de una turbina hidráulica Francis.

#### *1.2.2.1.2 Indirecto*

 $\overline{a}$ 

Utilizan un medio adicional para la extracción del calor. Los elementos más utilizados son: aceite mineral, gases como el aire e hidrógeno.

El aceite mineral normalmente se usa para enfriar y lubricar los cojinetes de la unidad de generación. El calor por rozamiento del cojinete se transmite al aceite y este se enfría por medio de un intercambiador de calor en forma de serpentín sumergido en la cuba de aceite por el cual circula agua de enfriamiento.

El enfriamiento por medio de aire o gases como el hidrógeno se usan especialmente en generadores de potencia. El giro del rotor del generador impulsa el aire o hidrógeno por los ductos de ventilación del núcleo y bobinados del estator y rotor, enfriando estas partes de la máquina. El aire o gas caliente resultante se enfría en los intercambiadores de calor a base de agua externos al generador; el aire o gas frío retorna por la parte superior e inferior del rotor iniciando un nuevo ciclo de enfriamiento. Los generadores enfriados por hidrógeno son completamente sellados para impedir fugas de gas que puedan ocasionar incendios.

<sup>2</sup> Agua desmineralizada o ligera: Es aquella sin elementos químicos pesados como el potasio, calcio, carbonatos, silicatos.

#### **1.2.2.2 Por el Tipo de Circuito**

#### *1.2.2.2.1 Circuito Abierto*

Por definición, en un sistema de enfriamiento de circuito abierto el agua utilizada en la disminución de temperatura de las partes de las unidades de generación no vuelve a ser utilizada, retornando hacia el mismo medio donde se la obtuvo, esto es, ríos, lagos o mares.

Normalmente los sistemas de enfriamiento de circuito abierto se utilizan en centrales hidroeléctricas en donde el suministro de agua no representa un gran inconveniente.

En la figura 1.4 como ejemplo se observa el sistema de enfriamiento utilizado por el condensador de una central térmica, el cual forma un circuito abierto, debido a que se capta agua del río y la misma es devuelta luego culminar el proceso.

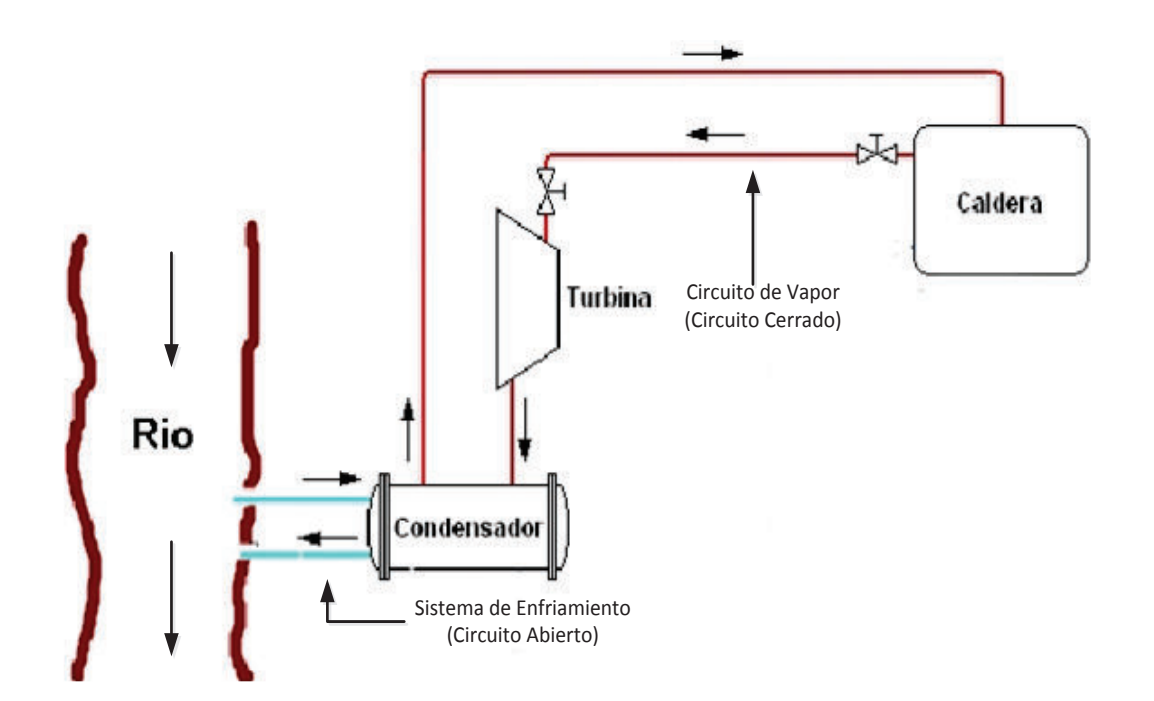

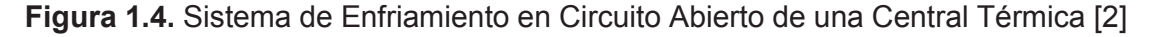

A continuación se enumeran las principales desventajas que presenta el uso de este sistema:

- · El agua captada directamente de los ríos, lagos y del mar, normalmente no recibe ningún tratamiento, situación que provoca la formación de incrustaciones o depósitos de sales minerales, especialmente carbonatos, silicatos, así como la proliferación de especies biológicas en las tuberías del sistema de enfriamiento. En algunas centrales se añaden compuestos químicos biocidas con el consiguiente daño ambiental cuando la misma retorna hacia el mismo medio donde se la captó.
- · Debido a los caudales altos que se requieren, este sistema de enfriamiento necesita de una gran infraestructura civil y mecánica. El consumo de energía necesaria para el bombeo de agua es considerable, lo cual involucra mayores gastos operativos. Por esta razón algunas centrales de generación, especialmente las térmicas, se construyen cerca de fuentes de agua limpia y de la capacidad adecuada.

#### *1.2.2.2.2 Circuito Cerrado*

El sistema se basa en la recirculación de agua de enfriamiento, esto es, el agua de enfriamiento previamente tratada en una planta ablandadora, por medio de un sistema de bombeo circula por las unidades de generación enfriando las partes que lo requieran; el agua caliente resultante se somete a un proceso de disminución de temperatura hasta alcanzar un valor adecuado donde es devuelta a un tanque de almacenamiento, para iniciar un nuevo ciclo de enfriamiento.

Los sistemas cerrados se utilizan en centrales de generación que no dispongan fuentes de agua cercanas y de la capacidad suficiente. Su uso es frecuente también en centrales hidroeléctricas que turbinan agua con alto contenido de sedimentos, la misma que no puede ser usada para el sistema de enfriamiento por los problemas de desgaste y taponamiento continuo de los intercambiadores de calor.

El agua de enfriamiento usada en los sistemas cerrados es de buena calidad y en algunos casos previamente tratada o ablandada para evitar los depósitos de sales en las tuberías. El agua caliente resultante del proceso se enfría en un intercambiador agua-agua adicional, que en centrales hidroeléctricas generalmente se lo ubica en la descarga de las unidades de generación. Este sistema se lo puede observar en la Central Hidroeléctrica Ocaña de propiedad de la Empresa de Generación Centro Sur ubicada en la Provincia del Cañar.

Los sistemas cerrados deben diseñarse de tal manera que se minimicen las pérdidas de agua de enfriamiento durante el proceso, pero de todas formas deben contemplar mecanismos de reposición de agua durante las actividades de mantenimiento.

#### *1.2.2.2.3 Circuito Semi-abierto*

Es un sistema que también utiliza la recirculación de agua, disponiendo además de una fuente adicional para compensar constantemente las pérdidas que se originan principalmente en el proceso de eliminación del calor del agua, luego de cumplir su función principal de enfriar las unidades de generación. En centrales de generación el sistema más utilizado para enfriar el agua son las torres de enfriamiento.

## **1.2.2.3 Clasificación por el Tipo de Captación de Agua en Centrales Hidroeléctricas**  *1.2.2.3.1 Captación en las Descargas de Unidades*

En las centrales hidráulicas, donde se turbina agua de buena calidad, es muy común encontrar la captación de agua de enfriamiento en los canales de descarga de las unidades de generación. El sistema se compone básicamente de bombas, válvulas de control y tuberías para dirigir el agua hacia las unidades de generación a la presión requerida.

Este sistema económicamente es muy ventajoso en vista de que no requiere de infraestructura civil adicional de gran magnitud como los otros sistemas, a pesar de que existe consumo eléctrico para operar las bombas de agua de enfriamiento.

#### *1.2.2.3.2 Captación desde la Tubería de Presión*

La captación de agua de este tipo de sistema se realiza inmediatamente después de las válvulas mariposas del sistema hidráulico de potencia. La presión a nivel de la toma de agua es elevada y requiere filtros de limpieza y válvulas reductoras de presión para alcanzar la presión adecuada de operación.

Este tipo de captación funciona adecuadamente en centrales que turbinan agua limpia y con caídas netas no muy elevadas. En el análisis técnico-económico de la conveniencia de su instalación, se debe considerar la ventaja de no consumir energía eléctrica para su funcionamiento; de igual forma se debe considerar también la cantidad de energía que se deja de generar, pues el agua se capta antes de ser turbinada.

#### *1.2.2.3.3 Captación desde el Túnel de Carga*

La toma de agua se realiza al final del túnel de carga, justamente antes del inicio de la tubería de presión. La presión del agua es relativamente baja, lo cual facilita su disipación por medio de válvulas de flotador y tanques diseñados adecuadamente. El agua sin presión, si el nivel de sedimentos que acarrea es elevado, se conduce hacia estanques desarenadores para un proceso de limpieza por decantación, el agua un poco más limpia resultante se conduce por gravedad hacia la casa de máquinas.

Este tipo de captación, igual al indicado anteriormente, requiere de filtros de limpieza, válvulas reductoras de presión y adicionalmente de un sistema amortiguamiento para las sobre y sub presiones de maniobra que se presentan en la operación normal del sistema de enfriamiento.

Funciona adecuadamente, aún en las centrales que operan con agua de mala calidad, esto es, alto contenido de sedimentos y cuerpos flotantes. Posibilita el ahorro energético por el no uso de bombas, pero también consume agua de la tubería de presión antes de que esta sea turbinada, perdiendo de esta manera algo de generación.

# **1.3 SISTEMA DE AGUA DE ENFRIAMIENTO EN LA CENTRAL HIDROELÉCTRICA AGOYÁN**

El sistema de agua de enfriamiento de las unidades de generación de la central es un proceso de suma importancia debido a que se encarga de mantener la temperatura de ciertas partes de la unidad de generación en valores normales de trabajo mediante el paso de agua fría, donde existe transmisión de calor por conducción desde los puntos a enfriar hacia el agua de las tuberías del sistema de enfriamiento.

Para una mejor comprensión de la siguiente parte, referirse al Anexo A. PLANOS GENERALES, donde se presenta un diagrama esquemático general del sistema de agua de enfriamiento de la Central Agoyán.

#### **1.3.1 SISTEMA PRINCIPAL DE AGUA DE ENFRIAMIENTO**

#### **1.3.1.1 Generalidades**

El sistema de agua de enfriamiento de las unidades de generación dispone de dos líneas de suministro de agua; la primera línea, considerada como principal, capta el agua del túnel de carga a la altura de la chimenea de equilibrio superior; la segunda línea o de emergencia obtiene el agua por medio de dos unidades de bombeo desde las descargas de unidades.

La transferencia de la línea principal a la de emergencia por cualquier eventualidad que pueda ocurrir en operación, se puede realizar de forma automática o manual de acuerdo a los requerimientos.

Las partes de las unidades de generación que se someten al proceso de enfriamiento son las siguientes: Cojinetes Guías Superior, Inferior, Turbina, Cojinete de Empuje, Generador y Aceite de Regulación.

En el arranque de las unidades, uno de los primeros pasos que se ejecutan es la puesta en servicio de este sistema de enfriamiento; una vez que se alcanzan los caudales adecuados, el proceso de arranque puede continuar, caso contrario se detiene llegando inclusive a pararse la unidad por sobretiempo en este primer paso de arranque. Durante la operación, una falla de este sistema produce la salida de servicio de la unidad en forma emergente, con la finalidad de evitar daños por sobre temperatura de las partes en movimiento.

La línea principal de agua de enfriamiento, como ya se indicó, capta el agua del túnel de carga antes del inicio de la tubería forzada vertical, en el nivel 1624 msnm.

#### **1.3.1.2 Captación**

La obra de captación se encuentra compuesta por:

- Tuberías de captación y limpieza
- Válvula de flotador y cámara de despresurización
- Estanques de sedimentación en paralelo (desarenadores)
- Tanque común de alimentación colocado al final de estos estanques
- Canales y tuberías de limpieza de los estanques de sedimentación

En la Figura 1.5 se muestra el diagrama esquemático de la obra de captación. La alimentación de agua al sistema se la realiza mediante una tubería de 0.30 m de diámetro ubicada a una altura media del túnel de carga. El agua se conduce a un tanque o cámara que permite desfogar la presión de la misma causada por la diferencia de nivel de la obra entre la captación y el nivel de agua del embalse de la presa. La entrada de agua es comandada por una válvula tipo lenteja con un flotador integrado, la misma que regula el nivel de los tanques desarenadores manteniéndole constante todo el tiempo.

El agua sin presión ingresa a los estanques desarenadores (Figura 1.6), ubicados en el nivel 1624 msnm, que tienen las siguientes dimensiones: 95.5 m de largo, 3 m de ancho y una profundidad media de 3.6 m cada uno [1]. Su función principal, como su nombre lo indica, es la de purificar el agua mediante la sedimentación de los sólidos en suspensión.

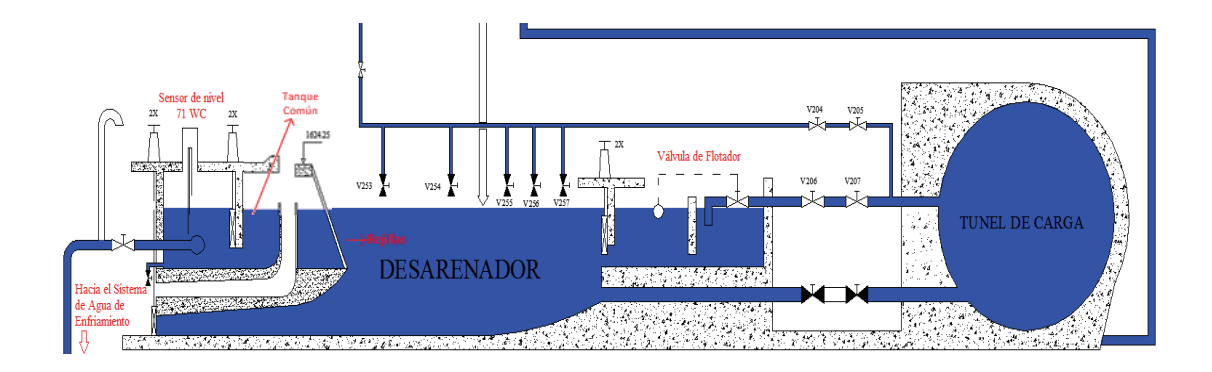

**Figura 1.5.** Diagrama Esquemático de la Captación del Sistema Principal de Enfriamiento.

Al final de los desarenadores, se encuentran una rejilla por cada uno, las cuales retienen los cuerpos flotantes, previo al ingreso de agua al tanque común de distribución.

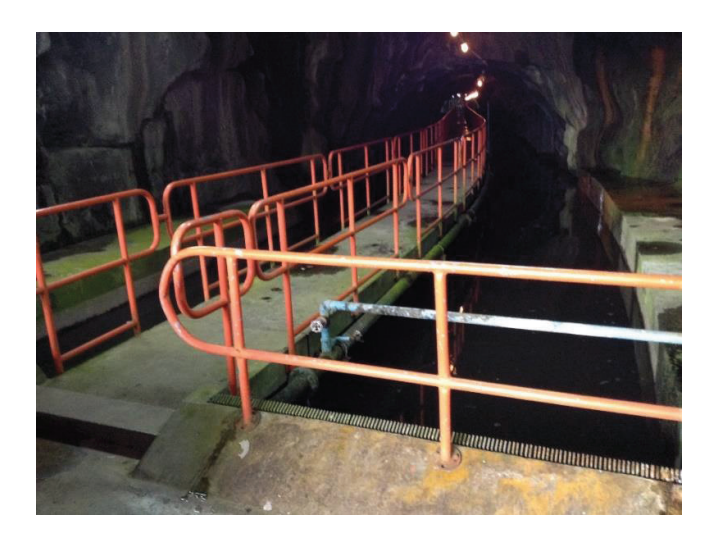

**Figura 1.6.** Desarenador del Sistema Principal de Agua de Enfriamiento

Del tanque común parte la tubería que abastece de agua al sistema principal de enfriamiento. Este tanque dispone de un sensor de nivel tipo ultrasónico, tag 71WC, que monitorea el nivel de agua del desarenador. El sensor está conectado a un acondicionador de señal con salidas tipo relés, las mismas que se utilizan para el control y monitoreo del sistema de captación en las salas de operación de la central, siendo las siguientes:

- Nivel alto
- Nivel bajo
- Nivel muy bajo

Al aparecer cualquiera de las dos primeras alarmas, se da aviso al operador en la sala de operación principal de manera auditiva y visual, tanto en los paneles del operador como en el sistema SCADA, la cual debe ser solucionada antes de comprometer el normal funcionamiento de la Unidad de Generación. Al detectarse un nivel muy bajo el sistema automáticamente intentará activar el sistema de emergencia, logrando así alimentar desde otra fuente de agua al sistema de enfriamiento, siempre y cuando se cumpla con las condiciones necesarias, las cuales son descritas en el capítulo 1.3.2. En caso de que no se cumplan dichas condiciones, la transferencia automática al sistema de emergencia no se la realiza y las unidades de generación entraran en un proceso de parada ocasionadas por falta de garantías que pueden comprometer el normal funcionamiento de las mismas.

Con estas obras de captación se consigue alimentar al sistema de enfriamiento principal con agua tan limpia como sea posible, para evitar taponamiento en filtros, intercambiadores de calor y tuberías del sistema.

#### **1.3.1.3 Circuito de Distribución de Agua de Enfriamiento Principal**

Sin el uso de bombas se distribuye el agua del desarenador hasta casa de máquinas usando únicamente el efecto de la gravedad, debido que se tiene una caída de 120 m aproximadamente. El agua conducida de esa manera se distribuye adecuadamente hacia todos los puntos que requieren enfriamiento en cada unidad.

Del desarenador parte una tubería de 35 cm de diámetro, que baja a casa de máquinas en forma vertical por el pozo de salida de cables principales, hasta el nivel 1496 msnm. En este nivel se deriva una tubería de 20 cm de diámetro hacia un tanque pulmón de 3.1 m<sup>3</sup> (Figura 1.7), el cual tiene la función de amortiguar las

oscilaciones de presión o golpes de ariete cuando existe algún cambio brusco de caudal, sobrepresiones, que pueden incluso llegar a destruir las tuberías del sistema de enfriamiento.

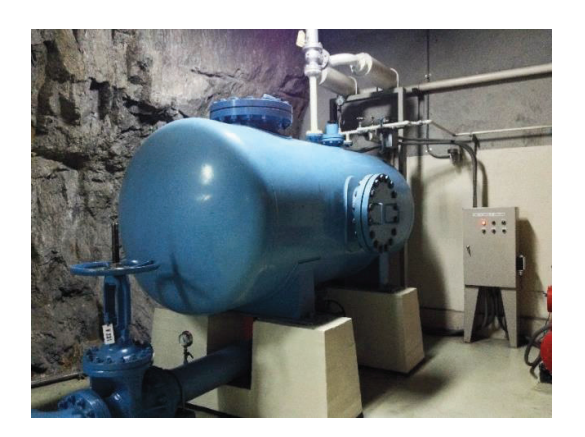

**Figura 1.7.** Pulmón del Sistema de Enfriamiento Principal

La amortiguación de las oscilaciones se produce mediante la inyección y/o evacuación de aire del tanque, de acuerdo a las necesidades, comandadas por dos electroválvulas que actúan en función del nivel de agua en el tanque, como se muestra en la Figura 1.8.

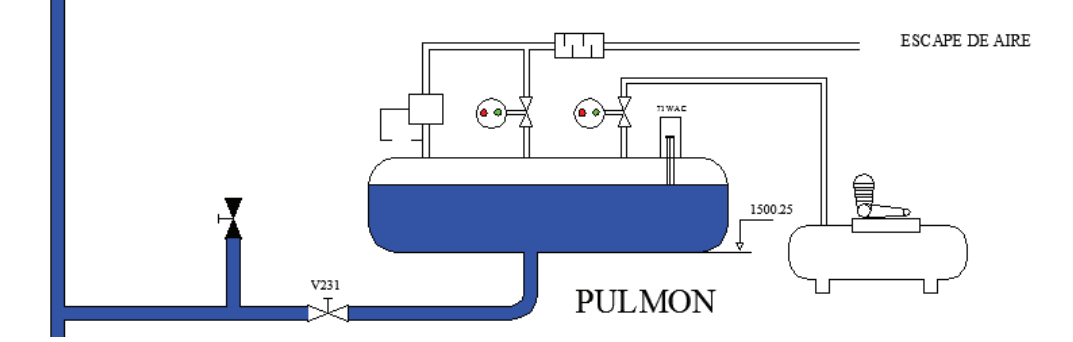

**Figura 1.8.** Diagrama Esquemático del Pulmón del Sistema de Enfriamiento Principal.

 En el piso de turbinas, nivel 1490 msnm, la tubería se divide en dos circuitos de tratamiento de agua en paralelo, conocidos como trenes de válvulas A y B, como se observa en la Figura 1.9.

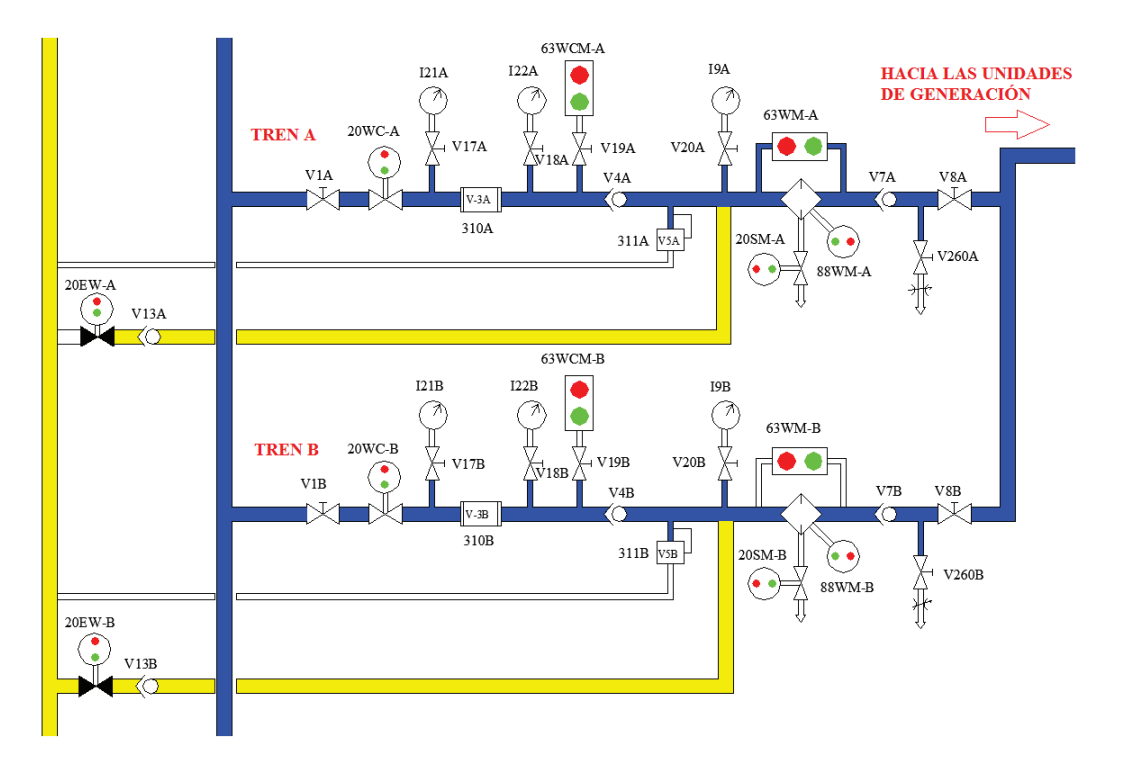

**Figura 1.9.** Diagrama Esquemático de los Trenes de Distribución del Sistema de Enfriamiento Principal.

Cada tren de válvulas está compuesto por los siguientes equipos:

- Una válvula manual de control principal (V1 A/B)
- Una válvula motorizada (20 WC A/B)
- Un reductor de presión (V 3 A/B), con sus respectivos presóstatos de control
- Válvula de sobrepresión (V 5 A/B)
- Un filtro de agua de auto limpieza, con motor de accionamiento (88 WM A/B), válvula motorizada de descarga de sedimentos del filtro (20 SM – A/B) y medidor de presión diferencial (63 WM – A/B)

Durante la operación de las unidades, el tren seleccionado como principal se encuentra en servicio, manteniéndose el otro tren en stand-by, listo para entrar en operación ante cualquier eventualidad o falla del tren principal. La transferencia se realiza mediante la operación automática de las válvulas motorizadas 20 WC – A y 20 WC – B (Figura 1.10), asegurando así el continuo abastecimiento de agua de enfriamiento a las unidades de generación.

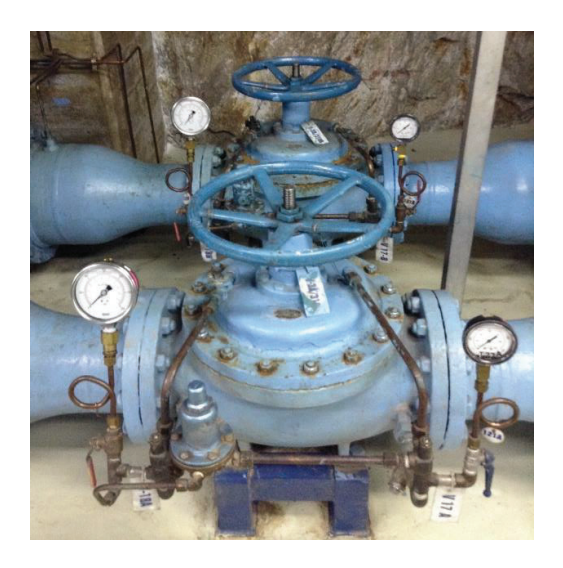

**Figura 1.10.** Válvulas Motorizadas 20 WC – A/B

El desnivel existente entre el desarenador y los trenes de válvulas origina una presión de 12 kg/cm<sup>2</sup>, considerada muy alta para la circulación por los intercambiadores de calor de las unidades, por tal razón existe un reductor de presión en cada tren  $(V - 3 A y V - 3 B)$  que reducen la presión del agua a 3 kg/cm<sup>2</sup>, la cual es monitoreada permanentemente por los presóstatos (63 WCM – A y 63 WCM – B). Si una presión anormal se detecta, inmediatamente se envía una señal de alarma al operador.

Las válvula V5 – A y V5 – B, son protecciones ante altas presiones, las cuales se abren al detectar una presión mayor a 5 kg/cm<sup>2</sup> y liberan la presión mediante el desfogue de agua hacia el túnel de drenaje.

En cada tren existe una entrada proveniente del sistema de emergencia del sistema de enfriamiento, la misma que se habilita mediante la apertura de las válvulas motorizadas 20 EW – A y 20 EW – B.

Finalmente, cada tren dispone de un último filtro de limpieza antes de la distribución de agua de enfriamiento a cada unidad (Figura 1.11). El filtrado se realiza a través de una malla de acero inoxidable, que retiene partículas en suspensión de diámetros mayores a 3 mm. El taponamiento del filtro se detecta por medio de un medidor de presión diferencial (63 WM – A y 63 WM – B), el cual inicia un proceso de limpieza, girando el filtro canasta por medio de un motor eléctrico (88 WM – A y 88 WM – B) y el retiro de las partículas por medio de una escobilla también de acero inoxidable. Los sedimentos retirados se evacuan al pozo de drenaje con la apertura de la válvula motorizada 20 SM – A y 20 SM – B. La limpieza del filtro también se realiza de forma automática cada 24 horas de operación continua, según la programación establecida. En el caso de una obstrucción del filtro, el presóstato diferencial envía una señal de alarma al operador y se da comienzo al proceso de limpieza del filtro.

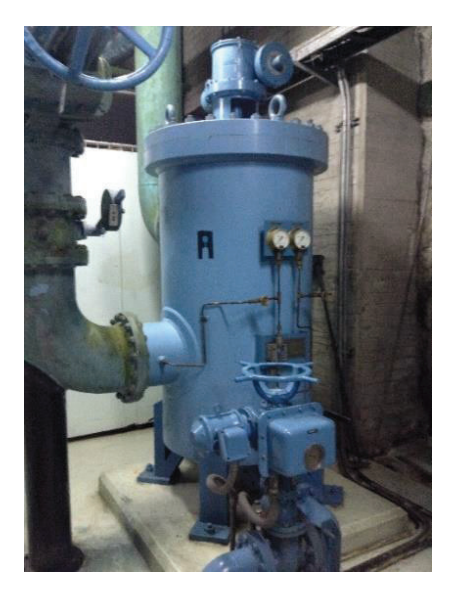

**Figura 1.11.** Filtro del Tren A de Distribución del Sistema Principal de Enfriamiento

La existencia de dos trenes de válvulas, aumenta la confiabilidad y la disponibilidad de las unidades de generación, pues crea un sistema redundante que otorga un mejor funcionamiento y mayor seguridad del proceso.

Los dos trenes se vuelven a unir, para volver a dividirse en dos circuitos correspondientes a cada unidad de generación. El paso de agua a cada unidad son comandadas por las válvulas motorizadas 20 WC – 1 y 20 WC – 2.

El circuito de enfriamiento de cada unidad de generación se divide en 5 ramales, donde el diámetro de cada uno de ellos dependerá del caudal que se necesite. El agua que circula por cada ramal se mide a la salida de los intercambiadores de calor, mediante sensores de flujo, que se detallan en la Tabla 1.3.

| Parte a enfriar        | Diámetro tubería<br>(in) | <b>Sensor de Caudal</b> |
|------------------------|--------------------------|-------------------------|
| Cojinete Guía Superior |                          | 80 WU 1/2               |
| Cojinete Combinado     | 3                        | 80 WL 1/2               |
| Cojinete Guía Turbina  | 2                        | 80 WW 1/2               |
| Sumidero de Aceite del |                          |                         |
| Regulador de           | 1                        | 80 WQ 1/2               |
| Velocidad              |                          |                         |
| Enfriadores Aire-Agua  | 8                        | 80 WAD 1/2              |
| Generador              |                          |                         |

**Tabla 1.3.** Diámetro de tubería y sensores de flujo del Sistema de Enfriamiento

Los 5 ramales, luego del proceso de enfriamiento se vuelven a unificar, con el fin de depositar el agua caliente en el tubo de succión o de descarga de cada unidad de generación.

#### **1.3.2 SISTEMA DE EMERGENCIA**

El sistema de emergencia tiene la función de abastecer de agua al proceso de enfriamiento de las unidades de generación en caso de fallar el sistema principal. Por ser un sistema secundario, no existe un tratamiento adecuado del agua, por tal razón, no es recomendable su uso continuo, debido a que puede ocasionar desgastes y obstrucciones en las tuberías e intercambiadores de calor.

Consiste en la inyección de agua turbinada tomada en los tubos de succión mediante una bomba de 150 kW (Figura 1.12), siempre y cuando las válvulas del sistema emergente se encuentren en cierta posición, caso contrario no se puede dar inicio al proceso. Se dispone de dos bombas de esa capacidad, siendo seleccionada una como principal quedando la otra como respaldo.
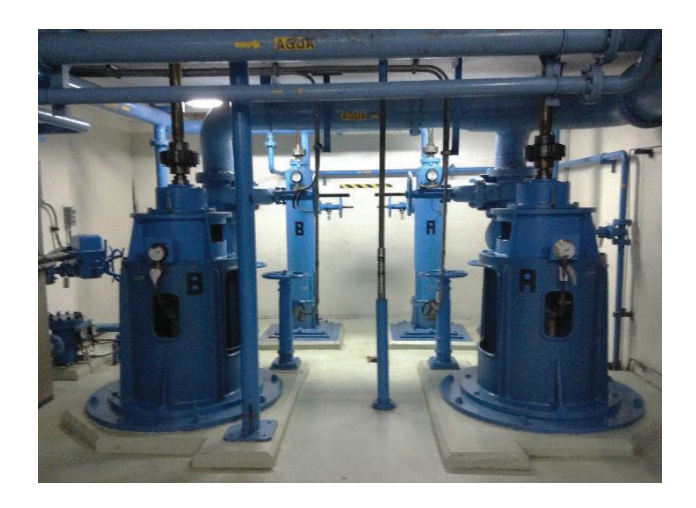

**Figura 1.12.** Bombas de 150 kW del Sistema de Emergencia

Estas mismas bombas se utilizan para el vaciado del pozo de drenaje de casa de máquinas, y de los túneles de descarga de unidades. El circuito emergente utiliza la misma tubería de drenaje para conectarse al sistema de enfriamiento, mediante las válvulas 20 EW A/B (Figura 1.13), dependiendo del tren de válvulas que esté operando.

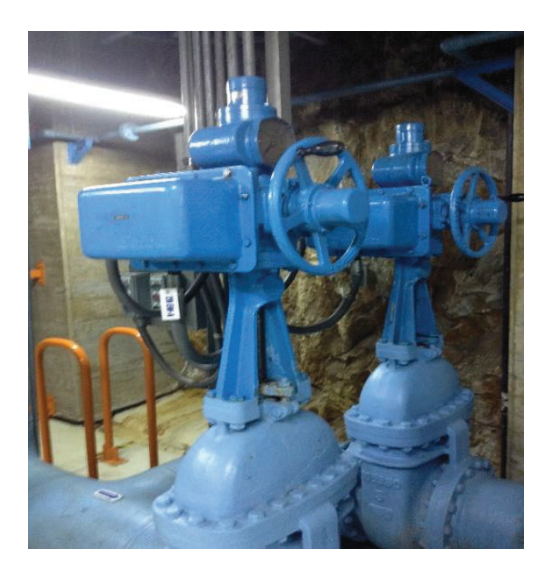

**Figura 1.13.** Válvulas Motorizadas 20 EW A/B

Las condiciones para que el sistema entre a operar de forma automática son las siguientes:

· Señal de nivel muy bajo del desarenador (71 WC)

- · El selector de mando de las bombas de 150 kW se encuentren en automático.
- · La válvula manual del pozo de drenaje V 52 esté cerrada.
- · Las válvulas 45 A y 47 A o las válvulas 45 B y 47 B estén abiertas, dependiendo de la bomba de vaciado escogida. Esto posibilita la conexión de las bombas de vaciado con las tuberías de succión.

Si no se cumple con las anteriores condiciones, el sistema de emergencia no puede entrar en servicio y la unidad de generación dejará de generar (disparo de unidad) inmediatamente.

Si todas las precondiciones necesarias para la puesta en marcha del sistema de enfriamiento de emergencia se cumplen, se realizarán automáticamente las siguientes maniobras, garantizando la continuidad de la operación de las unidades de generación:

- Cierre de las válvulas motorizadas de los trenes A y B del sistema de enfriamiento principal (20 WC – A y 20WC – B).
- Apertura de la válvulas de emergencia correspondientes (20 EW A o 20  $EW - B$ ).
- Cierre de la válvula de salida de agua de la tubería de drenaje (20 WD).

### **1.3.3 SISTEMA DE AGUA DE SELLOS**

### **1.3.3.1 Generalidades**

Como parte del sistema de enfriamiento se encuentra el suministro de agua tratada para el sello del eje de la turbina. Esta parte de la unidad de generación necesita un suministro de agua limpia y libre de elementos químicos pesados que puedan ocasionar la formación de depósitos salinos en el sello del eje, afectando su funcionamiento, con la consiguiente entrada de agua turbinada sobre la tapa superior de la turbina.

Igual que el sistema de enfriamiento, este sistema posee también dos líneas de alimentación; la línea principal utiliza el agua limpia de la Quebrada Chahuarpata, la misma que se encuentra muy cerca de la central, y la línea de emergencia que toma agua del sistema de enfriamiento de las unidades.

El sistema de agua de sellos debe estar continuamente en funcionamiento, aunque las unidades de generación se encuentren fuera de servicio, debido a que las turbinas se encuentran en una cota inferior a la del nivel de la descarga.

### **1.3.3.2 Captación de la Línea Principal**

Como se había indicado anteriormente, la línea principal capta el agua de la vertiente de la quebrada de Chahuarpata, para lo cual utiliza una pequeña obra civil como se muestra en la Figura 1.14 y está compuesta por:

- Muro de retención de agua, con vertedero libre de excesos (Azud)
- Una toma de fondo con rejilla
- Dos tanques desarenadores, con válvulas de fondo para la limpieza
- Un tanque común de alimentación

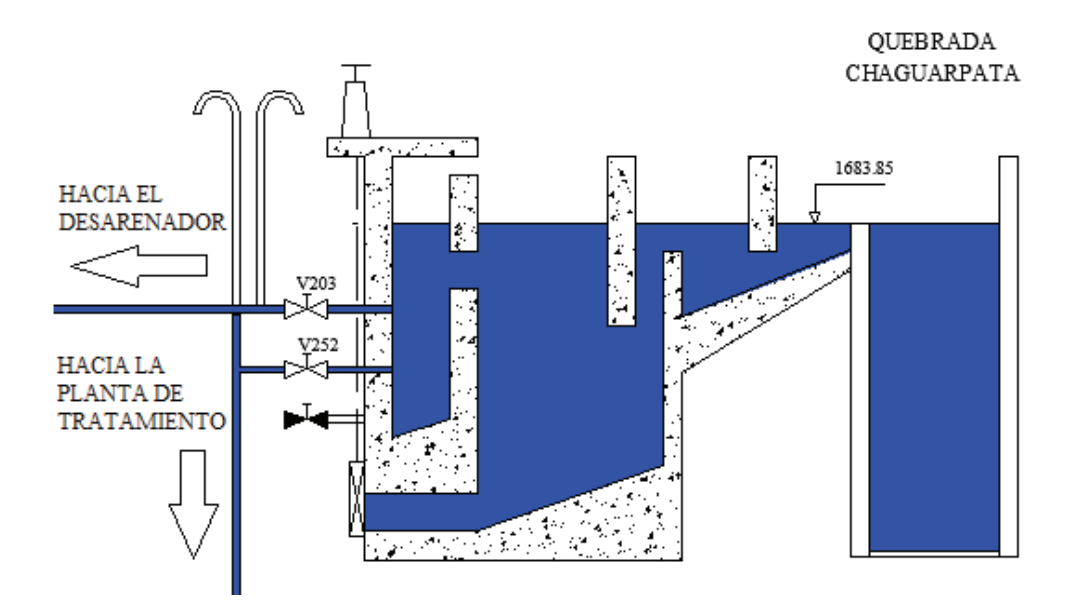

**Figura 1.14.** Diagrama Esquemático de la Captación del Sistema de Agua de Sellos.

Las obras de captación están diseñadas para captar un caudal de 35 l/s, y evacuar 8m<sup>3</sup>/s por el vertedero de exceso cuando exista crecidas de la vertiente en época de invierno.

El agua captada de esta manera tiene dos diferentes usos: como agua potable y como agua de sello de los ejes de las turbinas de las unidades de generación, debido a la buena calidad de la misma.

Desde el tanque de alimentación salen dos tuberías, la primera de un diámetro de 4'', para alimentar el sistema de agua potable y sellos de las turbinas, y una segunda de 2'' de diámetro para trabajos de limpieza del desarenador del sistema de enfriamiento y de la cámara de expansión inferior de la chimenea de equilibrio superior del túnel de carga.

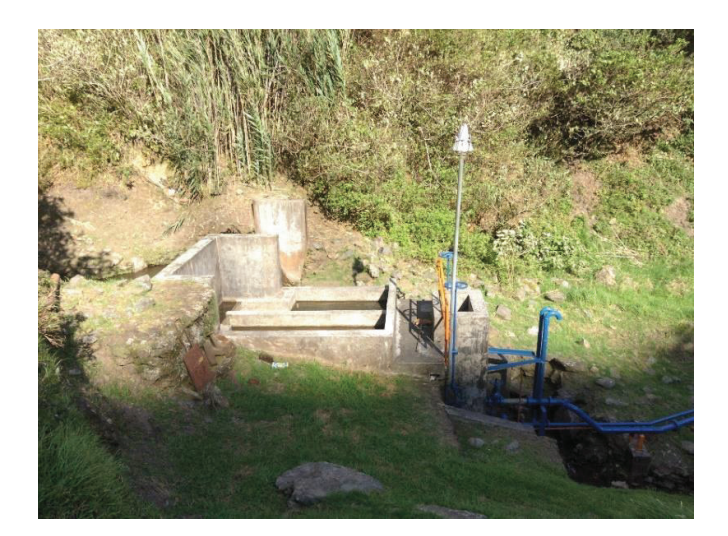

**Figura 1.15.** Sistema de Captación Chahuarpata

El agua destinada para agua potable y sellos se conduce hacia una planta de tratamiento de agua (Figura 1.16), ubicada en la cota 1618 msnm junto a los transformadores de elevación de las unidades, y básicamente se encuentra compuesta por:

- Dos tanques de hormigón, uno de  $3.5 \text{ m}^3$  utilizado para agua potable y otro de 35 m<sup>3</sup> para el almacenamiento de agua de sellos.

Un sistema de tratamiento conformado por dos filtros de arena, dos ablandadores, un clorinador, una bomba de agua potable, con sus respectivos tableros de control.

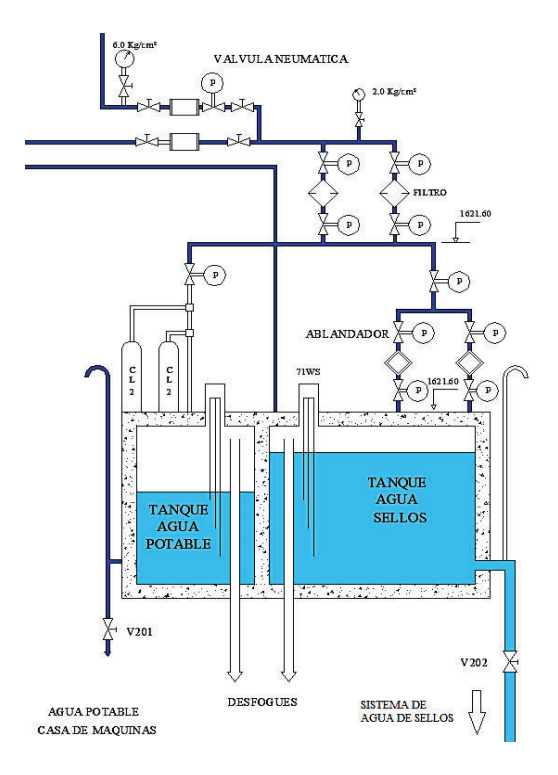

**Figura 1.16.** Diagrama Esquemático del Sistema de Tratamiento de Agua Potable y Sellos.

A continuación se presenta una breve descripción del proceso de tratamiento del agua de sellos [1]:

- El agua proveniente de la quebrada de Chahuarpata, se filtra mediante un juego de dos filtros de grava, arena y carbón en paralelo, con una capacidad total de filtrado de 20 l/s cuando los mismos están limpios.
- Luego del filtro, el agua pasa por un proceso de ablandamiento, con el fin de eliminar los iones positivos de Calcio (Ca2+) y Magnesio (Mg2+). Estos iones son reemplazados por iones positivos de sal de Sodio (NaCl). La planta dispone de dos ablandadores en paralelo con una capacidad de tratamiento de 5 l/s cada uno.
- El agua tratada se almacena en un tanque de 35 m<sup>3</sup>. El nivel de agua de este tanque oscila entre un máximo normal y un mínimo normal, controlado

por sensores de nivel tipo electrodo que comandan la entrada y salida de servicio de la planta de tratamiento.

- Finalmente el agua se conduce a la casa de máquinas únicamente por efecto de la gravedad.

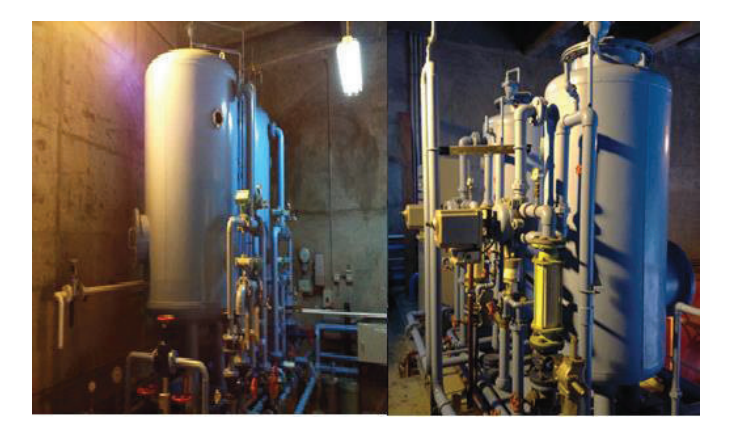

**Figura 1.17.** Filtros y Ablandadores de la Planta de Tratamiento de Agua Potable y Sellos

Los sedimentos en suspensión, partículas vegetales del agua de la quebrada Chahuarpata se retienen en el filtro de arena, provocando que este se tapone en forma progresiva. La limpieza de estos filtros se realiza por circulación de agua en flujo inverso, proceso conocido como back-wash, con ciclos de lavado que duran alrededor de 10 minutos cada 6 horas de operación continua.

Los sensores de nivel del tanque de agua de sellos, como el del desarenador disponen de tres salidas adicionales de control, las cuales se presentan a continuación:

- Nivel alto
- Nivel Bajo
- Nivel Muy Bajo

De las misma manera que el desarenador, las dos primeras alarmas aparecen en sala de control sin ningún tipo de acción de control, únicamente como conocimiento para que el operador pueda realizar las maniobras adecuadas para normalizarlas. La alarma de nivel muy bajo indica que el tanque está por vaciarse. Activa automáticamente la transferencia del sistema principal al sistema de emergencia, que no es más que usar la misma agua del sistema principal de enfriamiento de las unidades proveniente del desarenador. La operación de la central con el sistema de emergencia no debe sobrepasar las 4 horas, para evitar daños en los sellos de teflón del eje de la turbina.

El caudal promedio que requiere el sistema de agua de sellos es de 1 l/s para cada unidad, es decir 2 l/s en total.

### **1.3.3.3 Circuito de Distribución de Agua de Sellos**

El agua de los sellos se conduce desde la planta de tratamiento hasta casa de máquinas por medio de una tubería de 2 pulgadas de diámetro. En el piso de turbinas, nivel 1490 msnm, existe una válvula reductora de presión (V56) para bajar la presión de 12 a 3 kg/cm<sup>2</sup>, presión máxima con la cual se inyecta el agua al sello de teflón de la turbina. Se dispone también de una válvula motorizada (20 WC) que comanda la entrada de agua a la válvula reductora de presión, una válvula de seguridad (V 129), y un presóstato de control (63 WCS), como se indica en la Figura 1.18.

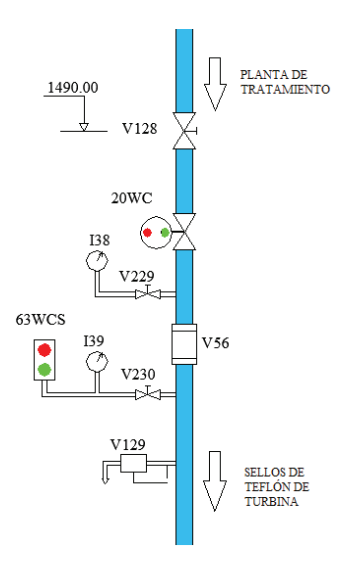

**Figura 1.18.** Diagrama Esquemático del Sistema de Distribución de Agua de Sellos.

Luego de la válvula reductora, la tubería se bifurca hacia las unidades de generación, donde cada una tiene un sistema de filtración semejante, compuesto por:

- Dos filtros tipo canasta en paralelo, con su respectivo presóstato diferencial de control (63 WSS -1/2)
- Un separador de arena ciclónico tipo Vórtex (314 1/2).
- Un medidor de caudal  $(80 \text{ WS} 1/2)$

El objeto de esta etapa de filtrado adicional es la de posibilitar la limpieza del agua de sellos cuando entre a funcionar el sistema de emergencia, que toma el agua del sistema de enfriamiento.

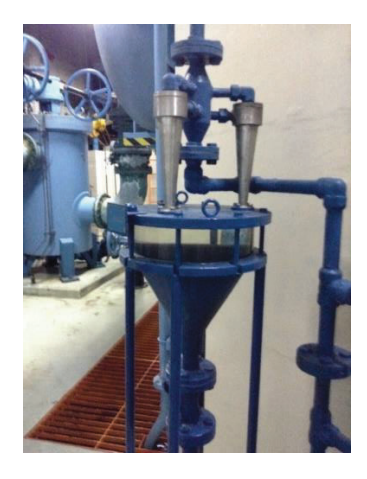

**Figura 1.19.** Filtro Tipo Vórtex

La secuencia de transferencia al sistema de emergencia, se inicia con el cierre de la válvula (20 WC) de la tubería de alimentación que viene de la planta de tratamiento, y la apertura de las válvulas de emergencia 20 ESW-1 y 20 ESW-2 para cada unidad respectivamente, permitiendo el paso de agua del sistema de enfriamiento a los sellos de las turbinas. En la Figura 1.20 se observa las válvulas antes mencionadas.

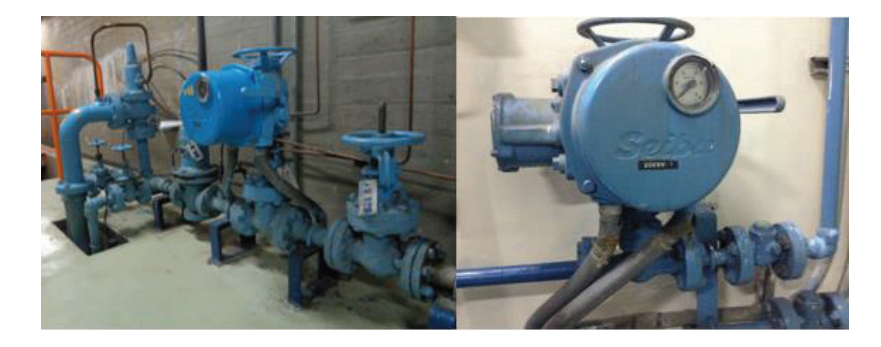

**Figura 1.20.** Válvulas Motorizadas 20 WC y 20 ESW-1

### **1.3.4 EQUIPOS A ENFRIAR DE LA UNIDAD NO. 2**

El sistema de agua de enfriamiento y agua de sellos refrigera las siguientes partes y equipos de la unidad de generación, como se muestra en la Figura. 1.21:

- Cojinete Guía Superior Generador
- Aire de Generadores
- Cojinete Combinado Generador (Guía inferior y de Empuje)
- Cojinete Guía Turbina
- Aceite de Regulación de Velocidad
- Sello del eje de la turbina

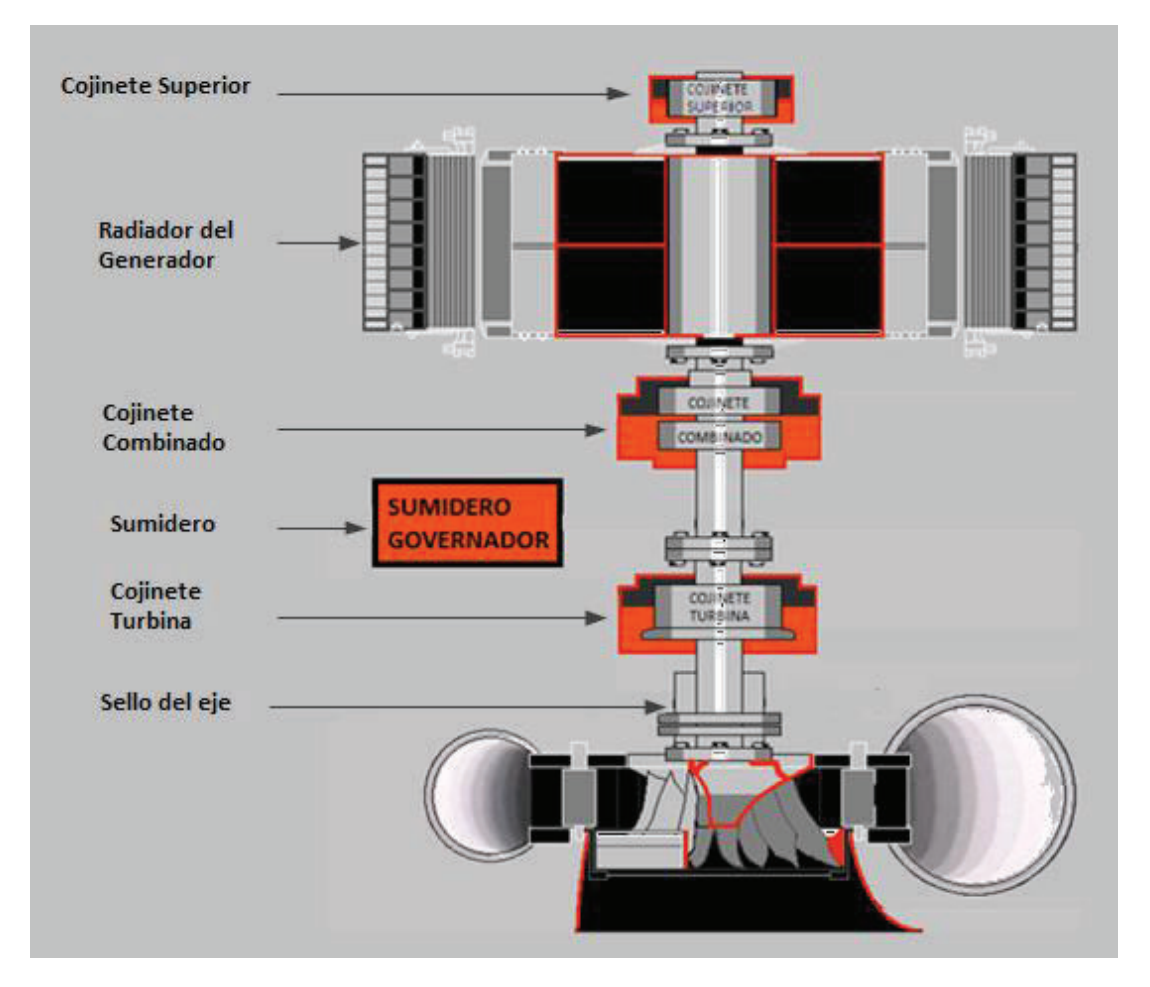

**Figura 1.21.** Esquema de las Partes a Enfriar de la Unidad de Generación de la Central AGOYÁN

### **1.3.4.1 Cojinete Guía Superior**

Tiene la función de limitar los movimientos en sentido radial del generador debido al movimiento giratorio del eje. Durante el funcionamiento de la unidad de generación, las partes rotativas y estáticas se encuentran en fricción, la cual genera calentamiento. El cojinete es bañado en aceite, creando una película fina entre la superficie del cojinete (Babit) y el eje, permitiendo un deslizamiento suave y la disipación de calor.

El enfriamiento del cojinete se realiza de forma indirecta, esto es, el calor generado por las partes mecánicas se transmite hacia el aceite y este calor se disipa al entrar el aceite en contacto directo con la superficie fría de un intercambiador de calor tipo serpentín por el cual circula agua como refrigerante.

### **1.3.4.2 Cojinete Combinado**

El cojinete combinado tiene la función de limitar los movimientos en sentido axial y radial, es decir, trabaja como cojinete guía y de empuje. Su principal función es soportar el peso del rotor del generador y de la turbina, además del empuje hidráulico, que por el deterioro de los anillos de desgaste de las tapas y del rodete se genera sobre la misma. Durante la operación, el movimiento circular de las partes móviles ocasiona que el conjunto rotor-eje-turbina tienda a alzarse levemente del cojinete de empuje permitiendo el ingreso de aceite y una mejor lubricación.

El sistema de enfriamiento del cojinete combinado es semejante al utilizado en el cojinete guía superior, con la diferencia de que el volumen a enfriar es mayor lo que conlleva a un mayor caudal de agua de enfriamiento.

#### **1.3.4.3 Cojinete Guía Turbina**

Se encarga de limitar los movimientos en sentido radial del eje de la turbina, su funcionamiento es similar al cojinete guía superior. Este cojinete al estar cerca del rodete, es el que presenta mayor nivel de vibraciones.

El enfriamiento de este cojinete es similar a los cojinetes descritos anteriormente.

### **1.3.4.4 Sistema Óleo Hidráulico del Regulador de Velocidad y Válvula Mariposa**

El sumidero es un reservorio al cual retorna el aceite sin presión del sistema de regulación de velocidad luego de cumplir su función de mover los álabes para controlar el caudal de agua de ingreso a la turbina. El control de apertura y cierre de álabes es permanente durante la operación de la unidad con la finalidad de mantener constante la frecuencia de generación.

El regulador controla la velocidad y la potencia de la turbina y es de tipo PID; actúa sobre un sistema de palancas que comandan una válvula distribuidora; dependiendo de la posición de la misma, se envía el aceite a presión hacia las cámaras de los servomotores de accionamiento de los álabes, los cuales se abrirán o cerrarán dependiendo si se quiere aumentar o disminuir la potencia en la turbina.

De igual forma, el sistema de aceite a presión del regulador de velocidad se utiliza para la apertura de la válvula mariposa, una vez que se ha conseguido igualar las presiones antes y después de esta válvula mediante la apertura de la válvula hidráulica by-pass.

El aceite del sumidero se envía por medio de bombas a un tanque de presión aireaceite, el cual mediante la inyección de aire mantiene la presión en valores entre 36 y 39 kg/cm<sup>2</sup>. La circulación de aceite por todo el sistema ocasiona que se eleve la temperatura en el fluido, siendo necesario enfriarlo, para eso, el aceite recolectado en el sumidero está en contacto directo con un serpentín por el cual circula agua de enfriamiento, logrando así la transferencia de calor.

### **1.3.4.5 Generador**

Las pérdidas por calentamiento producidos por la circulación de corriente en los bobinados del estator y rotor, así como las producidas en el núcleo por la circulación del flujo magnético y las generadas por la circulación de corrientes parásitas debido al flujo de dispersión, originan grandes cantidades de calor, las mismas que deben ser evacuadas para posibilitar la operación normal del generador.

Para mantener el Generador en temperaturas normales existe un sistema de enfriamiento por agua, el cual enfría indirectamente el núcleo magnético y los bobinados del estator y rotor, utilizando aire como medio refrigerante.

Mediante ventiladores radiales colocados en la parte superior e inferior del rotor, el aire es forzado a pasar por los ductos de ventilación, enfriando los bobinados y el núcleo magnético. El aire caliente que sale del generador pasa por los intercambiadores de calor para su enfriamiento (Figura 1.22). El aire frío retorna al centro del rotor, iniciándose un nuevo ciclo de enfriamiento. El flujo de aire de enfriamiento del generador se convierte por lo tanto en un circuito cerrado.

Las temperaturas del núcleo magnético y del bobinado del estator se monitorean en tiempo real por medio de medidores de temperatura a resistencia (RTD's). Para la medición de cada una de las fases, estos sensores se ubican en ranuras determinadas, entre las bobinas interiores y exteriores alojadas en las mismas. Para la medición de la temperatura del núcleo se ubican entre las chapas del laminado magnético, distribuidas en forma simétrica a lo largo de la circunferencia. Un incremento de temperatura fuera de los valores normales origina una señal de alarma en el sistema de control.

Existen distribuidos alrededor de cada generador 8 intercambiadores de calor agua/aire. De igual forma el monitoreo de la temperatura del aire antes y después de los intercambiadores se realiza en forma continua y en tiempo real.

Los sedimentos remanentes del agua de enfriamiento tiende a taponar los tubos que conforman los intercambiadores de calor, siendo necesario limpiezas continuas de los mismos para evitar incrementos indeseables de temperatura que pueden dañar el aislamiento fase tierra y entra fases de los bobinados del estator.

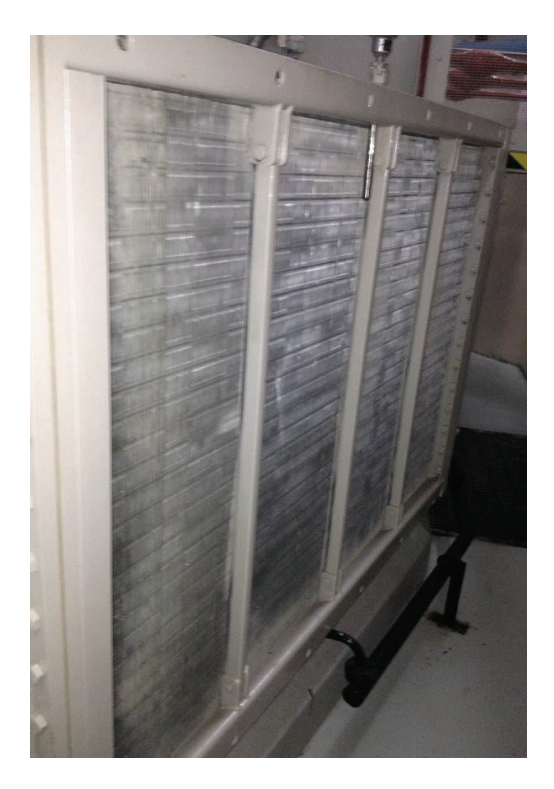

**Figura 1.22.** Intercambiador de Calor Aire-Agua del Generador

# **1.3.4.6 Sello del Eje de Turbina**

El sello de la turbina es un anillo de teflón que se encuentra en contacto con el eje de la turbina, el cual evita que el agua que se encuentra turbinándose no se filtre por la superficie del eje hacia la tapa superior e inunde los pisos inferiores de casa de máquinas.

El sistema de agua de sellos, se encarga únicamente de alimentar de agua al sello de eje de turbina de cada unidad, debido a que el agua necesita de un proceso previo de tratamiento utilizando una línea independiente de distribución.

El agua del sistema de sellos cumple dos funciones:

- · Sello del eje
- · Refrigerante

El agua de sellos es inyectada a presión hacia el rodete con el fin de evitar que el agua de turbinada suba. Razón por la cual, la presión utilizada en la inyección de agua debe ser mayor a la que pueda ejercer el agua turbinada.

El espacio por donde circula el agua es pequeño, por eso la importancia de la utilización de agua libre de sólidos en suspensión en el sistema, debido a que pueden existir obstrucciones que generen una disminución en la presión del agua de sellos. Existe un presóstato instalado, el cual detecta baja presión y da alarma del suceso, el mismo que conlleva el disparo de unidad.

La temperatura en el sello tiende a elevarse, es por eso que el agua de sellos sirve como refrigerante, debido a la trasferencia del calor hacia el mismo, el cual finalmente se evacúa por el rodete.

En la tabla 1.4 se presenta los valores nominales de caudal obtenidos en el diseño del sistema de agua de enfriamiento antes del inicio de operación de la Central Agoyán.

| <b>Partes a Enfriar</b>       | <b>Caudal nominal</b> | Diámetro tubería |  |
|-------------------------------|-----------------------|------------------|--|
|                               | (1/min)               | (in)             |  |
| Cojinete Superior             | 50                    |                  |  |
| Aire Generador                | 5000                  | 8                |  |
| Cojinete Combinado            | 650                   | 3                |  |
| Cojinete Turbina              | 140                   | 2                |  |
| Aceite Regulador de Velocidad | 40                    |                  |  |
| Sello Eje                     | 60                    |                  |  |

**Tabla 1.4.** Caudales nominales del sistema de agua de enfriamiento [1]

### **1.3.5 MONITOREO DEL SISTEMA DE AGUA DE ENFRIAMIENTO Y SELLOS**

El proceso de monitoreo del sistema de agua de enfriamiento y del agua de sellos de las unidades es único, por tal razón de aquí en adelante se refiere a los dos como sistema de enfriamiento.

 Por las Unidades de Generación se debe garantizar la circulación suficiente de agua de enfriamiento durante el funcionamiento de las mismas. Se dispone de un sistema de monitoreo que permite sensar y procesar las diferentes señales de caudal de enfriamiento, con el fin de mostrar al operador los valores de los mismos en tiempo real; de igual forma, si el caudal de agua no es suficiente realiza también acciones de alerta por medio de alarmas visuales y sonoras y de control para la protección de la unidad.

El caudal de cada parte a enfriar debe mantenerse dentro de un rango adecuado previamente seteado, el cual se encuentra dado por valores límites críticos y normales, como se muestra en la Figura 1.23.

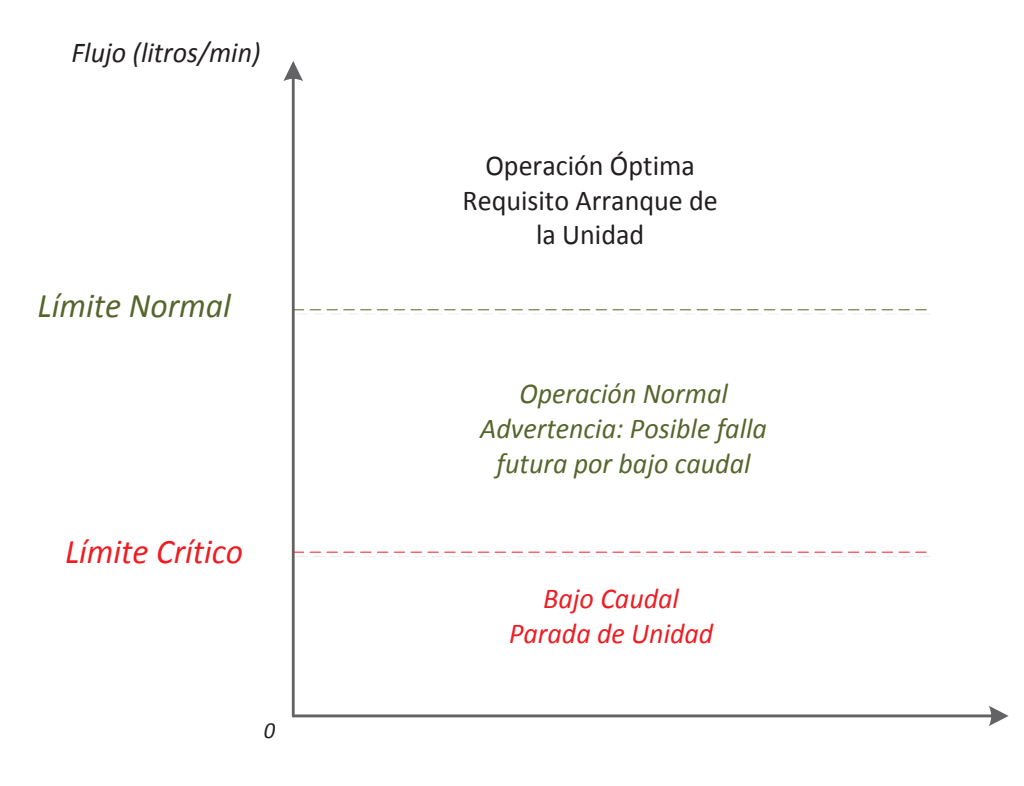

**Figura 1.23.** Niveles de Alarma

Los caudales de agua superiores al límite normal, representan valores óptimos y seguros para el correcto funcionamiento de la unidad de generación. Para el arranque de la unidad, los niveles de flujo de agua en todos los puntos a enfriar deben ser superiores al límite normal, ya que es una precondición para el arranque de las mismas.

Durante la etapa de generación de la unidad, el sistema de enfriamiento puede trabajar con valores de caudal entre el límite normal y crítico, debido a que no se compromete el normal funcionamiento de la misma, pero puede considerarse como una advertencia de un posible evento de bajo caudal si en caso el flujo de agua continua disminuyendo.

Si un valor de caudal está por debajo del límite crítico, el equipo entraría en proceso de alarma y de un posterior disparo de la unidad, debido a que causaría daños en las partes a enfriar por sobrecalentamiento.

El equipo de control tiene dos señales digitales como salidas, correspondientes al límite normal y crítico. Estas señales son enviadas a un panel conocido como panel mímico donde se puede visualizar el estado de las mismas.

### **1.3.5.1 Panel Mímico**

Las señales digitales y analógicas provenientes del sistema de enfriamiento como también de otros sistemas son enviadas a un panel, el cual permite visualizar el estado de las mismas de manera mímica.

En el panel frontal (Figura 1.24), en lo que respecta al sistema de enfriamiento, mediante un diagrama esquemático se puede observar las señales que corresponden al estado de todos los equipos que forman parte del sistema, como: válvulas motorizadas o manuales, presóstatos, bombas, caudales, niveles de agua del pulmón, tanque de agua de sellos y desarenador; en este último componente existe un indicador analógico del nivel de agua, con sus respectivos indicadores de estado.

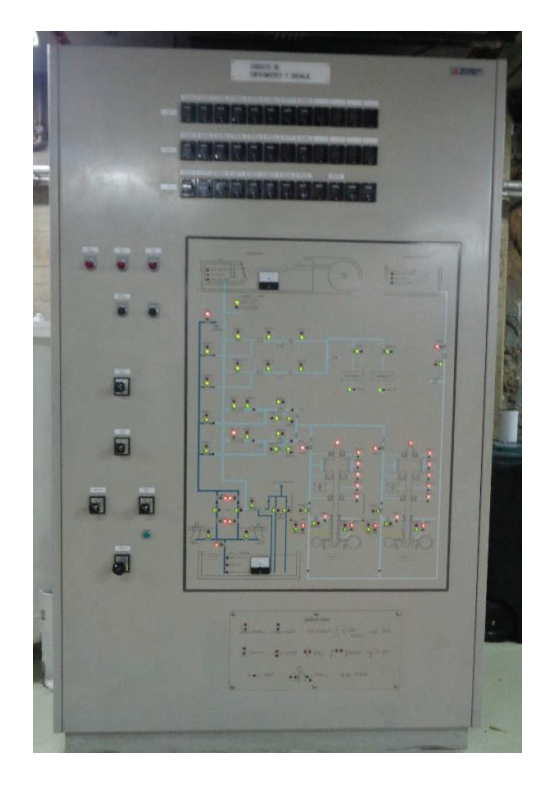

**Figura 1.24.** Vista Frontal del Panel Mímico

Los estados de caudal de agua de cada una de las partes a enfriar de la unidad se representan por dos leds (Figura 1.25), los cuales tienen los tres siguientes estados:

- Led rojo encendido: caudal normal de operación
- Led rojo y verde apagados: el caudal por cualquier razón que debe ser investigada ha descendido; la operación de la unidad no se encuentra aún comprometida.
- Led verde encendido: el caudal se encuentra en estado crítico, se compromete el normal funcionamiento de la unidad de generación.

Como precondición para el arranque de la unidad se necesita que los niveles de caudal se encuentren sobre el límite normal, es decir todos los leds rojo encendidos, caso contrario la unidad no puede arrancar hasta que estos se normalicen.

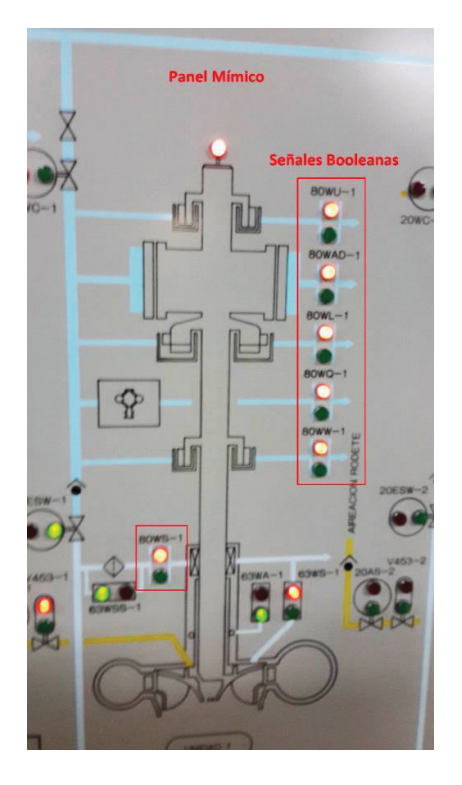

**Figura 1.25.** Visualización del Estado del Sistema de Enfriamiento en el Panel Mímico

La señal de caudal bajo es la más primordial debido a que se encuentra ligada con el disparo de la unidad. Al activarse cualquiera de las 6 señales de bajo caudal, aparece de forma inmediata alarmas, con señales visuales y auditivas en las salas de control de la central. La señal activa un relé temporizador (ON DELAY), seteado en 7 minutos, dando tiempo al operador para que realice alguna maniobra pertinente para recuperar los valores normales de caudal y evitar el disparo de la unidad. En la Tabla 1.5 se presenta los relés temporizados de la unidad No. 2 que intervienen en este evento:

| Parte a enfriar                               | <b>Temporizador</b> | <b>Tiempo (minutos)</b> |
|-----------------------------------------------|---------------------|-------------------------|
| Cojinete Guía Superior                        | 80 WU - 2LT2        |                         |
| Cojinete Combinado                            | 80 WL - 2LT2        |                         |
| Cojinete Guía Turbina                         | 80 WW - 2LT2        |                         |
| Sumidero de Aceite del Regulador de Velocidad | 80 WQ - 2LT2        |                         |
| Enfriadores Aire-Agua Generador               | 80 WA-2LT2          |                         |
| Sello del Eje                                 | 80 WS-2LT2          |                         |

**Tabla 1.5.** Relés temporizadores del panel mímico de la Unidad No. 2 de generación

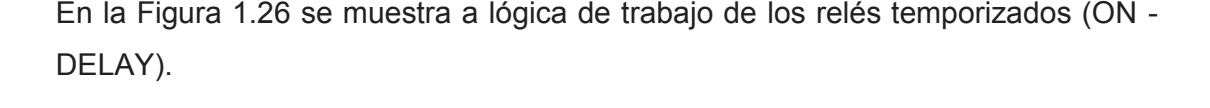

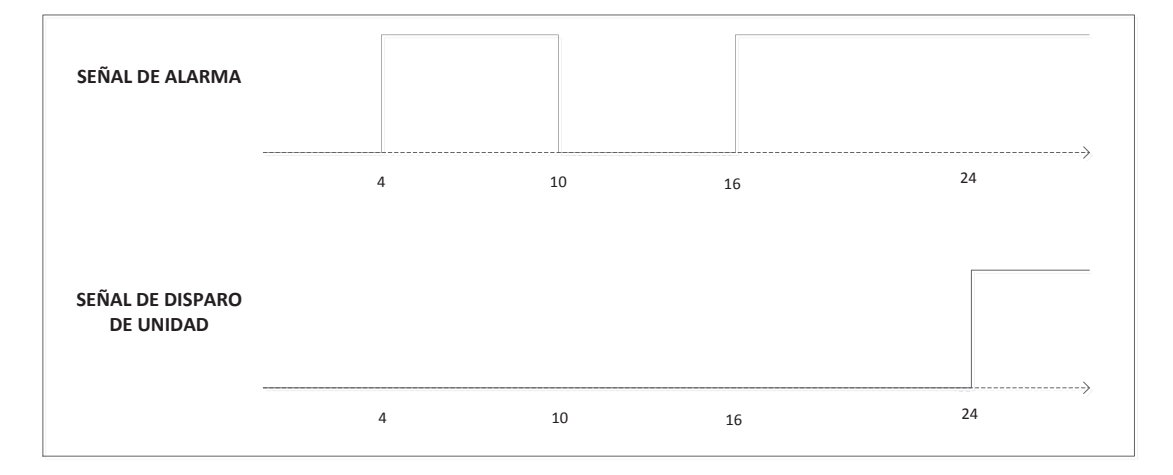

**Figura 1.26.** Lógica Relé Temporizado

Al cumplirse el tiempo de los relés temporizados, es inevitable el disparo de la unidad, debido a que estos energizan el relé de bloqueo 86N, el cual se activa básicamente por fallas que no corresponden a la unidad, sino a servicios auxiliares, consideradas por lo tanto no muy graves. El problema de bajo caudal es ocasionado principalmente por el taponamiento de los intercambiadores de calor, obstrucción de los filtros de agua de enfriamiento, o nivel bajo del tanque desarenador por una mala operación de la válvula de flotador.

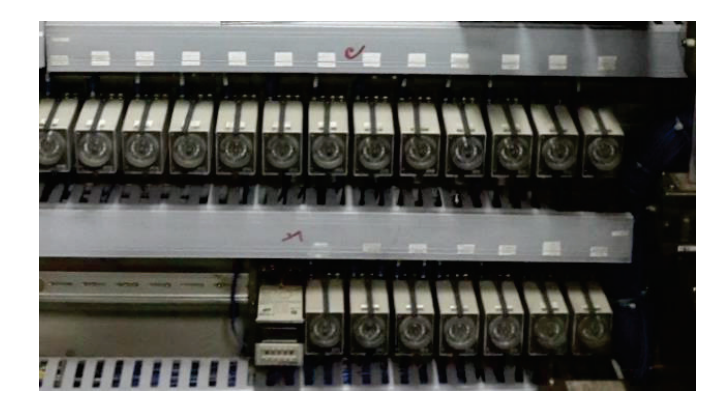

**Figura 1.27.** Relés Temporizados

### **1.3.5.2 Reseña Histórica del Sistema de Monitoreo**

En el transcurso del tiempo, por los continuos problemas que presentaba el diseño original, así como por la necesidad de instalar nuevas tecnologías por las ventajas que ofrecen, este sistema ha tenido algunas modificaciones significativas.

Al inicio de operación de la central Agoyán, el sistema de monitoreo y control se lo realizaba mediante la utilización de medidores de caudal tipo placa orificio, descrito a continuación:

# *1.3.5.2.1 Flujómetros de Placa Orificio*

Son los sensores más antiguos y que continúan siendo usados en la actualidad debido a su fiabilidad y bajo costo. Utilizan el principio de la diferencia de presiones a los dos lados de la misma. En la Figura 1.28 se observa el sensor placa orificio para la medición de caudal de agua de sellos.

El mantenimiento de los mismos es semanal, se los mantiene limpios y libres de obstrucción mediante la purga de las tuberías y cámara diferencial de los sensores. Este proceso de limpieza afecta a los equipos cercanos, pues al utilizar agua tiende a mojarlos.

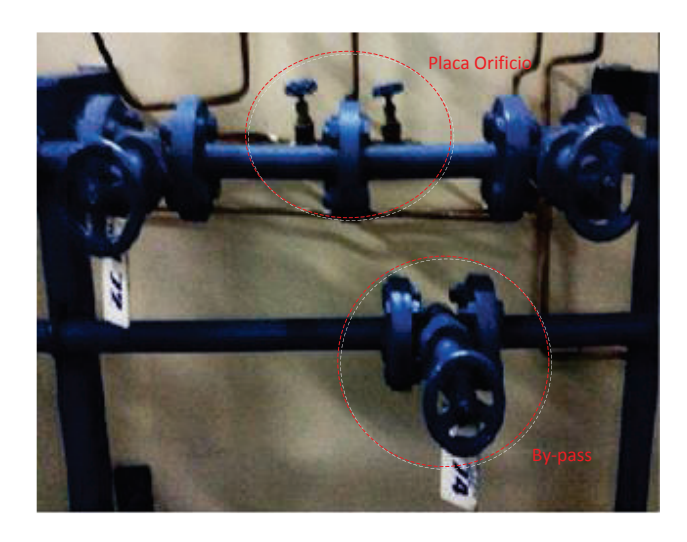

**Figura 1.28.** Sensor de Flujo Placa Orificio

Los sensores tienen dos salidas digitales, las cuales realizaban la acción de control para valores de caudal normal y crítico, enviando señales digitales al mismo panel mímico actual de relés temporizados. En la figura 1.29 se visualiza los indicadores de los sensores de placa orificio ubicados en el tablero de medidores de flujo de agua turbinada y enfriamiento de la unidad No. 2 de generación.

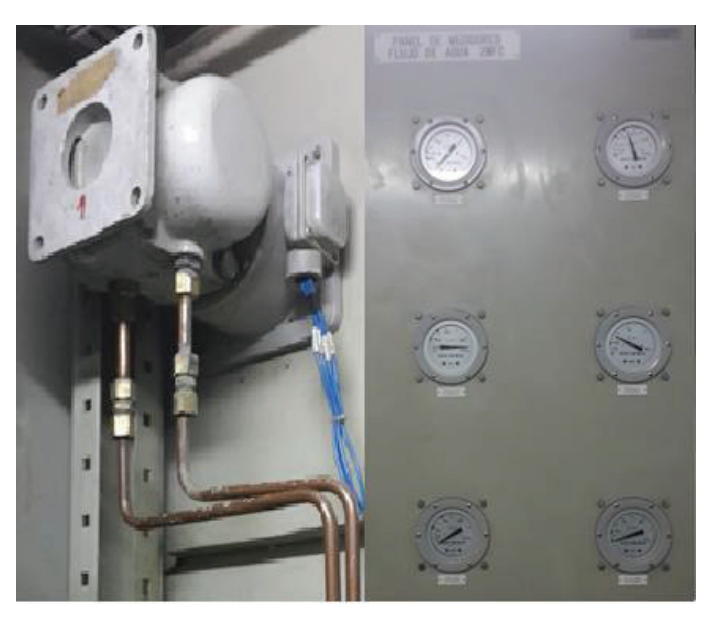

*Figura 1.29. Indicadores de los Sensores de Placa Orificio* 

A continuación, se presentan las ventajas y desventajas de los medidores de caudal placa orificio:

## Ventajas

- Fácil Instalación
- Fácil Uso
- Simplicidad en el diseño
- Bajo Costo
- Puede utilizarse para la mayoría de los fluidos

### **Desventajas**

Rango limitado, usado generalmente para caudales bajos

- Mantenimiento continuo
- No es recomendable para líquidos con partículas en suspensión
- Pérdida de carga significativa en las tuberías
- Señal de salida no lineal con respecto al caudal
- Medición en un solo sentido
- Daño por alto caudal, especialmente cavitación y vibraciones excesivas
- Comunicación inteligente limitada
- Exactitud baja

Durante el funcionamiento continuo del equipo, se han presentado diferentes problemas significativos, tales como:

- Obstrucción de las tuberías de toma de señal y de la cámara de presión diferencial de los medidores. El agua usada a pesar de que la somete a un proceso de filtrado y decantado mantiene partículas de sedimento en suspensión, especialmente limo, el cual se acumulaba en las tuberías y en la cámara de presión diferencial del medidor de caudal ocasionando falsas alarmas de bajo caudal, como también deterioro continuo del equipo. Este problema de obturación se presentaba principalmente en los arranques de las unidades de generación; los trabajos de limpieza de estos elementos provocaban retrasos en la entrada de servicio afectando la operación del sistema nacional interconectado.
- Los múltiples elementos que componen el sistema de medición por placa orificio aumentan la posibilidad de fugas de agua, que afecta la medición de caudal como el daño de equipos aledaños.
- El error de medición aumenta con el tiempo de uso del equipo, con la contaminación en la placa orificio y tuberías de toma de señal, placa invertida, erosión sobre el orificio, etc.
- Los costos de mantenimiento de estos equipos son altos debido a la frecuencia de intervención y al tiempo consumido, afectando el tiempo

efectivo de operación de unidades, especialmente si se trata de una salida de servicio por errores de medición de caudal.

A razón de los continuos problemas y a la dificultad del mantenimiento de los sensores, se decidió cambiar el sistema de medición de caudal en el año 2006, por sensores de flujo de tipo electromagnético. Los sensores de placa orificio aún se conservan, de los cuales menos de la mitad están habilitados, funcionando únicamente como indicadores referenciales de caudal.

### *1.3.5.2.2 Flujómetros Electromagnéticos*

El principio de funcionamiento de los medidores de flujo electromagnéticos se basa en que al pasar un fluido conductivo a través de un campo magnético se induce voltaje y cuyo valor es directamente proporcional a la velocidad de flujo promedio del fluido, por lo tanto del caudal. Los milivoltios generados de esta manera se miden por medio de dos electrodos diametralmente opuestos, y cuya señal se utiliza para el cálculo de caudal.

La bobina de excitación de los transductores de caudal se dimensiona para cada diámetro de tubería, dependiendo del caudal requerido de cada uno de los sistemas a enfriar. Existen medidores para tuberías de 1, 2, 3 y 8 pulgadas de diámetro.

Los medidores electromagnéticos instalados en el sistema de enfriamiento de la Central Agoyán son de la marca Badger Meter, modelo M-2000, los cuales están en condiciones de medir prácticamente el flujo de cualquier líquido, lodo o pasta que tenga conductividad eléctrica. Presentan dificultades en la medición de caudal de fluidos no conductivos como el agua pura.

En la Figura 1.30 se observa las partes que constituyen al sensor electromagnético; el diámetro del orificio depende directamente del caudal del fluido con la que trabajan.

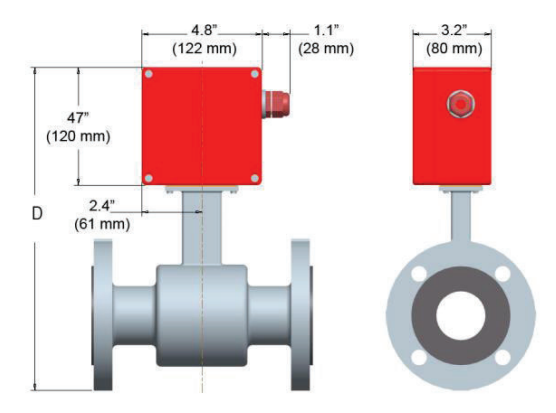

**Figura 1.30.** Vista Flujómetro Electromagnético [3]

En la Tabla 1.6 se detallan las especificaciones técnicas del sensor electromagnético.

| <b>Especificaciones</b>     |                                       |  |  |
|-----------------------------|---------------------------------------|--|--|
|                             |                                       |  |  |
| Velocidad del Fluido        | 0.1 a 39.4 pies/s; 0.03 a 12 m/s      |  |  |
| Temperatura Ambiente        | -4 a 140 °F; -20 a 60 °C              |  |  |
| Temperatura del flujo       | -40 a 212 °F; -40 a 100 °C            |  |  |
| Conductividad de líquido    | 5,0 microhmios/cm como mínimo         |  |  |
| Procesador de señal digital | 32 bits                               |  |  |
| Formatos de salidas         | Analógica, digital, pulso, frecuencia |  |  |
| Precisión de medición       | ± 0.25%                               |  |  |

**Tabla 1.6.** Características técnicas del sensor de caudal M-2000 [4]

El proceso de desarrollo y fabricación del mismo, se basa en estrictas normas de calidad que asegura una máxima confiabilidad y un mínimo mantenimiento.

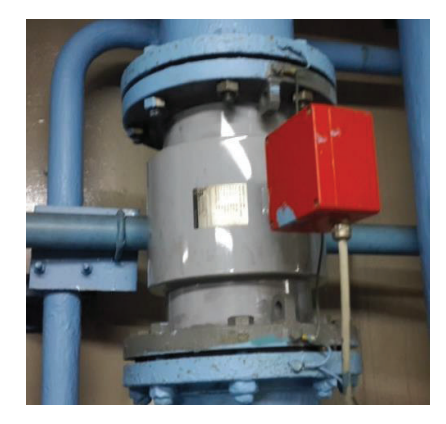

**Figura 1.31.** Flujómetro Electromagnético Instalado

El voltaje producido en los transductores de caudal se procesa mediante un acondicionador de señal de la misma marca y específico para cada sensor de caudal. La señal de voltaje se transforma a una señal de corriente de 4 a 20 mA, la cual depende de los valores de calibración ingresados al acondicionador, como diámetro de la tubería y rangos de medición. Además existe la ventaja de visualizar el valor de caudal de manera local en las pantallas del acondicionador.

El transductor y el acondicionador de señal se pueden montar de dos diferentes maneras:

- · Medidor con amplificador incluido
- · Medidor con amplificador remoto

Debido al alto índice de vibración de las tuberías, se optó por instalar el acondicionador de forma remota. El fabricante recomienda instalarlo a una distancia máxima de 500 pies o 152 metros del sensor dependiendo de la conductividad del fluido, como se indica en la Tabla 1.7.

**Tabla 1.7.** Conductividad del fluido con respecto a la distancia del acondicionador de caudal

| <b>Cable Length (Feet)</b> | Minimum Conductivity Required (µS/cm) |
|----------------------------|---------------------------------------|
| ባ*                         |                                       |
| 100                        |                                       |
| 500                        | 100                                   |

\* Meter Mount

Mediante el uso del manual del acondicionador del sensor electromagnético se ingresó a la configuración interna de cada uno de los acondicionadores de señal, donde se realizó un levantamiento de datos de los parámetros seteados, como es, el tipo de señal de salida y el rango de caudal correspondiente a la señal de salida con la que se visualiza en el mismo equipo. En la Tabla 1.8 se muestra los parámetros obtenidos de cada uno de los acondicionadores que conforman el sistema de agua de enfriamiento de la unidad No. 2 de generación.

| <b>Acondicionadores U2</b>                                | Señal de salida | Flujo máximo<br>$($ l/min $)$ | <b>Flujo mínimo</b><br>$($ l/min $)$ |
|-----------------------------------------------------------|-----------------|-------------------------------|--------------------------------------|
| Cojinete Superior                                         | $4 - 20$ mA     | 70                            | 0                                    |
| Cojinete Combinado                                        | $4 - 20$ mA     | 1000                          | 0                                    |
| Cojinete Turbina                                          | $4 - 20$ mA     | 250                           | $\Omega$                             |
| Sello de Teflón                                           | $4 - 20$ mA     | 75                            | 0                                    |
| Sumidero<br>de<br>aceite<br>del<br>Regulador de Velocidad | $4 - 20$ mA     | 75                            | 0                                    |
| Enfriadores<br>de Aire del<br>Generador                   | $4 - 20$ mA     | 8000                          | 0                                    |

**Tabla 1.8.** Datos obtenidos de los acondicionadores del sensor de caudal M-2000

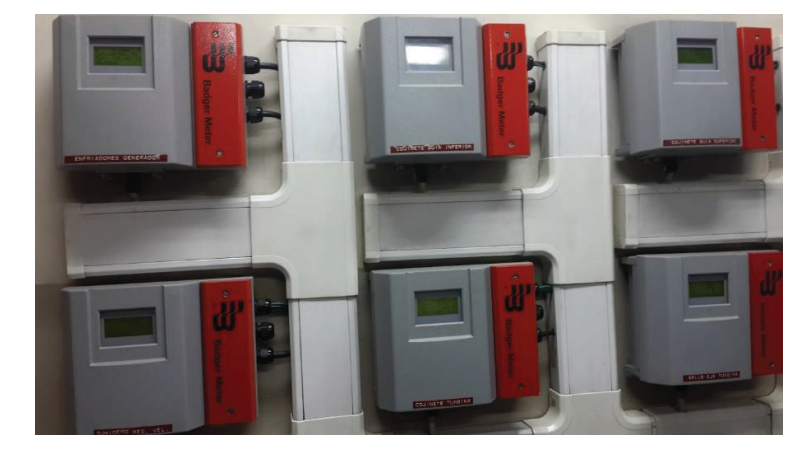

**Figura 1.32.** Acondicionadores de Flujómetros Electromagnéticos

A continuación se presenta las ventajas y desventajas del uso del medidor de caudal electromagnético:

## Ventajas

- Mínimo mantenimiento
- No presenta partes móviles en contacto con el agua
- Mínima pérdida de carga en la tubería
- La señal de salida es lineal con respecto al caudal
- No son afectados por perturbaciones en el flujo aguas arriba del medidor

- Las variaciones de densidad, presión, viscosidad prácticamente no afectan la medición.

### **Desventajas**

- Alto Costo
- Pueden ser afectados por corrientes vagabundas
- Mano de obra calificada para instalación, mantenimiento y calibración del sensor
- El fluido debe tener una adecuada conductividad eléctrica

Desde su instalación en el año 2006, los problemas principales que se han presentado en los medidores electromagnéticos de caudal básicamente se relacionan con la calidad de agua, debido a los sedimentos y limos que acarrea tienden a depositarse en las paredes internas del tubo de conducción, cubriendo los electrodos de medición con la consiguiente pérdida de señal. Este problema se ha solventado con la limpieza interna de los detectores de flujo previo su desmontaje.

El lazo de corriente de 4 a 20 mA de cada sensor electromagnético son enviados hacia una matriz de displays externos de 6 unidades, donde se observa los valores de caudal de agua y además poseen salidas tipo relé, las cuales se ajustan a las límites de caudal normal y bajo que permiten el envío al panel mímico del estado en que se encuentra cada valor de caudal de agua de enfriamiento.

#### *1.3.5.2.3 Display RIA 250*

Los displays utilizados son de la marca Endress+Hauser, modelo RIA 250. Presentan diferentes beneficios con respecto a los indicadores del sistema placa orificio, tales como: mantenimiento casi nulo, mayor confiabilidad, visualización numérica de datos.

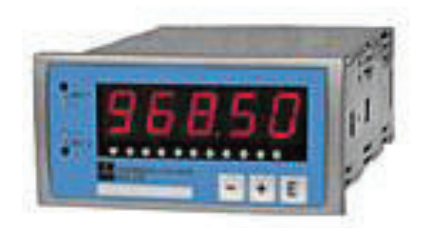

**Figura 1.33.** Process Display RIA 250, tomado de [4]

El área de aplicación industrial es muy amplia, debido a las diversas funciones que presenta, las cuales se presentan en la Tabla 1.9.

| <b>Parámetros</b>         | <b>Descripción</b>                        |                              |  |
|---------------------------|-------------------------------------------|------------------------------|--|
| Tipo de entradas y rangos |                                           | Corriente: 0 a 20 mA         |  |
|                           |                                           | 4 a 20 mA                    |  |
|                           | Voltaje:                                  | $+ -100$ mV                  |  |
|                           |                                           | $+ - 10V$                    |  |
|                           |                                           | RTD: Pt 100, Ni 100          |  |
|                           | Termocupla:                               |                              |  |
|                           |                                           | Tipo T, J, K, R, S, B, N, U, |  |
|                           |                                           | L, W3, W5                    |  |
| Señal de salida           | Voltaje:                                  | 0 a 10 V                     |  |
|                           |                                           | Corriente: 0/4 a 20 mA       |  |
|                           |                                           | 20 a 0/4 mA                  |  |
| Resolución A/D            | Corriente: 13 bits                        |                              |  |
|                           | Voltaje:                                  | 15 bits                      |  |
| Alarmas programables      | 2 salidas tipo relé                       |                              |  |
| Comunicación              | <b>RS 232</b>                             |                              |  |
| Linealización             | Si                                        |                              |  |
| Grado de protección       | <b>NEMA 4 (IP 65)</b>                     |                              |  |
| <b>Display</b>            | LED display de 2 colores, 5 displays de 7 |                              |  |
|                           | segmentos                                 |                              |  |
| Rango                     | $-19999a + 99999$                         |                              |  |

**Tabla 1.9.** Características Display RIA 250 [4]

Cada señal de 4 a 20 mA proveniente de los acondicionadores de los flujómetros es adquirida por un display RIA 250, donde se setea el rango de medición para visualizar localmente los valores de flujo. En la Figura 1.34 se observa el arreglo de displays instalado.

El display RIA 250 posee dos salidas tipo relé, las cuales se configuran con los valores límite de caudal crítico y normal, que finalmente se envían al panel mímico, donde se visualizan con indicación luminosa de color verde y roja, así como también de ser necesario accionaran los relés temporizadores de protección de la unidad si la señal de caudal crítico se encuentra activa.

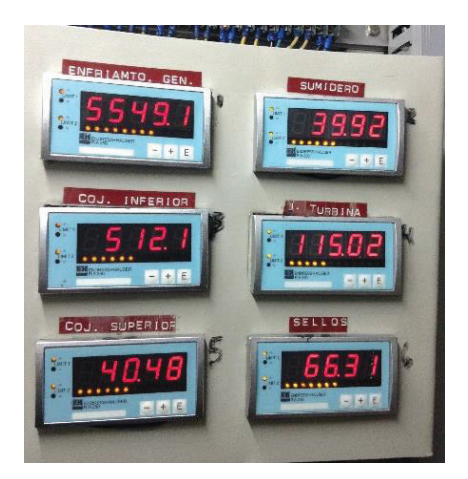

**Figura 1.34.** Arreglo de Displays Instalado

Los valores de calibración ingresados en los displays RIA 250 de la unidad No. 2 se muestran en la Tabla 1.10.

| Displays RIA 250 U2                  | Señal de<br>entrada | <b>Flujo</b><br>máximo<br>$($ l/min $)$ | <b>Flujo</b><br>mínimo<br>$($ l/min $)$ | Límite<br><b>Normal</b><br>(1/min) | Límite<br><b>Crítico</b><br>$($ l/min $)$ |
|--------------------------------------|---------------------|-----------------------------------------|-----------------------------------------|------------------------------------|-------------------------------------------|
| Cojinete Superior                    | $4 - 20$ mA         | 70                                      | 0                                       | 25                                 | 15                                        |
| Cojinete Combinado                   | $4 - 20$ mA         | 1000                                    | $\Omega$                                | 400                                | 250                                       |
| Cojinete Turbina                     | $4 - 20$ mA         | 250                                     | $\Omega$                                | 110                                | 85                                        |
| Sello de Teflón                      | $4 - 20$ mA         | 75                                      | $\Omega$                                | 30                                 | 20                                        |
| Sumidero<br>de<br>aceite<br>Governor | $4 - 20$ mA         | 75                                      | 0                                       | 20                                 | 10                                        |
| Enfriadores Generador                | $4 - 20$ mA         | 8000                                    | $\Omega$                                | 4300                               | 3500                                      |

**Tabla 1.10.** Datos seteados en los Displays RIA 250

## Problemas:

- La matriz de displays ocupa un espacio considerable en el interior del tablero de flujómetros lo cual dificulta los trabajos de limpieza de las tuberías de los medidores de placa orificio, existiendo además un alto riesgo de sufrir daños por contaminación con agua y sedimentos por estos trabajos de mantenimiento.
- El arreglo de displays al encontrarse dentro del panel de flujómetros, dificulta la visualización de datos por parte del operador, quien debe ingresar al interior del mismo para poder observarlos.
- El seteo de los valores límites de caudal por parte del supervisor de operación, se complica por la dificultad en el manejo del equipo, siendo necesario el uso del manual del mismo para poder establecer los valores límites.

Debido a la importancia del sistema de agua de enfriamiento, los valores de caudal se transmiten al sistema digital SCADA, para que sean visualizadas y monitoreadas remotamente por el operador de turno.

La comunicación se la realiza mediante el uso de transmisores inteligentes universales TY-2090 de la marca PRESYS.

# *1.3.5.2.4 TY-2090 PRESYS*

Los transmisores TY-2090 se caracterizan por su gran confiabilidad y precisión, por esa razón las aplicaciones en la industria son amplias.

Las principales características son [5]:

- Ideal para aplicaciones de seguridad en turbinas y generadores de plantas hidroeléctricas y termoeléctricas.
- Inmune a interferencias electromagnéticas (EMI) y ruido eléctrico.
- 2 Entradas universales: RTD, Termocuplas (J, K, T, E, R, S), 4 a 20mA, 0 a 10 VDC, 1 a 5VDC.
- Dos salidas universales: 4 a 20 mA, 1 a 5 VDC, 0 a 10 VDC.
- Comunicación por RS 232 o RS 485/422.

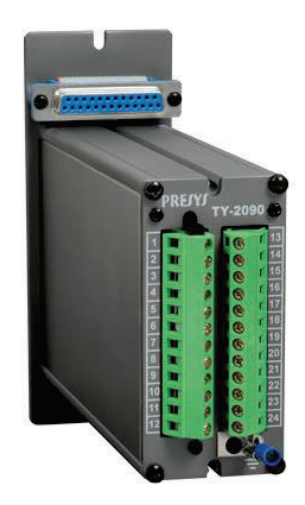

**Figura 1.35.** Transmisor TY-2090 [5]

El lazo de corriente de cada flujómetro se cierra con un transmisor TY-2090 PRESYS, los cuales procesan la señal de caudal y la envían al sistema SCADA mediante el protocolo Modbus, formando así una topología de 1 maestro y 6 esclavos, como se observa en la Figura 1.36.

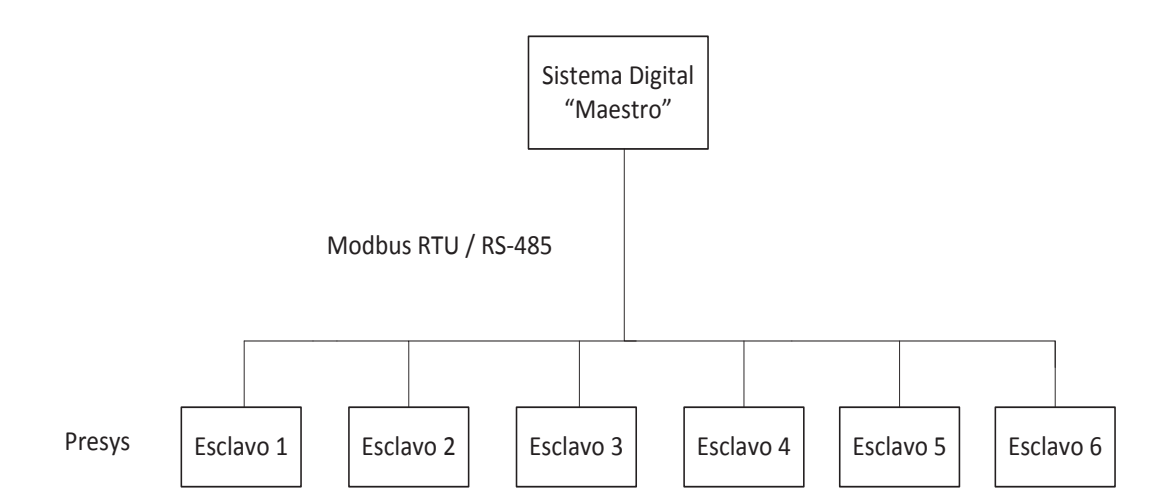

**Figura 1.36.** Topología Comunicación Modbus

Cada transmisor TY-2090, tiene una dirección específica, la cual la diferencia de las demás durante el proceso de comunicación.

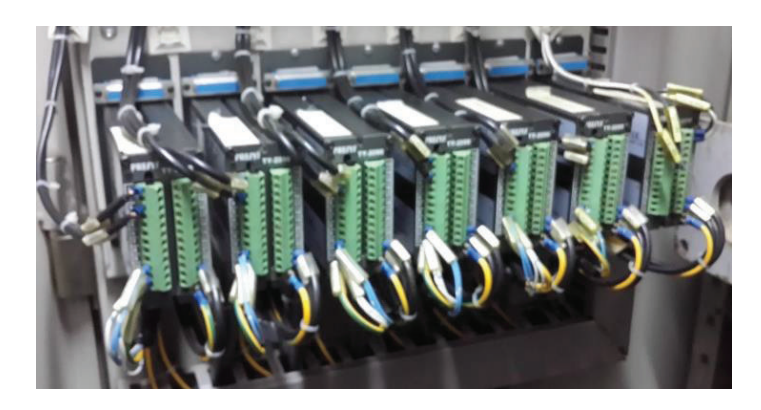

**Figura 1.37.** Presys - TY 2090 Instalados

De igual forma que la matriz de displays, el arreglo físico de estos transmisores inteligentes universales ocupan un gran espacio en el tablero obstaculizando también los trabajos de limpieza, con el peligro inminente de ser afectados por la contaminación de agua en los trabajos de mantenimiento.

# **1.3.5.3 Sistema Digital de Supervisión y Control (SDSC)**

El SDSC de la Central Agoyán fue implementado en el año 2006 por la filial brasileña de la empresa ALSTOM, la misma que se encarga de supervisar y controlar las dos unidades de generación, subestación, presa y servicios auxiliares. El sistema SCADA está estructurado en torno al producto ALSPA P320 patente de ALSTOM, la cual está diseñada para operar en centrales de generación.

El sistema cumple diversas funciones, tales como:

- Supervisar los procesos, mediante la adquisición y procesamiento de datos, detectando situaciones anormales en los mismos y dando aviso al operador mediante mensajes en las pantallas del SCADA.
- Permitir la ejecución de comandos y controles ON-OFF, además de realizar ajustes de alguna variable mediante la interfaz del sistema SCADA.
- Almacenar los datos instantáneos e históricos para el posterior análisis de los mismos.
- Mostrar los datos más relevantes de la central en las pantallas del sistema SCADA.

El sistema SCADA se basa en una arquitectura jerárquica como se muestra en la Figura 1.38.

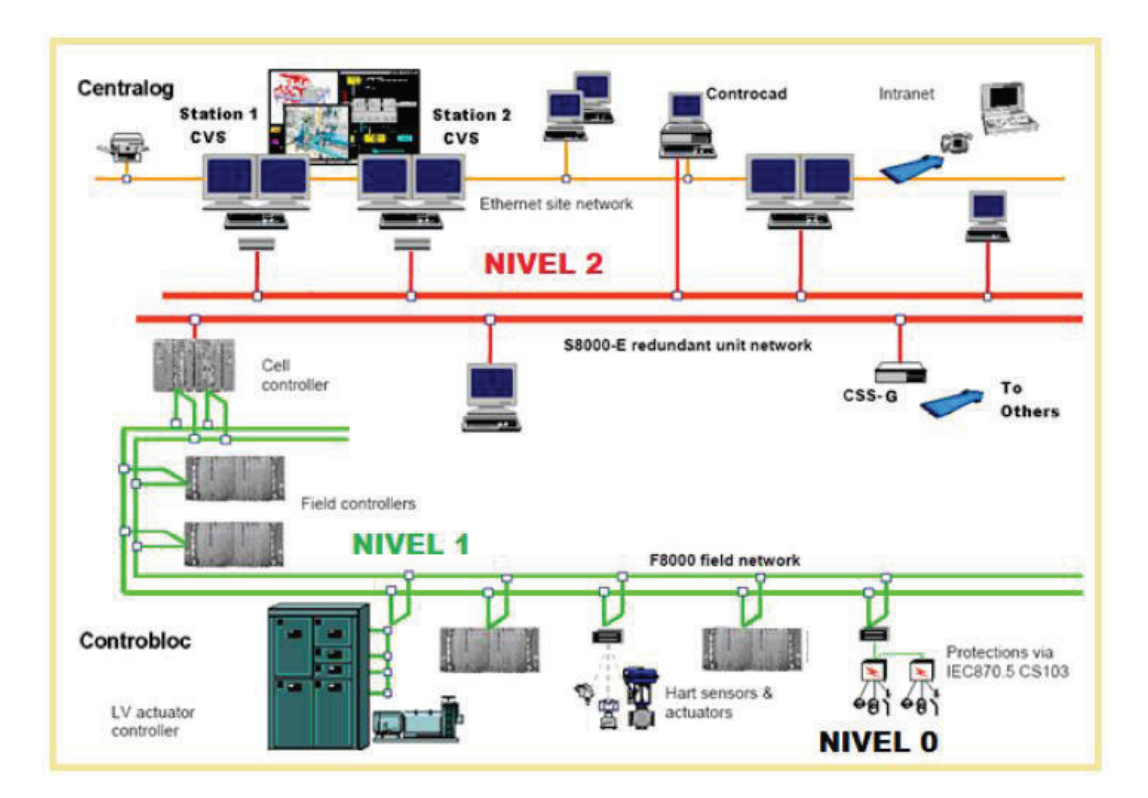

**Figura 1.38.** Arquitectura del SDSC [6]

El sistema presenta tres niveles de jerarquía: 0, 1 y 2

### *1.3.5.3.1 Nivel 0 (Instrumentación)*

En este nivel se encuentran los equipos de campo de cada proceso monitoreado, tal como la instrumentación y actuadores, usados para la adquisición de las señales de los procesos y el control del mismo.

Los sistemas que comprenden este nivel son:

- **Excitación**
- **Protección**
- Regulador de Velocidad
- Transformador Elevador
- Sistema de Enfriamiento
- Sensores y Traductores

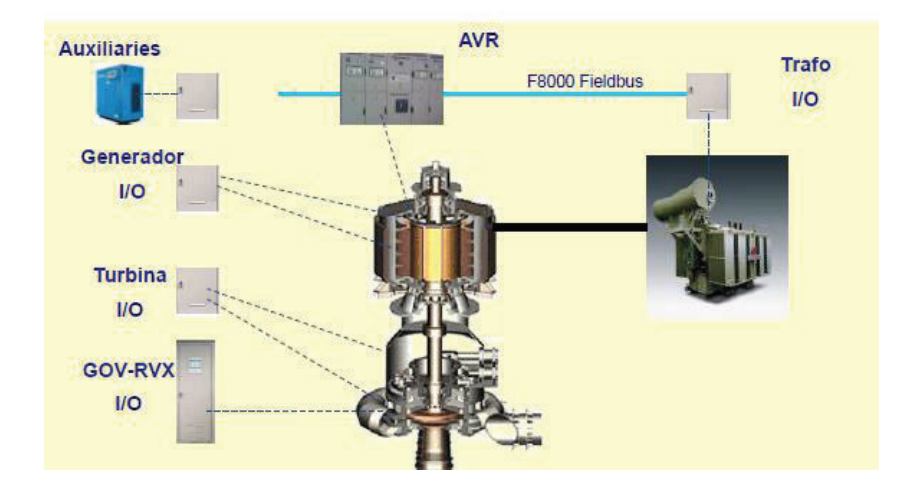

**Figura 1.39.** Sistemas Integrados al SDSC de la Unidad de Generación [7]

### *1.3.5.3.2 Nivel 1 (Controbloc)*

En este nivel se realiza la interface del sistema SDSC con los diversos procesadores de campo mencionados en el nivel de instrumentación. Está comprendido por celdas de automatización que conforman las unidades de adquisición de datos conocidas como UAC (Figura 1.40).

Cada celda de automatización está compuesta por:

Una cabeza de celda, la cual realiza los procesos de control de los diferentes sistemas conectados al mismo mediante el procesamiento de las señales adquiridas y los comandos recibidos desde salas de operación. Se conforma por dos PLCs Fanuc de la marca General Electric, Serie 90-30 (CCL), los cuales operan como un sistema redundante, es decir, uno se establece como principal mientras que el restante únicamente operará si el primero falla.

- Módulos de entrada y salidas digitales (IHR), los cuales adquieren las señales de los procesos para el procesamiento de las mismas en el PLC. Existen dos tipos de módulos, que se diferencian en el tipo de señales de entrada y salida con que trabajan, las cuales pueden ser señales lentas o rápidas.
- Módulo de señales analógicas de entrada y salida, y comunicación serial con algunos procesos (FC); el protocolo usado por el módulo es MODBUS RTU (RS-232), el cual permite la adquisición de diferentes datos utilizando un solo puerto de comunicación y evita el extenso cableado y el uso innecesario de puertos de entrada.
- El software integrado en cada uno de los módulos

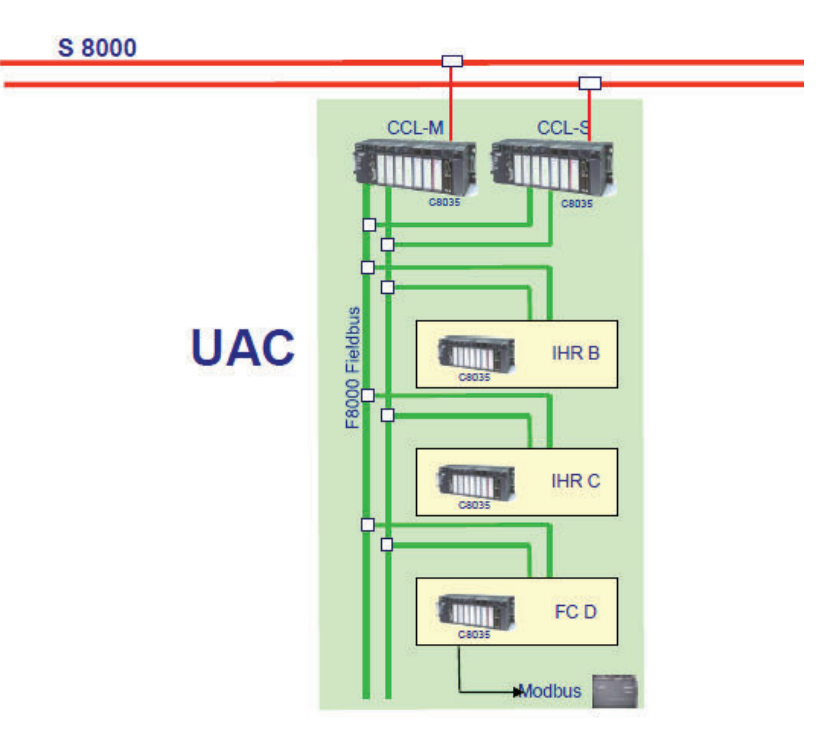

**Figura 1.40.** Esquema de la Unidad de Adquisición y Control de Datos [7]

Los equipos mencionados están enlazados mediante la red de comunicación serial F-8000 Fieldbus, con una velocidad de 1 Mbit/s, la cual permite la transmisión de datos entre la cabeza de celda y los módulos de entrada y salida.

La red S-8000 de fibra óptica enlaza todas las cabezas de celdas de las UAC's en forma de un anillo para la comunicación entre las mismas y con el nivel 2 CENTRALOG.

### *1.3.5.3.3 Nivel 2 (Centralog y Controcad)*

Este nivel comprende un software y una arquitectura de hardware para la supervisión, control y comunicación (Centralog) e ingeniería (Controcad).

El Sistema ALSPA P320 - CENTRALOG está compuesto 2 tipos de estaciones para el control y supervisión de los procesos, las cuales se diferencian por la cantidad de procesos que supervisan, como también de la complejidad de su estructura. Las que se detallan a continuación:

### *1.3.5.3.3.1 Centralog C10*

Esta estación tiene una estructura simple debido a que se encarga de supervisar y controlar procesos específicos, el estado de los mismos se visualizan en una HMI local. La estación procesa alrededor de 10000 señales y muestra 500 de forma mímica en las pantallas de la estación.

En la Central Agoyán existen dos estaciones C10, las mismas que supervisan los procesos locales en la presa y casa de máquinas.

#### *1.3.5.3.3.2 Centralog C30*

Son utilizadas para procesos de tamaño mediano o grande, poseen una estructura más compleja y completa. Es la estación principal de la central de generación debido a que abarca sub sistemas compuestos de estaciones C10 y posee equipos para el registro de datos como también de un Gateway, que se usa para enviar información acerca del estado del proceso de generación de la central hacia otros centros de control, como es el caso del CENACE.
En la Central Agoyán existe una estación C30 ubicada en el edificio de control, la cual supervisa todos los procesos que se producen en toda la central, además de tener la opción de controlar a la Central Hidroeléctrica San Francisco en caso de emergencia.

Las estaciones C10 y C30 están enlazadas en una red de comunicación de fibra óptica S-8000, como se muestra en la Figura 1.41.

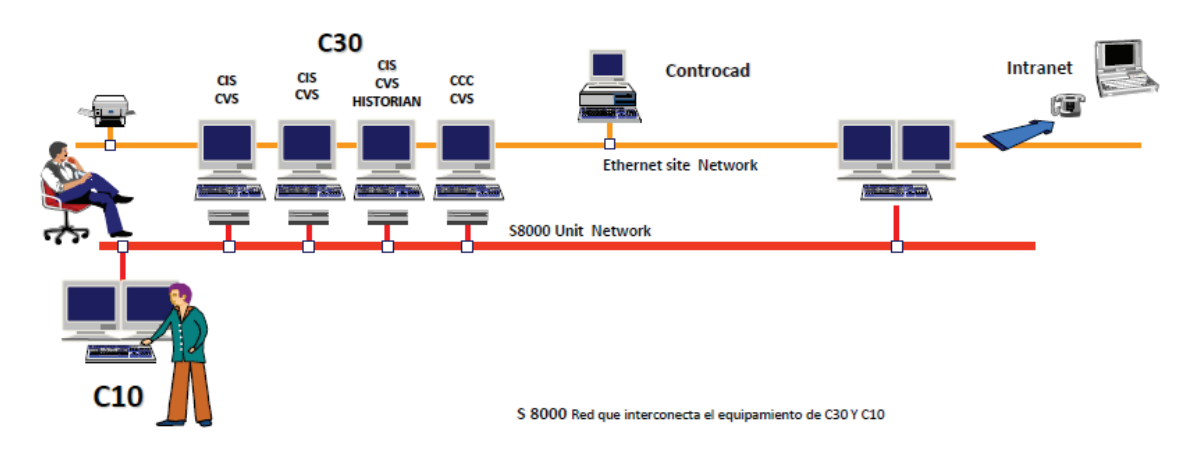

**Figura 1.41.** Estructura y Comunicación de las Estaciones C10 y C30 [7]

Las estaciones C30 están compuestos por distintos equipos con una función en especial, los cuales se detallan a continuación:

#### *1.3.5.3.3.3 CVS (Centralog Video Stations)*

Son estaciones de trabajo que concentran las funciones de supervisión y control, dando soporte primario para todas las actividades de operación de los procesos de la central de generación.

Cada estación de trabajo posee una interfaz visual mediante el uso de dos pantallas, las cuales, muestran el estado de los procesos más importantes de la central de una manera sencilla, para la fácil comprensión del operador a cargo. En la misma se presenta los datos de manera numérica, mímica o mediante el uso de curvas y gráficos.

La estación además de las pantallas posee equipos con funciones específicas, como son:

#### *1.3.5.3.3.4 CCC (Estación de Configuración y Desarrollo)*

Se encarga de la administración del sistema, como también de la creación de banco de datos mediante la adquisición de imágenes y del banco de datos desde el CONTROCAD.

#### *1.3.5.3.3.5 CSS-G (Gateway)*

Se encarga de la comunicación del sistema digital con centros de control externos, permitiendo el flujo de información y comandos de control. En la Central Agoyán el sistema digital se comunica con el CENACE, enviando la información necesaria con el fin de que exista un control del proceso de generación. El CENACE puede enviar comandos de control, como es el caso de aumentar o disminuir la potencia de generación de la central, entre otros, siempre y cuando exista la autorización del operador de la Central Agoyán. De igual manera existe la comunicación con la Central Hidroeléctrica San Francisco, en donde la Central Agoyán puede visualizar el estado del proceso de generación de la otra central de generación mediante las pantallas de la estación de trabajo, realizando también el control del proceso de generación de la misma, únicamente si el operador de la Central de San Francisco lo autoriza.

#### *1.3.5.3.3.6 Subsistema de Sincronización de Reloj*

Es un equipo que tiene la función de sincronizar los componentes del sistema mediante el envío de pulsos en especial a las celdas de automatismo, los mismos que están sincronizados con un GPS.

#### *1.3.5.3.3.7 CCAD (Controcad)*

Es la estación de ingeniería y puesta en marcha del ALSPA P320. Abarca el diseño de ingeniería que incluye los dispositivos de los procesos desde la interfaz de los mismos en el nivel de campo hasta las pantallas de las salas de operación. Es decir, esta realiza la creación de nuevas variables, imágenes para la incorporación de un nuevo proceso al sistema SCADA, como también la modernización de procesos ya incorporados para mejorar la eficiencia de los mismos. En la Figura 1.42 se observa su estructura.

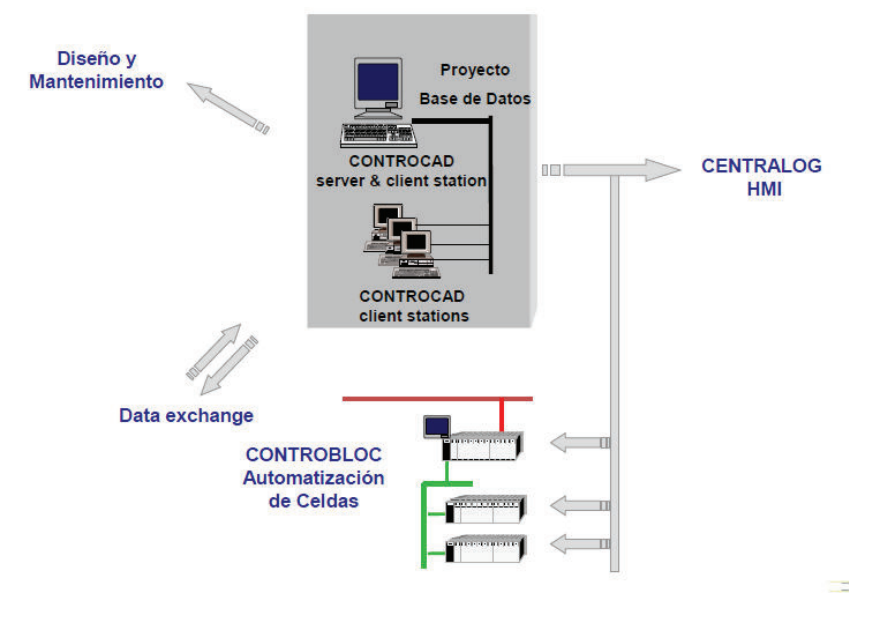

**Figura 1.42.** Estructura del CONTROCAD [7]

Los equipos se enlazan mediante una red Ethernet con cable UTP como medio físico y una velocidad de 10 Mbits/s, y enlazadas por la red S-8000 para la comunicación con las UAC's, como se muestra en la figura 1.41.

## *1.3.5.3.4 Protocolo de Comunicación del SDSC*

El protocolo de comunicación utilizado es Modbus RTU de Modicon, el cual se basa en la arquitectura maestro - esclavo mediante la interfaz física RS-485. Trabaja en el nivel 7 del modelo OSI es decir, en la capa de aplicación.

Se ha convertido en uno de los protocolos más usados en el área de automatización y control industrial, debido a las ventajas que presenta sobre los demás protocolos de comunicación.

## Ventajas:

Es público, lo que conlleva a que los fabricantes desarrollen dispositivos que trabajen con el protocolo de comunicación, sin que se pague alguna regalía por ello.

- La implementación es relativamente sencilla, lo cual implica poco tiempo en el desarrollo del mismo con respecto a otros protocolos, debido a que la estructura de la trama en la que se almacena los datos no es compleja.
- La transmisión de información es flexible a cualquier tipo de dato, es decir, se puede trabajar con el tipo de dato que más convenga.

Como se mencionó anteriormente, el protocolo Modbus trabaja en modo masterslave, con un máximo de 247 esclavos. La comunicación se basa en el envío de peticiones creadas por el maestro hacia los esclavos, los cuales responden con el dato solicitado o realizando la acción deseada. El tipo de comunicación entre estas dos partes es "punto a punto", es decir, cada petición creada por el maestro se dirige exclusivamente hacia un esclavo.

Los datos enviados por el maestro y esclavo vienen encapsuladas en tramas, las cuales están dividas en:

| Dirección del | Código de | Datos  | Chequeo de |
|---------------|-----------|--------|------------|
| Dispositivo   | Función   |        | Error      |
| 1 byte        | 1 byte    | n byte | 2 bytes    |

**Figura 1.43.** Estructura de la Trama del Protocolo Modbus

La "dirección del dispositivo" viene dada por la dirección del esclavo con el que se quiere comunicar, si es el caso de una petición hecha por el maestro. Ante una respuesta del esclavo, el campo de dirección viene dada por la dirección del mismo para permitir que el maestro sepa que esclavo está respondiendo.

El campo se compone por 8 bits (RTU). Las direcciones del esclavo van desde 0 hasta 247, siendo "0" la dirección broadcast.

El código de función es la que define la acción a realizar por el esclavo.

A continuación se detallan las más utilizadas:

| Código de Función | Acción a realizar                                                |  |  |  |  |  |  |
|-------------------|------------------------------------------------------------------|--|--|--|--|--|--|
| 01                | Lectura del estado de salidas digitales                          |  |  |  |  |  |  |
| 02                | Lectura del estado de entradas digitales                         |  |  |  |  |  |  |
| 03                | Lectura del estado de registros internos y salidas<br>analógicas |  |  |  |  |  |  |
| 04                | Lectura del estado de entradas analógicas                        |  |  |  |  |  |  |
| 05                | Escritura en el estado una salida digital                        |  |  |  |  |  |  |
| 06                | Escritura en el estado de una señal de salida                    |  |  |  |  |  |  |
| 15                | Escritura en varios estados de salidas digitales                 |  |  |  |  |  |  |
| 16                | Escritura de varios estados de salidas analógicas                |  |  |  |  |  |  |

**Tabla 1.11.** Códigos de Función del protocolo Modbus

El "campo del código" de función se compone por 8 bits (RTU), con un rango de 1 a 255, donde no todos los códigos están definidos.

En el campo de datos, el maestro envía cierta información adicional que necesite el esclavo para cumplir con la petición, como por ejemplo el número de registro que se quiere que se lea o se varíe, mientras que el esclavo envía la respuesta a la solicitud del maestro. El campo está compuesto por 8 bits (RTU).

El chequeo de error que se utiliza es el CRC (Chequeo de redundancia cíclica), para modo de transmisión RTU. El mismo que detecta error y avisa al maestro mediante el código de error compuesto de 2 bytes.

## *1.3.5.3.5 Comunicación del Sistema de Agua de Enfriamiento con el SDSC*

Al ser el sistema de agua de enfriamiento un proceso esencial para el correcto funcionamiento de las unidades de generación, se vio la necesidad de importar los datos del proceso a las salas de operación mediante comunicación serial, para su continuo monitoreo.

La señal de los presys se adquiere por la Unidad de Adquisición de Datos y Control (UAC) de casa de máquinas, ubicada en el piso de generadores (1494 msnm), mediante un cable de tres hilos trenzado y apantallado de alrededor de 40 metros de longitud.

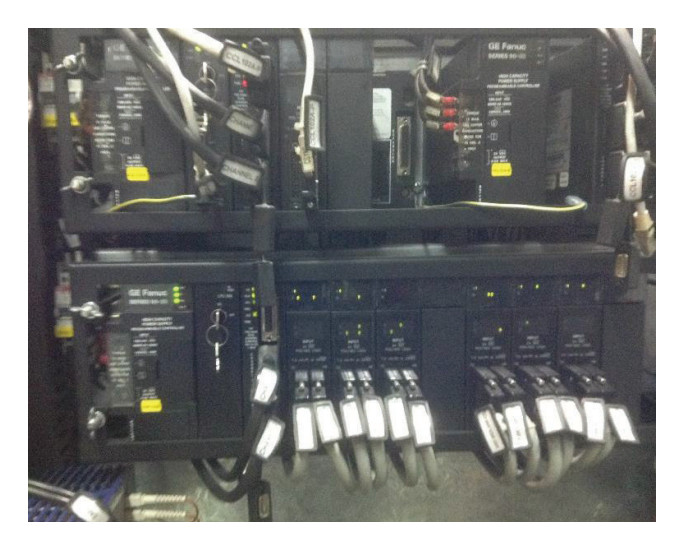

**Figura 1.44.** Unidad de Adquisición de Datos - Casa de máquinas

Por motivo de la gran distancia entre el panel del sistema de agua de enfriamiento y la unidad de adquisición de datos, el sistema de comunicación utiliza la interfaz física RS-485 y no RS-232, debido a que la última no se recomienda para distancias mayores a 15 metros, ya que compromete la integridad de los datos.

Los módulos de campo FC de la Unidad de Adquisición de Datos, trabajan únicamente por RS-232 para la comunicación Modbus, razón por la cual se necesita un convertidor RS-232 a RS-485 para adaptarse a la comunicación del sistema de agua de enfriamiento.

El convertidor es de la marca ABB (Figura 1.45) y recibe la señal de RS-485 por medio de dos cables, es decir, comunicación half-duplex. La señal llega desde los presys del panel del sistema de agua de enfriamiento, convirtiéndola en RS-232 para transmitirla hacia el PLC de la Unidad de Adquisición de Datos.

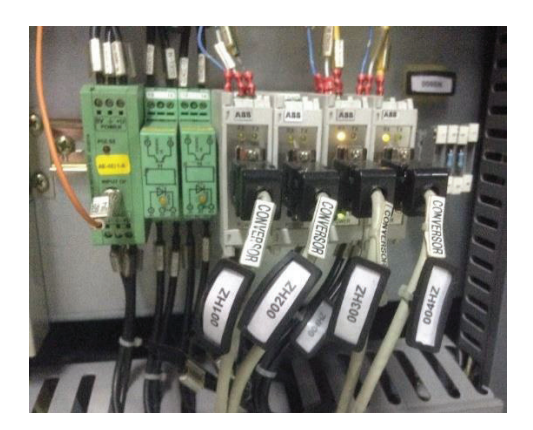

**Figura 1.45.** Convertidores RS-232 a RS-485

El algoritmo de comunicación, la realiza el maestro, en este caso el sistema SCADA, mediante el programa ALSPA P320 de la empresa ALSTOM. El mismo que adquiere las señales mediante la creación de tramas de petición dirigidas a cada uno de los esclavos (presys), recibiendo los datos y procesándolos para su visualización en los diversos puntos de control de la central, como también avisos de comportamiento anormal mediante alarmas visuales y sonoras. En la Figura 1.46 se muestra la pantalla del SCADA correspondiente al Sistema de Agua de Enfriamiento de la Unidad 2.

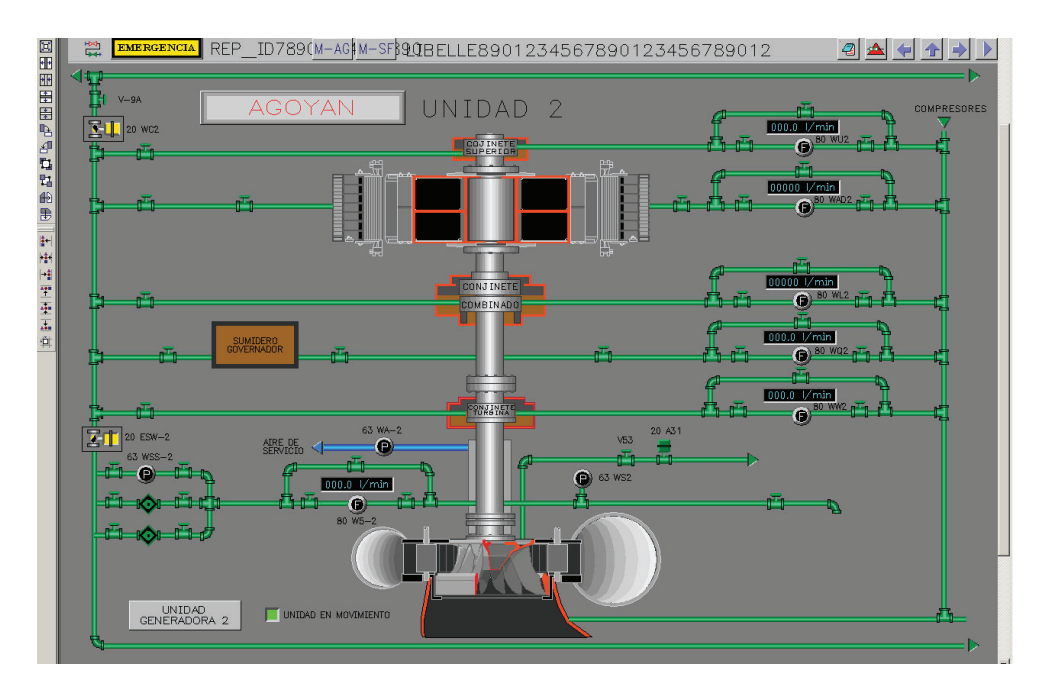

**Figura 1.46.** Pantalla del SCADA para la visualización de caudales del Sistema de Agua de Enfriamiento

## **CAPÍTULO 2**

# **DISEÑO E IMPLEMENTACIÓN DE LA MODERNIZACIÓN DEL SISTEMA DE ENFRIAMIENTO**

El proyecto se enfoca únicamente en la modernización del proceso de monitoreo, control y comunicación con el sistema SCADA del Sistema de Agua de Enfriamiento de la Unidad No. 2 de la Central Hidroeléctrica Agoyán. Reemplazando el arreglo de displays RIA 250 y los TY 2090 – Presys por un sistema compuesto por un PLC y un panel táctil para la visualización local del estado del proceso.

En la Figura 2.1 se presentan los equipos que conforman el sistema de enfriamiento antes de realizarse los respectivos cambios.

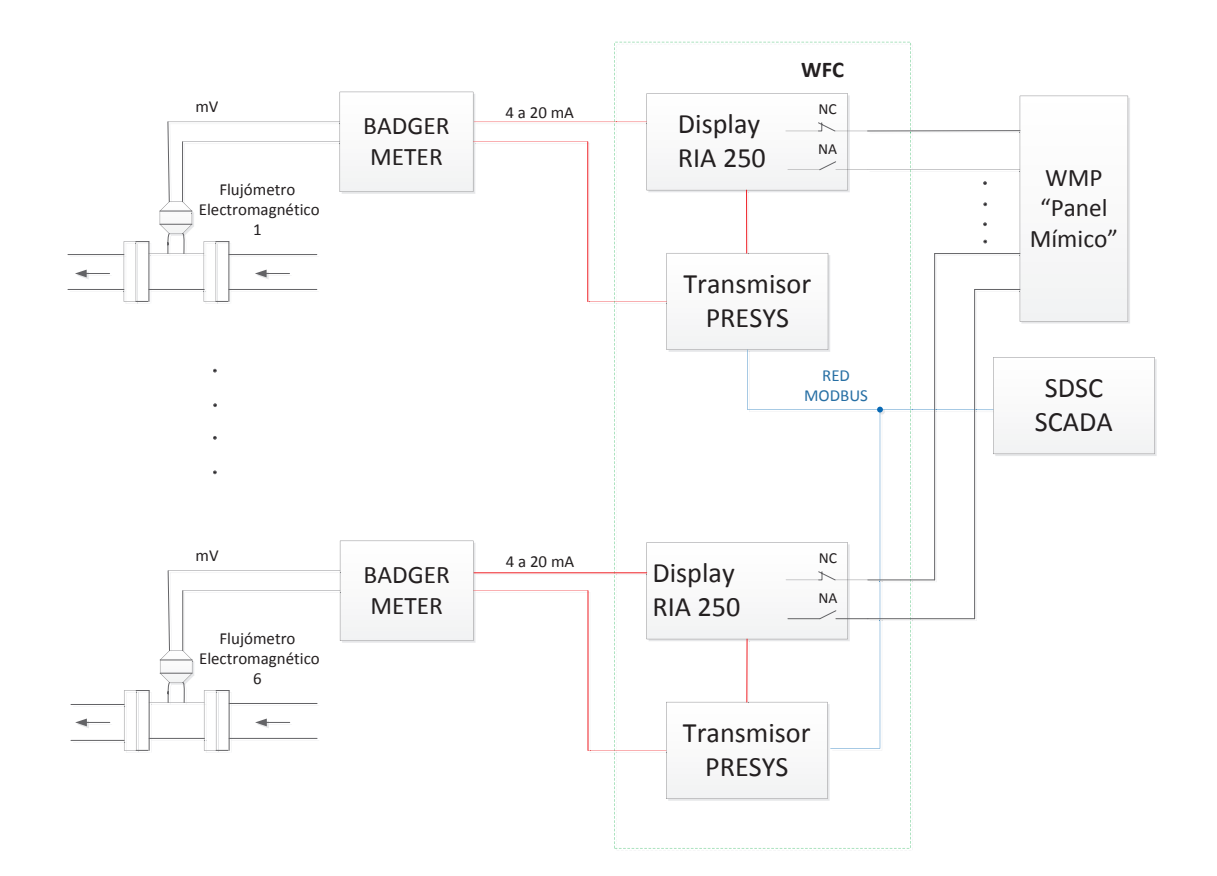

**Figura 2.1.** Diagrama de bloques del Sistema de Agua de Enfriamiento a reemplazar

Con el objetivo de optimizar el proceso de enfriamiento, el nuevo sistema resolverá todos los inconvenientes o problemas que se han presentado durante los 27 años de funcionamiento de la Central Agoyán, como también de presentar nuevas ventajas para el usuario.

Se presenta los siguientes beneficios:

- Obtener un sistema de enfriamiento más confiable.
- Reducir el espacio confinado al control y monitoreo del proceso de enfriamiento de la unidad de generación, mediante la disminución del número de equipos, como son los 6 displays y 6 presys, lo que conlleva a la reducción notable de cableado.
- Permitir una mejor visualización local del estado del sistema de enfriamiento mediante la instalación de un panel táctil, el mismo que mostrara los datos del proceso de manera gráfica y mímica, facilitando la compresión del operador.
- Facilitar el seteo de valores límites: normal y crítico de los caudales del sistema de enfriamiento, mediante el uso del panel mímico; proceso que será restringido mediante la implementación de un sistema jerárquico, que permita el seteo de las variables únicamente por el supervisor o jefe de operación.
- Registro de alarmas almacenados en un historial y mostrados en el panel táctil con fecha y hora del evento.
- Permite analizar fallas futuras y anticiparse a la misma, mediante la visualización de curvas de tendencia de cada caudal del sistema de enfriamiento en el panel táctil.

En la Figura 2.2 se presenta el diagrama de bloques de la modernización del Sistema de Agua de Enfriamiento.

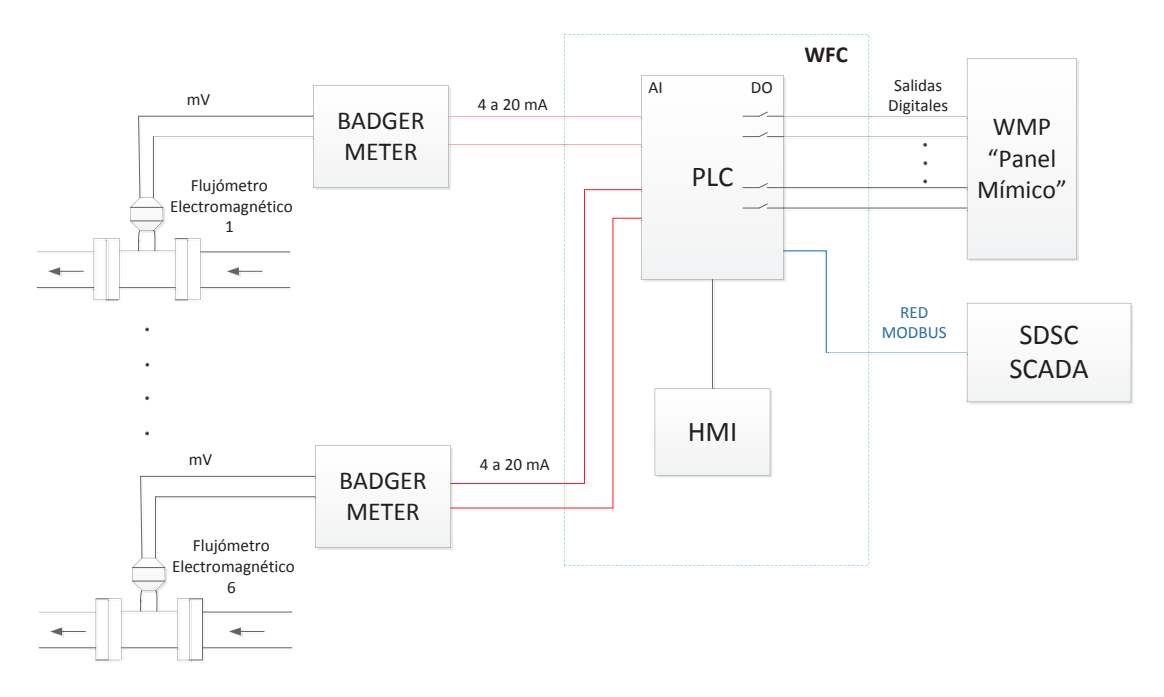

**Figura 2.2.** Diagrama de bloques del Sistema de Agua de Enfriamiento a implementar

## **2.1 DESARROLLO DEL ALGORITMO DE CONTROL EN EL PLC**

El Controlador Lógico Programable (PLC) hoy en día ofrece muchas ventajas, razón por la cual se ha convertido en el elemento principal de control en procesos industriales. El mismo que presenta las siguientes ventajas, como:

- Mayor precisión en el proceso.
- Mayor rapidez de respuesta.
- Es robusto, generando seguridad en el proceso y un menor mantenimiento.
- Poco espacio de instalación y menor cableado.
- Facilidad de programación que conlleva a menor tiempo en la elaboración de proyectos.
- Permite realizar modificaciones sin cambiar el cableado.

Para el desarrollo de este proyecto de titulación, se utilizó el PLC S7-300 de la marca SIEMENS, ya que ofrece ventajas tales como tamaño, rapidez de procesamiento, permite el uso de un amplio número de buses de campo y su ampliación mediante módulos según el requerimiento del proceso a controlar. El uso del S7-300 se vio influenciado por la posesión de las licencias del software de programación STEP 7 y WinCC, usado principalmente para PLCs y paneles táctiles de la marca SIEMENS, como también de la disponibilidad de los mismos en las bodegas de la Central Agoyán.

## **2.1.1 REQUERIMIENTOS DEL SISTEMA A IMPLEMENTAR**

Para determinar los módulos del PLC que se utilizaron, se realizó levantamiento de las señales de entrada y salida que irán conectadas al controlador programable, que son las siguientes:

- 6 señales de entradas analógicas de 4 a 20 mA, provenientes de los acondicionadores de los sensores de electromagnéticos de caudal de la Unidad No. 2 de Generación.
- 12 señales de salida digitales enviadas al panel mímico, que representan el estado de los 6 caudales de sistema de enfriamiento de la Unidad No.2 de Generación.
- 1 puerto de comunicación, para la integración del sistema de enfriamiento con el SDSC mediante el protocolo de comunicación MODBUS SLAVE.
- 1 puerto de comunicación por Profibus DP, para la conexión de la Touch Screen, la misma que permite visualizar localmente el estado del proceso de enfriamiento de la unidad No.2 de generación.

## **2.1.1.1 CPU**

Se encarga de ejecutar el programa grabado, además de almacenar los datos del proceso. La unidad central utilizada es el CPU 314, la cual posee una interfaz MPI que se utiliza para cargar los programas de control al CPU, la configuración de hardware de cada uno de los módulos conectados, como también de los parámetros de comunicación con algún equipo externo. Esta misma interfaz se utiliza para conectarse con el panel táctil a través del cable SIEMENS SIMATIC NET PROFIBUS.

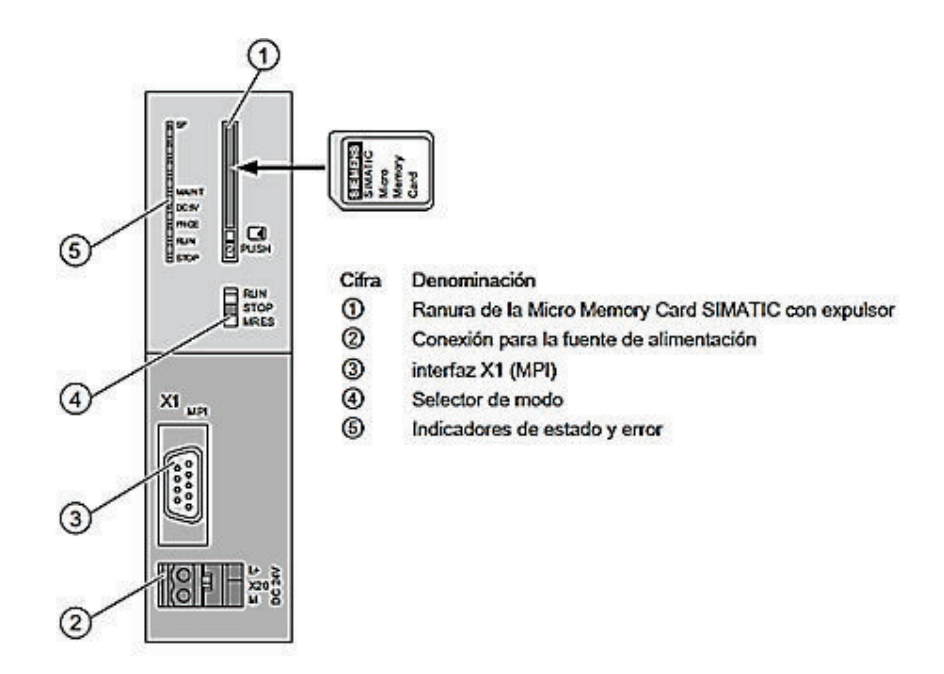

**Figura 2.3.** Vista Frontal CPU 314 [8]

## **2.1.1.2 Fuente de Alimentación (Power Supply)**

La fuente de alimentación abastece de energía al CPU y a los módulos acoplados. El modelo PS 307 trabaja con un voltaje de salida de 24 VDC y corriente de 5 A.

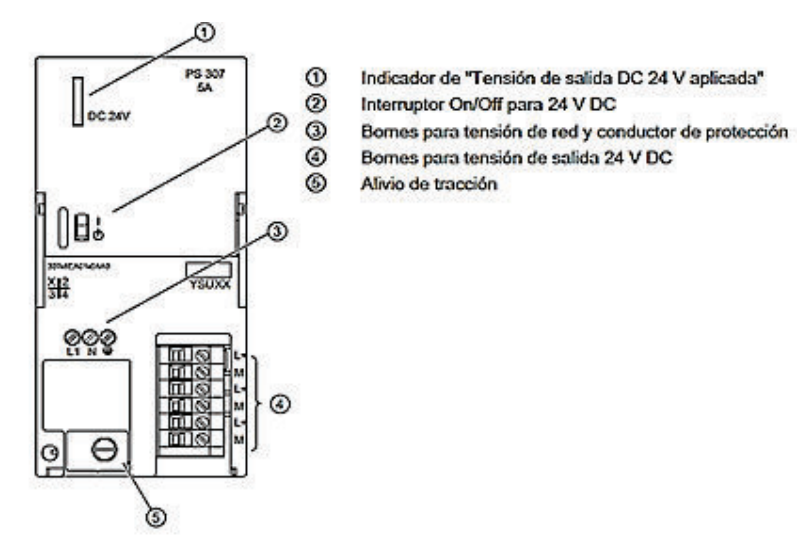

**Figura 2.4.** Vista Frontal PS 307, tomado de [9]

## **2.1.1.3 Módulo de Entradas Analógicas**

Como módulo de entradas analógicas, se utilizó el SM 331; AI 8 x 12 bits, la misma que presenta 8 entradas analógicas configurables en 4 grupos; el tipo de medición a realizarse se configura mediante hardware y software.

El módulo posee cuatro adaptadores ubicados en la parte lateral izquierda, como se observa en la Figura 2.5, donde la posición en la que se encuentran determinará el tipo de medida que se desea utilizar, como pueden ser:

- **Temperatura**
- Voltaje
- Intensidad a 4 hilos
- Intensidad a 2 hilos

Cada adaptador comanda dos entradas del módulo, con un total de 4 posiciones. En caso de que la configuración esté incorrecta, el módulo puede dañarse.

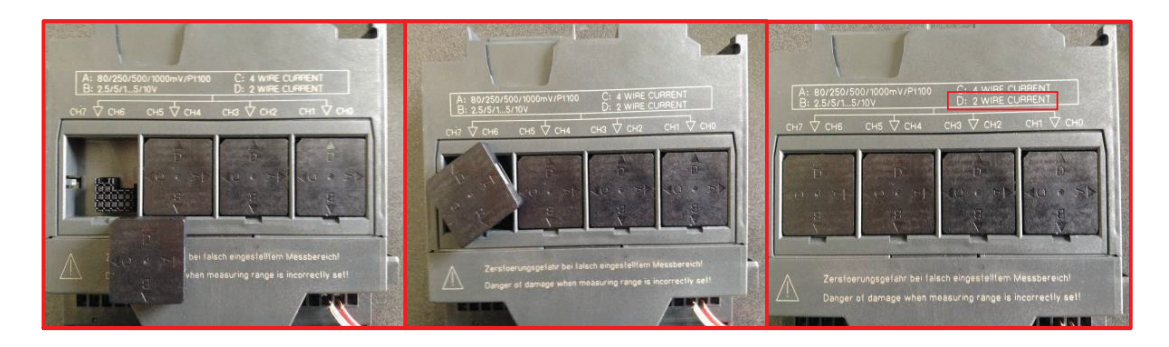

**Figura 2.5.** Configuración del módulo para transmisores de corriente de dos hilos

El módulo se configuró para aceptar señales de corriente en dos hilos para todas sus entradas, es decir en la posición D (Figura 2.5), donde la intensidad de cada una se configurará mediante el software STEP 7, en la ventana de Configuración de Hardware, como se observa en la Figura 2.6.

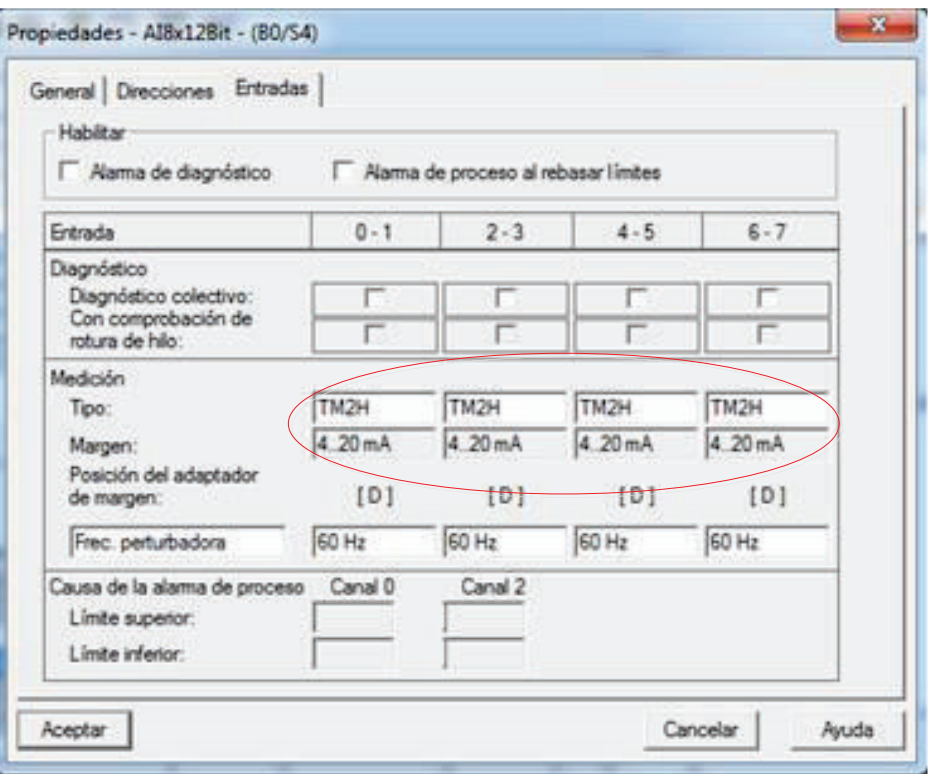

**Figura 2.6.** Configuración del tipo de entrada analógica a través de STEP 7

El transmisor en 2 hilos (TM2H) utiliza las líneas de señal para la polarización del mismo, siendo suministrado por el módulo de entradas analógicas. En la Figura 2.7 se presenta la conexión de un transmisor de 2 hilos con el módulo.

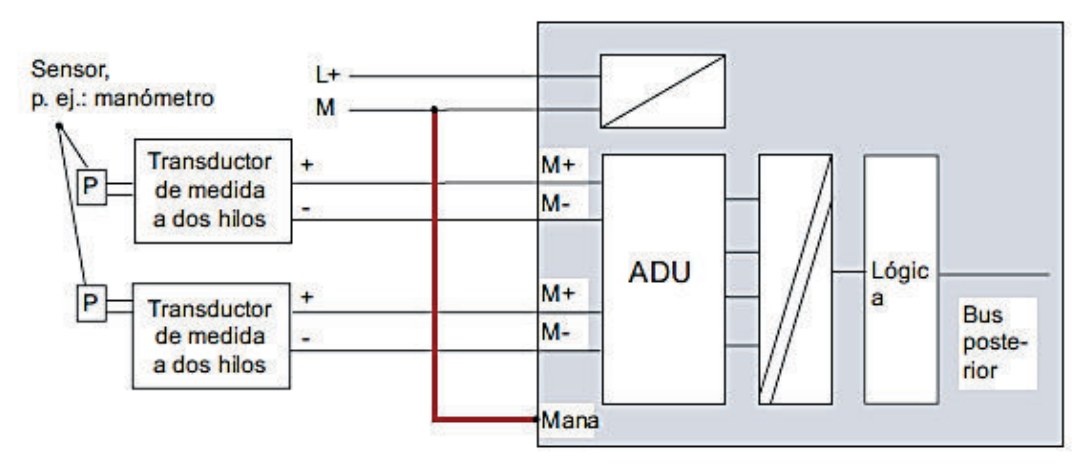

**Figura 2.7.** Esquema de Conexión [9]

#### **2.1.1.4 Módulo de Salidas Digitales**

El PLC necesita enviar 12 señales digitales, por tal razón se utilizó el módulo SM 322; DO 16, el mismo que proporciona 16 salidas a relé.

El módulo SM 322; DO 16 x Rel. AC 120/230 V se distingue por las siguientes características [9]:

- · 16 salidas, con aislamiento galvánico en grupos de 8
- · Tensión de carga de 24 V a 120 VDC, de 24 V a 230 VAC

0 10 10 10 10 10 10 10 10 10 2  $\mathbf{o}$  $\overline{a}$  $1234567$  $\overline{4}$ ₽ в **<br />
⊙120 V** Ŕ ᇄ 8  $\circled{3}$  $\overline{9}$ N  $\overline{14}$  $10<sup>10</sup>$ 11 0 10 10 10 10 10 10 10 10 10  $12$  $0 1 2 3 4 5 6 7$ 13  $24V$  $\overline{14}$  $15<sub>15</sub>$ ⊝ 120 V工 16 17 18  $\frac{1}{M}$ 19 N  $20<sup>1</sup>$ M  $\left( 1\right)$  $\mathbf{2}$  $\odot$ Número de canal  $\circledcirc$ Indicador de estado - verde  $\odot$ Interfaz con el bus de fondo

En la Figura 2.8 se presenta el esquema eléctrico del módulo.

**Figura 2.8.** Esquema de Conexión del módulo de Salidas Digitales [9]

Para acoplar las señales de salida del módulo, se utilizaron relés de la marca ABB, modelo CR-P120AC2, los mismos que protegen al PLC de algún evento indeseado que pueda afectar en la integridad y funcionamiento del mismo.

Las salidas a relé del módulo se conectan a la bobina de relé ABB y son alimentados por una fuente de 120 V, tal como se muestra la Figura 2.8.

## **2.1.1.5 Módulo de Comunicación**

Para la integración del Sistema de Enfriamiento con el SDSC, se utilizó el módulo de comunicación CP-341 (Figura 2.9).

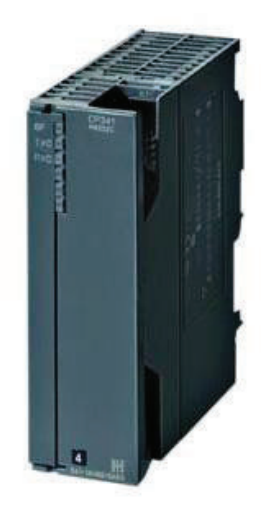

**Figura 2.9.** Módulo de Comunicación CP-341

El módulo permite comunicarse hasta una velocidad de transmisión de 57.6 Kbaud. Presenta en su firmware algunos de los principales protocolos de comunicación:

- Procedimiento 3964(R)
- Protocolo mainframe RK 512
- Driver ASCII
- ̽ Driver de impresora

El módulo de comunicación CP–341 presenta algunas variantes dependiendo del tipo de interfaz serie a utilizarse, cuales son:

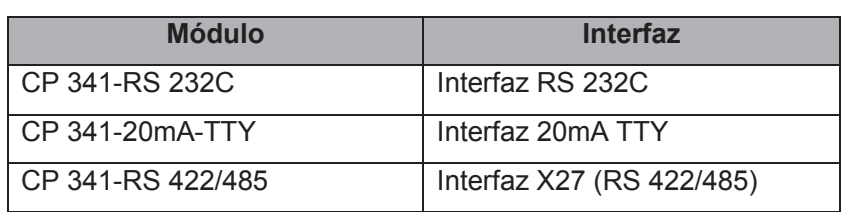

**Tabla 2.1.** Tipos de módulos CP-341 de Siemens [10]

La comunicación del sistema se realiza por medio de RS-485, por tal razón, se utilizó el módulo CP 341-RS 422/485, que utiliza un conector hembra Sub D de 15 polos en el panel frontal.

Para el uso y parametrización del módulo, Siemens incluye un cd con el software necesario para su uso además de ejemplos para su mayor comprensión. El software añade en el programa de STEP 7 la opción de comunicación, la misma que configura el módulo dependiendo de los requerimientos que desee el usuario, como también pone a disposición los bloques necesarios para su programación.

El módulo de comunicación tiene la opción de utilizar Modbus como protocolo de comunicación, el cual se puede cargar en el mismo mediante el uso de drivers cargables, los cuales no se incluye en el módulo de comunicación CP-341. Existen dos variaciones para este protocolo:

- · Modbus Master
- Modbus Slave

Para el desarrollo del proyecto se utilizó el driver Modbus Slave, debido a que el PLC es el esclavo y responde a las peticiones creadas por el maestro, que en este caso es el Sistema SCADA. Por tal razón se adquirió el paquete MODBUS SLAVE V3.1 SINGLE LICENSE, que incluye el software y hardware necesario para su uso.

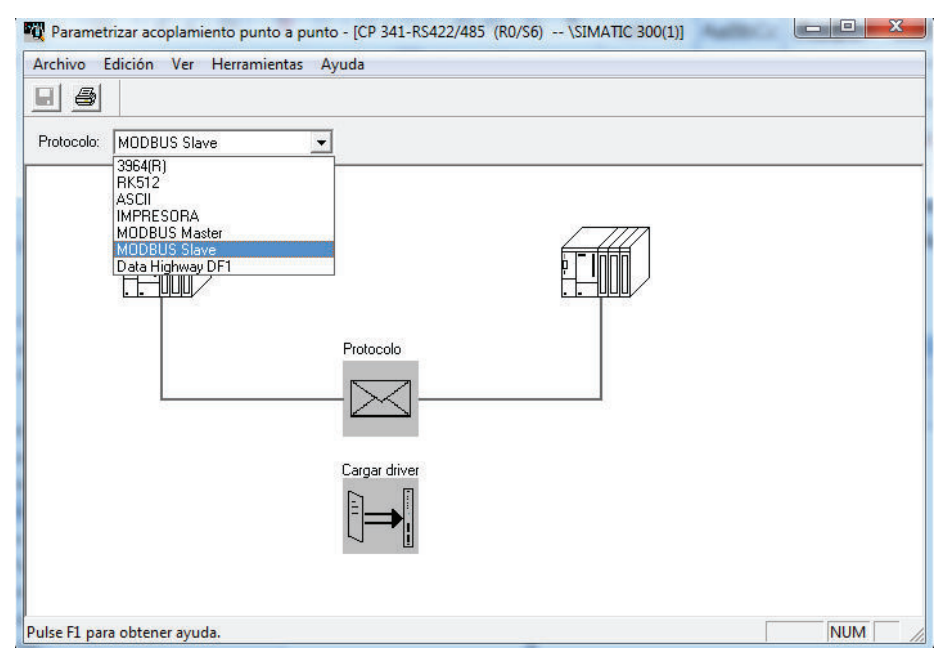

**Figura 2.10.** Configuración del tipo de protocolo a través de STEP 7

La instalación del software añade la opción de comunicación por Modbus – Slave en la configuración del módulo de comunicación, como se muestra en la Figura 2.10. Además incluye los bloques necesarios para la programación del mismo.

Para cargar el protocolo Modbus Slave en el módulo de comunicación y por ser un driver cargable se utiliza un "Dongle", el cual se conecta en la parte posterior del mismo, posibilitando así la transferencia del protocolo al módulo, como se muestra en la Figura 2.11.

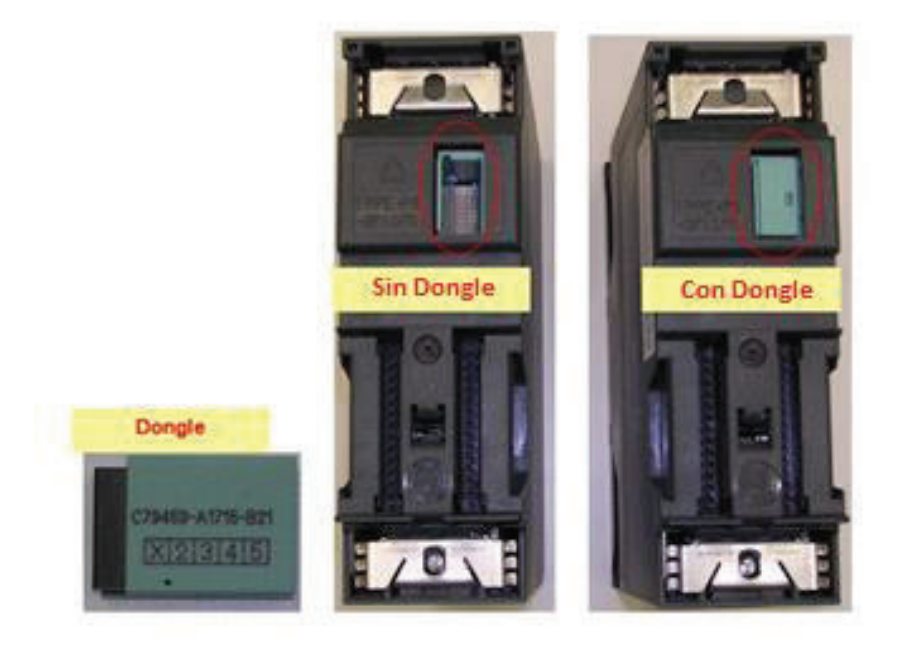

**Figura 2.11.** Uso del Dongle

La configuración del protocolo de comunicación se la realiza desde la pantalla de HW Config de STEP7, como se observa en la Figura 2.12, donde se define parámetros de comunicación, tales como velocidad de transmisión de datos, bits de parada, paridad y además se establece la dirección que utilizará el módulo de comunicación para comunicarse con la estación maestro en una red Modbus punto a punto.

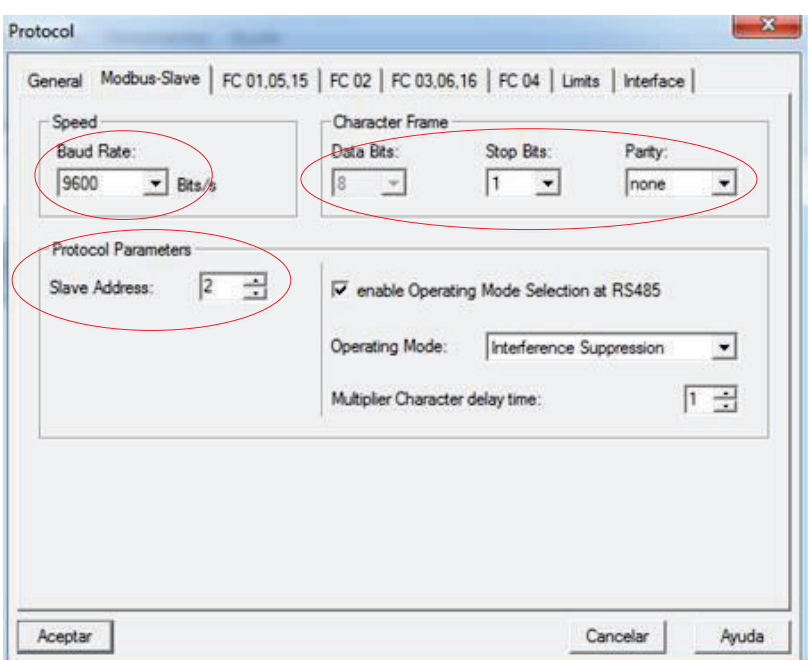

**Figura 2.12.** Configuración de los parámetros del protocolo Modbus

Dependiendo de los códigos de función que utilice el maestro para enviar sus peticiones, el módulo trabaja con marcas de memoria, contadores, timers o bloques de datos. Para el presente proyecto se trabajó con el código de función 03, la misma que trabaja con bloques de datos y se define en la pestaña de FC 03, 06,16.

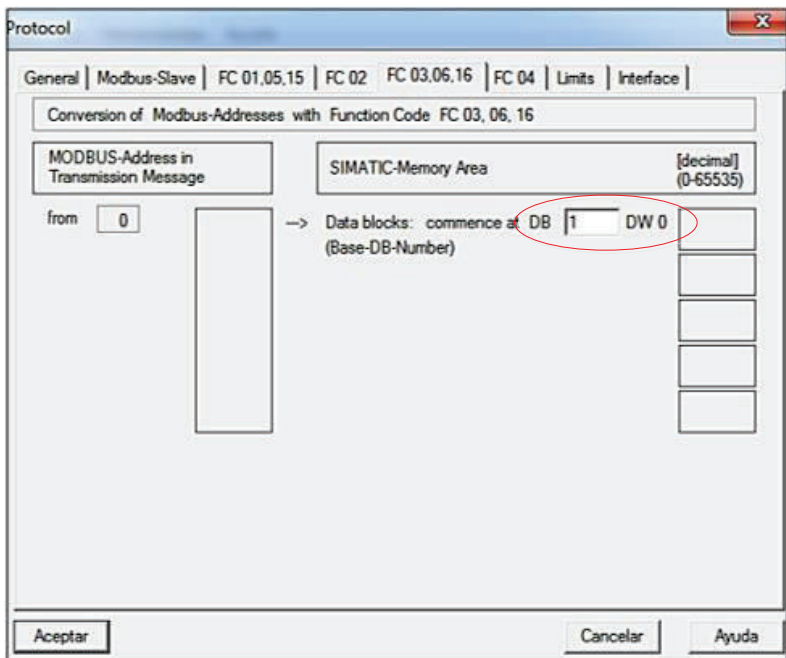

**Figura 2.13.** Direccionamiento del Código de Función 03

El código de función 03 permite leer los datos que el programa principal guarde en los registros del bloque de datos seleccionado, en este caso en DB1, permitiendo al maestro leerlos y almacenarlos para su posterior procesamiento, tal como se observa en la Figura 2.13.

#### **2.1.2 DISEÑO DEL ALGORITMO DE CONTROL DEL PROCESO**

Una vez determinados los equipos necesarios para el desarrollo del proyecto, se procede al desarrollo del algoritmo de control del sistema de enfriamiento, representados de manera gráfica por diagramas de flujo.

#### **2.1.2.1 Diagramas de Flujo del Sistema de Agua de Enfriamiento**

A continuación se presenta los diagramas de flujo de las diferentes etapas o subprocesos del sistema de monitoreo y control de agua de enfriamiento.

## *2.1.2.1.1 Proceso Principal*

De forma general, en la Figura 2.14 se presenta el proceso de adquisición y control de un solo caudal del sistema de enfriamiento, el mismo que es semejante para los demás. Se adquiere la señal de caudal y se muestra su valor en la interfaz HMI para el conocimiento del operador, además se almacena en el correspondiente registro de memoria en un bloque de datos para su posterior envío al Sistema SCADA. Una vez finalizado la adquisición de la señal de caudal, se realiza el procesamiento de la misma mediante la comparación con los valores límites de caudal, previamente seteados por el operador a través de la HMI. El resultado del procesamiento de la señal de caudal determinará el estado en que se encuentra el sistema de enfriamiento en este punto, que se representa de manera gráfica en la interfaz HMI y se envía dos señales digitales al panel mímico con el estado de las mismas.

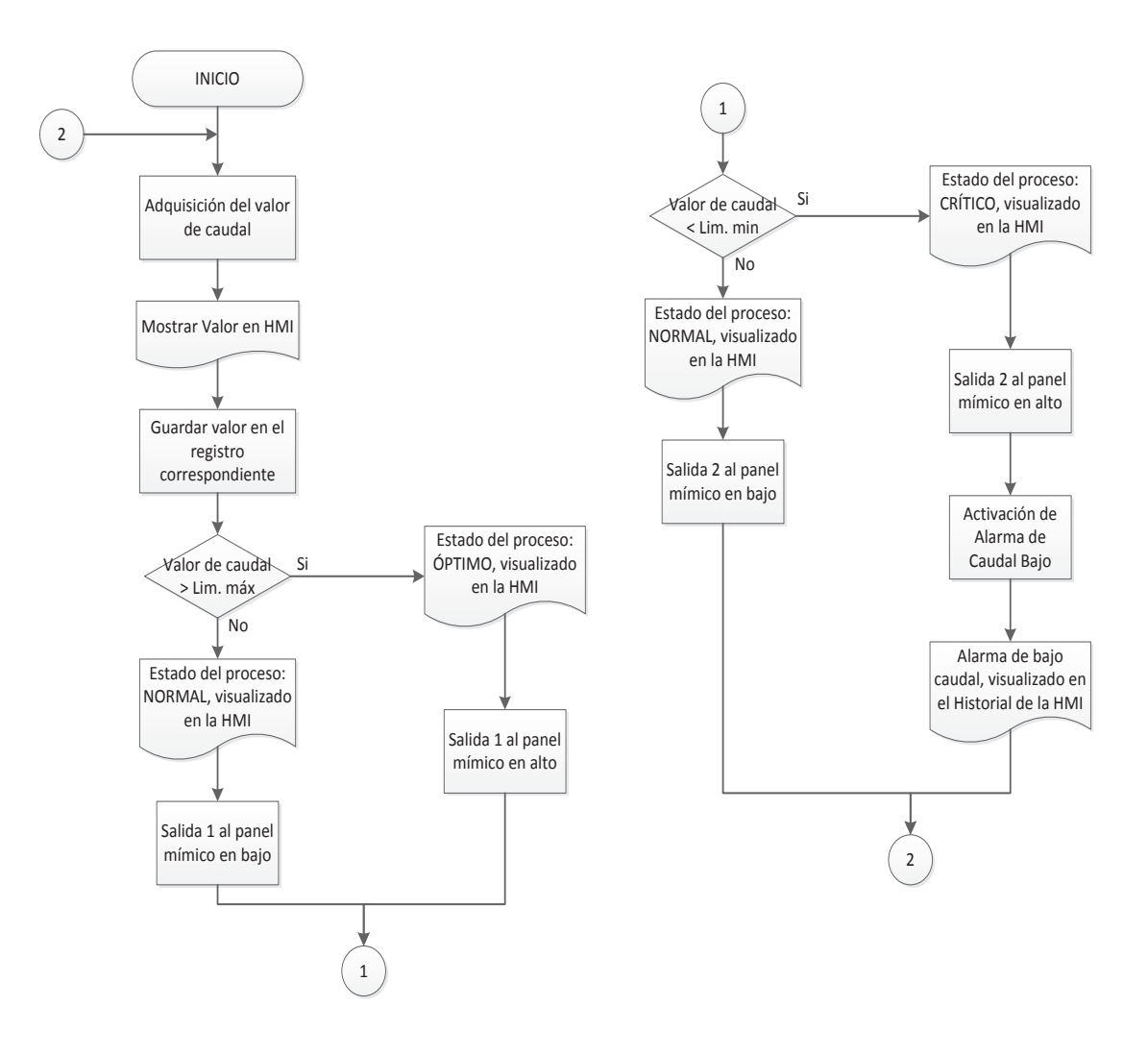

**Figura 2.14.** Diagrama de Flujo del Proceso Principal

#### *2.1.2.1.2 Variación de los Valores Límites*

Los valores correspondientes a los límites de caudal normal y crítico de agua de enfriamiento son seteados a través de la interfaz HMI, proceso que se restringe para cualquier operador de turno y únicamente se habilita para supervisores de operación mediante el ingreso del usuario y contraseña correspondientes. En la Figura 2.15 se visualiza el respectivo diagrama de flujo.

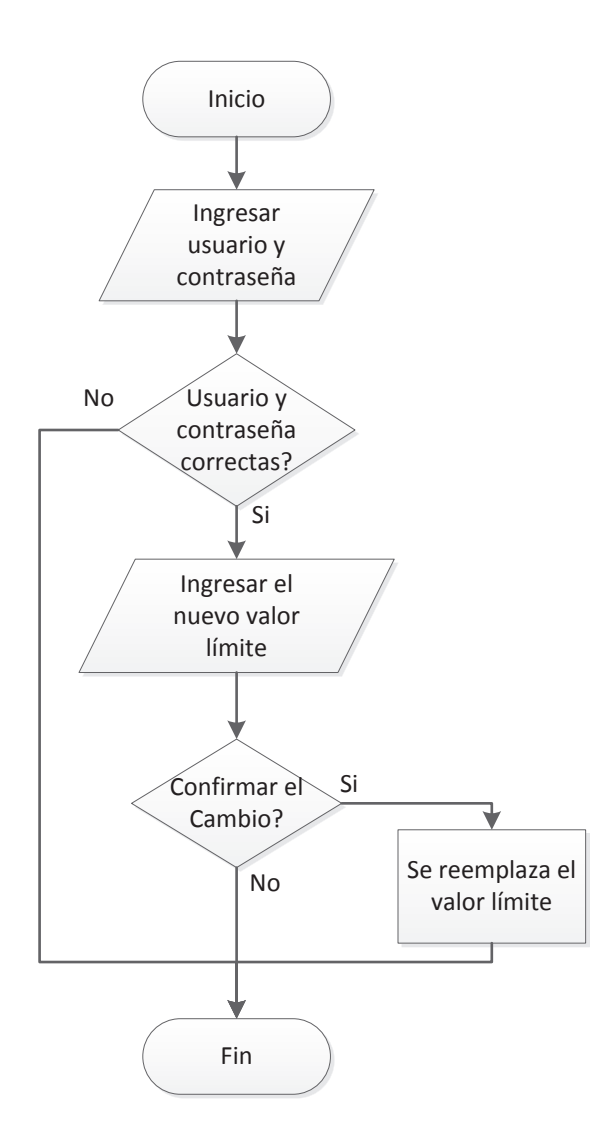

**Figura 2.15.** Diagrama de flujo de la variación de los valores límites

#### *2.1.2.1.3 Alarma de Bajo Caudal*

Al aparecer la señal de caudal bajo, provocado por cualquier parte del sistema de enfriamiento, se procede a activar el relé temporizador On-Delay correspondiente al caudal de falla, el mismo que está seteado en 7 minutos. Si en caso de que la señal de alarma de bajo caudal desaparezca antes de cumplir con los 7 minutos, se desactiva el temporizador y las alarmas en sala de control desaparecen, pero al transcurrir los 7 minutos, la salida del temporizador se pone en alto y se procede a al disparo de la unidad de generación. Como se observa en la Figura 2.16.

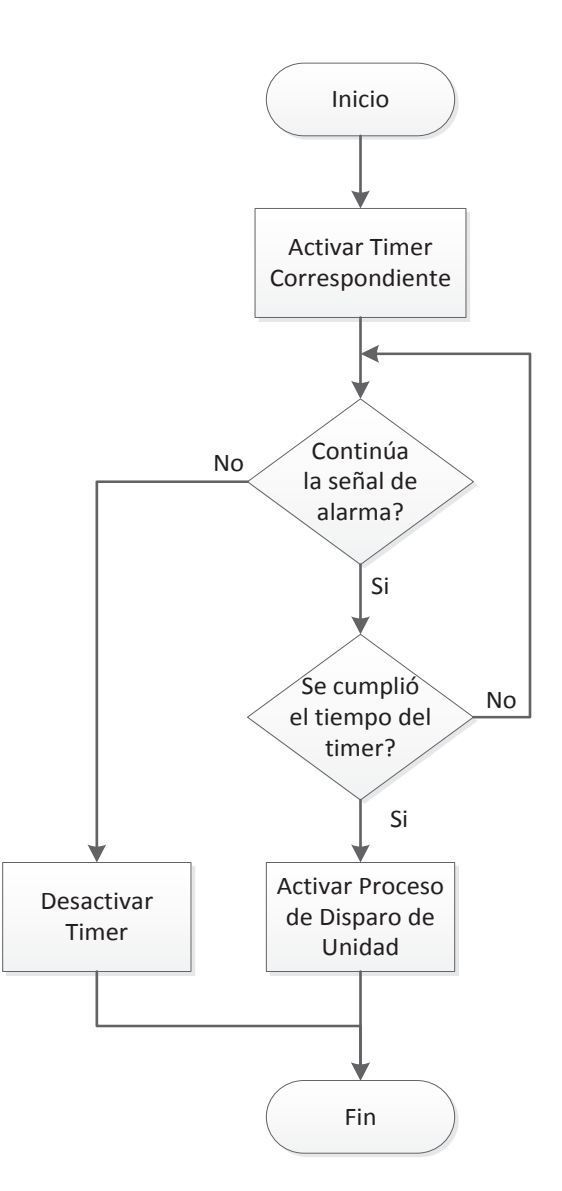

**Figura 2.16.** Diagrama de flujo de los temporizadores de bajo caudal

#### *2.1.2.1.4 Comunicación Modbus*

La comunicación se basa en la topología punto a punto, siendo el PLC el esclavo y el SDSC el maestro; se utiliza el código de función 03 para generar la petición con el fin de leer los registros guardados en el autónoma a través del módulo CP-341. El PLC recibe la petición y la procesa con el fin de encontrar dichos registros y enviar el valor almacenado como respuesta. Como se observa en la Figura 2.17.

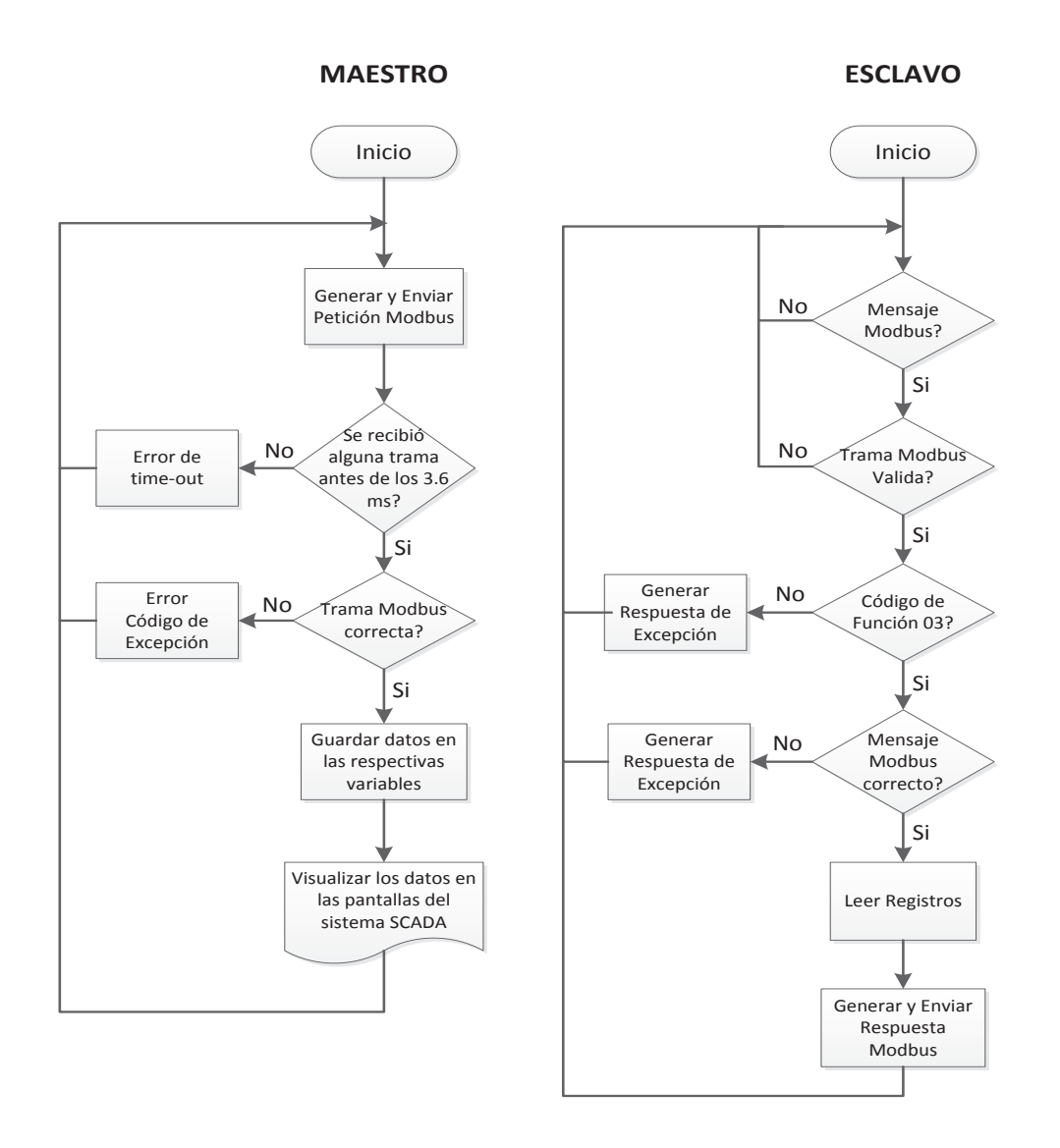

**Figura 2.17.** Diagrama de flujo de la comunicación Modbus del Maestro y Esclavo

#### **2.1.2.2 Entorno al Programa Step 7**

Para la configuración y programación del PLC S7-300 de Siemens se utilizó el software STEP 7 de la misma marca, siendo una herramienta fácil de utilizar, especialmente para equipos de la familia SIMATIC.

## *2.1.2.2.1 Configuración y Parametrización del Hardware*

Como primer paso en STEP 7 se define el Hardware que conforma el proyecto, a través de la pantalla HW Config. Se ingresan los módulos descritos en el capítulo 2.1.1, con la ayuda de su nombre referencial para su rápida ubicación.

El orden con que se ingresan los equipos al bastidor debe corresponder al mismo orden como se encuentran físicamente instalados, tal como se muestra en la Tabla 2.2.

| <b>Slot</b> | <b>Módulo</b>                   | <b>Referencia</b>    |
|-------------|---------------------------------|----------------------|
| 1           | Fuente de Poder                 | PS 307 5A            |
| 2           | CPU                             | <b>CPU314</b>        |
| 3           |                                 |                      |
| 4           | Módulo de 8 entradas analógicas | Al8x12Bit            |
| 5           | Módulo de 16 salidas            | DO16xRel. AC120/230V |
| 6           | Módulo de comunicación          | CP 341-RS422/485     |

**Tabla 2.2.** Equipos que conforman el PLC

Una vez creados los módulos en los bastidores, a excepción de la fuente de poder, STEP 7 direcciona todas las entradas y salidas periféricas como también puertos de comunicación, los mismos que pueden ser variados manualmente a conveniencia del programador en la Tabla de Configuración (Figura 2.18). Para la variación de parámetros más específicos de los módulos se lo realiza dando doble click en el equipo a configurar, la configuración de cada uno se lo detalla ampliamente en el capítulo 2.1.1.

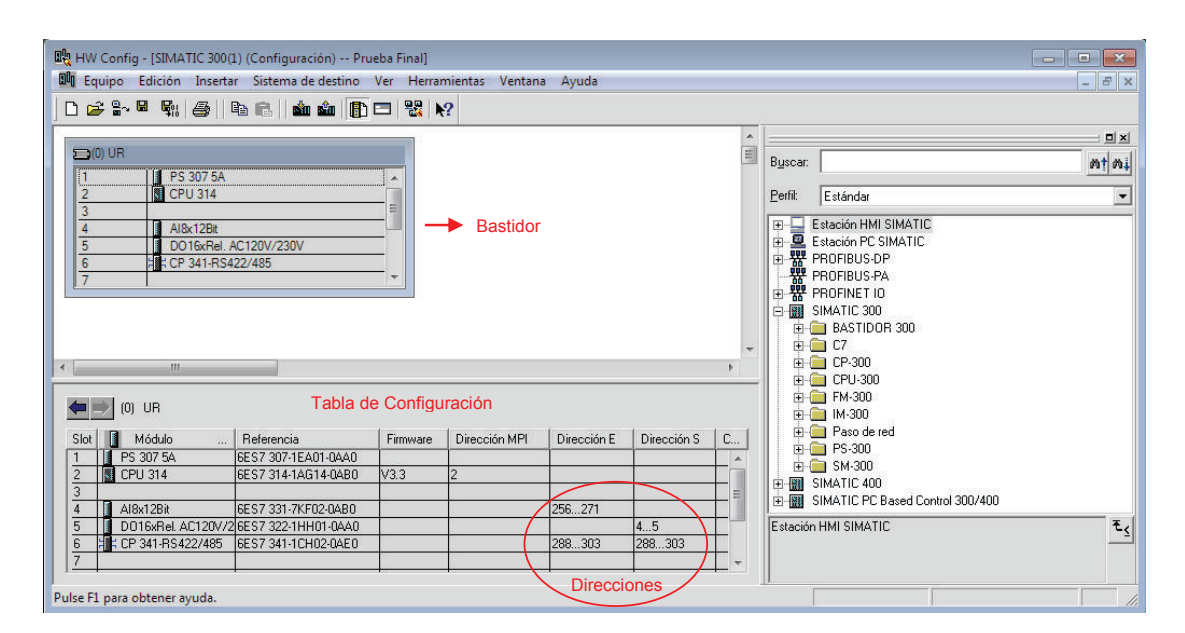

**Figura 2.18.** Módulos en el slot del bastidor

#### *2.1.2.2.2 Programación con STEP 7*

Una vez creado el proyecto en STEP 7, se prosiguió a la programación del bloque organizacional principal OB1 con lenguaje de programación Ladder.

Para cada señal de entrada de 4 a 20 mA, correspondiente a un valor de caudal de agua del sistema de enfriamiento se realizó la adquisición y escalamiento de la misma a través del bloque FC105.

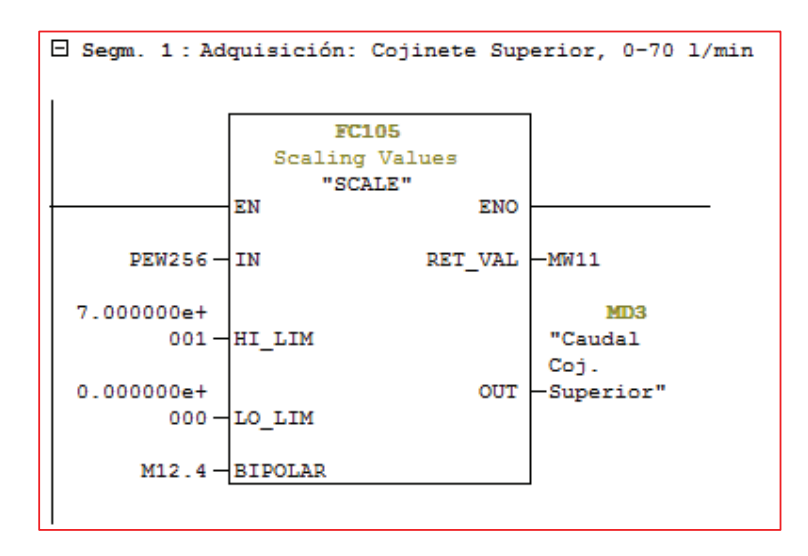

**Figura 2.19.** Escalamiento Señal de Entrada PEW256

Como ejemplo, en la Figura 2.19 se escala la señal de corriente correspondiente al valor de caudal de agua del Cojinete Superior, conectada en la primera entrada del módulo de entradas analógicas y según la configuración de direcciones realizadas en la pantalla HW Config (Figura 2.18) corresponde a la dirección PEW256. Como parámetros de entrada se tiene los límites inferior y superior de escalamiento, que en este caso es 0 y 70 l/min. El valor escalado se almacena en una marca tipo real (MD3), la misma que se utiliza en trabajos posteriores.

Una vez almacenado el valor de caudal se procede a compararlo con los límites normal y crítico a través de bloques comparadores, los mismos que a su salida se obtiene el estado en que se encuentra cada caudal de agua de enfriamiento. En la Figura 2.20 se observa el proceso de activación de la salida digital A4.0 que

corresponde al estado crítico del caudal del cojinete Superior. La activación de esta salida se la realiza a través de una marca de memoria intermedia, la misma que se utiliza para otros procesos, como es el envío del estado del caudal del Cojinete Superior a la HMI para su visualización.

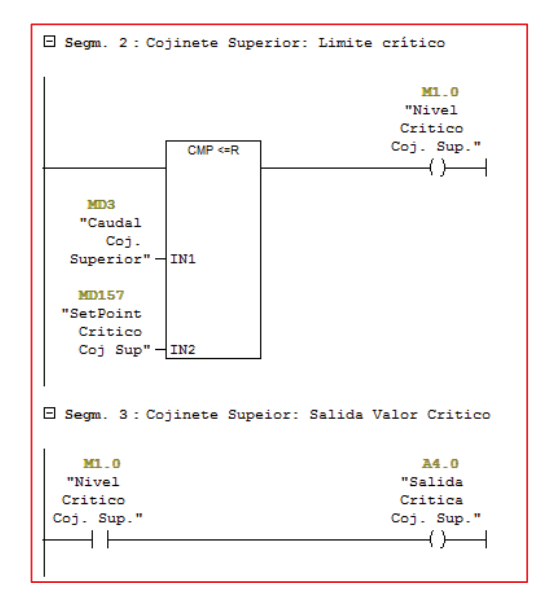

**Figura 2.20.** Activación Salida Digital A4.0

Para la comunicación del PLC mediante el módulo de comunicación CP341, en primera instancia se realiza un set/reset de las banderas del bloque de función de comunicación Modbus Slave (FB80), como proceso de inicialización de la comunicación. Esta acción se la realiza una sola vez a través del Bloque Organizacional OB100, debido a que este ejecuta su código únicamente cuando existe un Reset Completo. En la Figura 2.21 se observa el código de inicialización del bloque FB de comunicación Modbus, donde se utilizó los bits de memoria M218 que más adelante se ocupan en el bloque FB80.

|                                        |    |   | OB100 : "Complete Restart" |  |  |  |
|----------------------------------------|----|---|----------------------------|--|--|--|
| Comentario:                            |    |   |                            |  |  |  |
| B Segm. 1: Inicialización Comunicación |    |   |                            |  |  |  |
|                                        | UN | M | 218.0                      |  |  |  |
|                                        | s  | м | 218.0                      |  |  |  |
|                                        | U  | м | 218.1                      |  |  |  |
|                                        | R  | м | 218.1                      |  |  |  |

**Figura 2.21.** Código de Inicialización para la Comunicación Modbus

En el bloque organizacional principal OB1 se configura el bloque FB80 (Figura 2.22), el mismo que tiene los siguientes parámetros de entrada.

- LADDR: Es la dirección del módulo CP341 (288), configurada en la pantalla de HW Config.
- T120: Es el Timer que supervisa la inicialización entre el FB80 y el módulo CP341.
- Los bits de memoria M218 se usan como banderas para la inicialización del FB e indicación de falla en la misma.
- Las palabras de memoria MW220 y MW222 muestran información acerca de algún error en el FB.

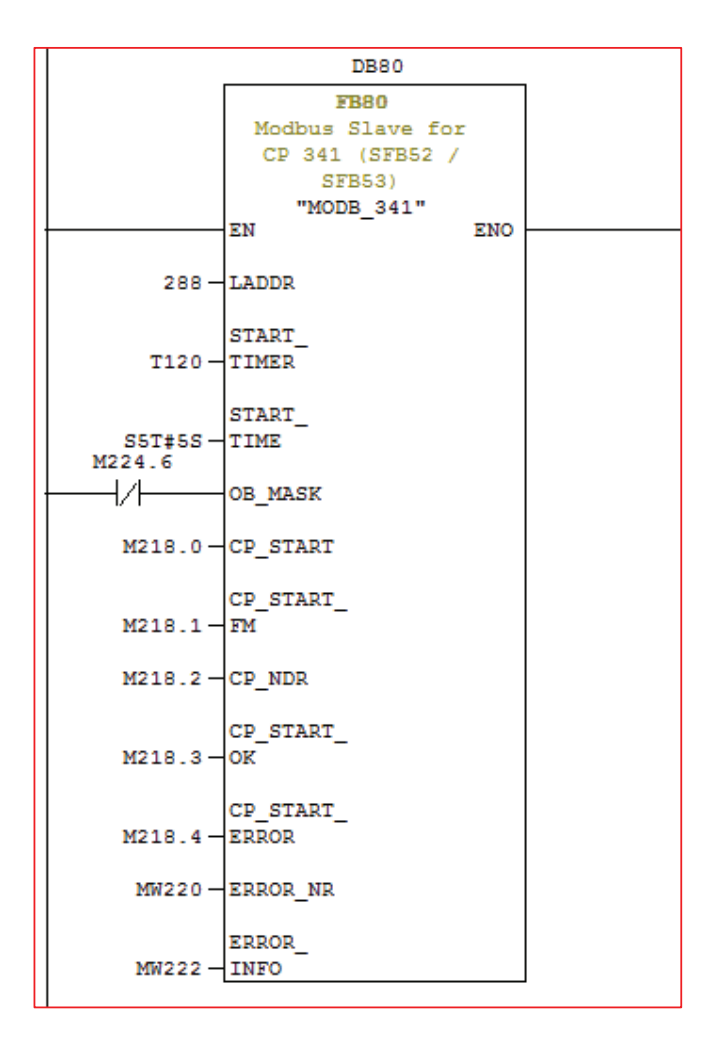

**Figura 2.22.** Bloque de Comunicación Modbus

Realizado lo anterior, el módulo de comunicación puede trabajar normalmente y comunicarse con una estación maestra. Los registros que el maestro desee variar o leer deben encontrarse en los Bloques de Datos (DB) que se estableció para cada Código de Función de la trama Modbus. Para este proyecto se usó el Código de Función 03, el mismo que tiene como dirección de inicio el primer registro del Data Block DB1 y donde se almacenó los valores de caudal del sistema de enfriamiento para su posterior envío al Sistema SCADA. En la Figura 2.23 se observa el Bloque de Datos DB1.

| Dirección Nombre |             | Tipo              | Valor inicial Comentario |                                         |  |  |
|------------------|-------------|-------------------|--------------------------|-----------------------------------------|--|--|
| 0.0              |             | <b>STRUCT</b>     |                          |                                         |  |  |
| $+0.0$           | Coj Sup     | <b>REAL</b>       |                          | 0.000000e+000 Caudal Cojinete Superior  |  |  |
| $+4.0$           | Generador   | <b>REAL</b>       |                          | 0.000000e+000 Caudal Generador          |  |  |
| $+8.0$           | Coj comb    | <b>REAL</b>       |                          | 0.000000e+000 Caudal Cojinete Combinado |  |  |
| $+12.0$          | Sumidero    | REAL              |                          | 0.000000e+000 Caudal Sumidero Reg. Vel. |  |  |
| $+16.0$          | Coj Turbina | <b>REAL</b>       |                          | 0.000000e+000 Caudal Cojinete Turbina   |  |  |
| $+20.0$          | Sellos      | <b>REAL</b>       |                          | 0.000000e+000 Caudal Agua de Sellos     |  |  |
| $= 24.0$         |             | <b>END STRUCT</b> |                          |                                         |  |  |

**Figura 2.23.** Bloque de Datos DB1

## **2.2 DISEÑO DE LA INTERFAZ HOMBRE-MÁQUINA HMI**

El objetivo principal de la HMI es ofrecer una mejor alternativa para el monitoreo y control de procesos, ya sea de manera local o remota, mediante una mejor presentación de los procesos a controlar y por ende mejorando la comprensión de los operadores hacia los mismos.

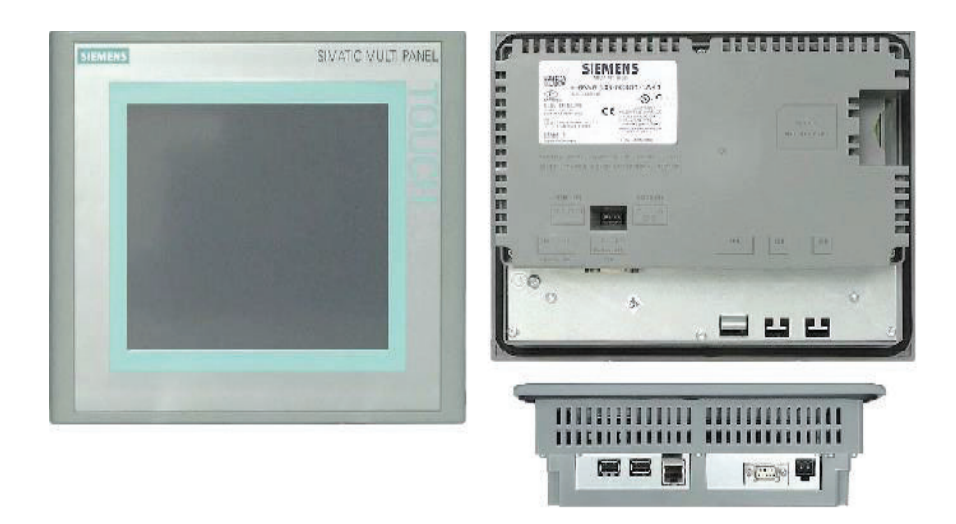

**Figura 2.24.** Panel Táctil MP 277 8'' [11]

Para el desarrollo del proyecto se utilizó el Multipanel MP 277 de 8'' de la marca Siemens, que se observa en la Figura 2.24.

Para la programación de la interfaz HMI se utilizó el software WinCC Flexible 2008, el mismo que fue desarrollado por la empresa Siemens, especialmente para el manejo de sus paneles táctiles.

Para crear una HMI mediante el software WINCC, primero se configura la conexión a utilizarse entre e PLC y el panel táctil.

## **2.2.1 CONEXIÓN PLC-HMI**

Para la comunicación entre el panel táctil y el PLC, es necesario crear en primera instancia una conexión, donde se especificará el tipo de autómata con el se conectará el panel y los parámetros de comunicación. La interfaz a utilizarse es el RS-422/RS-485 tambien conocido como IF1 B, que usa el conector Sub-D de 9 pines situado en la parte inferior del panel para la comunicación con el equipo autómata.

En los parámetros más representativos se tiene la velocidad de transferencia, la cual viene dada por el equipo más lento en la red; la dirección del panel táctil como también la de la estación autómata, las mismas que deben ser diferentes; el tipo de red que en este caso es MPI. En la Figura 2.25 se visualiza la configuración utilizada para el presente proyecto.

|                                                                                  |                                            | CONEXIONES                                           |
|----------------------------------------------------------------------------------|--------------------------------------------|------------------------------------------------------|
| <b>Nombre</b><br>Online<br>Driver de comunicación                                | <b>Comentario</b>                          |                                                      |
| Activado<br>$\equiv$ Conexión 1<br>SIMATIC S7 300/400                            | $\blacktriangleright$ PLC S7-300           |                                                      |
| Coordinación<br><b>Parámetros</b>                                                |                                            |                                                      |
| MP 277 8" Touch<br>Interfaz                                                      |                                            | Station                                              |
| IF1B<br>$\blacktriangledown$                                                     |                                            |                                                      |
| <b>Panel de operador</b>                                                         | <b>Red</b>                                 | <b>Autómata</b>                                      |
| Velocidad transf.<br>Tipo<br>$\bigcirc$ TTY<br>187500<br>$\overline{\mathbf{v}}$ | Perfil<br>MPI<br>۰                         | <b>Dirección</b><br>$\overline{2}$                   |
| C RS232<br>Dirección<br>$\mathbf{1}$<br>O RS422                                  | Máx. direcc. de estación (HSA)<br>$31 - 7$ | Slot de expansión<br>$\overline{0}$                  |
| Punto de acces S7ONLINE<br>O R5485<br>Unico maestro del bus<br>⊙ Simatic         | Número demaestros<br>$\mathbf{1}$          | <b>Bastidor</b><br>$\overline{0}$<br>Proceso cíclico |

**Figura 2.25.** Configuración de la conexión con el PLC

Una vez creada la conexión entre el panel y el autómata, se prosigue a la creación de las variables del proyecto, las cuales pueden ser de dos tipos.

- Variables Internas, las cuales se utilizan únicamente en el panel y pueden ser variadas solamente mediante este medio
- Variables de Conexión, que son variables comunes entre el panel y el equipo autónomo, las mismas que pueden ser variadas desde el panel táctil o el PLC.

Una vez creadas las variables a utilizar ya sean de conexión o internas, se procede a la programación de las pantallas de la HMI.

## **2.2.2 ESTRUCTURA DE LA INTERFAZ HOMBRE MÁQUINA**

La estructura de la HMI se conforma de diversas pantallas, las cuales presentan diferentes parámetros a visualizar como también varias opciones a configurar, que son:

- · Pantalla Principal
- · Historial
- · Configuración de límites
- · Curvas de Tendencia

## **2.2.2.1 Pantalla Principal**

La **pantalla principal** (Figura 2.26) muestra de manera gráfica el Sistema de Agua de Enfriamiento de la Unidad 2 semejante al visualizado en las pantallas del Sistema SCADA, donde se presenta los valores de caudal adquiridos por el módulo de entradas analógicas del PLC, además de la representación del estado de las mismas semejante al mostrado en el panel mímico con sus tres estados: Óptimo, Normal y Crítico.

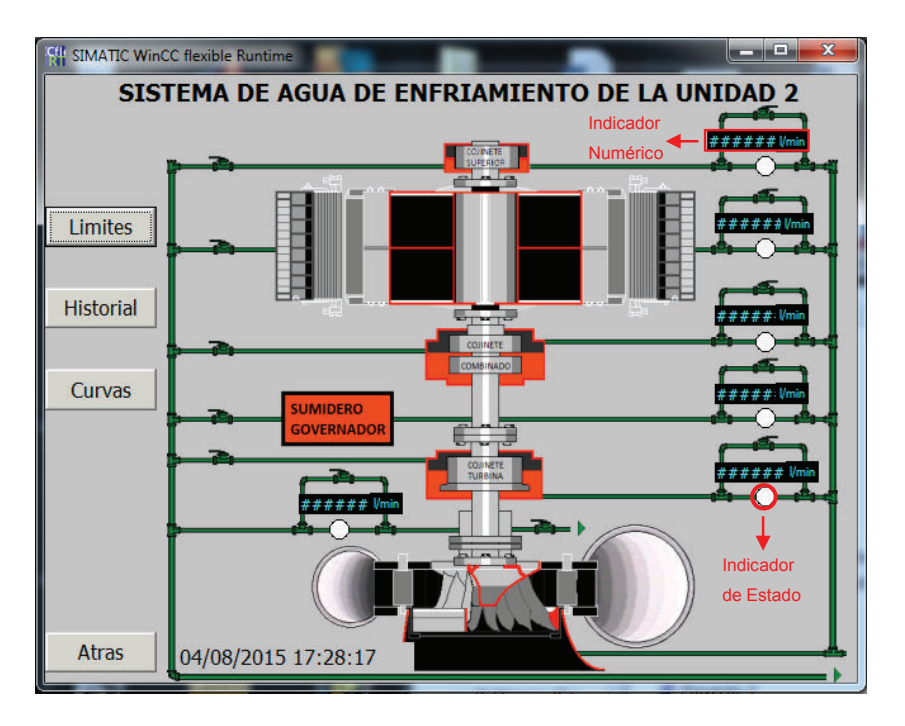

**Figura 2.26:** Pantalla principal HMI

En la Figura 2.27 se observa la configuración del indicador numérico utilizado para la visualización del valor de caudal de agua del Cojinete Superior. Es un campo de salida, donde se establece la variable a visualizar, la cual corresponde a la misma que se utiliza en el PLC, es decir MD3 (Figura 2.19).

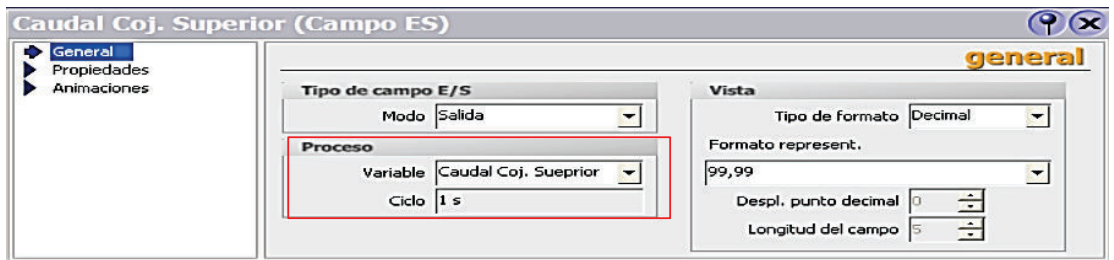

**Figura 2.27.** Configuración Indicador Numérico

Los indicadores de estado de los valores de caudal que se visualizan debajo de los indicadores numéricos se configuran para mostrar los tres estados posibles (óptimo, normal y crítico), únicamente variando las propiedades de visibilidad y apariencia (color) de las mismas.

El botón de límites de la pantalla principal permite ingresar a la pantalla de configuración de límites, la misma se restringe únicamente para el personal que ingrese correctamente el Usuario y Contraseña, creando así niveles de jerarquía en los usuarios que manejen la pantalla táctil y garantizando seguridad en su manipulación.

Para la creación de un Usuario y Contraseña, primero se ubica la opción de "Administración de Usuarios Runtime" en la estructura del Proyecto. Se elige la pestaña "Grupos" y se procede a la creación de un nuevo grupo de nombre "Supervisor", como se muestra en la Figura 2.28. La misma que tiene autorización de "Seteo de límites".

|                               |           |                            |   |   |                  | GRUPOS                   |
|-------------------------------|-----------|----------------------------|---|---|------------------|--------------------------|
|                               |           | <b>Grupos</b>              |   |   |                  | Autorizaciones del grupo |
| Nombre A Mostrar n Comentario |           |                            |   |   | <b>Nombre</b>    | Número unívoco           |
| Administradores Grupo (9)     |           | Los administradores tienen | ▤ |   | Administración   |                          |
| Operador                      | Grupo (1) | Los usuarios tienen acceso | ≣ |   | Manejar          |                          |
| Supervisor                    | Grupo (2) | Configuración Limites      | ▤ |   | Supervisar       |                          |
|                               |           |                            | ≣ | ⊽ | Seteo De limites |                          |

**Figura 2.28.** Creación de un nuevo Grupo de Usuarios

Como siguiente paso en la pestaña de Usuarios, se crea un usuario para el grupo anteriormente creado, donde definimos la contraseña que se utilizará, como se muestra en la Figura 2.29.

|                |                                                                                             |          |            |                              | USUARIOS                  |
|----------------|---------------------------------------------------------------------------------------------|----------|------------|------------------------------|---------------------------|
|                | <b>Usuarios</b>                                                                             |          |            |                              | <b>Grupos del usuario</b> |
| <b>Nombre</b>  | Contraseña                                                                                  |          |            | <b>Grupos</b> Nombre         | Núme                      |
| Admin          | *********                                                                                   |          |            | Administradores <sup>9</sup> |                           |
| 〓<br>Operacion | <b>Nokokokokokok</b><br>$\overline{\phantom{0}}$                                            | 冒        | $\epsilon$ | Operador                     | $\mathbf{1}$              |
|                | Introducir contraseña<br><b>BROKOKOKOK</b><br>Confirmar contraseña<br><b>HIMMING</b><br>4x' | $\equiv$ | $\epsilon$ | Supervisor                   | $\overline{z}$            |

**Figura 2.29.** Creación del nuevo Usuario y su Contraseña

Finalmente en el botón de Límites, se configura la propiedad de seguridad, definiendo la autorización como "Seteo de Límites", como se observa en la Figura 2.30.

| Limites (Botón)                        |                                                 |        |                  |                   |            |           |
|----------------------------------------|-------------------------------------------------|--------|------------------|-------------------|------------|-----------|
| General<br>$\mathbf{r}$<br>Propiedades |                                                 |        |                  |                   |            | seguridad |
| Apariencia                             | Sequridad en runtime                            |        |                  | Operación         |            |           |
| <b>E</b> Formato de texto              | Representación<br>Autorización Seteo De limites |        |                  |                   |            |           |
| Parpadeo                               |                                                 | 51     | <b>Nombre</b>    | Información       |            |           |
| Misceláneo                             |                                                 |        | No definida      |                   |            |           |
| Seguridad                              |                                                 | l      | Administración   | Authorization wit |            |           |
| Animaciones                            |                                                 | - 7    | Manejar          | Authorization wit |            |           |
| Eventos                                |                                                 | -0     | Seteo De limites | Authorization wit | ाख्या      |           |
|                                        |                                                 | $\sim$ | Supervisar       | Authorization wit |            |           |
|                                        |                                                 |        | Nuevo<br><<      |                   | $\sqrt{3}$ |           |

**Figura 2.30.** Configuración de la propiedad de seguridad del botón "Limites"

Es decir, para ingresar a la pantalla de configuración de límites primero aparecerá un cuadro que pide el ingreso del Usuario y Contraseña creado, como se presenta en la Figura 2.31.

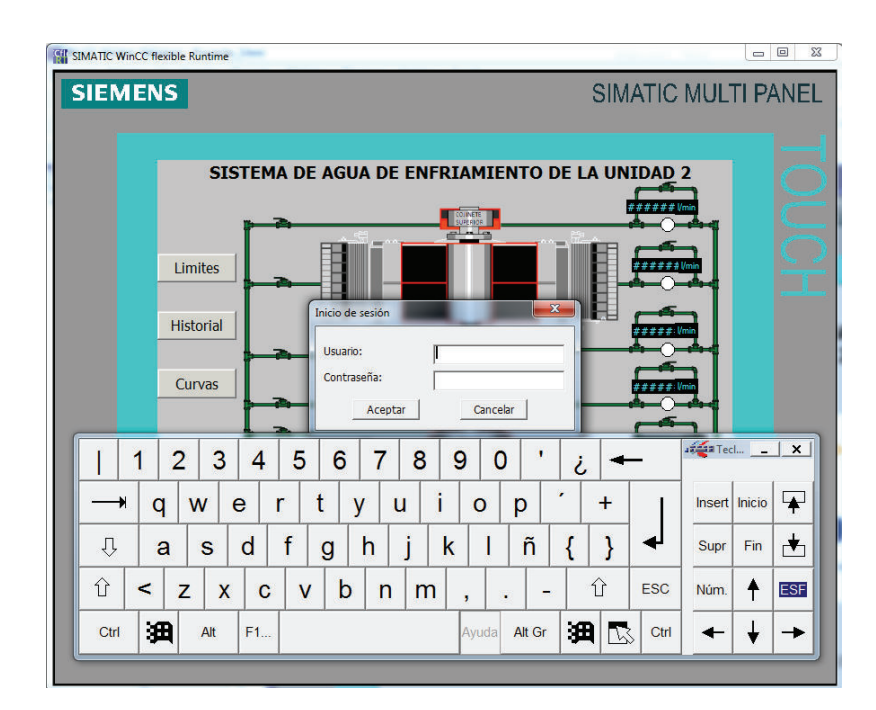

**Figura 2.31.** Ingreso del usuario y contraseña

## **2.2.2.2 Configuración de Límites**

La pantalla de **configuración de límites** permite al usuario la variación de los valores límites establecidos para los niveles de caudal normal y crítico de cada una de las partes que conforman el Sistema de Enfriamiento de la Unidad 2. El usuario ingresa a un menú (Figura 2.32), donde elige que parte del sistema desea variar el límite, dando click en el respectivo botón que envía a la pantalla correspondiente.

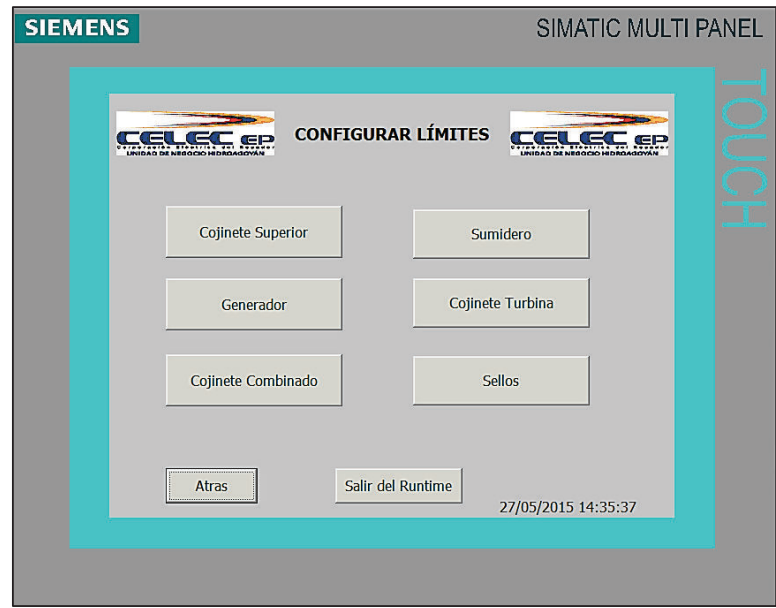

**Figura 2.32.** Pantalla de configuración de límites

La pantalla (Figura 2.33) muestra el valor de caudal instantáneo y los valores límites que se encuentran actualmente grabados en el PLC. El usuario tiene la opción de variar los valores, únicamente dando click en el indicador respectivo e ingresando el nuevo valor, el mismo que está configurado para que trabaje como entrada y salida. El botón "Confirmar", guardará los cambios realizados por el usuario y en caso de que no se active el mismo, los valores límites se reestablecen a su valor anterior.

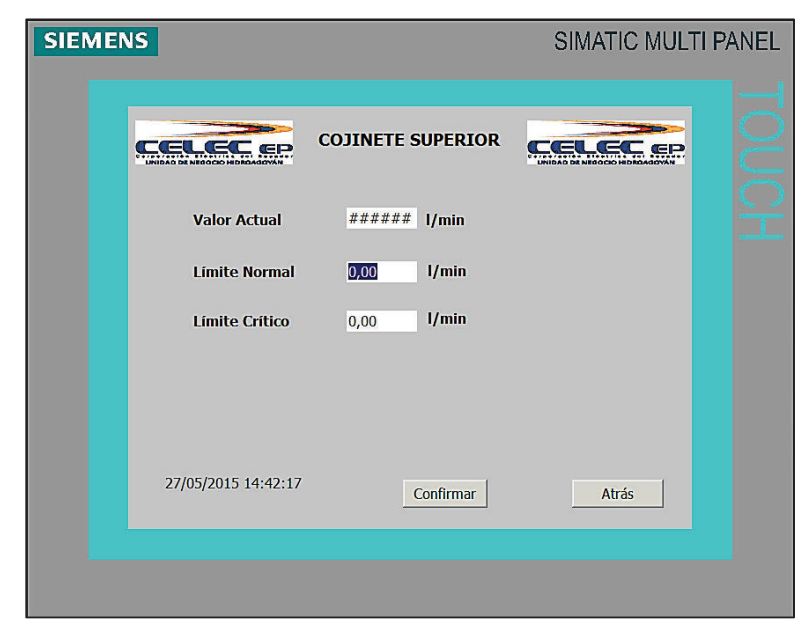

**Figura 2.33.** Pantalla para la configuración de límites del Cojinete Superior

#### **2.2.2.3 Historial**

En la pantalla principal (Figura 2.26) existe el botón de **Historial**, que envía a la pantalla homónima (Figura 2.34), la misma que muestra en un visor de avisos todas las alarmas que se han presentado en el proceso. Los sucesos de bajo caudal son registrados como alarmas en el visor de avisos, que los visualiza con su respectivo texto con fecha y hora del evento, para una mayor información al operador sobre lo ocurrido. Mediante el botón de acuse, el operador pone en conocimiento al panel de que la alarma ya ha sido vista. La alarma puede tener diferentes estados:

- E: La alarma ha aparecido y está presente (Color rojo y parpadeo)
- ES: La alarma ha aparecido pero ya no está presente (Sin color)
- EA: La alarma ha aparecido, está presente pero se encuentra en conocimiento del operador (Color amarillo)

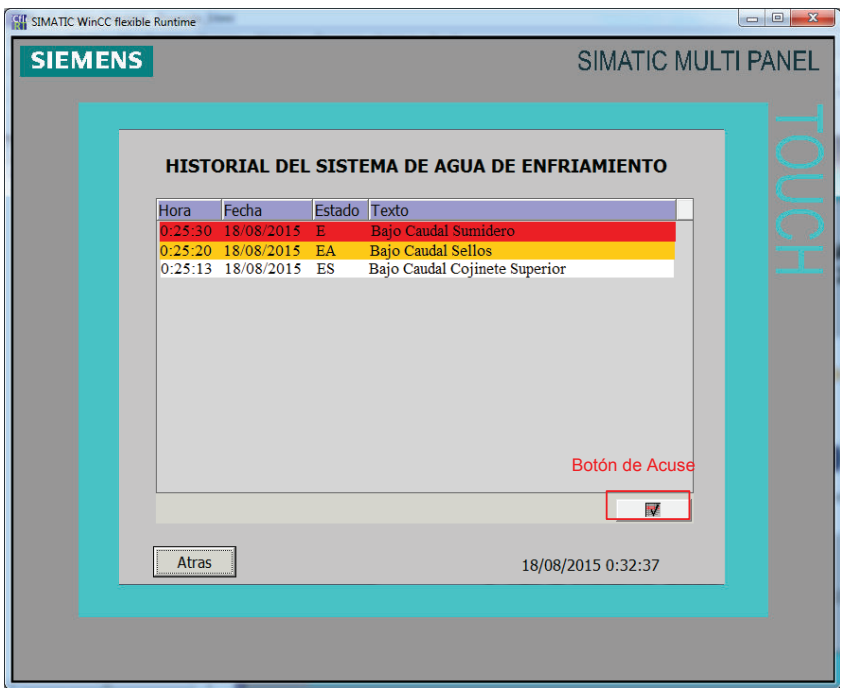

**Figura 2.34.** Pantalla de Historial de Alarmas

Para la creación del Historial de eventos, se utilizó un visor de avisos donde se visualizarán las alarmas causadas por bajos caudales en el sistema de enfriamiento, además para tener respaldo de las alarmas de bajo caudal que han
aparecido hasta la fecha, se utiliza un Fichero de Avisos para el almacenamiento de las mismas.

Se ubica la opción "Historial" en la estructura del proyecto, se selecciona la pestaña "Ficheros de Avisos" y proseguimos a la creación de un fichero de nombre "Alarmas Bajo Caudal", utilizado para almacenar 100 avisos como máximo que se grabará en la memoria MMC externa del panel táctil. En la Figura 2.35 se observa la configuración del fichero de avisos.

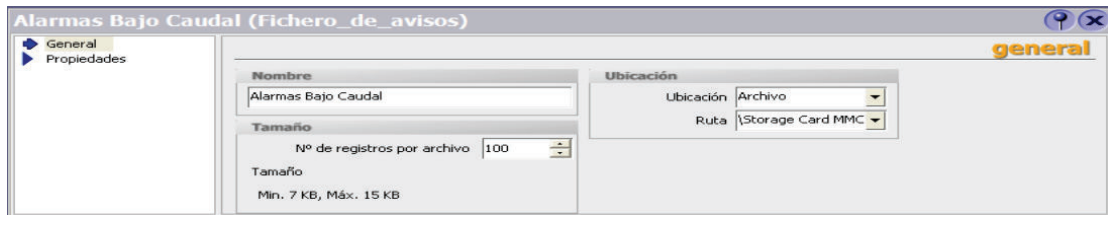

**Figura 2.35.** Creación de un Fichero de Avisos

Proseguimos a crear una nueva clase de avisos "Alarmas", donde se tiene de referencia el Fichero de Avisos anteriormente creado, es decir cuando exista algún aviso de la clase "Alarmas", esta se almacenará automáticamente en el Fichero de Avisos "Alarmas Bajo Caudal". La configuración de la clase de avisos se observa en la Figura 2.36.

|                        |                      |               |                              |                |          |          | CLASES DE AVISOS |
|------------------------|----------------------|---------------|------------------------------|----------------|----------|----------|------------------|
| Nombre                 | Nombre visuali Acuse |               | Fichero                      | <b>Color A</b> | Color AD | Color AC | Color ADC        |
| Advertencias           |                      | Desactivado   | <ningún fichero=""></ningún> |                |          |          |                  |
| Errores                |                      | En "Aparecer" | <ningún fichero=""></ningún> |                |          |          |                  |
| Eventos de diagnóstico | 57                   | Desactivado   | <ningún fichero=""></ningún> |                |          |          |                  |
| Sistema                |                      | Desactivado   | <ningún fichero=""></ningún> |                |          |          |                  |
| Alarmas                |                      | En "Aparecer" | ▼ Alarmas Bajo Caudal ▼      |                |          |          |                  |

**Figura 2.36.** Configuración Clase de Avisos

En la Figura 2.37 se crean los avisos que se podrán visualizar en el Historial. Son de tipo Analógicos y se activan a través del programa del PLC, cuando exista bajo caudal en el sistema de enfriamiento.

|                                     |                       |                |                     |                        | AVISOS ANALOGICOS                       |
|-------------------------------------|-----------------------|----------------|---------------------|------------------------|-----------------------------------------|
| Texto                               | Número <b>A</b> Clase |                | Variable de trigger | Límite                 | Modo de trigger                         |
| Bajo Caudal Cojinete Superior       |                       | $\div$ Alarmas | Aviso Coj Sup       | $\blacktriangledown$ 5 | En caso de rebasar el límite por exceso |
| Bajo Caudal Generador               |                       | Alarmas        | Aviso Generador     | 5                      | En caso de rebasar el límite por exceso |
| Bajo Caudal Cojinete Combinado      | э                     | Alarmas        | Aviso Coj Comb      | 5                      | En caso de rebasar el límite por exceso |
| Bajo Caudal Sumidero Reg. Velocidad |                       | Alarmas        | Aviso Sumidero      | 5                      | En caso de rebasar el límite por exceso |
| Bajo Caudal Cojinete Turbina        | 5                     | Alarmas        | Aviso Coj Turb      | 5                      | En caso de rebasar el límite por exceso |
| Bajo Cadual Agua de Sellos          | 6                     | Alarmas        | Aviso Sellos        | 5                      | En caso de rebasar el límite por exceso |

**Figura 2.37.** Creación de Avisos Analógicos

Finalmente se configura las propiedades del Visor de Avisos, donde se define la clase de avisos que se deseen visualizar. En la Figura 2.38 se observa que se elige la clase de aviso "Alarmas".

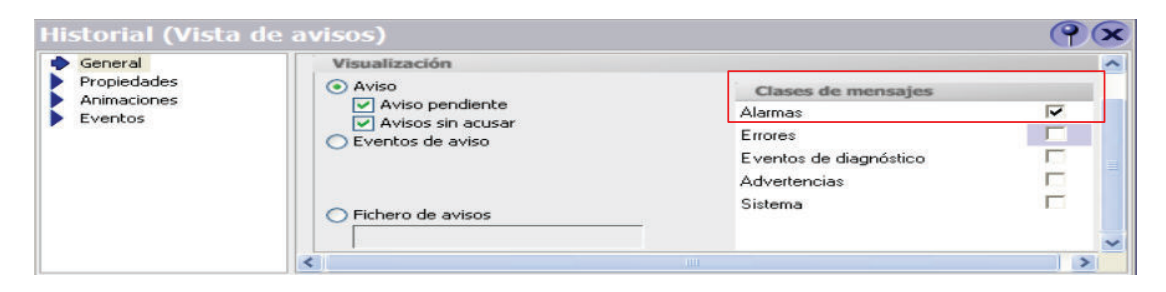

**Figura 2.38.** Configuración Visor de Avisos

#### **2.2.2.4 Curvas de Tendencia**

Desde la pantalla principal (Figura 2.26) se tiene acceso a la visualización de **Curvas de Tendencia**, donde se observa cómo las variables de caudal de agua de enfriamiento han evolucionado durante el paso de 8 horas, ayudando así a la detección de una futura falla por bajo caudal que puede solucionarse con anticipación y evitar el disparo de la unidad. En la Figura 2.39 se observa la pantalla donde se visualizará la curva de tendencia.

Debido a que el panel táctil solamente puede mostrar la curva de manera directa durante 3 horas con un tiempo de muestreo de 10 segundos, es decir sin el uso de la memoria externa, se utilizó un fichero de datos, el mismo que almacena las muestras de la variable para un tiempo de 8 horas y se graba en la memoria externa MMC de 128 MB actualizándose 10 segundos. Cada vez que se ingresa a la pantalla de la curva, el panel accede a la memoria y grafica todos los datos almacenados en el fichero correspondiente, teniendo así todos los puntos necesarios para la óptima visualización por parte del operador.

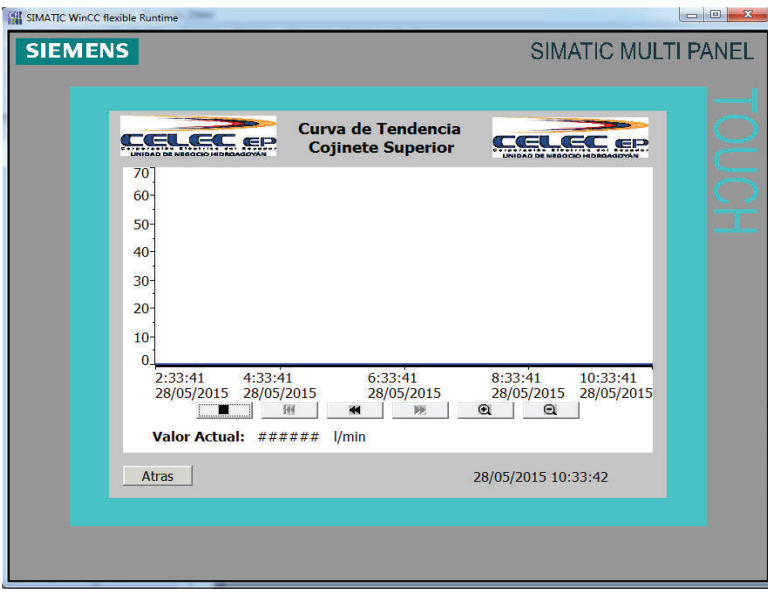

**Figura 2.39.** Pantalla para la visualización de curva de tendencia

El visualizador de curva se configura dependiendo de los requerimientos de los usuarios del panel, en este caso el eje x o del tiempo se setea en 8 horas y los valores del eje 'y' dependerá de la variable a visualizar. Para ingresar el Fichero donde se encuentra los puntos a graficar, se ubica la propiedad de Curva y se ingresa el Fichero y la variable de entrada al mismo, como se observa en la Figura 2.40.

| $\overline{\phantom{a}}$<br>Apariencia |                                   |  |           |                                            |                             |                                            | <b>CUITVE</b>             |
|----------------------------------------|-----------------------------------|--|-----------|--------------------------------------------|-----------------------------|--------------------------------------------|---------------------------|
| Representació<br>Eie X                 | Nombre                            |  |           | Visuali Tipo  Ancho d Ejem   Tipo de curva | Configuració Lado           |                                            | Color de prim.            |
| Eie de valores<br>Eje de valores       | Caudal Coj Sup Líneas v Sóli v 50 |  | $-999 - $ | Fichero                                    | v chero Coj Sup] v Izquie v |                                            | $0; 0; 255$ $\rightarrow$ |
| Eie                                    |                                   |  |           |                                            |                             | Fichero Fichero Coj Sup                    |                           |
| Parpadeo<br><b>Misceláneo</b>          |                                   |  |           |                                            |                             |                                            |                           |
| <b>u</b> Tabla                         |                                   |  |           |                                            |                             | Entrada de Caudal Coj. Suep <mark>~</mark> |                           |

**Figura 2.40.** Ingreso de la variable a graficar

Una vez ingresado el Fichero con la variable de entrada, el visualizador de curva está listo para graficar todos los puntos almacenados en el Fichero y continuar graficándolos cada vez que se almacene un nuevo punto, es decir cada 10 segundos.

#### **2.2.2.5 Protector de Pantalla**

Adicionalmente en el panel se implementó un protector de pantalla, el cual aparecerá luego de que se active una pantalla cualquiera y se permanezca en esta durante 20 minutos, tiempo suficiente para que el operador tome datos y realice cualquier acción que necesite.

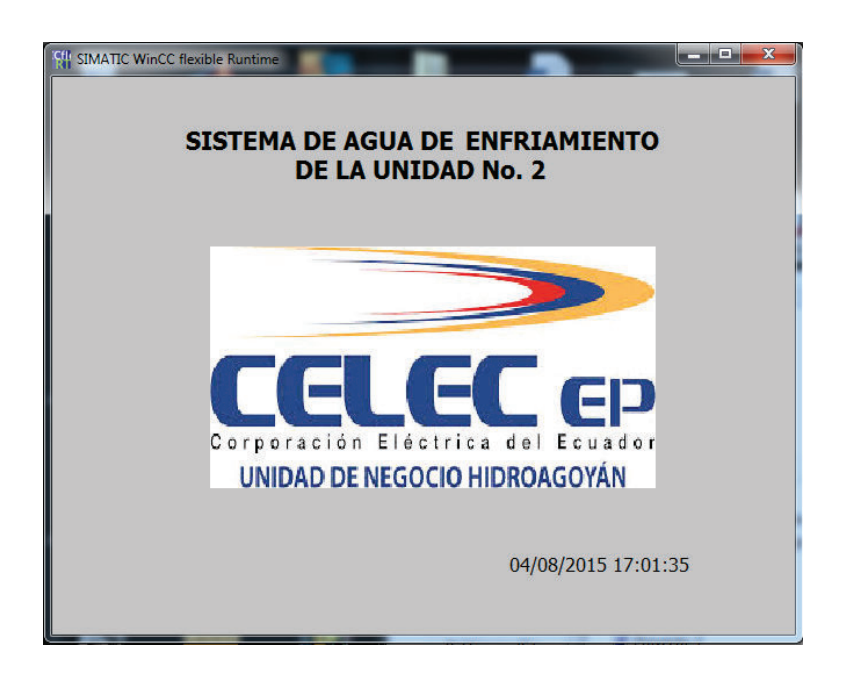

**Figura 2.41.** Protector de Pantalla

## **2.2.2.6 Finalizar Runtime**

Para finalizar la ejecución del Runtime del panel táctil se debe ingresar a la pantalla de configuración de límites (Figura 2.32), donde se tiene el botón de salir del Runtime. Se situó el botón en esta ventana debido a que la entrada a la misma es mediante el ingreso previo del usuario y contraseña, evitando así cualquier mala manipulación del panel fuera del programa, como alguna desconfiguración de parámetros de trabajo

# **2.3 ESTUDIO DE LA INTEGRACIÓN DEL SISTEMA DE AGUA DE ENFRIAMIENTO CON EL SISTEMA DIGITAL DE CONTROL Y SUPERVISIÓN**

Con la integración del Sistema de Agua de Enfriamiento al SCADA existe la facilidad de monitorear al sistema de una manera remota en las salas de operación de la Central de Generación.

Actualmente está implementado el sistema de comunicación mediante el uso de 6 Presys que envían las señales de caudal al sistema digital a través del protocolo MODBUS, conformando una red multipunto descentralizada (Figura 2.42. B).

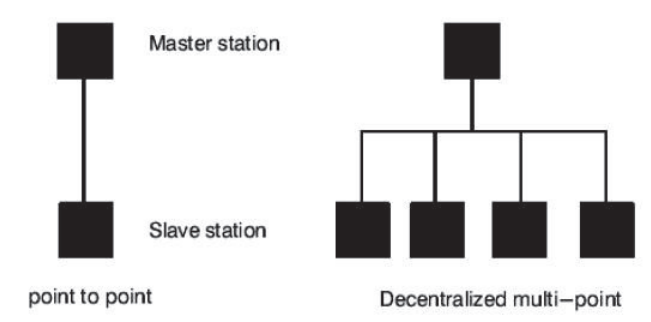

**Figura 2.42.** Estaciones Maestro y esclavo [12]

El objetivo del estudio es reemplazar en un futuro el sistema actual de comunicación por uno que se basa en la red punto a punto (Figura 2.42. A), mediante la substitución de los 6 transmisores Presys por un módulo de comunicación CP-341 de Siemens. Con este cambio se obtiene ciertas ventajas como son:

- Reducción de equipos
- Reducción del cableado
- Mayor seguridad en la transmisión de datos

Actualmente no existe las garantías necesarias para la implementación de esta parte del proyecto de titulación, debido a que el personal de la central Agoyán no recibió ninguna clase de capacitación por parte del fabricante y no se tiene experiencia en este tipo de trabajos. En la mayoría de los casos que se ha trabajado en el Sistema Digital, este no vuelve a funcionar correctamente luego de realizar alguna variación en la programación, siendo dificultoso realizar algún cambio. Además ante cualquier daño del equipo a utilizar no existen los repuestos suficientes. Siendo así, el proyecto de titulación únicamente se enfocará en realizar un estudio y quedará a disposición del personal de la empresa si se desea implementarlo en un futuro.

Para explicar de mejor manera la puesta en servicio de la comunicación Modbus entre el Controlador ALSPA (SCADA) y un equipo esclavo, el estudio se divide en 2 pasos:

- · Configuración de Hardware de la red Modbus
- · Configuración de Software de la estación del maestro y esclavo

## **2.3.1 CONFIGURACIÓN DE HARDWARE**

El PLC de la Unidad de Adquisición de Datos y Control (UAC) también conocido como cabeza de celda, trabaja con la comunicación Modbus mediante el módulo PCM301 (Figura 2.43).

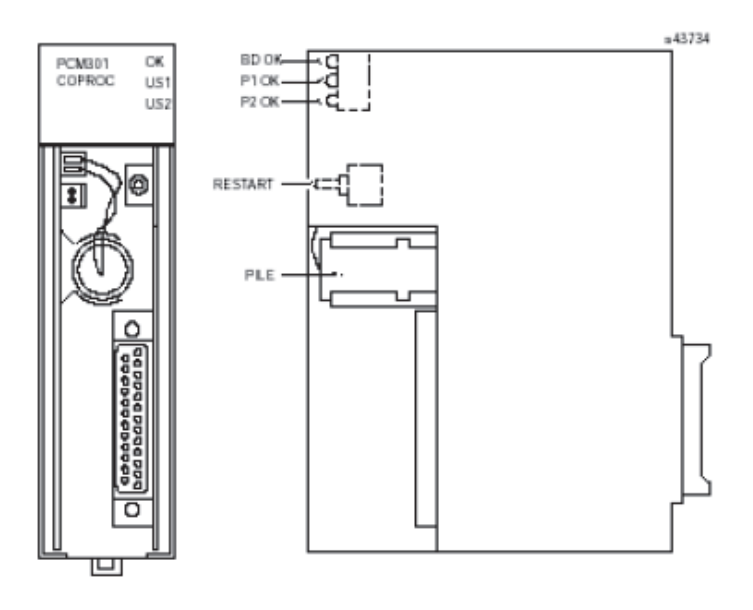

**Figura 2.43.** Módulo de comunicación PCM 301 [12]

El módulo PCM 301 es un microcomputador de gran rendimiento diseñado para realizar diferentes funciones en un Sistema SCADA basado en el producto ALSPA. Puede comunicarse mediante los protocolos Modbus RTU o GE Fanuc CCM.

Posee dos puertos de comunicación, cuales son:

- · Port 1: Operaciones con RS-232
- · Port 2: Operaciones con RS-485 o RS-232

Actualmente el módulo de comunicación utiliza el puerto 2 para la transferencia de datos del sistema de agua de enfriamiento, utilizando de por medio un conversor RS-485/RS-232 de la marca ABB, el mismo que se encuentra en el panel de la UAC.

El cable para conectar el PLC con el conversor RS-485/RS-232 debe asegurar una buena transferencia de datos y evitar interferencias indeseables que afecten a la integridad de los datos. Por tal razón se sugiere el uso de un cable apantallado de tres hilos, correspondiente a RX, TX y GND.

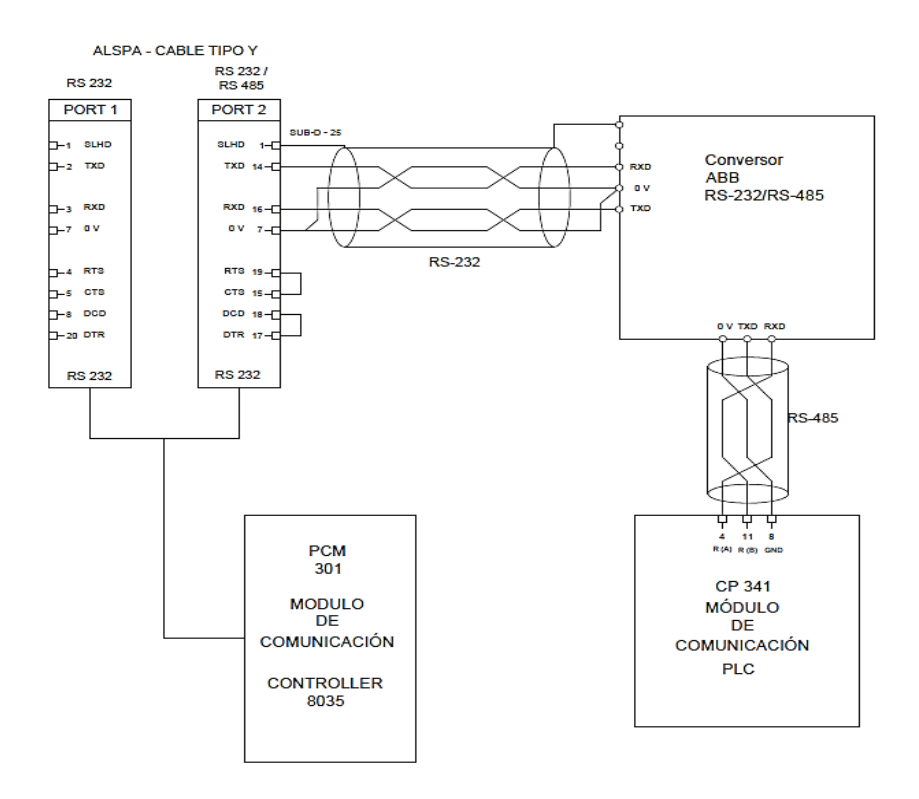

**Figura 2.44.** Conexión de los equipos en la red Modbus

El módulo de comunicación CP341, adquirido para la integración al sistema SCADA cumple con los requerimientos de hardware y es apto para futura integración del sistema de agua de enfriamiento y el sistema SCADA. En la Figura 2.44 se presenta el diagrama de conexión de los equipos que conforman la nueva configuración de comunicación en la red Modbus.

### **2.3.2 CONFIGURACIÓN DE SOFTWARE**

El diseño de software del Sistema Digital de Control y Supervisión se lo realiza a través de la estación de ingeniería CONTROCAD que se encarga de la puesta en marcha del sistema ALSPA P320. Para evitar cualquier inconveniente como una desconfiguración del actual sistema, existe un simulador de la estación CONTROCAD que permite realizar cualquier variación en la programación y probar su funcionamiento antes de realizar cualquier cambio desde la estación de ingeniería principal.

Mediante el simulador se realizó las debidas variaciones para introducir la nueva configuración de red de comunicación del sistema de agua de enfriamiento de la unidad de generación.

#### **2.3.2.1 Programación en Controcad**

La estación Controcad trabaja con el programa CCAD ALSTOM POWER para la incorporación de nuevos procesos al Sistema SCADA, así como también para la edición de algunos ya existentes.

La estructura en el programa CCAD se basa en la distribución independiente de los procesos de cada unidad de Adquisición de Datos (UAC), como son Unidad Generadora 1, Unidad Generadora 2, Presa, Subestación, Servicios Auxiliares. Cada una está conformada por planos de Diagramas Lógicos (DL), los mismos que presentan la programación en bloques de los procesos correspondientes a esa UAC y además de archivos, donde se almacenan las variables utilizadas en los planos DL, como se observa en la Figura 2.45.

En el Anexo C, se describe detalladamente la función que realiza los bloques de programación utilizados con lo que respecta la comunicación del Sistema de Agua de Enfriamiento con el Sistema SCADA, a través del protocolo Modbus.

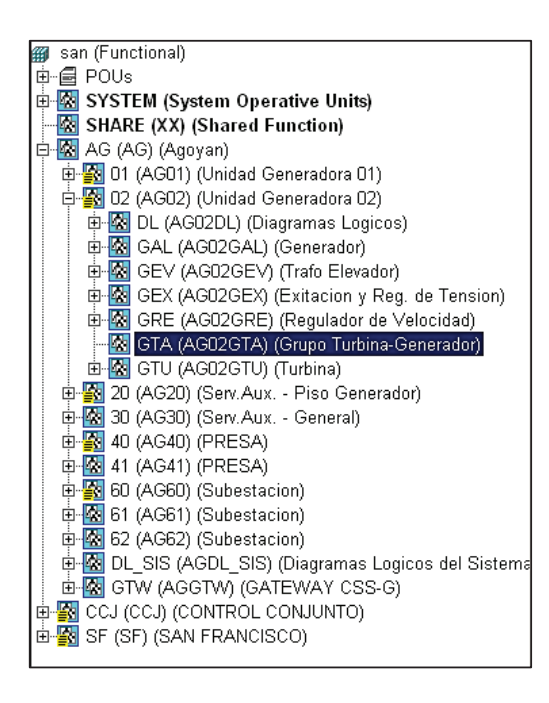

**Figura 2.45.** Estructura del Sistema SCADA en la Estación Controcad

Como primer paso se ubica el grupo AG02, correspondiente a la Unidad Generadora 02 de Agoyán. Una vez ubicado, se prosigue a buscar los planos DL correspondientes a la adquisición de las señales de caudal del Sistema de Enfriamiento, siendo los DL 027 y DL 027 A los utilizados.

En la Figura 2.46 se visualiza el plano DL027 donde existen 6 bloques MBUS\_RQ que se encargan de crear las 6 peticiones del maestro para la adquisición de los 6 valores de caudal, los mismos que se conectan al bloque MBUS\_MG, el cual se encarga de enviar las peticiones y recibir las respuestas de los esclavos por el puerto de comunicación definido por el bloque MBUS\_EU\_MST.

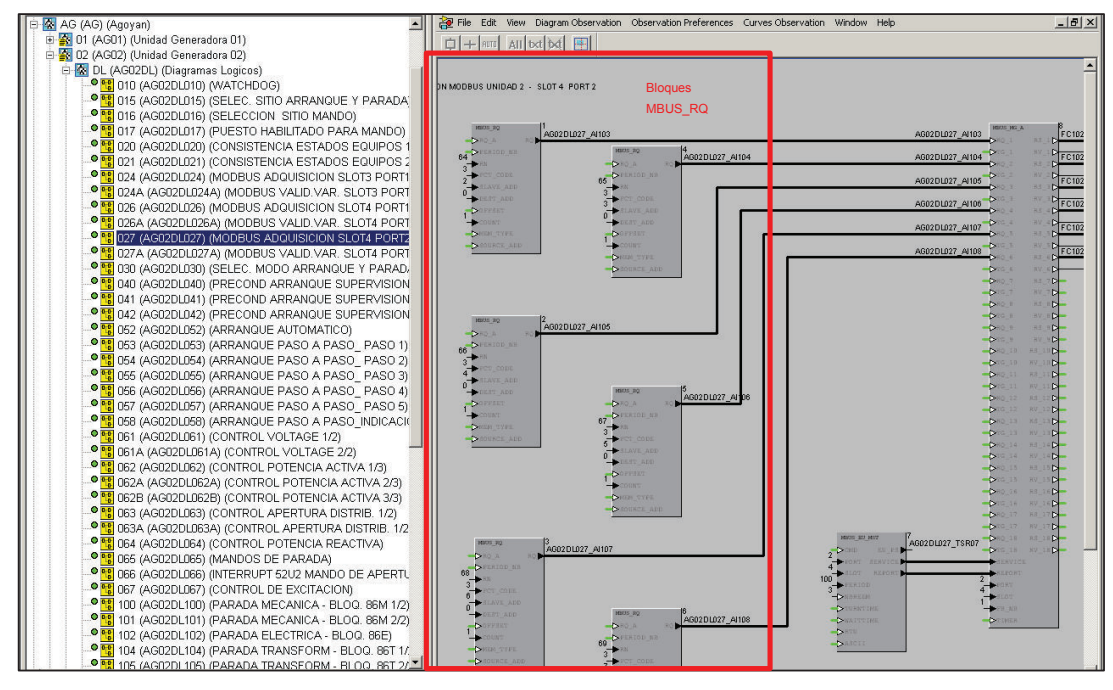

**Figura 2.46.** Diagrama lógico AG02 - DL027

En la Figura 2.47 se observa el DL 027 A, el cual se encarga de validar los datos recibidos por el esclavo y permitir el almacenamiento de las mismas en las variables destinadas para los valores de caudal de agua de enfriamiento que son utilizadas para la visualización en las pantallas del Sistema SCADA.

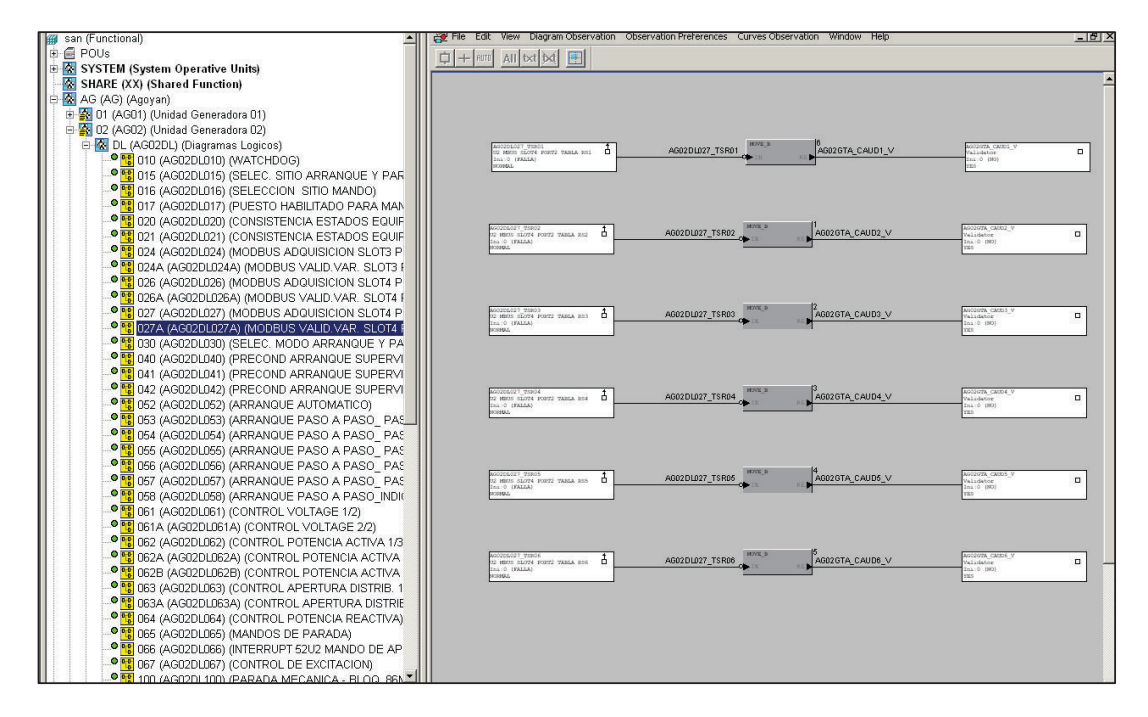

**Figura 2.47.** Diagrama lógico AG02 - DL027A

En este proceso se trabaja con el módulo de señales de campo de la UAC de la Unidad No. 2 de Agoyán, conocido como FC-102, donde se encuentra montado el módulo de comunicación PCM301 en el SLOT 4 y para este fin se utiliza el puerto de comunicación PORT 2, en la Figura 2.48 se muestra la configuración del bloque MBUS\_EU\_MST, que se encuentra en el plano DL 027.

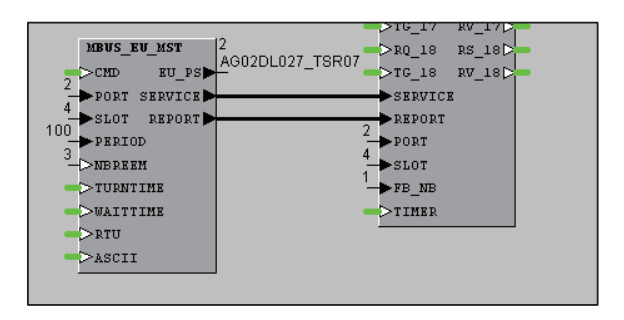

**Figura 2.48.** Configuración Bloque MBUS\_EU\_MST

Como siguiente paso se identifica las variables usadas en el programa y se establece cuáles van a ser reutilizadas, evitando así la creación innecesaria de variables.

Las variables creadas se ubican en el grupo GTA de la pestaña 02 (AG02) de la Unidad Generadora 02 de AGOYÁN (Figura 2.45). En la Figura 2.49 se presenta las variables utilizadas en los planos DL 027 y 027A para almacenar los valores de caudal, los cuales son usados para un posterior procesamiento y visualización en las pantallas del operador.

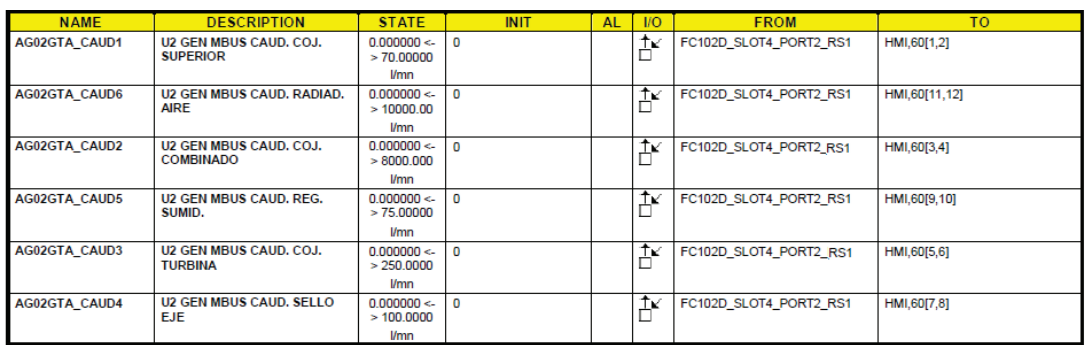

**Figura 2.49.** Variables utilizadas para el Sistema de Enfriamiento

Se prosigue con la edición del plano DL 027, donde se reemplaza los 6 bloques MBUS\_RQ por un solo, debido a que se quiere establecer una comunicación punto a punto, como se observa en la Figura 2.50.

| 2012, 32                         | AG02DL027_AH03                             | <b>JIDING JIG A</b><br>AG02DL027_AH03 | FC102D SLOT4 PORT2 RS1  | ALC: UNKNO BRAIN SHADOW<br>o                      |
|----------------------------------|--------------------------------------------|---------------------------------------|-------------------------|---------------------------------------------------|
| <b>DROW</b>                      | 202                                        | <b>Cag 1</b>                          | 80,10                   | IF WHEN SAFEK PRICE TRAILS WILL<br>ies:           |
| Director as<br>84<br><b>PART</b> |                                            | 209.1<br>Cast                         | <b>RC3D</b><br>$10,10-$ | å<br>AVOIDANT POSTS                               |
| <b>DITT_CODE</b>                 |                                            | <b>DIN LI</b>                         | <b>BUICH</b>            | io more carrie mario tenso ani-<br>Inc. 4 (FMAR). |
| <b>DOM: NOD</b>                  |                                            | <b>Cast</b>                           | 80.JD                   |                                                   |
| o<br><b>DEST AID</b>             |                                            | <b>ST6.1</b>                          | 取几十                     |                                                   |
| permitt                          |                                            | 240.4                                 | <b>KL+C</b>             |                                                   |
| <b>DEVICE</b>                    |                                            | <b>DIN.4</b>                          | 10.424-                 |                                                   |
| Dealer more.                     |                                            | <b>Deg.s</b>                          | 88,3(3)                 |                                                   |
| <b>DECISION AND</b>              |                                            | 20.1                                  | <b>20,30-</b>           |                                                   |
|                                  |                                            | <b>DROX</b>                           | <b>RLFD</b>             |                                                   |
|                                  |                                            | DB 8                                  | <b>BOJD-</b>            |                                                   |
|                                  |                                            | <b>CARLS</b>                          | 20,708                  |                                                   |
|                                  |                                            | DTN <sub>.T</sub>                     | RUID                    |                                                   |
|                                  |                                            | <b>Dag a</b>                          | 80.4D                   |                                                   |
|                                  |                                            | ON A                                  | <b>BLACK</b>            |                                                   |
|                                  |                                            | <b>Card</b>                           | <b>REJER</b>            |                                                   |
|                                  |                                            | One.                                  | <b>PC3D</b>             |                                                   |
|                                  |                                            | 240.11                                | 80,340                  |                                                   |
|                                  |                                            | 205,18                                | <b>10,240</b>           |                                                   |
|                                  |                                            | <b>DRAIL</b>                          | RULLO                   |                                                   |
|                                  |                                            | 56.11                                 | <b>PULLE</b>            |                                                   |
|                                  |                                            | оки                                   | 10,310                  |                                                   |
|                                  |                                            | OPULLE                                | BULLED.                 |                                                   |
|                                  |                                            | CRILLE                                | 80,330                  |                                                   |
|                                  |                                            | DT6_LI                                | <b>BLUD</b>             |                                                   |
|                                  |                                            | 540.14                                | 80,345                  |                                                   |
|                                  |                                            | 274,34                                | BE 140                  |                                                   |
|                                  |                                            | 200,11                                | 85,352                  |                                                   |
|                                  |                                            | 206,41                                | BCAID                   |                                                   |
|                                  |                                            | <b>DIRELIS</b>                        | <b>RE_16(2)</b>         |                                                   |
|                                  |                                            | 20.14                                 | W,165                   |                                                   |
|                                  |                                            | CHALLY                                | 80,120                  |                                                   |
|                                  |                                            | DT6_17<br>e                           | <b>BUJID</b>            |                                                   |
|                                  | MOI 30 NOT                                 | <b>CHILLE</b><br>A002DL027_TSR07      | 85,31C                  |                                                   |
|                                  | 200<br><b>DUPID-</b><br>2                  | 205,14                                | 税购                      |                                                   |
|                                  | <b>ISMITE</b><br><b>BOOST</b>              | <b>PERMITE</b>                        |                         |                                                   |
|                                  | <b>DILIT</b><br>ничнут<br>100 <sub>1</sub> | <b>AIDIDE</b>                         |                         |                                                   |
|                                  | $-0.0154$<br>٦                             | $-1002$                               |                         |                                                   |
|                                  | <b>DARRED H</b>                            | $-10.07$                              |                         |                                                   |
|                                  | <b>DIVISIONE</b>                           | $+13,38$                              |                         |                                                   |

**Figura 2.50.** Diagrama lógico DL 027 editado

Como siguiente paso se edita los parámetros de entrada del bloque MBUS\_RQ, con los datos de la Tabla 2.3.

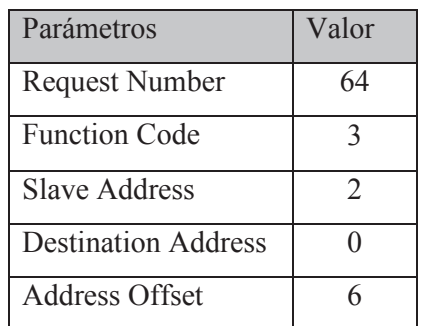

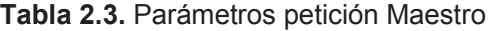

Como se observa en la Figura 2.51, se da click derecho en el pin del argumento a editarse y se elige "Assign Constant", inmediatamente aparece un cuadro donde se ingresa el nuevo valor y finalmente se da Enter para terminar la edición.

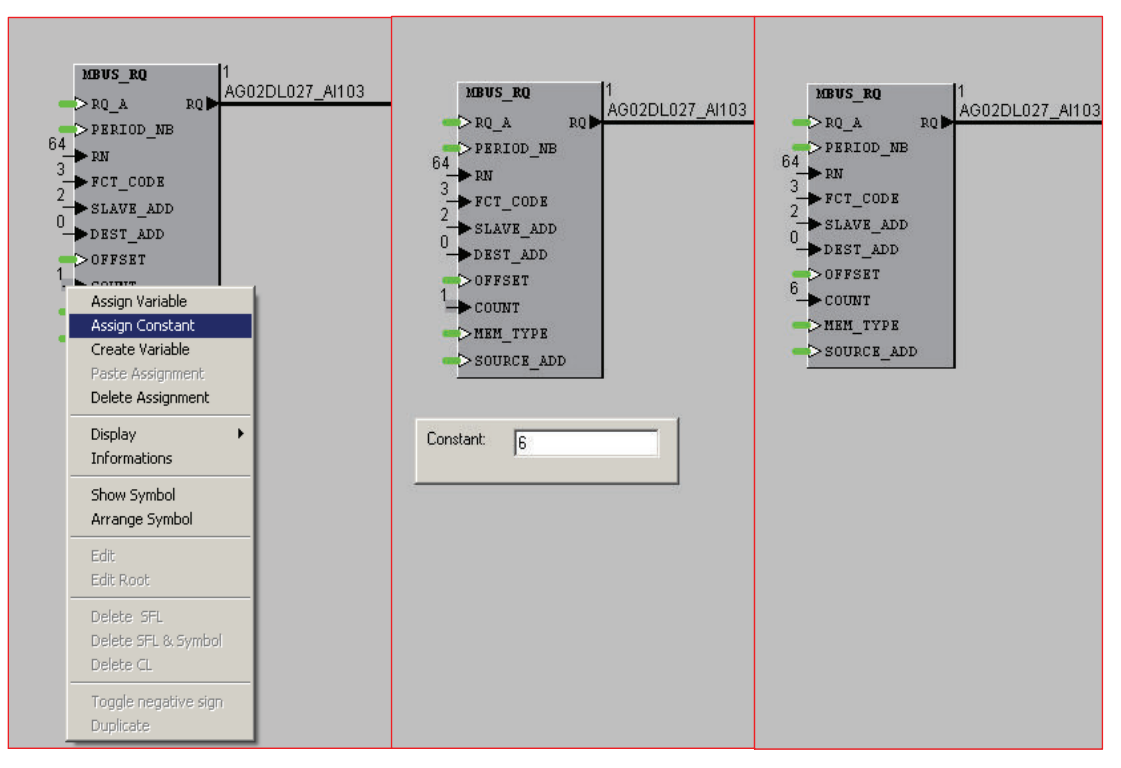

**Figura 2.51.** Configuración del bloque MBUS\_RQ

Para este proceso se utiliza la variable intermedia existente AG02DL027\_A103, la misma que se usaba para conectar uno de los 6 bloques MBUS\_RQ anteriores con el bloque MBUS\_MG. A la salida se tiene dos pines que corresponden a la respuesta de la petición de entrada correspondiente (Figura 2.52); la información obtenida se almacena en la variable intermedia tipo tabla FC102\_SLOT\_PORT2\_RS1 mediante el pin RS\_1 y a través del pin RV\_1 se recibe el estado del bit de validación que establece si la comunicación se realizó con éxito o existió algún error.

| AG02DL027 AI103 | HBUS HG A<br>DRQ 1<br>$\triangleright$ TG 1 | $R3\_1$<br><b>EV_1D+</b>                                               | FC102D_SLOT4_PORT2_RS1 | FC102D SLOT4 FORT2 RS1<br>U2 MBUS SLOT4 PORT2 TABLA RS1<br>Ini:   | □ |
|-----------------|---------------------------------------------|------------------------------------------------------------------------|------------------------|-------------------------------------------------------------------|---|
|                 | $D$ RQ 2<br>DT62                            | $R3_2$ $\rightarrow$<br>$\mathbb{E} \mathbb{V} \rightarrow \mathbb{R}$ |                        | AG02DL027 TSR01<br>U2 MBUS SLOT4 FORT2 TABLA RS1<br>Ini:0 (FALLA) |   |
|                 | $DRQ_3$<br><b>NATE 2</b>                    | $R3_3D$<br>E2.3E                                                       |                        | SASTAJE E                                                         |   |

**Figura 2.52.** Salida del bloque MBUS\_MG

Una vez editado el plano DL 027, se prosigue a editar el plano DL 027A, donde se desglosa los datos de la variable tipo tabla y se almacena en las variables correspondientes para cada valor de caudal, a través del bloque VAL\_DI\_32, siempre y cuando los bits de validación no indique algún error en la comunicación.

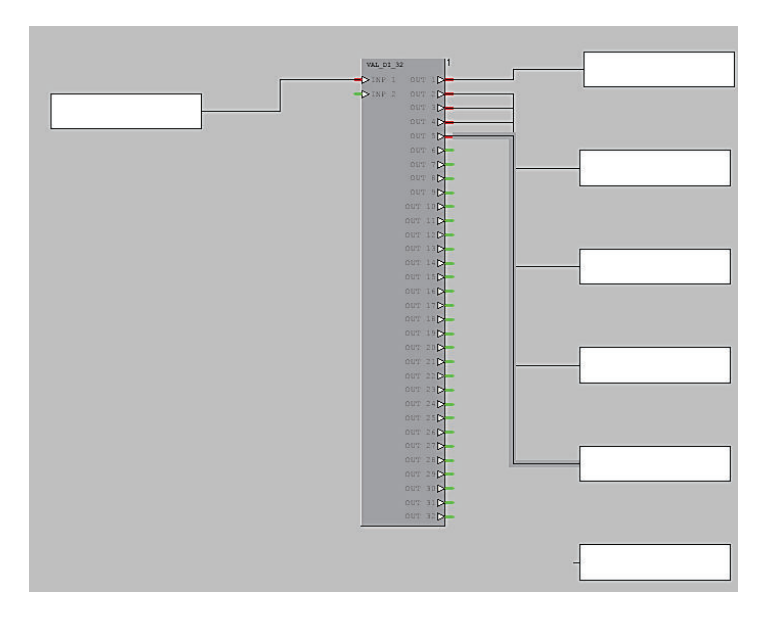

**Figura 2.53.** Edición del plano Dl 027A

Las variables utilizadas para almacenar los valores de caudal son de tipo MVM también conocidas como variables multi-modelos, que se componen de dos tipos de variables: la primera se utiliza para almacenar el dato y para un posterior uso de la misma, mientras que la segunda es tipo booleana y sirve para validar el dato almacenado, también conocida como "validator".

Para realizar esta transferencia de datos de la tabla a las variables a través del bloque VAL\_DI\_32 se utiliza únicamente las variables "validator", es decir se mueve el estado del bit de validación de cada registro almacenado en la tabla hacia las variables "validator" destinadas, las mismas que confirman la integridad del dato y permiten el almacenamiento de los nuevos datos de caudal.

Para asignar las variables de entrada y salida del bloque, se ubica el grupo de variables GTA de Turbina-Generador de la unidad No.2 de Agoyán y dando click derecho en la variable "validator" a utilizar elegimos "Assign To Diagram", como se muestra en la Figura 2.54. Hecho esto, se dirige al plano y se da click en el pin que corresponda a la variable seleccionada; para los pines de salida hay que tomar en cuenta la ubicación de los valores de caudal de cada parte de la unidad de generación en los registros del PLC, debido a que estos serán desglosados en el mismo orden.

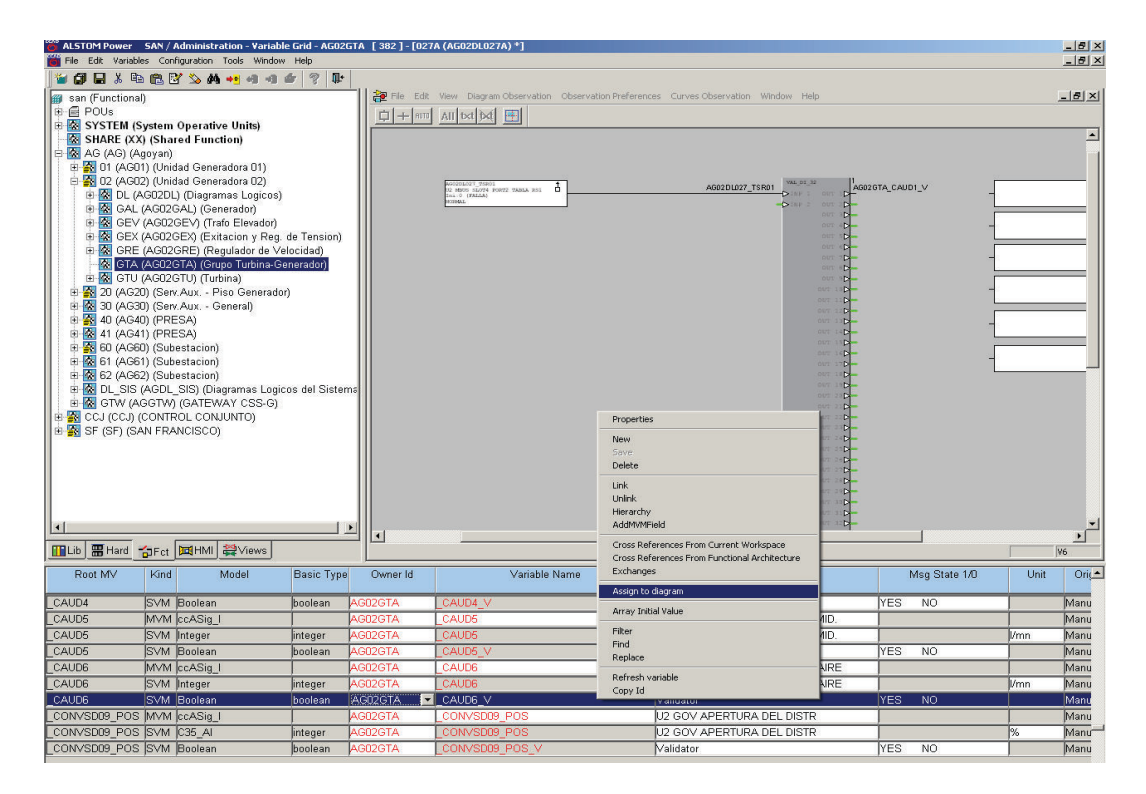

**Figura 2.54.** Asignación de variables en el bloque VAL\_DI\_32

Finalmente se conecta todos los pines a utilizarse a los bloques de las variables, donde aparecerá la información correspondiente a la variable ingresada, como se observa en la Figura 2.55.

| AG0201027 75801<br>Ŧ<br>U2 MRUS SLOT4 PORT2 TABLA RS1<br>Ins:0 (FALLA)<br><b>AMERICA</b> | VAL DI 32<br>AG02DL027 TSR01<br><b>DEAR I.</b><br><b>OUT</b><br><b>DINE 2</b><br>自知型 | AG02GTA CAUD1 V<br>D<br>AG02GTA_CAUD6_V                                            | AGO2GTA CADD1 V<br>$\Box$<br>Validator<br>Ini 0 (NO)<br><b>TES</b>   |
|------------------------------------------------------------------------------------------|--------------------------------------------------------------------------------------|------------------------------------------------------------------------------------|----------------------------------------------------------------------|
|                                                                                          | our<br>OUT<br>our                                                                    | AG02GTA_CAUD2_V<br>AG02GTA_CAUD5_V<br>⊕<br>AG02GTA CAUD3 V<br>D<br>AG02GTA_CAUD4_V | AGODOTA CAODE V<br>$\Box$<br>Validator<br>Ini:0 (NO)<br><b>TES</b>   |
|                                                                                          | our<br>OUT<br>our                                                                    | ↬<br><b>DI</b><br>N                                                                | AGO207A CAUD2 V<br>P<br>Validator<br>Ini:0 (MO)<br><b>SEE</b>        |
|                                                                                          | 自切<br>outil<br><b>DUT</b>                                                            | Þ<br>D.<br>и                                                                       | AG02GZA CAUDS V<br>$\Box$<br>Validator<br>Ini: 0 (NO)<br>YES         |
|                                                                                          | <b>DUT</b><br><b>DUT</b><br>面切定                                                      | D.<br><b>DI</b><br>۰<br>14 D                                                       | MAGGAZIA CAODS V<br>$\Box$<br>Validator<br>Ini: 0 (NO)<br><b>TES</b> |
|                                                                                          | DUT:<br>DET.<br><b>DUT</b><br><b>OUT</b>                                             | -PI<br><b>DI</b><br><b>D</b><br>ы.                                                 | AG02GTA CAUDA V<br>$\Box$<br>Validator<br>Ins:0 (NO)<br>YES.         |
|                                                                                          | <b>DWT</b><br><b>DIE</b><br>out                                                      | ਾ≯<br>E<br>$\mathbb{R}$                                                            |                                                                      |
|                                                                                          | out<br>自留信<br><b>DUT</b>                                                             | D.<br>×<br>-12<br>۰                                                                |                                                                      |
|                                                                                          | put:<br>out:<br><b>DITT:</b>                                                         | -PI<br>€D.<br>ы                                                                    |                                                                      |
|                                                                                          | <b>OUT</b><br><b>OUT</b><br>DWT.                                                     | <b>DI</b><br>-DF<br>n                                                              |                                                                      |
|                                                                                          | DUT.<br><b>DUT 33 Di-</b>                                                            | $\mathbb{R}$                                                                       |                                                                      |

**Figura 2.55.** Plano DL 027A editado

Una vez almacenados los datos, se puede trabajar con los mismos para realizar algún control o visualización. En el plano DL 111 (Figura 2.56), se trabajan con las variables con el fin de mostrar a operador si existe algún evento de bajo caudal, la misma que es visualizada a través de una interfaz HMI, en las pantallas de sala de operación.

| <sup>O</sup> <sup>0</sup> 8 061 (AG02DL061) (CONTR( ^                                            | File Edit<br>View Diagram Observation Observation Preferences Curves Observation<br>Window -<br>Help            | $ B$ $\times$                                                                                |
|--------------------------------------------------------------------------------------------------|----------------------------------------------------------------------------------------------------|----------------------------------------------------------------------------------------------|
| O RE 061A (AG02DL061A) (CON                                                                      | All txt bd<br>團                                                                                                 |                                                                                              |
| O R 062 (AG02DL062) (CONTRO                                                                      |                                                                                                    |                                                                                              |
| O TO 062A (AG02DL062A) (CON                                                                      | LIZACION FLUJO AGUA ENFRIAMENTO                                                                                 |                                                                                              |
| <b>O RE</b> 062B (AG02DL062B) (CON                                                               |                                                                                                    |                                                                                              |
| O RE 063 (AG02DL063) (CONTRO                                                                     | DIGTA CANO1<br>F<br>AG02DL111 B1101<br>AG02GTA CAUD1<br>2 GEN MERS CARD, COJ. SUPERIOR                          |                                                                                              |
| <sup>O</sup> <sup>9</sup> 8 063A (AG02DL063A) (CON                                               | na:0 40 2/mn<br>770 10/70                                                                                       | 0206111 75801                                                                                |
| O DE 064 (AG02DL064) (CONTRO                                                                     | AG02DL111_TSR01<br>AG02DL111_BI101<br>AG02DL111 BI102                                                           | ò<br>to cant ages, some gast one gazes<br>ALCOHOL: 0.12                                      |
| O PR 065 (AG02DL065) (MANDO                                                                      | 2 GEN MEDI CAUD, COJ. SUPERIOR $\overline{\mathbf{D}^*}$<br>AG02GTA CAUD1<br>AG02DL111 BI102                    | <b>AVIANAX</b>                                                                               |
| <b>O RE</b> 066 (AG02DL066) (INTERRI                                                             | 84:0 (0 1/mn)<br>(70 10/70)                                                                                     |                                                                                              |
| O 28 067 (AG02DL067) (CONTRO<br>O <sub>0</sub>                                                   |                                                                                                    |                                                                                              |
| 100 (AG02DL100) (PARAD/<br>$O$ D <sub>D</sub>                                                    |                                                                                                    |                                                                                              |
| 101 (AG02DL101) (PARAD/<br>$O$ 0-0                                                               | AG02GTA_CAUD2<br>AG02DL111 BI103<br>na 0 10 1/mm<br>3500                                                        |                                                                                              |
| 102 (AG02DL102) (PARAD/<br>O <sub>0</sub>                                                        | 180000 10/8000<br>AG02DL111_BI103<br>AG02DL111_TSR02                                                            | 0201411 75900<br>C GEN AGUA ENTE COJ COMB FLOJO D                                            |
| 104 (AG02DL104) (PARAD/                                                                          | AG02DL111 BI104                                                                                                 | LIMBERRAL O: 4m<br>19613                                                                     |
| <sup>O</sup> <sup>P</sup> : 105 (AG02DL105) (PARAD/<br>O <sub>0</sub><br>106 (AG02DL106) (PARAD/ | GODGEA CAUDE<br>C GEN MINUS CAUD, COJ, COMBINADO CO<br>AG02GTA_CAUD2<br>AG02DL111_BI104<br>as 0 10 1/pm         |                                                                                              |
| <b>O RE</b> 107 (AG02DL107) (PARAD/                                                              | 10000<br>80000 10/800                                                                                           |                                                                                              |
| <sup>O</sup> <sup>P</sup> 110 (AG02DL110) (SENALL                                                |                                                                                                    |                                                                                              |
| OPE 111 (AG02DL111) (SENALL                                                                      | 0207A CARD)<br>$\overline{r}$<br>AG02GTA CAUD3<br>AG02DL111 B1105                                               |                                                                                              |
| <b>O RE</b> 112 (AG02DL112) (SENALL                                                              | GEN MEDI CADD. COJ. TORRINA<br>na:0 10 1/mn<br>72500 107250                                                     |                                                                                              |
| <sup>o</sup> <sup>1</sup> / <sub>1</sub> 27B (AG02DLTEST) (modbu                                 | AG02DL111 BI105<br>AG02DL111 TSR03                                                                              | 8/2001 2311 19:00 0 S<br>å<br>OLOGI AGEA LOO SHEE AGA HEAD<br>avid Granners                  |
| GAL (AG02GAL) (Generador)<br>由                                                                   | AG02DL111 BI106<br>University clares to<br>F<br>AG02DL111_BI100<br>AG02GTA_CAUD3<br>CON MICH CAND. COJ. TORRINA | <b>EXEMPT</b>                                                                                |
| GEV (AG02GEV) (Trafo Elevador<br>由                                                               | na:0 10 1/mn)<br>72500 10/250<br>2500                                                                           |                                                                                              |
| GEX (AG02GEX) (Exitacion y Re<br>南                                                               |                                                                                                    |                                                                                              |
| GRE (AG02GRE) (Regulador de<br>间                                                                 |                                                                                                    |                                                                                              |
| GTA (AGD2GTA) (Grupo Turbina-                                                                    | 1000PA CATEGO<br>F<br>AG02GTA CAUD4<br>AG02DL111 B1107<br>2 GEN MECH CAND. SELLO EJE                            |                                                                                              |
| EI-R GTU (AG02GTU) (Turbina)                                                                     | 64:0 10 1/ml<br>1500<br>10000 10/100<br>AG02DL111 TSR04<br>AG02DL111 BI107                                      | noCODI11 TODGE<br>C GEN AGUA EMPR DELLO TUR FLOJO O                                          |
| E- 20 (AG20) (Serv. Aux. - Piso Genera                                                           | AG02DL111 BI108                                                                                                 | ni : 0 (ANOSHAL)<br><b>LANSICK</b>                                                           |
| E-2 30 (AG30) (Serv.Aux. - General)                                                              | F<br>GOOGRA CATEGO<br>AG02GTA CAUD4<br>AG02DL111_81108<br>GIN MICH CAUD. SELLO EJE                              |                                                                                              |
| E-40 (AG40) (PRESA)                                                                              | ni 0 10 3/mm<br>10000<br>001101 000027                                                                          |                                                                                              |
| 图 241 (AG41) (PRESA)                                                                             |                                                                                                    |                                                                                              |
| E- 80 (AG60) (Subestacion)                                                                       | GODGIA CADDS<br>F                                                                                               |                                                                                              |
| B- <sup>2</sup> 61 (AG61) (Subestacion)                                                          | AG02GTA CAUD5<br>AG02DL111 B1109<br>2 GBI MICH CATO, 2002. STMTD.<br>mi 0 10 1/mml<br>/750 10/751<br>m          |                                                                                              |
| El-2 62 (AG62) (Subestacion)                                                                     | AG02DL111_TSR05<br>AG02DL111 BI109                                                                              | A00201111 75205<br>NGCODAII TEROS<br>CO GEN AGOA EMER SOMIO PEG FICASO I<br>L. A. CANNONNATO |
| D & DL SIS (AGDL SIS) (Diagramas Lo<br>E- & GTW (AGGTW) (GATEWAY CSS-G                           | AG02DL111 BI110<br>000091-71285                                                                                 | <b>FIRMAY</b>                                                                                |
| CCJ (CCJ) (CONTROL CONJUNTO)                                                                     | ¥<br>AG02GTA CAUD5<br>AG02DL111_BI110<br>2 GEN MEDS CADD. 2009. SOMED.<br>ni:0 10 1/mn<br>750                   |                                                                                              |
| E-S SF (SF) (SAN FRANCISCO)                                                                      | /750 10/751                                                                                                    |                                                                                              |
|                                                                                                  |                                                                                                    |                                                                                              |
|                                                                                                  | AG02DL111_BI111<br><b>NORTH CARDS</b><br>F<br>AG02GTA CAUD6<br>GEN MEDI CADO, PADIAD, AIRE                      |                                                                                              |
|                                                                                                  | (4:0 10 3/m)<br>3600<br>10000 10/10000                                                                          |                                                                                              |
|                                                                                                  | AG02DL111_BI111<br>AG02DL111_TSR06                                                                              | AG020L111 7SR06<br>$\alpha$ can acta mer aizz can runo.                                      |
|                                                                                                  | AG02DL111 BI112<br>GODGIA CATOR<br>F<br>AG02DL111_BI112<br>AG02GTA CAUD6<br>GEN MICH CAUD, BADIAD, AIRE         | 1,63101                                                                                      |
|                                                                                                  |                                                                                                    | $\blacktriangledown$                                                                         |

**Figura 2.56.** Plano DL 111

En la pantalla HMI que respecta al sistema de enfriamiento de la unidad 2 (Figura 2.57), se observa a través de una interfaz gráfica los datos de caudal del sistema como también del estado de los mismos que informaran al operador de alguna anomalía en alguno de los flujos del sistema.

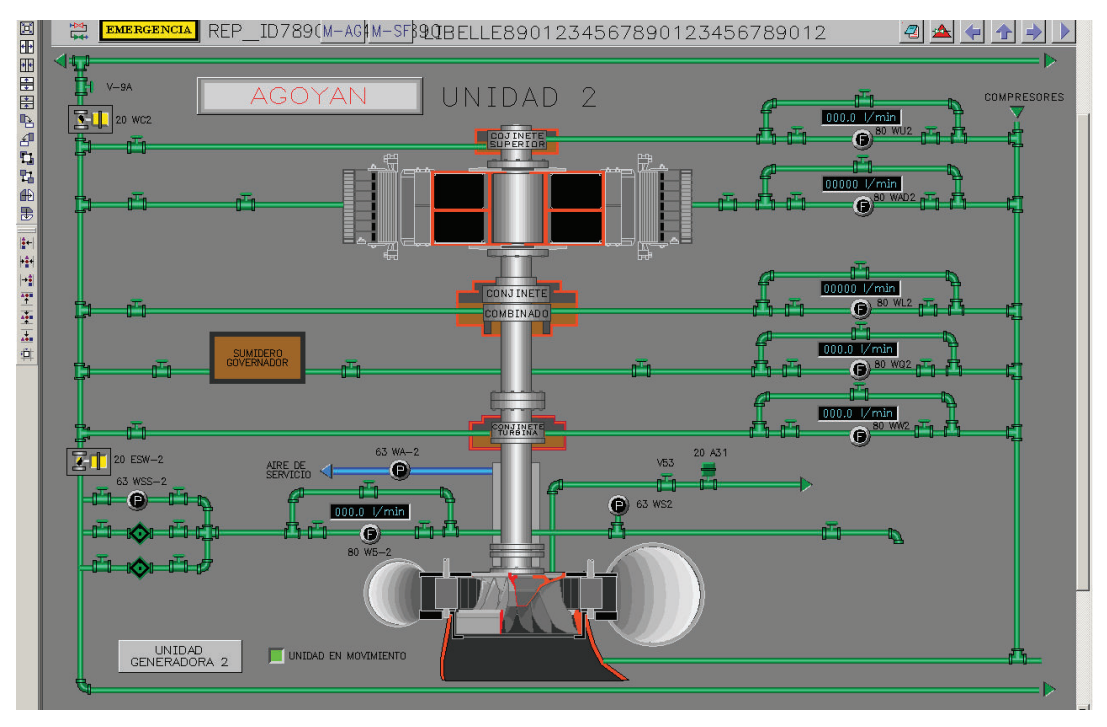

**Figura 2.57.** HMI del Sistema de Enfriamiento

Realizado los respectivos cambios, se prosigue a cargarlos en el PLC de la Unidad de Adquisición de Datos (UAC) de la Unidad Generador 02 de Agoyán a través de la estación principal Controcad. Este proceso se lo realizará cuando exista las debidas garantías y el personal de la central lo crea conveniente.

# **2.4 IMPLEMENTACIÓN DEL NUEVO SISTEMA DE ENFRIAMIENTO**

Para el montaje del nuevo Sistema de Agua de Enfriamiento se analizó de primera mano la ubicación de los nuevos equipos, con el fin de encontrar el sitio más seguro y eficiente para el proceso.

## **2.4.1 UBICACIÓN**

Para la ubicación del nuevo sistema se tuvo como primera opción montarlo en el mismo tablero del sistema de enfriamiento, por tal razón se analizó las

circunstancias que conllevan instalarlo ahí y en caso de no existir las garantías necesarias se proseguía a la instalación de un nuevo tablero.

 Se llegó a la conclusión de utilizar el mismo tablero debido a que ofrece diferentes ventajas pero a su vez inconvenientes que hay que tomar en cuenta.

- El espacio útil del panel fue suficiente para el montaje de todos los equipos, pero al encontrarse instalados los flujómetros de placa orificio se buscó la mejor ubicación de los mismos para evitar el daño ocasionado por el mantenimiento de los medidores de caudal que conllevan a salpicar agua a los equipos aledaños.
- El cableado de los equipos del sistema de agua de enfriamiento a reemplazar es reutilizable en gran parte, debido a que las señales de corriente de 4 a 20 mA provenientes de los acondicionadores Badger Meter y las salidas digitales del arreglo de displays que van al panel mímico (WMP) se encuentran conectadas en borneras que se ubican dentro del mismo panel a implementar, facilitando el proceso de montaje de los equipos.

Por tales razones se decidió implementar el nuevo sistema en el actual tablero (Figura 2.58), con la idea de en el futuro retirar los flujómetros de placa orificio y centralizar varios procesos de la misma unidad de generación en un solo tablero mediante el uso del PLC y la HMI del sistema a implementar donde se visualizará el estado de todos los procesos localmente.

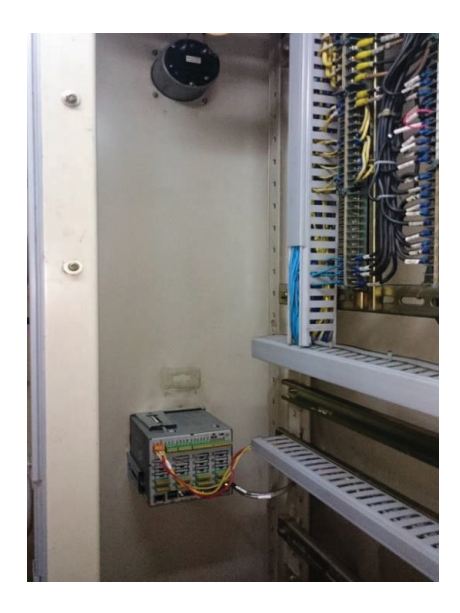

**Figura 2.58.** Espacio utilizado para el nuevo sistema

## **2.4.2 INSTALACIÓN DEL EQUIPO**

En un principio se ubicó las borneras donde se encuentran conectadas las señales tanto de entrada y salida del sistema mediante las marquillas en el terminal de cada cable, como también el recorrido de los lazos de corriente por el tablero, analizando donde interrumpir e ingresar el lazo al PLC con el fin de optimizar la cantidad de cable a ocupar.

Al utilizarse el mismo panel, se pudo optimizar recursos, como fueron borneras, canaletas y cableado. Pero para garantizar un mejor orden y facilidad en el montaje del sistema, se instaló una nueva bornera y canaleta, donde llegaran las señales de caudal que a su vez serán enviadas al módulo de entradas analógicas. En la Figura 2.59 se puede observar cómo están distribuidos los equipos dentro del tablero.

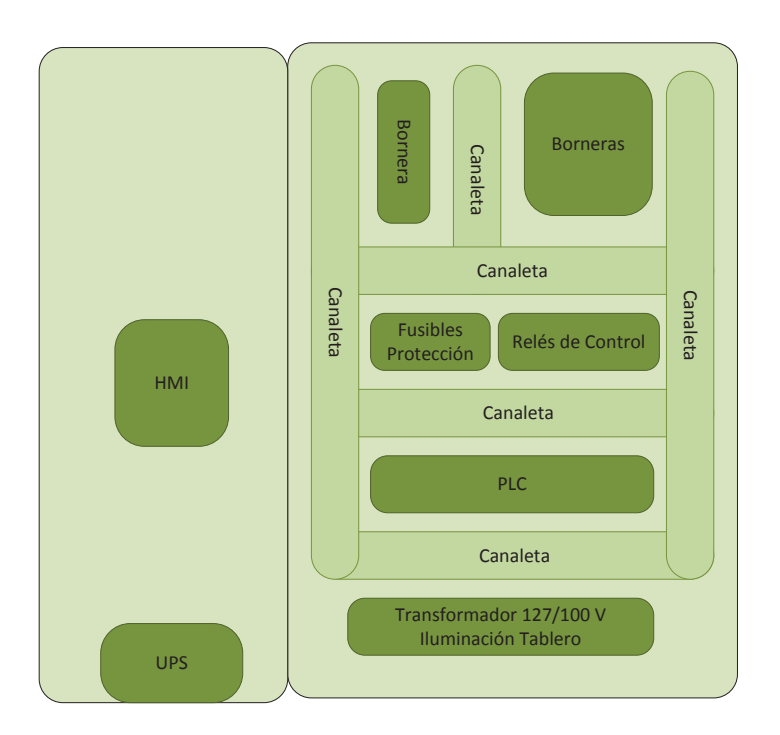

**Figura 2.59.** Distribución de los equipos en el tablero

El panel se adecuó para el montaje del PLC y los relés de control como se muestra en la Figura 2.60, los mismos que son sujetos mediante rieles que permiten una mayor fijación hacia el panel.

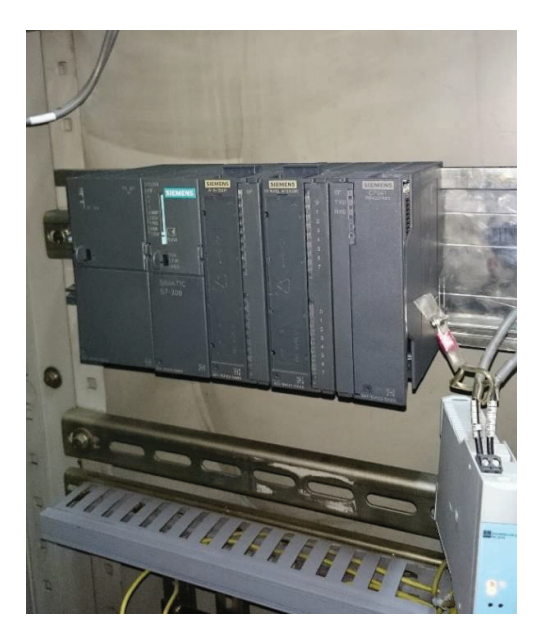

**Figura 2.60.** PLC fijado al tablero

El nuevo sistema de enfriamiento reemplaza el arreglo de displays usados para el control y visualización del sistema por el PLC y HMI, así que se procedió al retiro de los displays y al cierre de los lazos de corriente en ese punto.

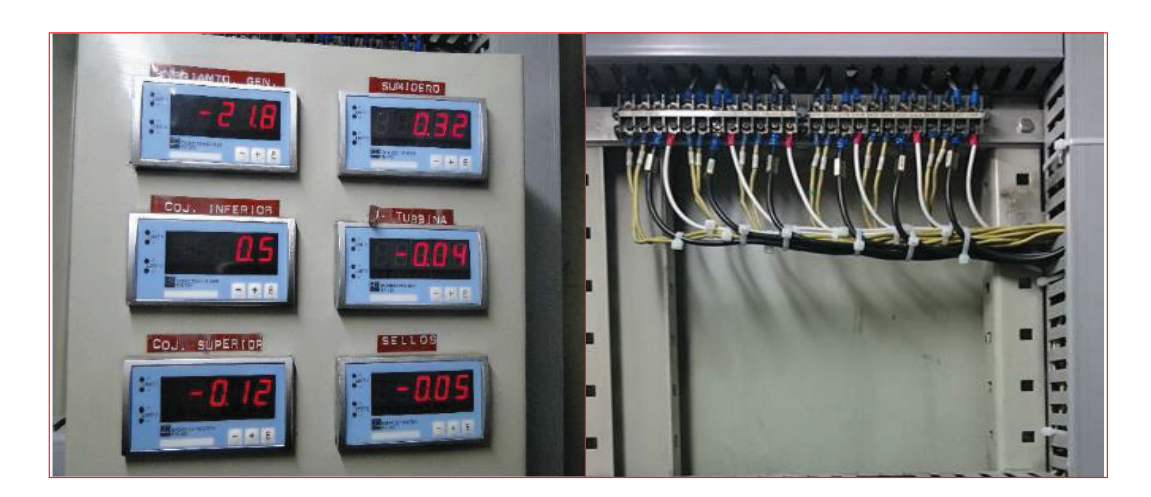

**Figura 2.61.** Retiro del arreglo de displays

### **2.4.2.1 Cableado**

Para identificar el cableado del tablero se utilizó los planos del sistema de agua de enfriamiento, en donde cada cable tiene un código específico, posibilitando su localización en el tablero mediante marquillas colocadas en las puntas de las mismas, además mediante el uso de una marquilladora se etiquetó al nuevo cableado para su posterior identificación. El objetivo principal de la señalización es mantener un tablero ordenado que permita una ubicación sencilla de los equipos y cables cuando se realice mantenimiento o alguna variación del sistema.

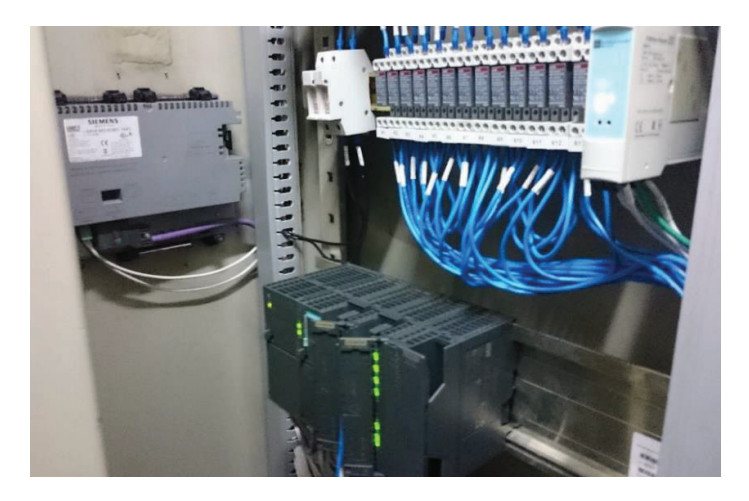

**Figura 2.62.** Equipos montados en el tablero

El cable que se utilizó es de tipo TW-F de calibre 14 AWG, el mismo que es un conductor flexible de cobre, utilizado muy comúnmente para cableado de tableros eléctricos de control como en instalaciones generales industriales y comerciales, donde se requiera de gran flexibilidad debido a las dificultades de trabajo y al continuo movimiento del mismo. Además su disponibilidad en las bodegas de Agoyán influenció en la utilización de la misma.

En el Anexo A se pone a disposición todos los planos eléctricos correspondientes al presente proyecto, tanto alimentación de los equipos, como también de las señales de control del proceso.

### **2.4.2.2 HMI**

En la parte frontal del tablero se ubicó el panel táctil, la cual se encuentra instalada en un lugar provisional, debido a que existe la idea de eliminar los flujómetros de placa orificio en un futuro por los problemas que acarrea mantenerlos operativos, la cual conlleva al reemplazo de la placa frontal del tablero por una nueva.

Además de los indicadores de los flujómetros de placa orificio, existe el espacio dejado por un equipo instalado con anterioridad, el cual se aprovechó para dar cabida al panel táctil y mediante la ayuda de los trabajadores mecánicos se la adecuó al tamaño ideal mediante el uso de una cortadora de plasma.

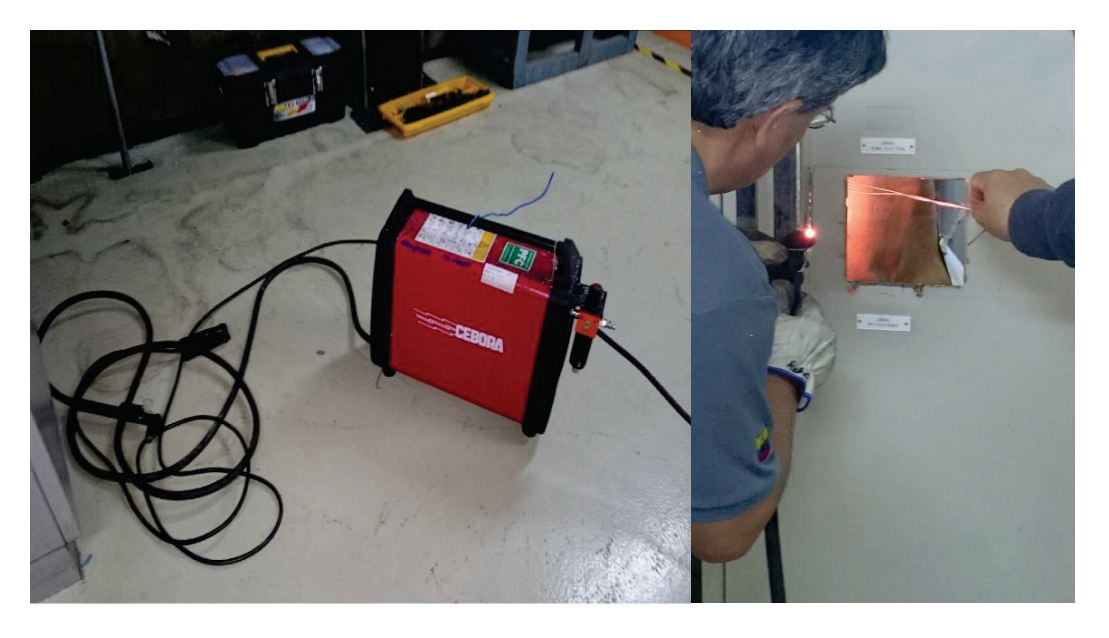

**Figura 2.63.** Adecuación del tablero para montaje del panel táctil

Cuando se reemplace la placa frontal del tablero, la HMI se reubicará a la altura ideal para una mejor visualización del personal de la central de generación. Mientras tanto el panel táctil se instaló en el lugar citado y mediante mordazas se la sujetó al panel.

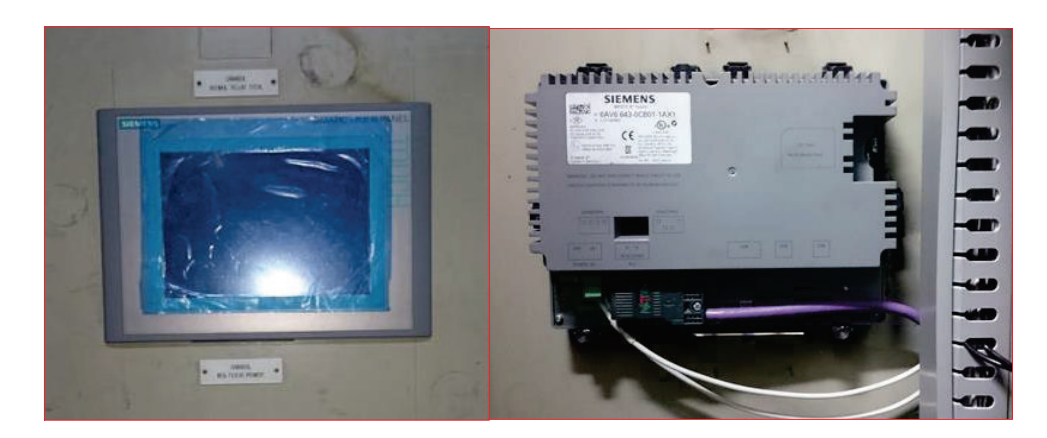

**Figura 2.64.** Panel táctil montado en el tablero

#### **2.4.2.3 Protecciones del Sistema**

Para proteger al sistema de cualquier fenómeno no deseado, se instalaron algunos elementos de protección como son:

#### *2.4.2.3.1 UPS*

Durante el cambio de auxiliares se suspende por corto tiempo la alimentación al panel del sistema de agua de enfriamiento, es decir, existe transitorios de corte de energía que puede conllevar al daño de los equipos del sistema.

Para evitar este fenómeno se instaló un UPS que garantizará el continuo abastecimiento de energía al sistema, dando seguridad y confianza durante estas transiciones, además mantiene constante el voltaje a pesar de que existan caídas o sobretensiones en la alimentación del sistema.

#### *2.4.2.3.2 Remanencia de Datos (PLC)*

Cuando se realice mantenimiento al panel del sistema, se suspenderá la alimentación del mismo por algún tiempo, por tal razón los datos que se manejen en ese instante en el PLC deben mantenerse íntegros para continuar con su uso luego de que se reestablezca la alimentación al panel.

Los PLC Siemens permiten el respaldo de datos ante estos sucesos, mediante el uso de marcas o data blocks debido a que poseen la opción de habilitar la remanencia si se desea. Para el proyecto principalmente se necesita que los datos de los valores límites se conserven a pesar de estas interrupciones, principalmente porque en caso de que no se mantengan, el sistema puede trabajar con datos inválidos y dar señales falsas de control que pueden llevar a disparar la Unidad de Generación.

Para la activación de la opción de remanencia en Marcas de Memoria, se ingresa a las propiedades de la CPU en la pantalla HW Config y se selecciona la pestaña de remanencia. En esta se ingresa el rango de marcas que se desean remanencia, en la Figura 2.65.B se observa que las marcas con remanencia van desde la marca MB0 hasta la MB195. En cambio, para la activación de remanencia en boques de datos, se ingresa a las propiedades de los mismo y deshabilitar la opción de NON-RETAIN, tal como se muestra en la Figura 2.65.A.

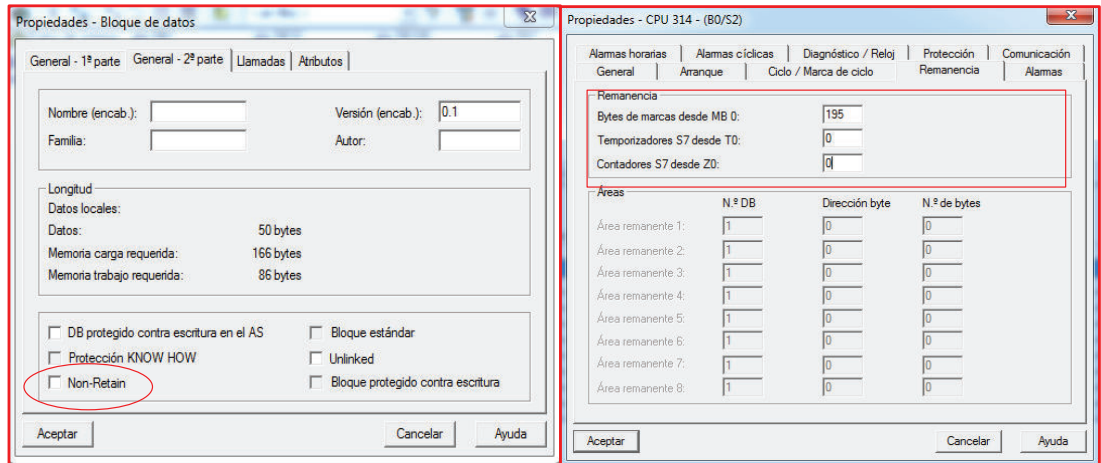

**Figura 2.65.** Configuración Remanencia de Datos

### *2.4.2.3.3 Fusibles*

Como protección ante sobrecarga y cortocircuitos del sistema, se tiene instalado dos fusibles en la entrada de alimentación ubicada antes del UPS. Para dimensionar la protección que se necesita, se detalla a continuación la carga total del sistema y su factor de uso.

| <b>Equipos</b>                   | <b>Cantidad</b>           | <b>Carga Unitaria</b><br>(W) | <b>Carga Actual</b><br>(W) |
|----------------------------------|---------------------------|------------------------------|----------------------------|
| <b>PS</b>                        | 1                         | 18                           | 18                         |
| <b>CPU</b>                       | 1                         | 19.6                         | 19.6                       |
| Módulo de entradas<br>analógicas | 1                         | 13                           | 13                         |
| Módulo de salidas<br>digitales   | 1                         | 12.9                         | 12.9                       |
| Módulo de<br>comunicación        | 1                         | 6.48                         | 6.48                       |
| <b>Panel Táctil</b>              | 1                         | 14.4                         | 14.4                       |
| <b>Relés</b>                     | 12                        | 1.412                        | 16.94117                   |
|                                  | <b>CARGA TOTAL ACTUAL</b> |                              | 101.32117 W                |

**Tabla 2.4.** Carga total del sistema

Mediante los datos adquiridos se prosigue a calcular la corriente con los valores de:

Carga actual total: 101.32117 W Voltaje aplicado: 127 V

$$
I = \frac{P}{V}
$$
\n
$$
I(A) = \frac{101.3217(W)}{120(V)}
$$
\n
$$
I = 0.844(A)
$$
\n(2.1)

Para brindar mayor tolerancia ante alguna variación de corriente, se multiplica por un factor de seguridad FS igual a 1.5 que permite evitar que actúen los fusibles ante una pequeña variación.

If = 
$$
I^*FS
$$
 (2.2)  
If = 0.844\*1.5  
I = 1.266(A)

Obtenido el valor de corriente se selecciona fusibles de 2 A, los cuales garantizan seguridad en caso de sobrecargas o cortos circuitos.

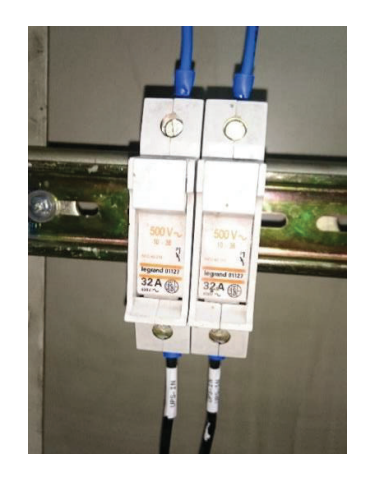

**Figura 2.66.** Fusibles instalados

# **CAPÍTULO 3**

## **PRUEBAS Y RESULTADOS**

## **3.1 LÓGICA DE CONTROL**

Durante el diseño de la lógica de control se fueron realizando diferentes pruebas directamente con el PLC, debido a que el programa STEP 7 no incluye un simulador para poder comprobar la vialidad del programa. Se montó el PLC con los módulos necesarios en el laboratorio electrónico y se prosiguió a diseñar el programa de control y las pantallas de la HMI mediante el uso de los programas STEP 7 y WinCC.

Los principales inconvenientes que se presentaron durante el diseño del programa de control fueron los conflictos causados por el uso de marcas con nomenclatura semejantes, donde algún cambio de una afectaba a la otra, imposibilitando el trabajo normal del sistema. Además dependiendo del tipo de dato que maneje la marca se recomienda dejar un espacio pertinente entre ellas para que los datos almacenados en marcas aledañas no se mezclen y den valores erróneos.

Para comprobar la adquisición de las señales de caudal se utilizó un Calibrador de la marca FLUKE, modelo 744, el mismo que simuló el valor de corriente de entrada al módulo analógico, realizando variaciones de 4 a 20 mA para comprobar su correspondencia con el rango de caudal seteado en el programa. Además se probó si las salidas digitales se activan y desactivan al pasar por los valores límites ingresados manualmente mediante la HMI, como también el registro de eventos de bajo caudal en el Historial de la pantalla táctil. Todas estas pruebas se la realizaron en el laboratorio electrónico de la Central Agoyán antes del montaje de los equipos en el tablero del Sistema de Agua de Enfriamiento.

Posterior al montaje de los equipos en el tablero, se realizaron algunas pruebas para corroborar el correcto funcionamiento del sistema, las cuales necesariamente se dieron aviso con anticipación al operador de turno para que realice las debidas acciones de protección para que no afecten al normal funcionamiento de la unidad generadora.

## **3.1.1 PRUEBA CON VALORES REALES DE CAUDAL**

En primer lugar, mediante la HMI se ingresaron los valores límites del sistema, previo del ingreso del usuario y contraseña correctos (Figura 3.1). Los valores ingresados se tomaron del levantamiento de datos realizado con anterioridad al sistema anterior, específicamente del arreglo de displays.

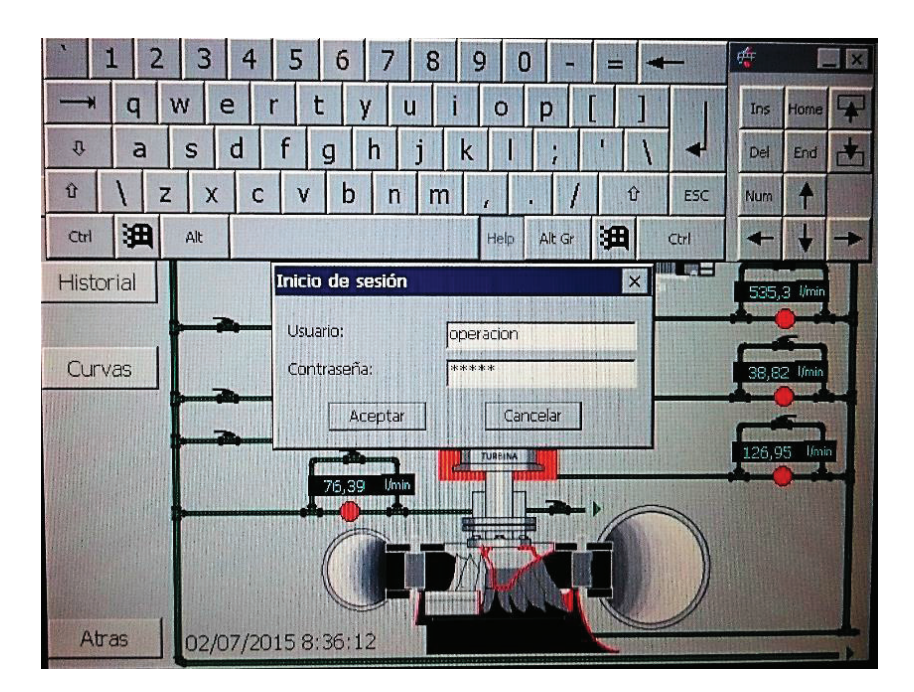

**Figura 3.1.** Ingreso de usuario y contraseña

Una vez ingresado correctamente el usuario y contraseña, se ingresa a la pantalla de configuración de límites, donde se elige que parte del sistema se desea variar los valores. En las Figuras 3.2, 3.3 y 3.4 se presenta las pantallas donde se seteo los valores límites de cada parte del sistema con los obtenidos en el levantamiento de datos previo al desmontaje del arreglo de los displays.

| EC ce<br>APERISAN DE MESSICAS TRETOACOTAN | <b>COJINETE SUPERIOR</b> | ca<br>$=$<br>GP<br>Line and be no decide red researche | <b>ECLEC EP RADIADOR DEL GENERADOR CELEC EP</b> |      |           | <b>UNIDAD DE NEGOCIO FIE MOASCISM</b> |
|-------------------------------------------|--------------------------|--------------------------------------------------------|-------------------------------------------------|------|-----------|---------------------------------------|
| <b>Valor Actual</b>                       | 48,49<br>$1/m$ in        |                                                        | <b>Valor Actual</b>                             | 5780 | $1/m$ in  |                                       |
| <b>Límite Normal</b>                      | 25,00<br>$1/m$ in        |                                                        | <b>Limite Normal</b>                            | 4300 | 1/min     |                                       |
| Límite Crítico                            | 1/mln<br>15,00           |                                                        | Límite Crítico                                  | 3500 | 1/min     |                                       |
|                                           |                          |                                                        |                                                 |      |           |                                       |
|                                           |                          |                                                        |                                                 |      |           |                                       |
| 02/07/2015 8:37:06                        | Confirmar                | Atrás                                                  | 02/07/2015 8:37:16                              |      | Confirmar | Aträs                                 |

**Figura 3.2.** Ingreso de valores límites Cojinete Superior y Generador

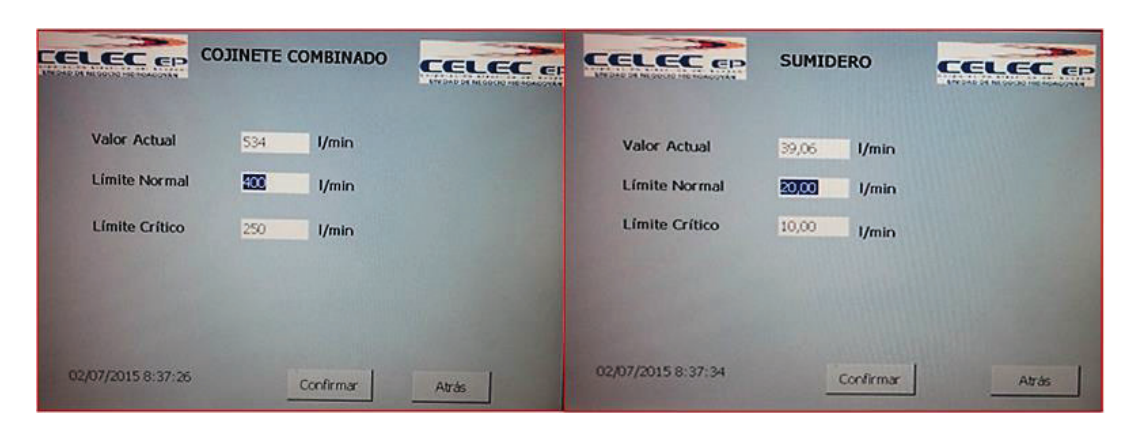

**Figura 3.3.** Ingreso valores límites Cojinete Combinado y Sumidero

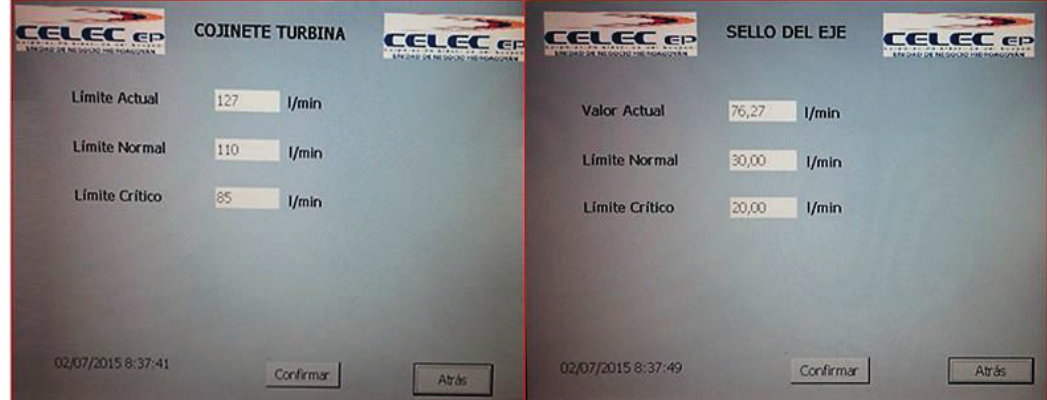

**Figura 3.4.** Ingreso valores límites Cojinete Turbina y Sellos

Este proceso de seteo de valores únicamente puede ser realizado por personal autorizado como son supervisores y jefe de operación, a los mismos que se les

entregó un manual de operación del nuevo sistema donde se incluye el usuario y contraseña fijos además de las instrucciones para poder realizar estas variaciones. En el Anexo B se presenta el Manual de Usuario del Sistema.

Como primera prueba se comprobó si los valores de caudal visualizados en la HMI coinciden con los mostrados en el Badger Meter, como también si los estados de caudal que se observa en la HMI y en el panel mímico (WMP) son semejantes y corresponden a los valores límites ingresados con anterioridad.

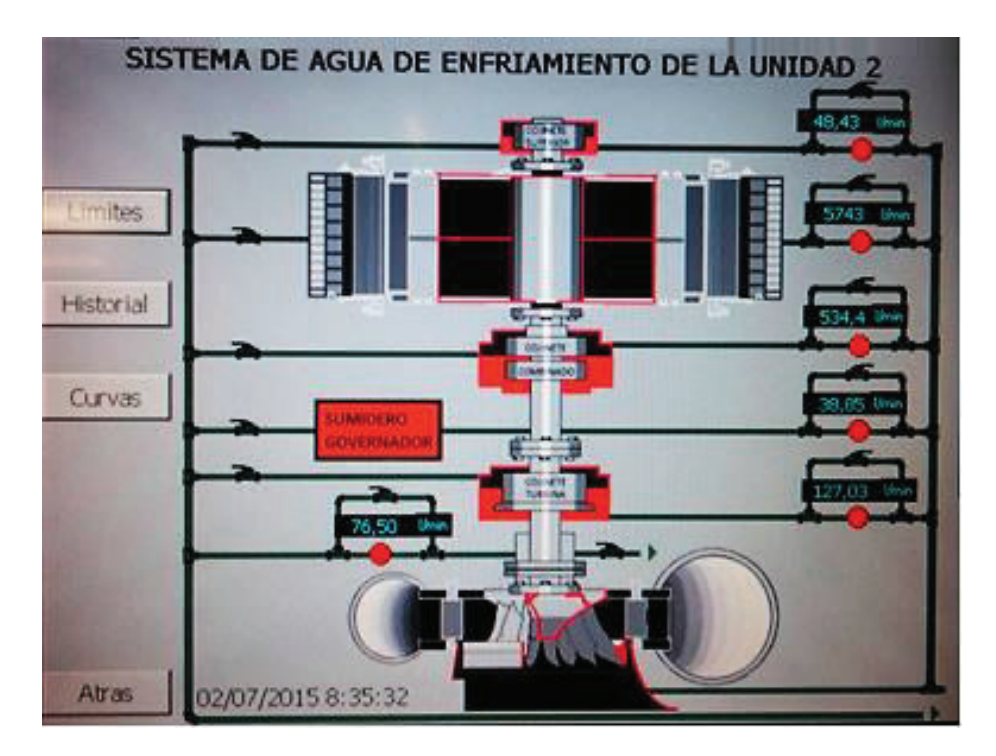

**Figura 3.5.** Visualización de valores de caudal y sus estados

Los valores mostrados tanto en la HMI como en los Badger Meter se tabularon en la Tabla 3.1, como también el error que existe entre los dos, tomando como referencia a los valores del Badger Meter como reales. Siendo así, se observa que los valores son relativamente semejantes y el error máximo entre estos dos es del 1 %, siendo un porcentaje aceptable para esta aplicación, corroborando el correcto funcionamiento de la adquisición de señales analógicas y su escalamiento por parte del PLC.

|                                      |            | Caudal (I/min)      |         |
|--------------------------------------|------------|---------------------|---------|
|                                      | <b>HMI</b> | <b>Badger Meter</b> | Error % |
| Cojinete Guía Superior               | 48.43      | 48.432              | 0       |
| <b>Enfriadores Aire</b><br>Generador | 5743       | 5743.81             | 0.01    |
| Cojinete Combinado                   | 534.4      | 532.00              | 0.45    |
| Sumidero Reg.<br>Velocidad           | 38.85      | 38.964              | 0.29    |
| Cojinete Guía Turbina                | 127.03     | 126.78              | 0.2     |
| Agua de Sellos                       | 76.50      | 75.776              | 0.95    |

**Tabla 3.1.** Datos obtenidos en normal funcionamiento de la Unidad

En la Figura 3.5, debajo de cada indicador de caudal, se muestra el estado en que se encuentra cada uno, donde se corrobora que todos están sobre el nivel normal, visualizado en color rojo y esto debe a que todos los valores de caudal son mayores a su límite normal seteado. En el panel mímico (WMP) se observa el mismo comportamiento, como se muestra en la Figura 3.6.

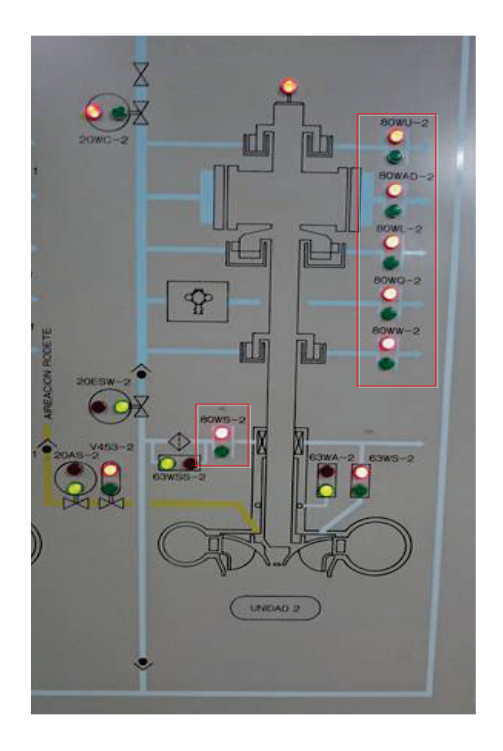

**Figura 3.6.** Estado de caudal visualizados en el panel mímico

## **3.1.2 BARRIDO DE LAS SEÑALES DE ENTRADA**

Para la siguiente prueba se realizó un barrido de la señal de entrada de cada lazo de corriente que ingresa al PLC con variaciones de 1 mA mediante el uso del calibrador FLUKE, Modelo 744. Obteniendo los valores caudal visualizados en la HMI, tabulados en la Tabla 3.2 y 3.3.

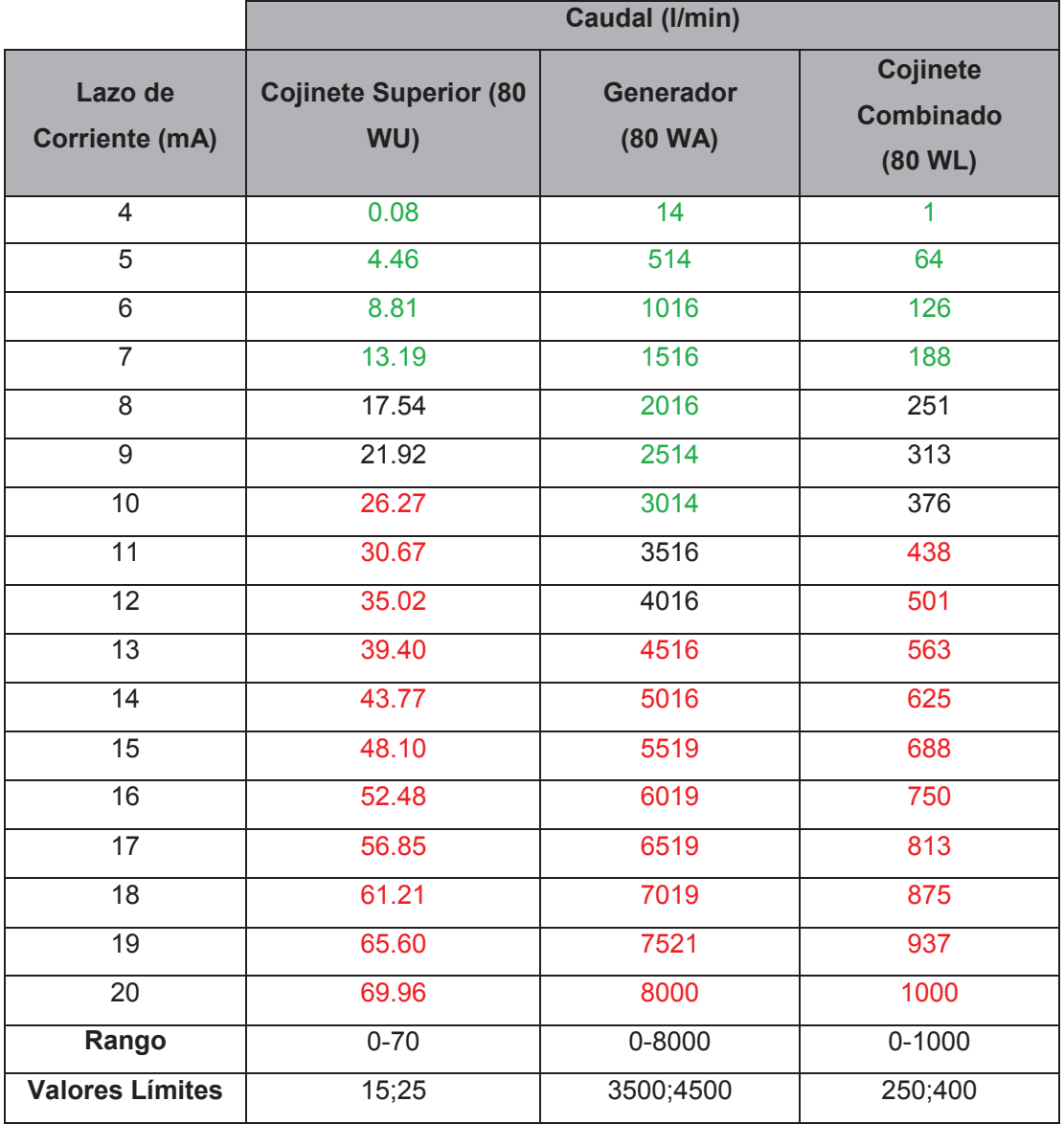

**Tabla 3.2.** Barrido de entradas analógicas: Generador, Cojinete Superior y Combinado

|                        |                          | Caudal (I/min)          |              |
|------------------------|--------------------------|-------------------------|--------------|
| Lazo de                | <b>Sumidero Reg.</b>     | <b>Cojinete Turbina</b> | Sello de Eje |
| <b>Corriente (mA)</b>  | <b>Velocidad (80 WU)</b> | (80 WA)                 | (80 WL)      |
| 4                      | 0.09                     | $\mathbf{0}$            | 0.17         |
| $\overline{5}$         | 4.77                     | 16                      | 6.42         |
| $\overline{6}$         | 9.44                     | 32                      | 12.70        |
| $\overline{7}$         | 14.11                    | 47                      | 18.98        |
| $\overline{8}$         | 18.79                    | 63                      | 25.23        |
| $\overline{9}$         | 23.46                    | 79                      | 31.45        |
| $\overline{10}$        | 28.15                    | 94                      | 37.76        |
| $\overline{11}$        | 32.81                    | 110                     | 44.01        |
| 12                     | 37.52                    | 126                     | 50.26        |
| $\overline{13}$        | 42.14                    | 141                     | 56.54        |
| 14                     | 46.88                    | 157                     | 62.59        |
| 15                     | 51.54                    | 173                     | 69.04        |
| $\overline{16}$        | 56.21                    | 187                     | 75.29        |
| $\overline{17}$        | 60.89                    | 204                     | 81.57        |
| $\overline{18}$        | 65.56                    | 219                     | 87.82        |
| 19                     | 70.23                    | 235                     | 94.07        |
| $\overline{20}$        | 74.91                    | 250                     | 100          |
| Rango                  | $0 - 75$                 | $0 - 250$               | $0 - 100$    |
| <b>Valores Límites</b> | 10;20                    | 85;10                   | 20;30        |

**Tabla 3.3.** Barrido entradas analógicas: Sumidero, Cojinete Turbina y Sello de Eje

Se comprobó la correcta adquisición de las señales de entrada del PLC, donde el valor de corriente de entrada corresponde a su valor de caudal, es decir las variaciones de la señal de entrada son proporcionales a las variaciones de caudal a la salida, visualizados en la pantalla del panel táctil.

Debido al barrido de las señales de entrada se comprobó si la activación de las salidas digitales actúan correctamente y exista el cambio de estado cuando la señal esté por debajo y sobre del valor límite respectivo.

En las Tablas 3.2 y 3.3 se muestra el cambio de estado por medio de la variación de colores, donde los valores superiores al límite normal se presentan en color rojo, los valores inferiores al límite crítico en color verde y los que se encuentran entre los dos límites en color negro.

#### **3.1.3 CURVAS DE TENDENCIA E HISTORIAL**

Las curvas de tendencia se programaron para que muestre información de las últimas 8 horas y se pueda observar si existe alguna anomalía en el sistema que pueda afectar al correcto funcionamiento de la Unidad de Generación. Mediante estas curvas se puede detectar obstrucciones en las tuberías únicamente observando el decremento de caudal en las pantallas.

Las Figuras 3.7, 3.8 y 3.9 muestran las curvas captadas en un día normal de trabajo de la unidad de generación, donde se observa que los valores de caudal no varían significativamente, es decir, no existe algún problema o anomalía que afecte al Sistema de Enfriamiento de la Unidad de Generación.

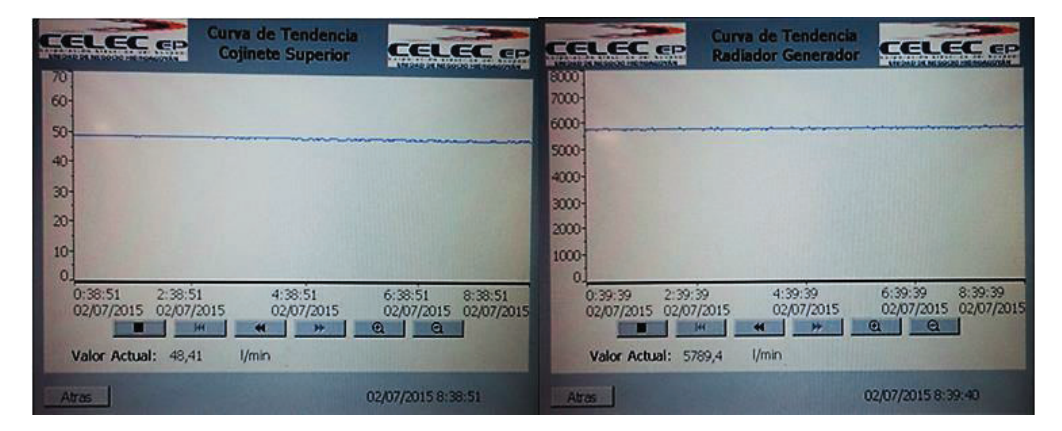

**Figura 3.7.** Curvas de tendencia Cojinete Superior y Generador

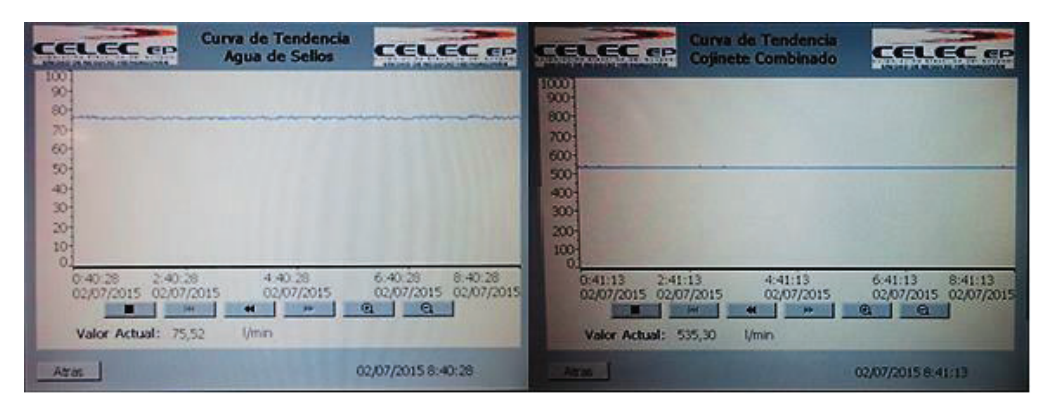

**Figura 3.8.** Curvas de tendencia Agua de Sellos y Cojinete Combinado

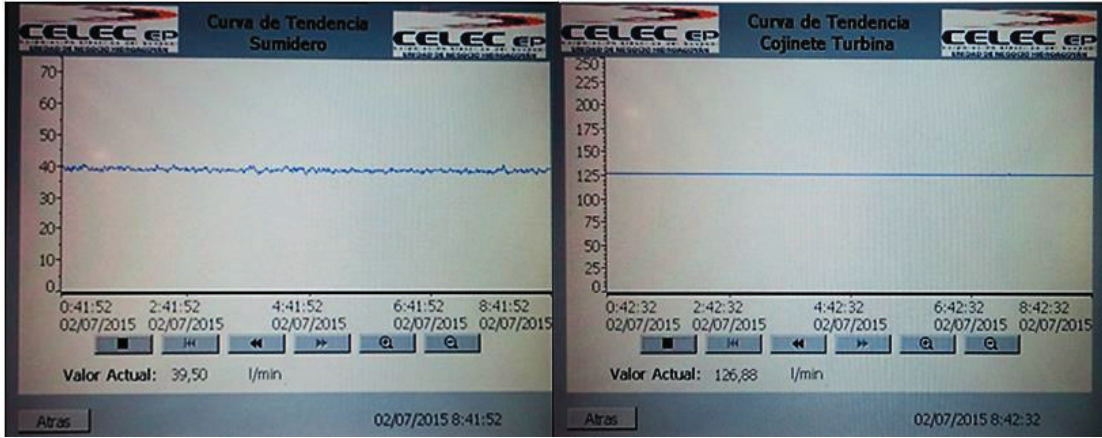

**Figura 3.9.** Curvas de tendencia Sumidero y Cojinete Turbina

El Historial del sistema almacenará las alarmas por bajo caudal de enfriamiento con la fecha, hora del evento y su texto respectivo. En la Figura 3.10 se muestra la pantalla de Historial donde se almacenó diferentes alarmas ocurridas en la parada de unidad del 30 y 31 de mayo del 2015 para lavado del embalse, donde el caudal de agua del sistema de enfriamiento no es necesario y únicamente el caudal de agua de sellos debe mantenerse en valores normales de trabajo.

| 23:42:3030/05/2015 ES<br>Bajo Caudal Sumidero<br>23:42:06 30/05/2015 ES<br>Bajo Caudal Cojinete Superior<br>23:41:07 30/05/2015 ES<br>Bajo Caudal Cojinete Combinado<br>23:41:00 30/05/2015 ES<br>Bajo Caudal Cojinete Turbina<br>23:40:49 30/05/2015 ES<br>Bajo Caudal Generador | Estado | Texto |
|----------------------------------------------------------------------------------------------------|--------|-------|
|                                                                                                    |        |       |
|                                                                                                    |        |       |
|                                                                                                    |        |       |
|                                                                                                    |        |       |
|                                                                                                    |        |       |
|                                                                                                    |        |       |
|                                                                                                    |        |       |

**Figura 3.10.** Historial del Sistema

Se observa cinco alarmas por bajo caudal, las mismas tienen el estado de ES, es decir estuvo presente la alarma pero ha desaparecido. Con el uso del botón de acuse situado en la esquina inferior derecha se pone en conocimiento de la alarma y la misma desaparece del Historial en caso de que ya no esté presente en el sistema.

## **3.2 PRUEBA DE COMUNICACIÓN**

Para comprobar el correcto funcionamiento del módulo de comunicación CP-341 se utilizó el software LabView de National Instruments, el mismo que simula al maestro en la comunicación punto a punto entre el PLC y el sistema SCADA.

## **3.2.1 VI**

Se utilizó la librería Modbus, que trabaja con los protocolos de comunicación serial y TCP (Protocolo de Control de Transmisión), la misma que posee los bloques necesarios para trabajar con todos los códigos de función de maestro (client) y esclavo (server).

Con la utilización de esta librería se creó un VI, que permite visualizar en la pantalla principal los valores instantáneos de caudal del sistema de agua de enfriamiento, como también el estado de los mismos, mediante una interfaz semejante a la implementada en la HMI del proceso, donde además se ingresarán los datos necesarios para establecer una correcta comunicación entre el maestro y esclavo.

Para la creación del VI, se utilizó principalmente el bloque "Create Modbus Instance" (Figura 3.11), donde se configura los parámetros de transmisión de datos y abre el puerto seleccionado para la comunicación.

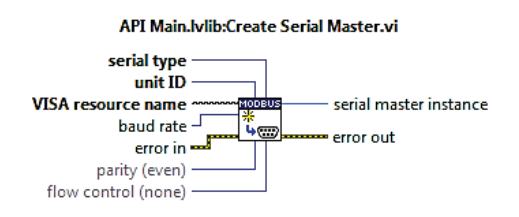

**Figura 3.11.** Bloque "Create Modbus Instance"

Los datos con que trabaja actualmente el protocolo de comunicación se detallan en la Tabla 3.4.

| <b>Parámetros</b>        | Valor        |
|--------------------------|--------------|
| Velocidad de transmisión | 9600 baudios |
| <b>Flow Control</b>      | No           |
| Paridad                  | No           |

**Tabla 3.4.** Parámetros del protocolo de comunicación

El protocolo Modbus utiliza códigos de función para la transmisión de datos, como se lo ha indicado con anterioridad. Para el presente proyecto se utilizó el bloque "Read Holding Registers" (Figura 3.12), que representa al FC 03 y permite la lectura de registros internos del esclavo.

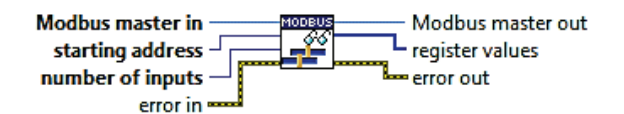

**Figura 3.12.** Bloque "Read Holding Register"

El bloque posee dos parámetros que necesitan ser seteados para su correcto funcionamiento, como son:

- Starting Address: Define la dirección inicial usada para las operaciones de escritura y lectura.
- Number of Inputs: Define el número de registros a leer del esclavo, tomando como referencia la dirección de inicio.

Los registros leídos son almacenados en un array, donde cada elemento tiene una extensión de 16 bits (Word), debido a que la librería MODBUS solo trabaja con datos enteros. Los registros almacenados en el PLC son reales de tipo Double Word, es decir de 32 bits cada uno, por tal razón el VI está programado para que cada dos registros almacenados consecutivamente en el array equivalgan a un registro de tipo double word.

En la Figura 3.13 se presenta la pantalla de bloques del VI utilizado.
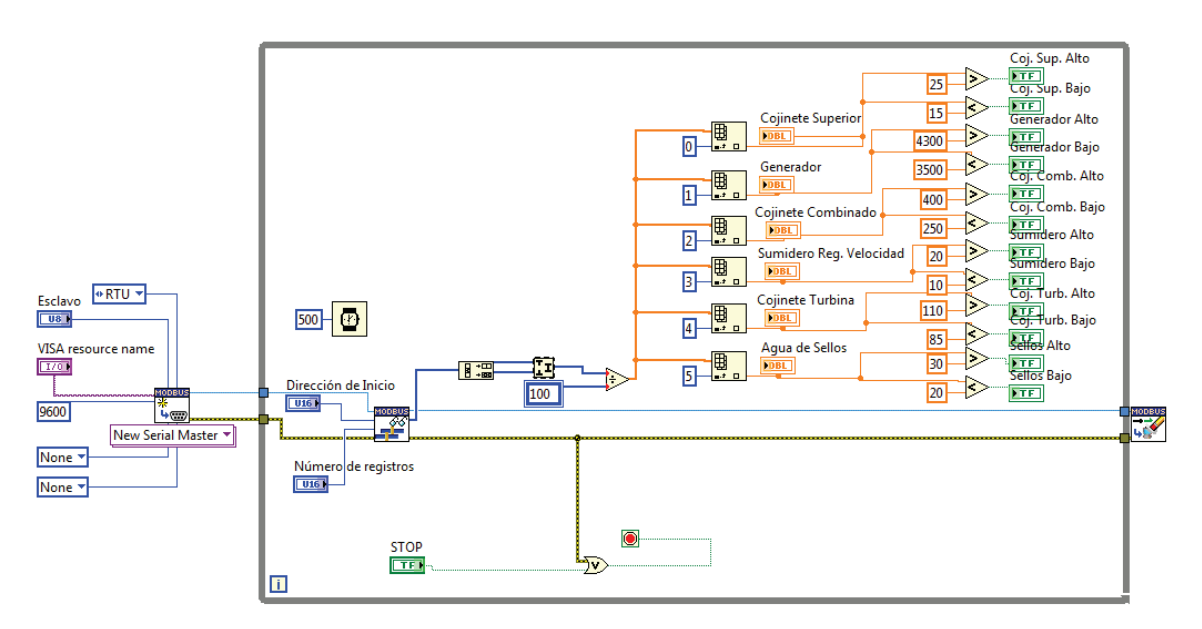

**Figura 3.13.** Diagrama de bloques del VI utilizado

#### **3.2.2 CONVERSOR RS-232 A RS-485**

El protocolo de comunicación del maestro trabaja mediante RS-232, pero por la gran distancia entre maestro-esclavo, se decidió transmitir en RS-485 para garantizar la integridad de los datos, es por eso que se utilizó un convertidor RS-232 a RS-485 para acoplar estos dos puntos.

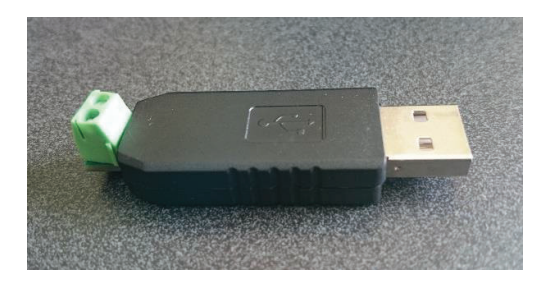

**Figura 3.14.** Conversor RS-232 a RS-485

La ubicación del panel del sistema de agua de enfriamiento, le hace vulnerable a interferencias electromagnéticas (EMI), por tal razón para evitar fenómenos indeseables en la comunicación se utilizó cable apantallado. EL cable a usarse es el SIEMENS SIMATIC NET PROFIBUS apantallado de 2x22 AWG, el cual evita cualquier interferencia indeseable que pueda comprometer la integridad de la transmisión de datos.

#### **3.2.3 PRUEBAS CON EL MÓDULO DE COMUNICACIÓN CP341**

Se conectó a la PC con el módulo de comunicación del PLC (CP 341) a través del cable apantallado y del conversor RS 232 a RS 485 y se prosiguió a configurar los parámetros de comunicación del maestro, cuales son:

| Esclavo             |    |
|---------------------|----|
| Dirección de inicio |    |
| Número de registros | イワ |

**Tabla 3.5.** Parámetros de la petición del maestro

Una vez definido los parámetros se estableció la comunicación con el PLC, donde el VI creado envía las peticiones hacia el CP-341, y el módulo de comunicación responde con el envío de los 6 registros que se encuentran almacenados en el DB1 desde la dirección DB1.DBD0, que corresponden a los valores de caudal instantáneos del Sistema de Agua de Enfriamiento y Sellos. Durante la parada por mantenimiento de la Unidad 1 de Agoyán se realizó una primera prueba, estableciendo comunicación con el PLC y obteniendo los resultados visualizados en la Figura 3.15.

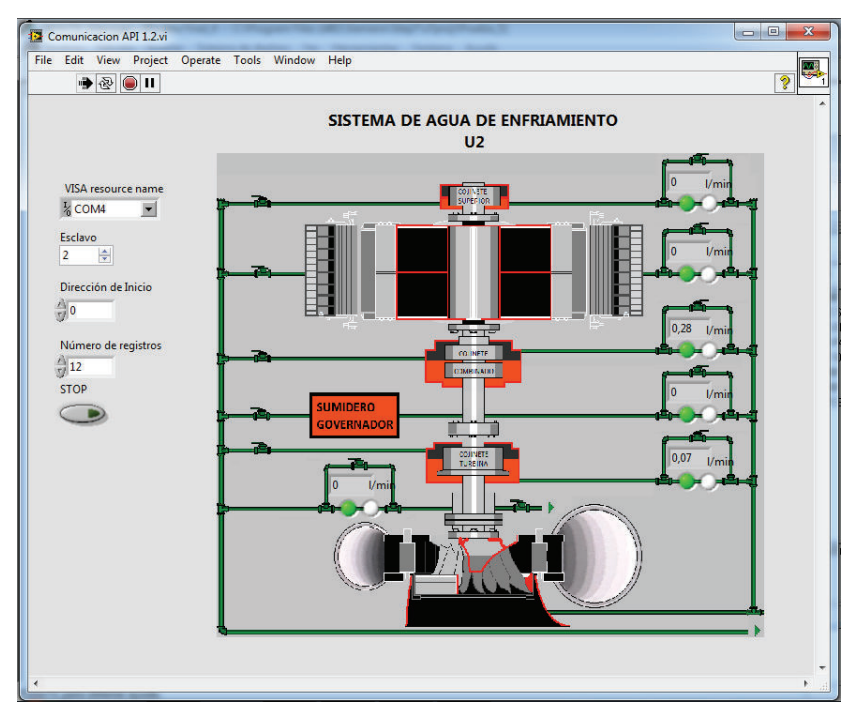

**Figura 3.15.** Panel frontal del VI con Unidad parada

Tal como se muestra en la Figura 3.15, se observa que los valores de caudal en el sistema de enfriamiento y sellos son nulos, debido a que al estar la unidad parada no es necesario el flujo continuo de agua, además el estado de los caudales representado por el color verde equivale al estado de caudal crítico.

Se realizó una segunda prueba, pero esta vez la unidad de generación se encuentra operando con el sistema de agua de enfriamiento con caudales normales, visualizado en la Figura 3.16.

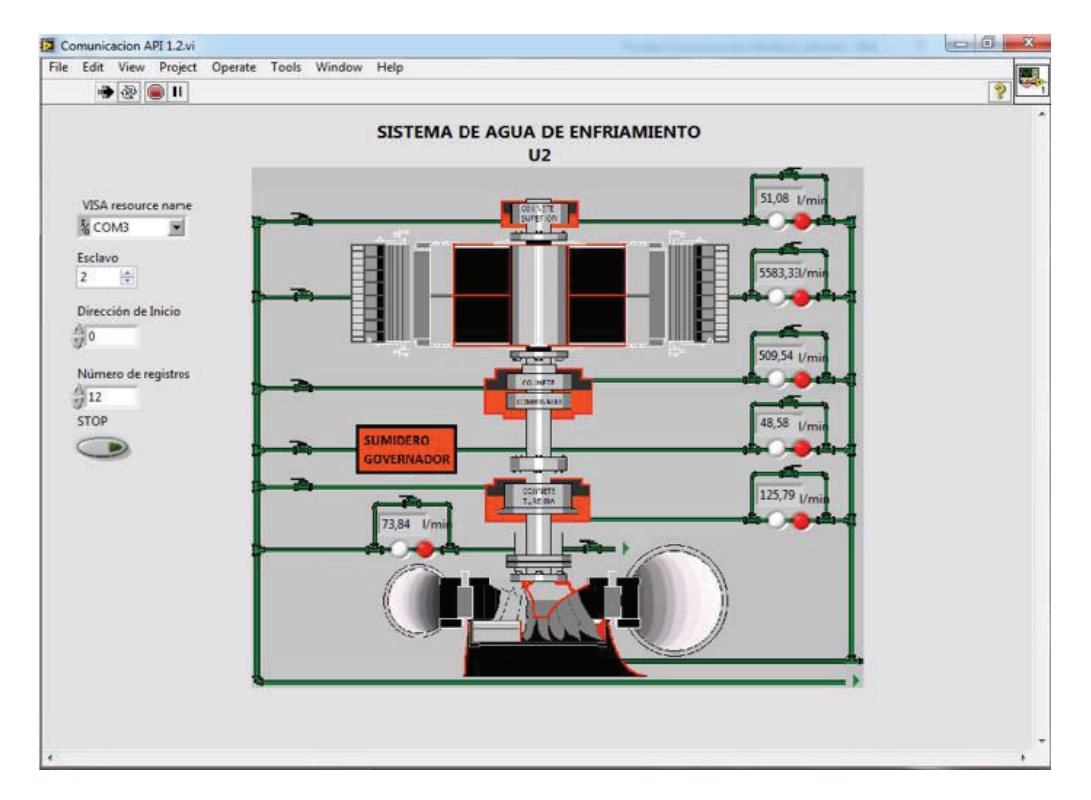

**Figura 3.16.** Panel frontal del VI con Unidad generando

Para corroborar los datos mostrados en la pantalla de Labview se captó los valores de caudal visualizados a través de la HMI (Figura 3.17), dando como resultados valores semejantes, esto debido a que se trabaja con las mismas variables del PLC, tanto para la comunicación con Labview como para la HMI. Además el estado de los caudales del sistema de enfriamiento se encuentra en estado óptimo, representados por el color rojo ya sea en la pantalla de la HMI como en la de Labview.

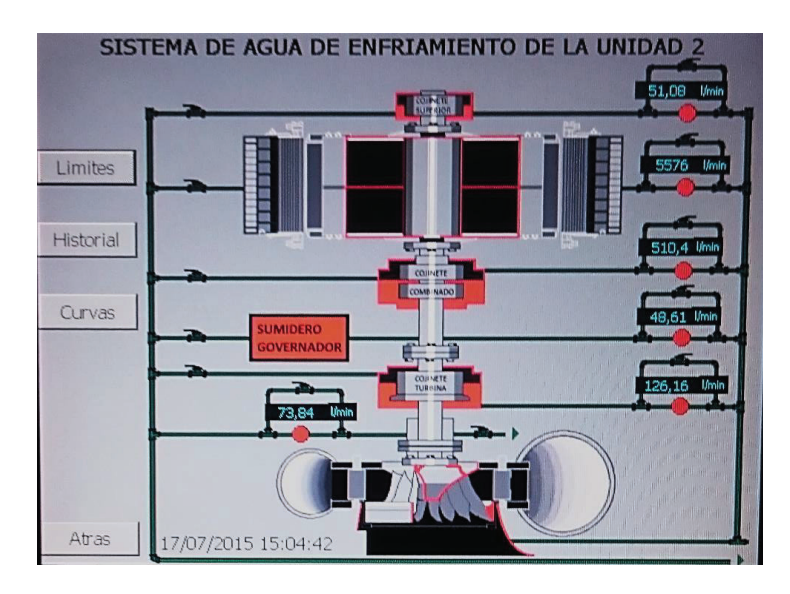

**Figura 3.17.** Pantalla de la HMI

## **CAPÍTULO 4**

#### **CONCLUSIONES Y RECOMENDACIONES**

Al finalizar la realización de este proyecto se puede concluir y recomendar lo siguiente:

#### **4.1 CONCLUSIONES**

Mediante la implementación de este proyecto se facilita la supervisión local del proceso por parte del personal de operación de la central, debido a la creación de una interfaz semejante a la utilizada en salas de control para la visualización de datos a través del panel táctil.

Mediante la inclusión de curvas de tenencia en la HMI, el operador puede visualizar alguna anomalía en los valores de caudal del sistema durante las 8 horas pasadas, con el fin de prevenir un bajo caudal y por ende un disparo de unidad.

A utilizarse los equipos y la plataforma de programación de Siemens, se tuvo la facilidad en la configuración y parametrización de los módulos del PLC como en establecer la comunicación del PLC con la HMI y el programa de Labview.

El PLC S7-300 garantiza seguridad en el proceso debido a su robustez y confiabilidad en aplicaciones industriales. Además permite la ampliación de más módulos si en caso se requiera monitorear otros procesos desde una misma HMI.

El panel táctil MP 277 ofrece funciones de gran utilidad en el campo industrial con el fin de garantizar un adecuado monitoreo del proceso y garantizar la seguridad del sistema a través de una interfaz amigable con el operador.

Para integrar el nuevo sistema al Sistema Digital de Supervisión Y Control través del módulo Cp-341 del PLC se estudió todo lo referente a la arquitectura del sistema SCADA, en especial la utilización de la estación de ingeniería CONTROCAD, que permite realizar las variaciones pertinentes en los diagramas lógicos para una implementación futura. Esta actividad fue ardua debido al extenso campo que conlleva el sistema SCADA y al poco conocimiento del personal de la central con respecto al tema.

#### **4.2 RECOMENDACIONES**

Con el fin de centralizar todos los procesos referentes a la Unidad No. 2 para tener acceso a los datos desde un solo punto, se recomienda la ampliación de las funciones del actual PLC que permita la adquisición de señales de caudal turbinado, posición de la válvula mariposa, temperatura de los cojinetes, generador y demás partes de la unidad 2, para procesarlas en el mismo autómata y mediante la HMI visualizar el estado de las mismas.

En el actual panel del sistema de enfriamiento se encuentran instalados los indicadores de caudal de los sensores de placa orificio, que están en su mayoría dañados o descalibrados. Se recomienda al personal de la central el retiro de los mismos, debido a que en lugar de ellos existe un sistema moderno de medición y visualización, además los trabajos de mantenimiento que se realizan en estos ponen en riesgo la integridad de los equipos aledaños. Siendo así, se deberá reubicar el panel táctil del nuevo sistema para que esté a una altura adecuada para la correcta visualización de los operadores de la central.

Se recomienda la implementación del mismo sistema de monitoreo para el proceso de enfriamiento de la Unidad de Generación No. 1, debido a que se basa en la utilización de señales de entrada y salidas semejantes.

Con el fin de facilitar la ubicación de equipos y cables por parte del personal de la central es importante crear un sistema ordenado y señalizado, como también actualizar los planos del sistema ante los cambios realizados.

Es importante capacitar al personal de operación ante la utilización del nuevo sistema de enfriamiento, en especial del manejo de la pantalla táctil. Es recomendable la creación de un manual de usuario del sistema, donde se detalla el manejo del mismo, como también de las actividades de mantenimiento que se deben realizar para mantener al sistema en óptimas condiciones.

Para la implementación de la integración del sistema de enfriamiento con el Sistema de Control Y Supervisión se recomienda la utilización de cable trenzado apantallado para evitar interferencias que puedan comprometer la integración de los datos.

Ante los problemas suscitados en el manejo del Sistema SCADA, es recomendable migrar a otro tipo de sistema debido a que el actual sistema de ALSTOM crea mucha dependencia con el fabricante y además no existe soporte suficiente en el país.

# **REFERENCIAS BIBLIOGRÁFICAS**

- [1] TRASINCA-CONSULT, *Informe Final Central Hidroeléctrica AGOYAN,* Agosto de 1987.
- [2] Renovetec, "Sistema De Refrigeración," [Online]. Available: www.plantasdebiomasa.net/index.php/sistema-de-refrigeracion.
- [3] Badger Meter Inc, *Installation & Operation Manual M-Series M2000,* 2012, p. 2.
- [4] Enfress+Hauser Inc, *Technical Information Process Display RIA 250,* 2003, pp. 5-7.
- [5] PRESYS Inc, *Caracteríticas Técnicas del Distribuidor de señal TY-2090,* 2005, p. 2.
- [6] ALSTOM, *Introduction To Centralog Functions,* 2003.
- [7] Ingenieía de Mantenimiento y la Producción AGOYÁN, *Instroducción al Sistema Digital de Supervisión Y Control,* 2014, pp. 11-21.
- [8] SIEMENS, *Manual de producto, S7-300 CPU 31xC y CPU 31x,* 2011, p. 46.
- [9] SIEMENS, *Manual de producto: Datos de los módulos S7 300,* 2011.
- [10] SIEMENS, *Acoplamiento punto a punto CP 341, configuración y parametrización,* 2008, p. 17.
- [11] SIEMENS, *Instrucciones de servicio del panel operador MP 277,* 2009, p. 14.
- [12] Power Hydro Systems, "Modbus Communication with Generic System," pp. 7- 10, 2004.

# **ANEXO A**

## **PLANOS GENERALES**

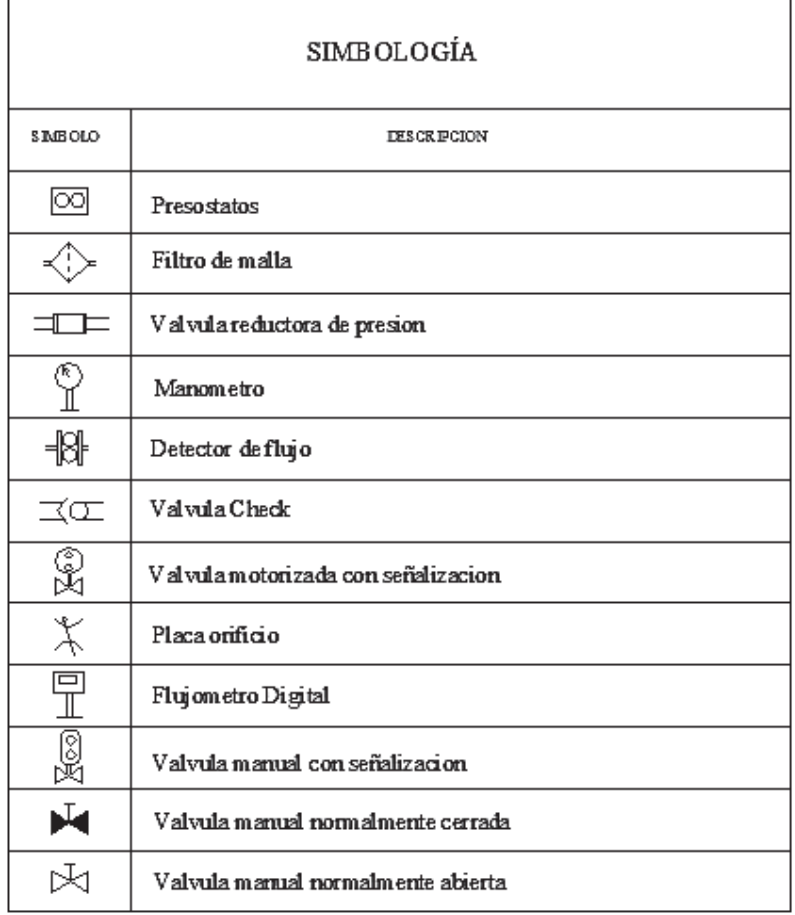

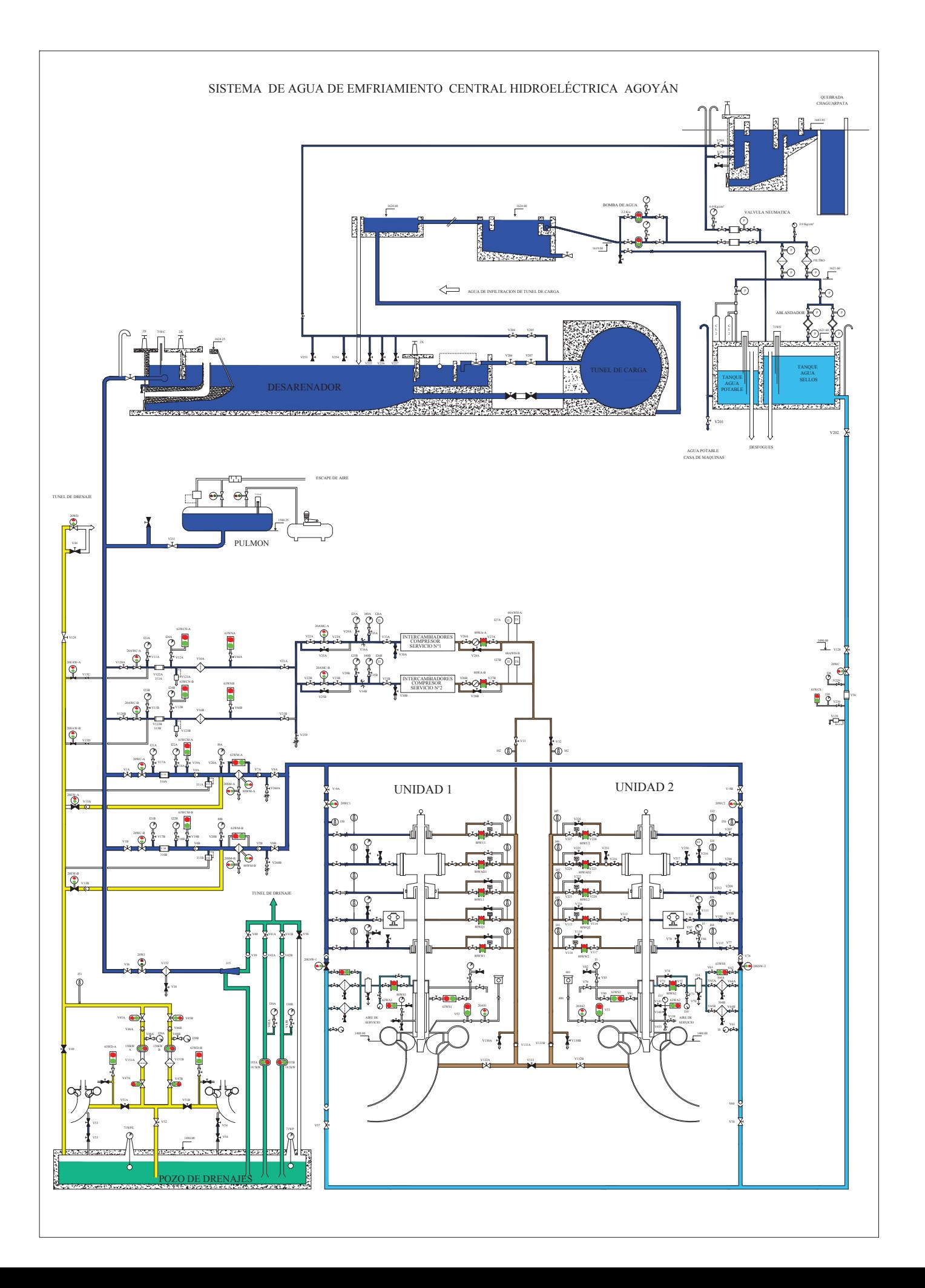

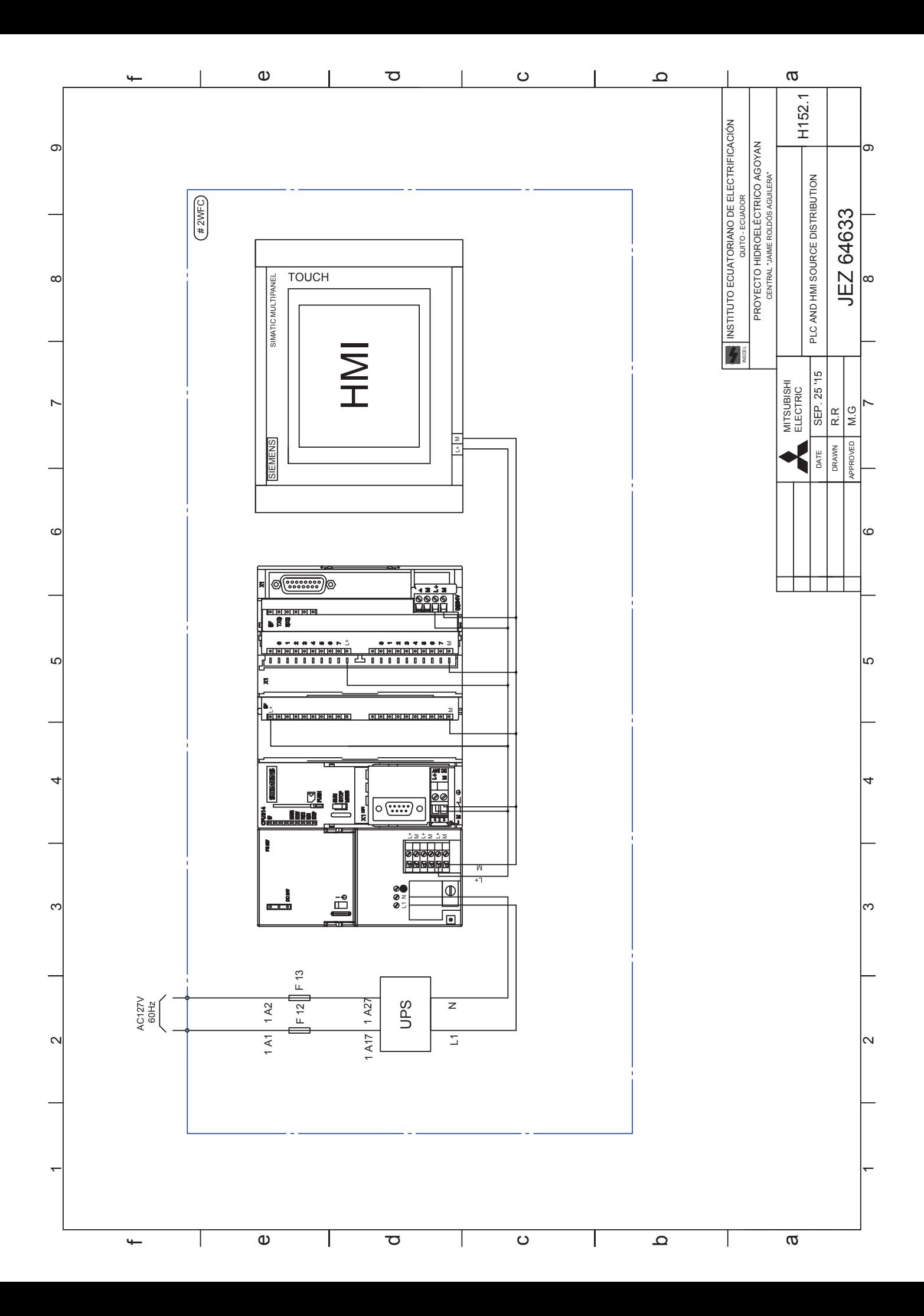

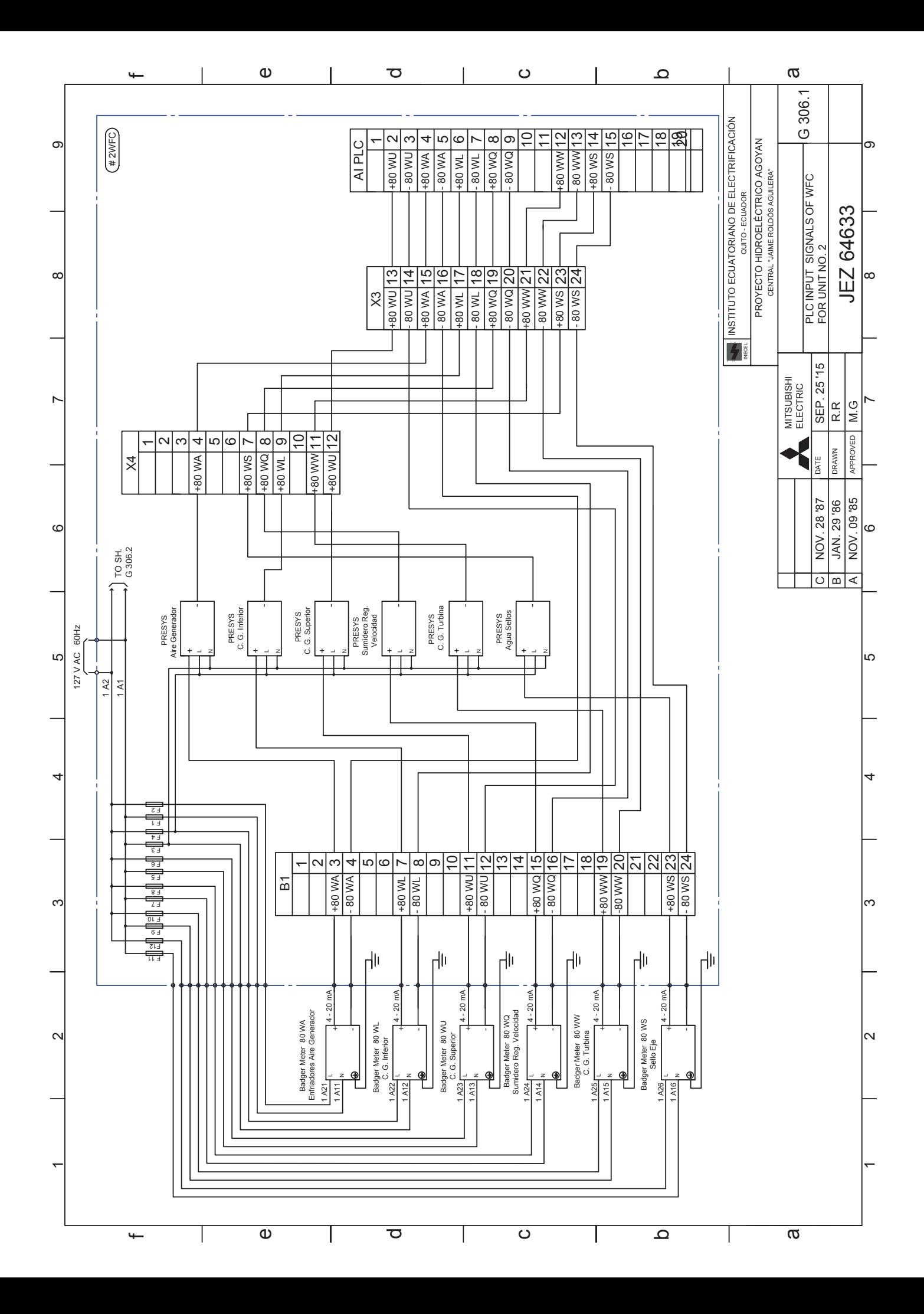

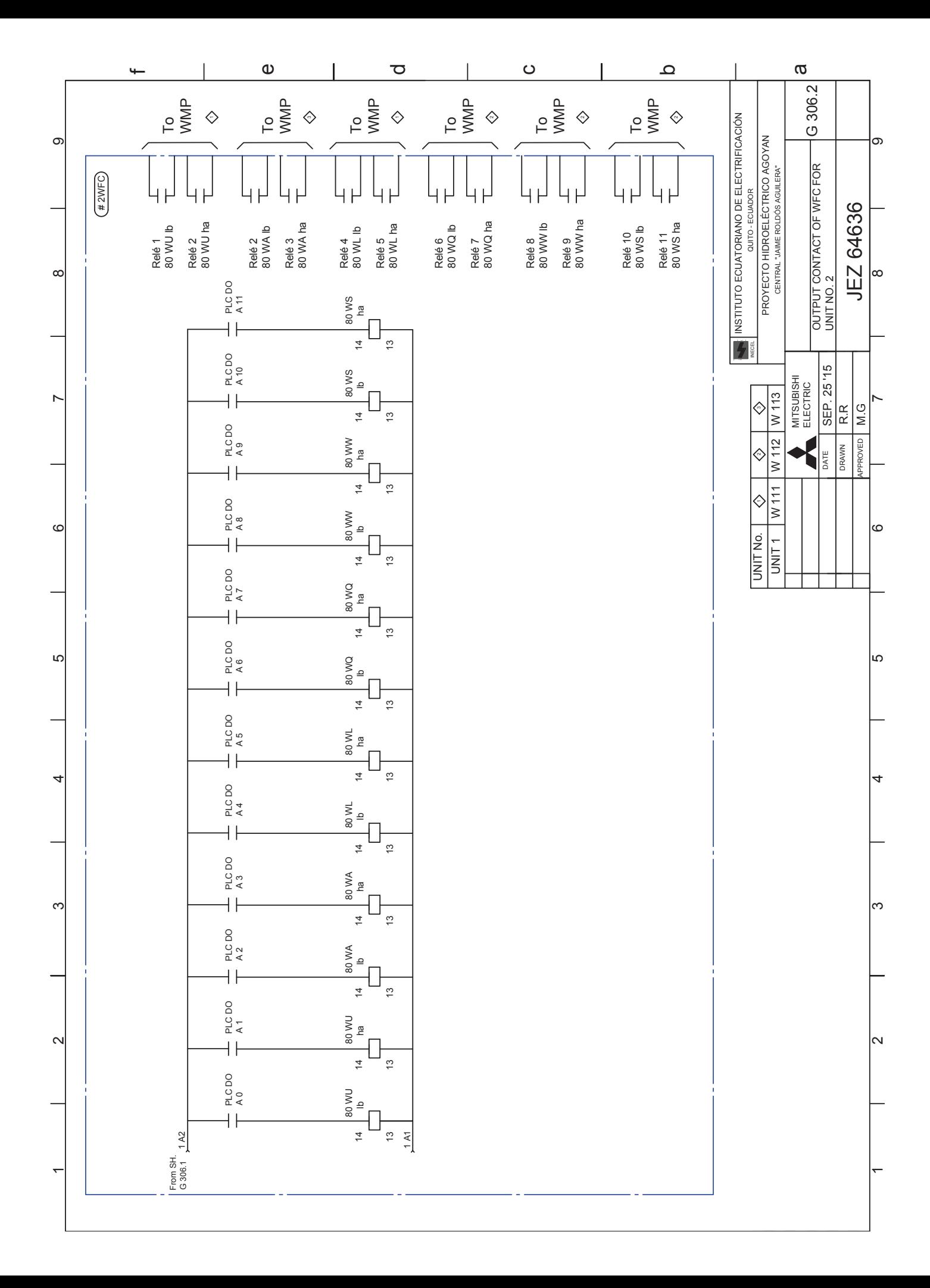

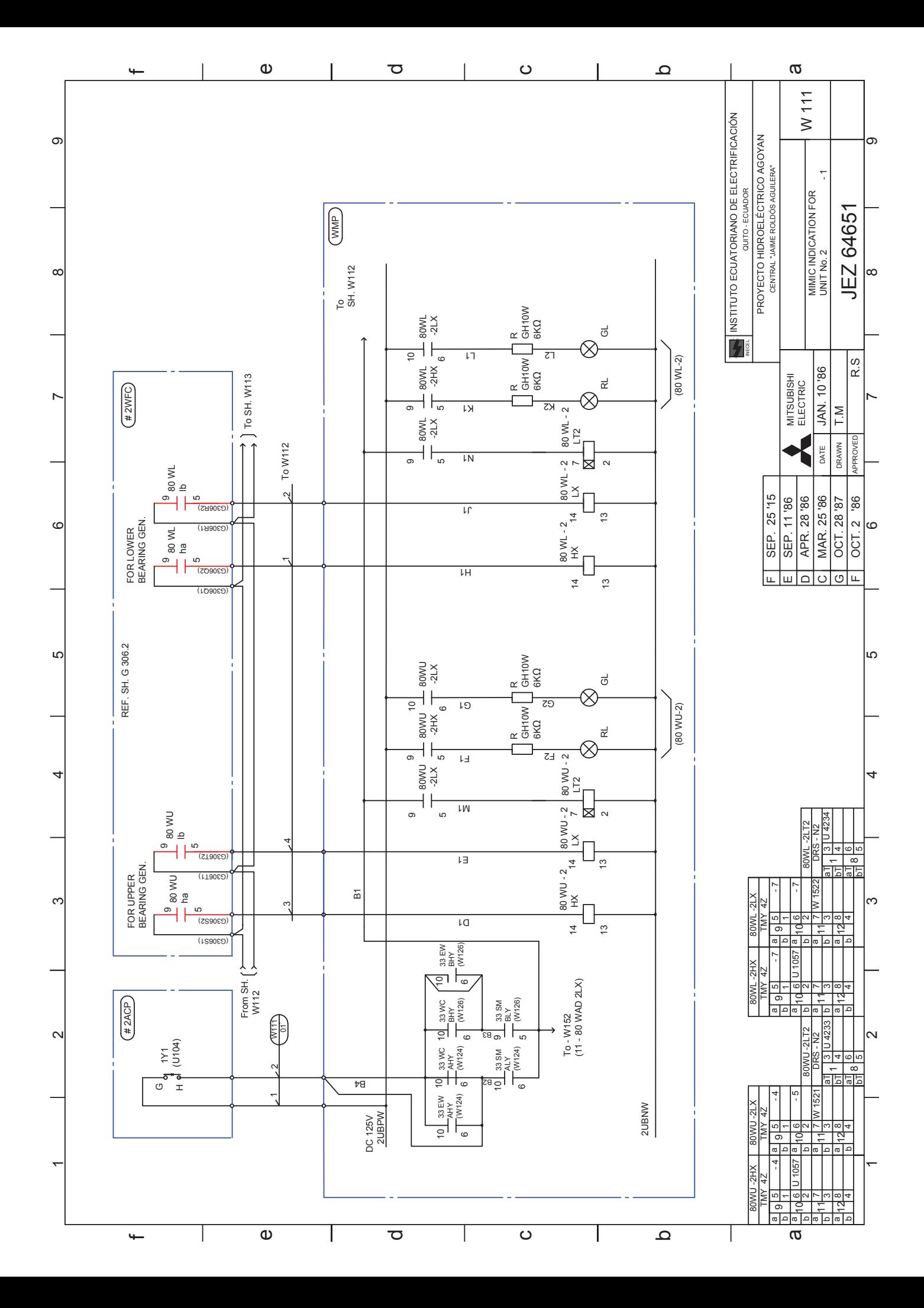

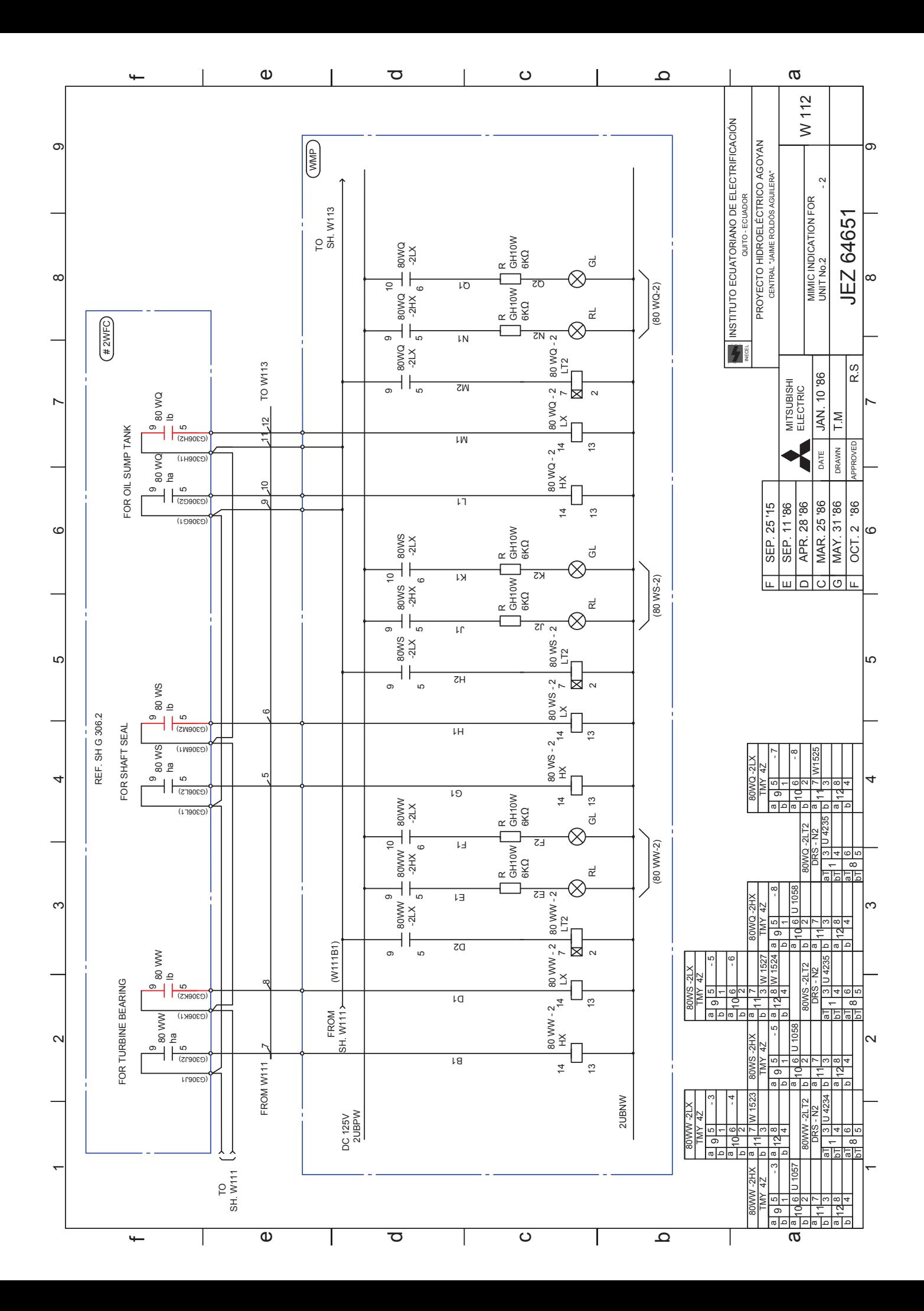

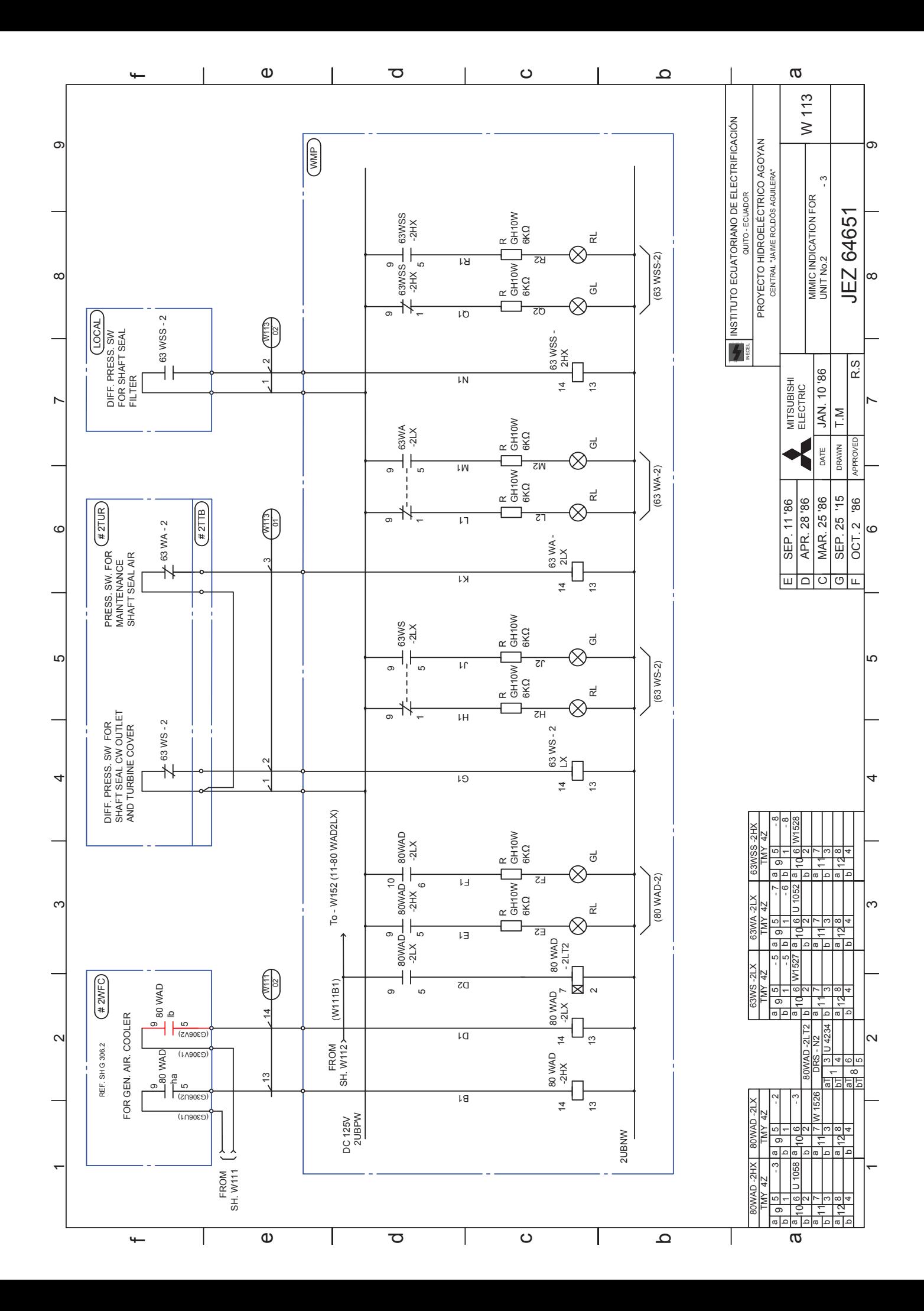

# **ANEXO B**

# **MANUAL DE USUARIO**

# **CONTENIDO**

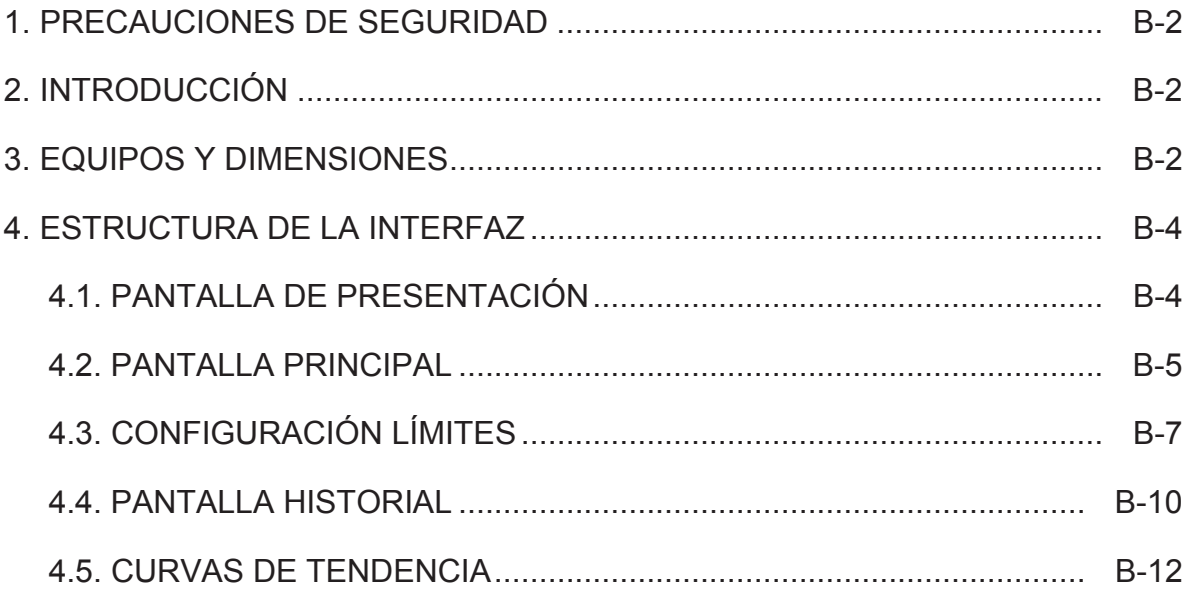

### **1. PRECAUCIONES DE SEGURIDAD**

- El sistema tratado en esta documentación sólo deberá ser manejado o manipulado por personal cualificado para la tarea encomendada. Debido a su formación y experiencia, el personal cualificado está en condiciones de reconocer riesgos resultantes del manejo o manipulación de dichos sistema y de evitar posibles peligros.
- Los equipos del sistema trabajan con diferentes valores de voltaje, para trabajos en el mismo se debe revisar con anterioridad los planos del sistema.
- Antes de realizar cualquier trabajo en el sistema que conlleve a desenchufar conectores del PLC S7-300 es necesario desconectar la alimentación para evitar explosiones que pueden producir daños personales y materiales.
- El seteo de los valores límites de caudal solo puede ser realizado por personal autorizado, debido a que el sistema trabaja directamente con la activación de la señal de disparo de la Unidad de Generación y ante una mala manipulación puede generar señales falsas de disparo.

# **2. INTRODUCCIÓN**

El presente documento detalla los equipos que conforman el sistema como también establece una guía para el correcto manejo de la interfaz por parte de los operadores de la central Agoyán, dándoles a conocer el funcionamiento de cada pantalla que conforman el sistema de monitoreo y control del proceso de agua de enfriamiento. Como primer paso se especifican los equipos que conforman el equipo autómata.

## **3. EQUIPOS Y DIMENSIONES**

 El Equipo Autómata (PLC) está conformado por los siguientes módulos de la marca Siemens:

- Fuente de Alimentación, PS 307 5A.
- Unidad Central, CPU 314
- Módulo de Entradas Analógicas, SM 331; Al 8 x 12 bits.
- Módulo de Salida Digitales, SM 322; DO 16.
- Módulo de Comunicación Modbus Slave, CP-341.

En la Figura B.1 se observa los módulos que componen el equipo autómata, como también las dimensiones de cada uno en milímetros. La profundidad de todos los módulos es de 117 mm.

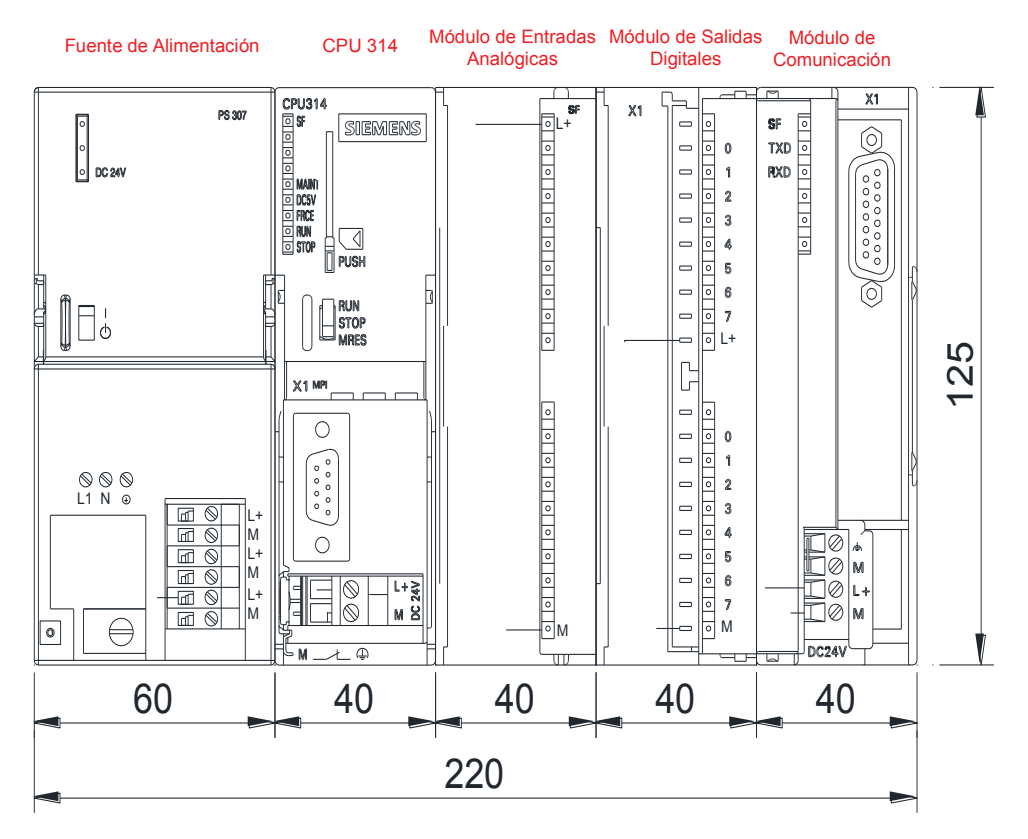

**Figura B.1.** Dimensiones de los módulos del PLC utilizado.

El panel táctil utilizado es de la marca Siemens, modelo MP 277 de 8 pulgadas y las dimensiones se especifican en la Figura B.2.

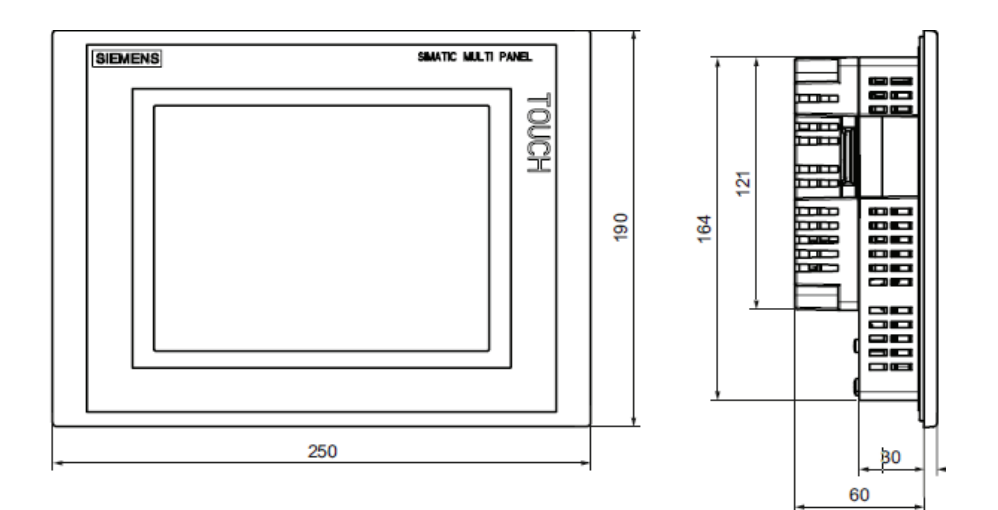

**Figura B.2.** Dimensiones Panel Táctil

## **4. ESTRUCTURA DE LA INTERFAZ**

A continuación se detalla las pantallas que conforman la interfaz HMI.

#### **4.1. PANTALLA DE PRESENTACIÓN**

Esta pantalla muestra una presentación con fecha y hora del sistema de enfriamiento, siendo la primera ventana en aparecer al ejecutar el programa del panel táctil, como también al estar 20 minutos sin uso de la misma.

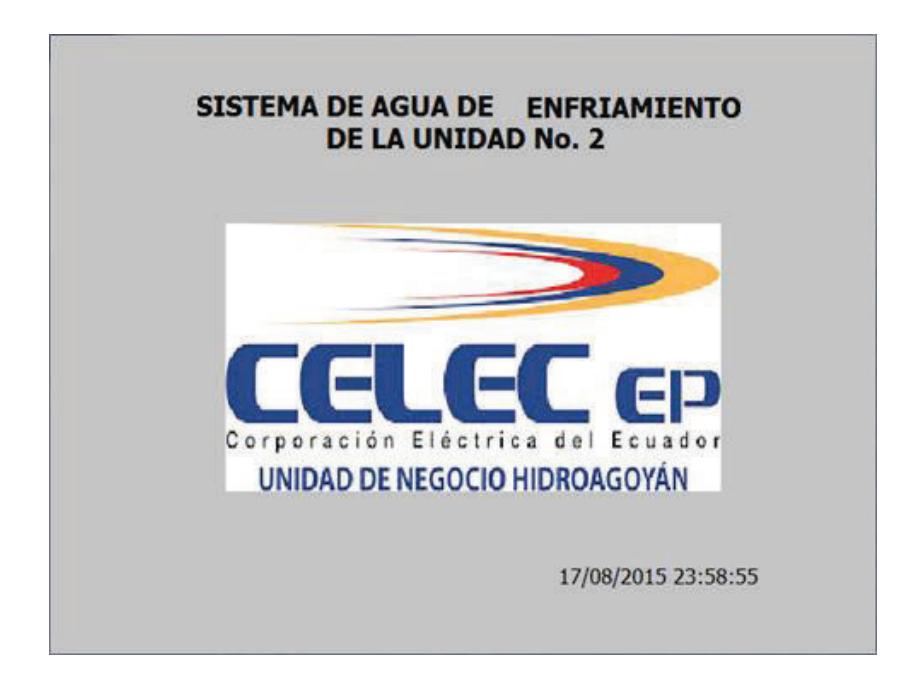

**Figura B.3.** Pantalla de Presentación

Para continuar se da click en cualquier punto de la pantalla para pasar a la ventana principal del sistema.

#### **4.2. PANTALLA PRINCIPAL**

En esta pantalla se observa el estado actual del sistema, a través de una interfaz amigable para el usuario.

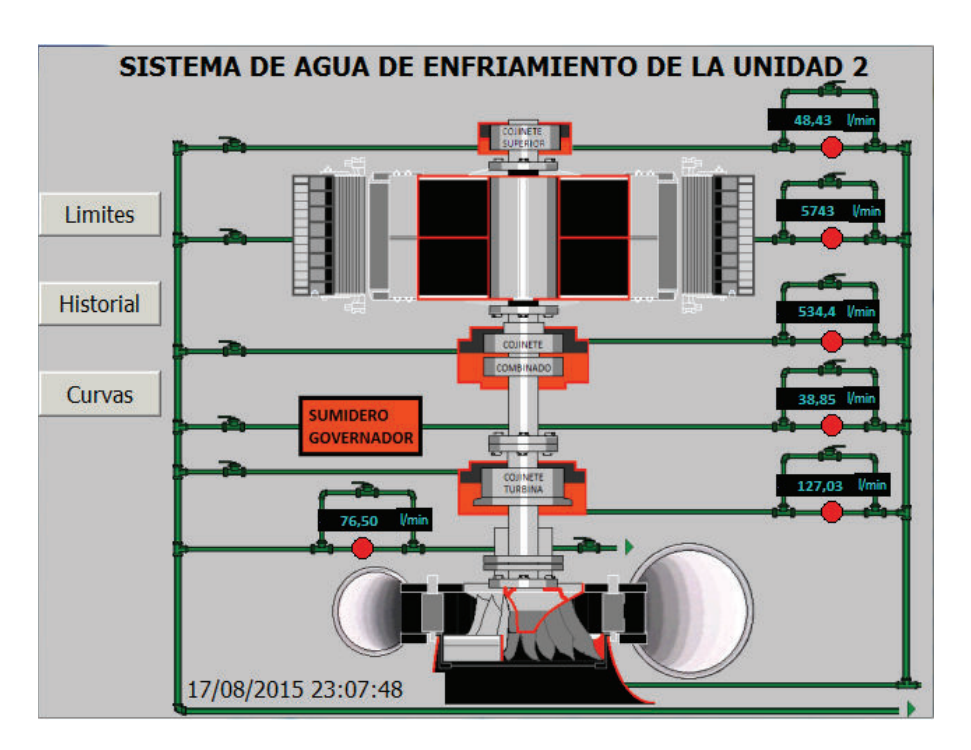

**Figura B.4.** Pantalla Principal del Sistema

La pantalla muestra los valores de caudal de agua en el siguiente orden:

- · Cojinete Superior
- · Aire Radiadores Generador
- · Cojinete Combinado
- · Sumidero Regulador de Velocidad
- · Cojinete Turbina
- Sello del Eje

Debajo de cada indicador, se visualiza el estado en que se encuentra cada valor de caudal, representados por tres niveles de alarma que se visualizan de la siguiente manera:

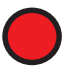

El valor de caudal se encuentra en óptimas condiciones y la Unidad de Generación puede trabajar normalmente.

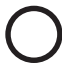

El valor se encuentra en valores normales para el correcto funcionamiento de la Unidad de Generación, pero es una advertencia debida a que si continúa en decremento causaría disparo de Unidad.

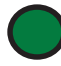

El valor se encuentra en nivel crítico, y el sistema envía la señal de disparo de Unidad.

Los límites normal y crítico para cada caudal del sistema son saeteados a través del botón de función "Límites". Para una mejor comprensión, los niveles se representan en la Figura B.5.

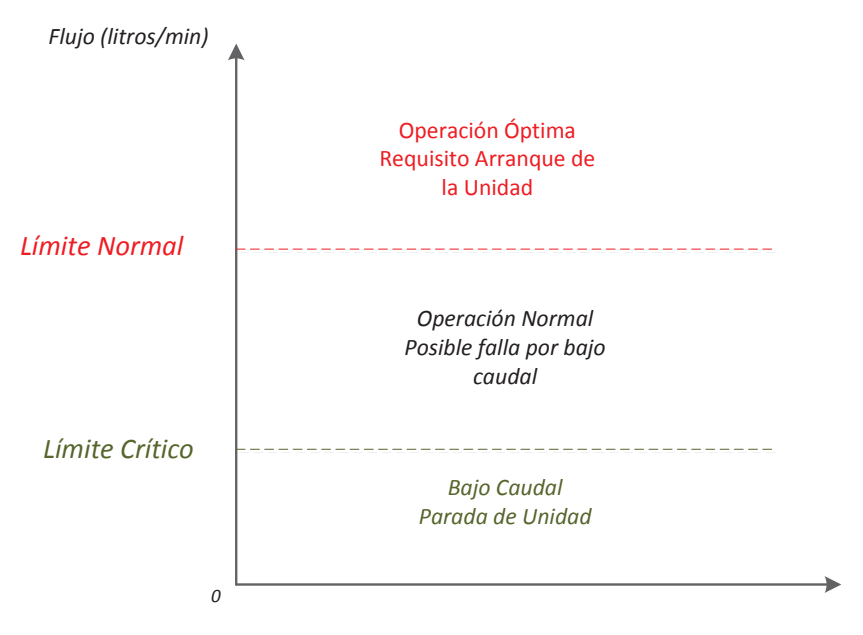

**Figura B.5.** Niveles de Alarma

La ventana principal posee tres botones de función, que se detallan a continuación: **LÍMITES:** permite la variación de los valores límites establecidos para los niveles de caudal normal y crítico de cada una de las partes que conforman el Sistema de Enfriamiento.

**HISTORIAL:** permite la visualización de alarmas de bajo caudal en un visor de avisos.

**CURVAS:** permite la visualización de curvas de tendencia de cada caudal a monitorear durante 8 horas.

#### **4.3. CONFIGURACIÓN DE LÍMITES**

Para ingresar a la pantalla de configuración de límites, se debe dar click en el botón "Límites", donde inmediatamente se pedirá el ingreso del Usuario y Contraseña, como se observa en la Figura B.6, debido a que existe un nivel jerárquico en el manejo del panel con el fin de evitar que personal no autorizado varíe los límites seteados.

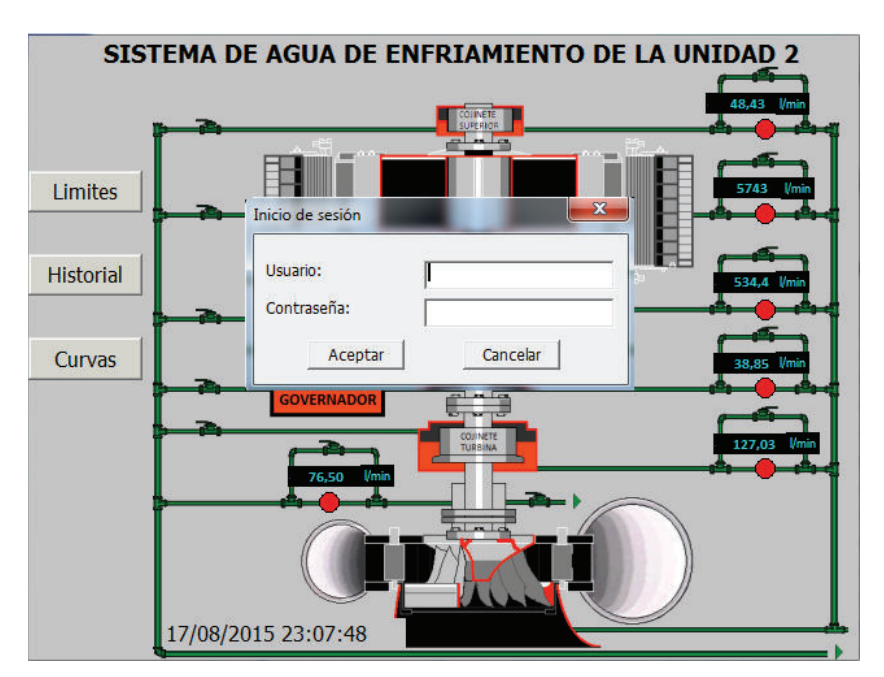

**Figura B.6.** Ingreso de Usuario y Contraseña

A través del teclado que aparece inmediatamente al dar click en los campos editables se ingresa el usuario y contraseña, se da click en Aceptar y una vez más en "Límites", donde aparecerá la pantalla de Configuración de Límites (Figura B.7) si en caso se ingresó de manera correcta los datos, caso contrario el sistema pedirá el ingreso del usuario y contraseña nuevamente.

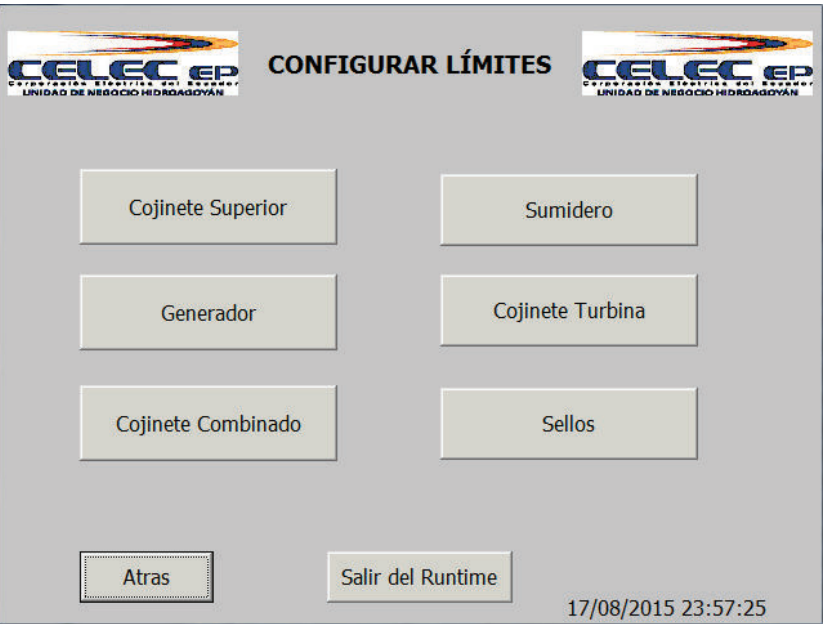

**Figura B.7.** Pantalla Configuración de Límites

La pantalla muestra un menú, donde se puede elegir de que parte del sistema de enfriamiento se quiere configurar los límites, se da click en el botón deseado y aparecerá la pantalla para el ingreso de los valores (Figura B.8).

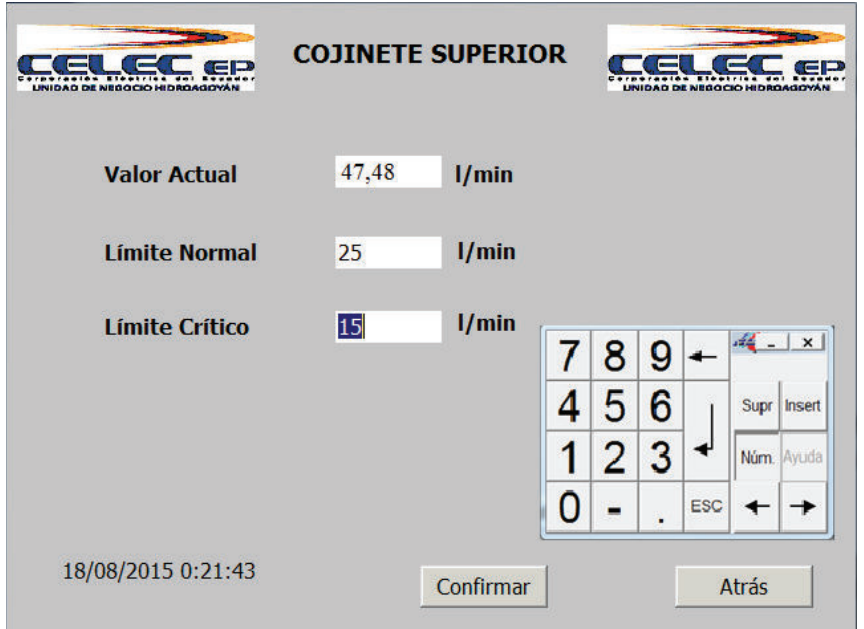

**Figura B.8.** Configuración de Límites del Cojinete Superior

En cada una de las pantallas existen tres indicadores, el primero muestra el valor de caudal actual, mientras que los dos restantes son indicadores de entrada y salida (E/S), es decir se puede visualizar y variar el dato mostrado y corresponden a los Límites Normal y Crítico.

Se da click en cualquier indicador E/S e inmediatamente aparece un teclado donde se puede ingresar el valor deseado, se presiona Enter para terminar la edición. Para confirmar la variación de los límites de da click en "Confirmar", donde aparecerá un cuadro que dará a elegir si se confirma o no los cambios, como se observa en la Figura B.9.

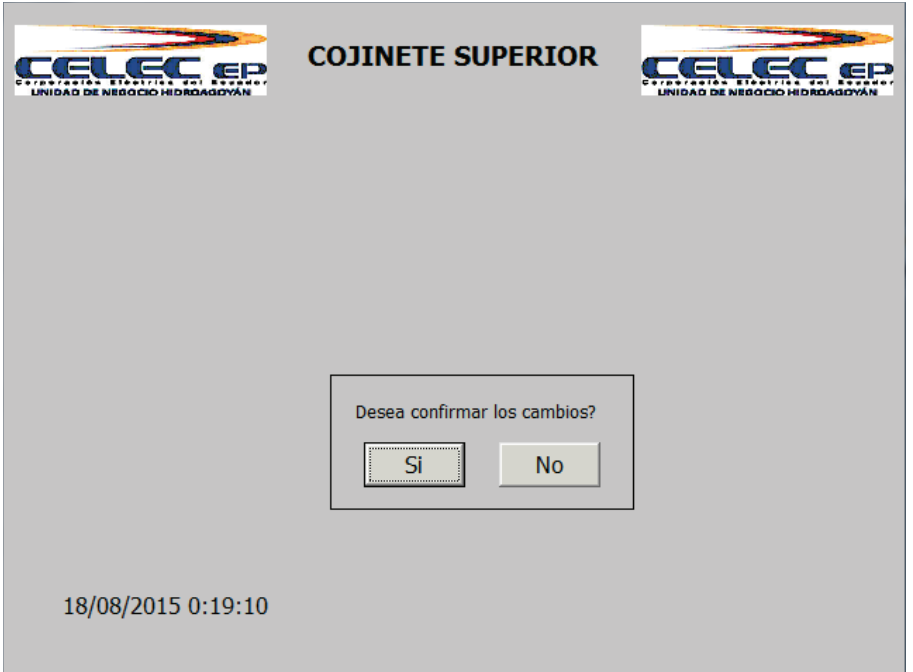

**Figura B.9.** Confirmación de Cambios

Se da click en "Si" y los cambios realizados se efectúan, en caso de que dar click en "No" los cambios no se confirman y los límites anteriores se reestablecen, ocurre lo mismo si se presiona el botón de "Atrás" y se regresa al menú de la pantalla de Configurar Límites.

En la pantalla de Configurar Límites (Figura B.7), se tiene el botón "Salir del Runtime", el mismo que sirve para salir del programa del panel y poder realizar diferentes acciones, como cargar un nuevo programa o configuración de parámetros del panel táctil.

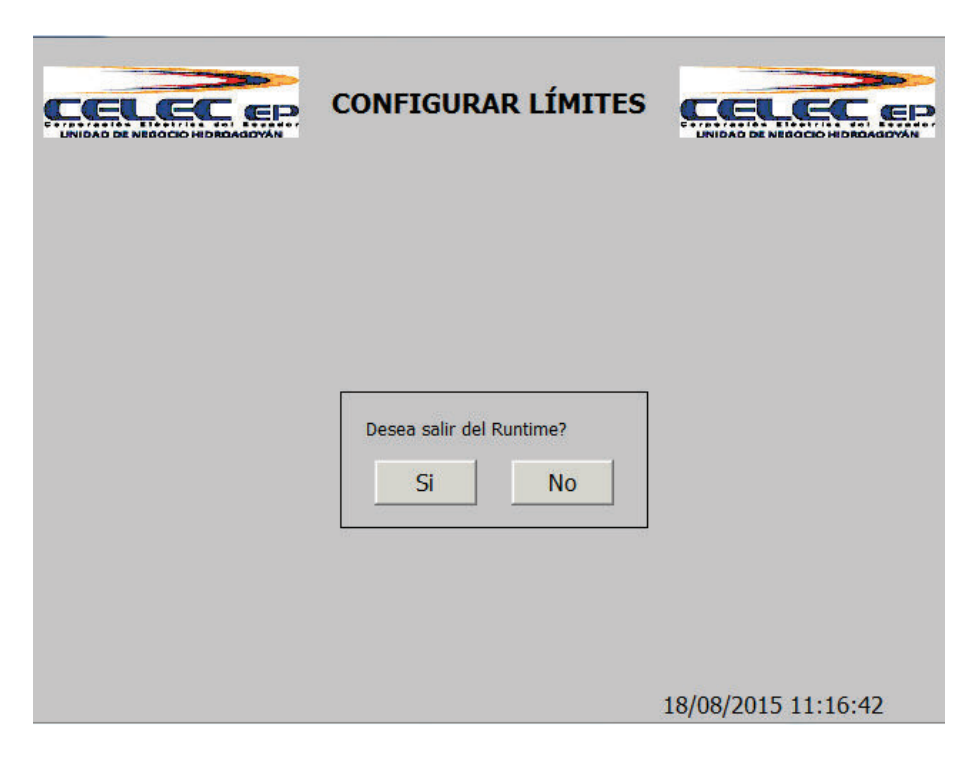

**Figura B.10.** Confirmación de Salida del Runtime

Al dar click en el botón de Salir del Runtime aparece un cuadro de confirmación, que al dar click en "Si" el programa del panel dejará de ejecutarse, como se observa en la Figura B.10.

#### **4.4. PANTALLA HISTORIAL**

Para ingresar a esta pantalla se da click en el botón "Historial" situado en la ventana principal (Figura B.4) y aparecerá inmediatamente. En esta ventana el sistema muestra a través de un visor de avisos las alarmas de bajo caudal que han aparecido, las cuales muestran la hora, fecha de aparición del evento como también el estado en que se encuentran, como se observa en la Figura B.11.

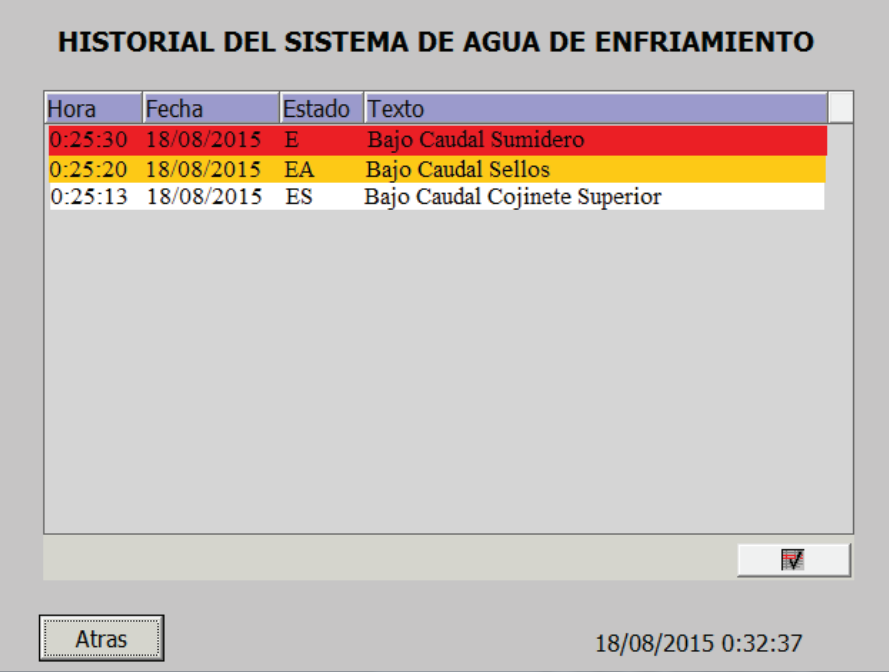

**Figura B.11.** Historial del Sistema

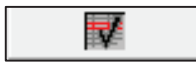

**Botón de Acuse**: mediante este botón el operador pone en conocimiento de la alarma al sistema.

Se tiene tres estados los cuales están relacionados con el color en que se visualizan:

- · Rojo y parpadeo: la alarma está presente y no está en conocimiento del operador.
- · Amarillo: La alarma está presente pero está en conocimiento del operador
- · Blanco: La alarma ha desaparecido y no está en conocimiento del operador

Las alarmas que no están presentes en el sistema y han sido puestas en conocimiento por el operador desaparecen del visor de avisos.

#### **4.5. CURVAS DE TENDENCIA**

Para ingresar a esta pantalla se da click en el botón "Curvas" en la pantalla principal (Figura B.4), la misma que está conformada por un menú, donde se elige que curva se desea visualizar, como se visualiza en la Figura B.12.

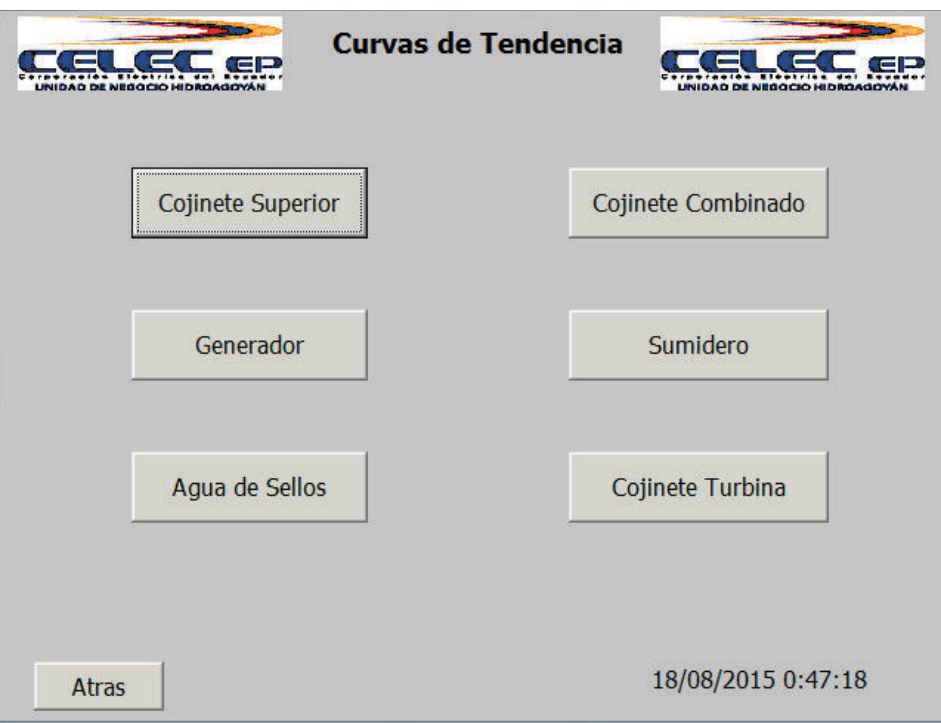

**Figura B.12.** Pantalla Curvas de Tendencia

La curva muestra el estado de la variable de caudal durante 8 horas, siendo posible la detección de alguna anomalía, como un decremento considerable del caudal que puede conllevar a un disparo de unidad, posibilitando anticiparse y tomar las acciones correctivas.

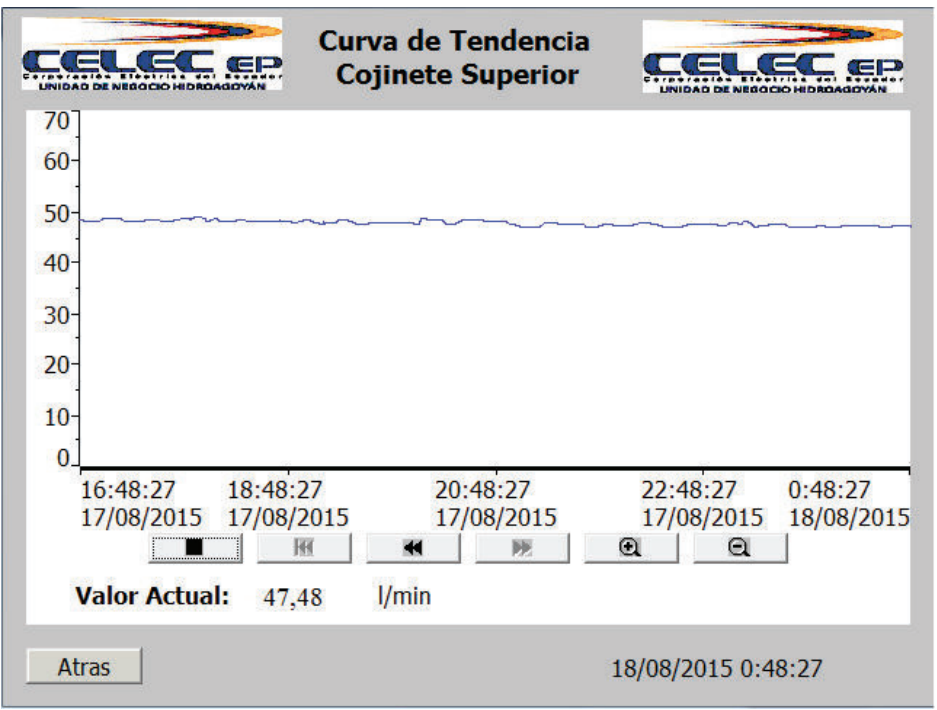

**Figura B.13.** Curva de Tendencia Cojinete Superior

A través de los botones ubicados debajo de la curva se puede manipular a la misma, siendo posible visualizarla en un específico intervalo de tiempo mediante los botones de zoom y desplazamiento.

## **ANEXO C**

# **BLOQUES DE FUNCIÓN PARA LA PROGRAMACIÓN DE DIAGRAMAS LÓGICOS EN EL SISTEMA SCADA**

A través del simulador de la estación Controcad se realizaron los cambios respectivos en los diagramas lógicos que corresponden a la adquisición Modbus del sistema de agua de enfriamiento de la unidad de generación No. 2. Para un mejor conocimiento se detallan a continuación la función y características de los bloques de programación que se utilizaron.

# **BLOQUES DE PROGRAMACIÓN**

#### **MBUS\_EU\_MST**

El Bloque MBUS\_EU\_MST se encarga del manejo y operación del dispositivo maestro, por medio del mismo se establece el puerto de comunicación a usarse y la ubicación del módulo PCM301 en los slot del controlador C8035.

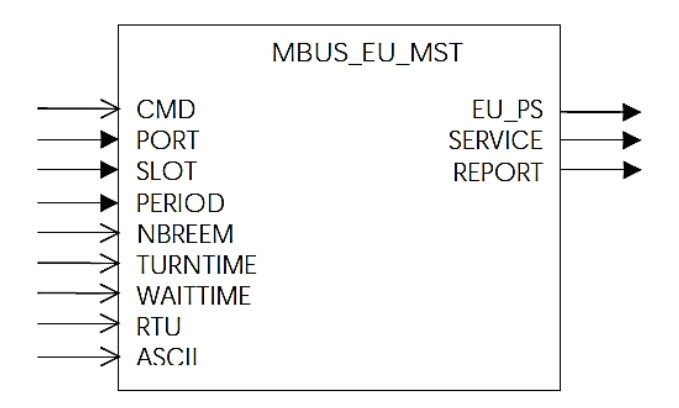

**Figura C.1.** Bloque MBUS\_EU\_MST

#### Argumentos:

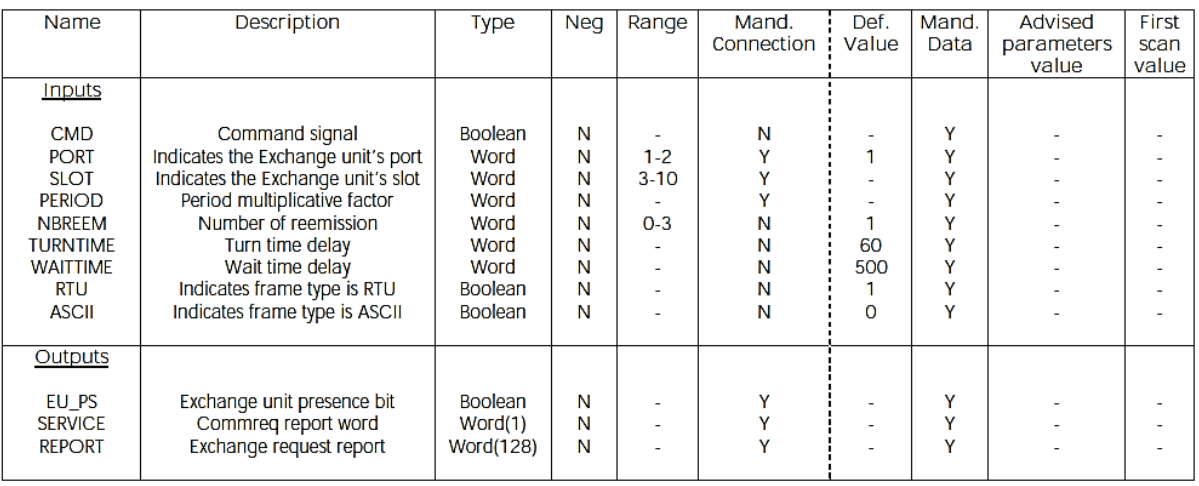

#### **Tabla C.1.** Argumentos MBUS\_EU\_MST

A continuación se detallan los argumentos más importantes del bloque de función.

CMD: Es la señal que comanda el inicio y parada de la transmisión de datos, puede trabajar de dos maneras:

- Inicio y parada automática, si no se encuentra conectado el pin CMD.
- Inicio y parada manual cuando se detecta alguna variación de la señal de entrada al pin CMD.

PORT: Puerto de comunicación. En la tarjeta Modbus existen dos puertos disponibles que se pueden usar como dispositivos maestros.

SLOT: La ubicación de la tarjeta Modbus en el rack del PLC.

PERIOD: Es el tiempo base para la transmisión periódica de datos

NBREEM: Número de re-transmisión de mensajes (0 - 3) cuando no existe una respuesta o si la hay pero es físicamente incorrecta.

#### **MBUS\_RQ**

Mediante este bloque se crea las peticiones Modbus del maestro.

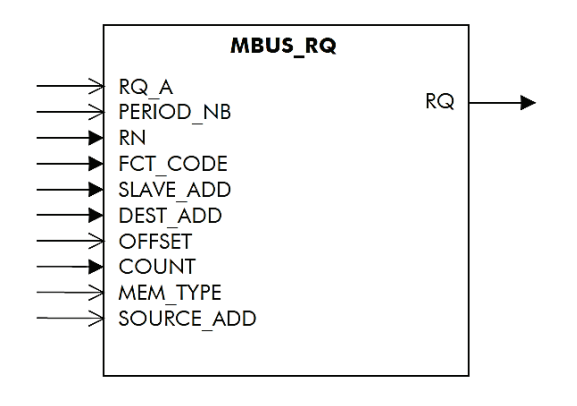

**Figura C.2.** Bloque MBUS\_RQ

Argumentos:

**Tabla C.2.** Argumentos MBUS\_RQ

| Name             | Description                     | Type    | Neg | Range | Mand.      | Def.    | Mand. | Advised    | First |
|------------------|---------------------------------|---------|-----|-------|------------|---------|-------|------------|-------|
|                  |                                 |         |     |       | Connection | · Value | Data  | parameters | scan  |
|                  |                                 |         |     |       |            |         |       | value      | value |
| Inputs           |                                 |         |     |       |            |         |       |            |       |
|                  |                                 |         |     |       |            |         |       |            |       |
| RQ A             | Request validity bit            | Boolean | Ν   |       | Ν          |         | v     |            |       |
| PERIOD NB        | Period multiplicative factor    | Word    | Ν   |       | Ν          |         |       |            |       |
| RN               | <b>Request number</b>           | Word    | Ν   |       |            |         |       |            |       |
| FCT CODE         | <b>Function code</b>            | Word    | Ν   |       |            |         |       |            |       |
| <b>SLAVE ADD</b> | Slave address                   | Word    | Ν   |       |            |         |       |            |       |
| <b>DEST ADD</b>  | <b>Destination address</b>      | Word    | Ν   |       |            |         |       |            |       |
| <b>OFFSET</b>    | Address offset                  | Boolean | Ν   |       | Ν          | 0       |       |            |       |
| <b>COUNT</b>     | Number of data to read or write | Word    | Ν   |       |            |         |       |            |       |
| <b>MEM TYPE</b>  | Source memory type              | Word    | Ν   |       | Ν          | o       |       |            |       |
| SOURCE ADD       | Source memory address           | Word    | Ν   |       | Ν          | o       |       |            |       |
|                  |                                 |         |     |       |            |         |       |            |       |
| Outputs          |                                 |         |     |       |            |         |       |            |       |
|                  |                                 |         |     |       |            |         |       |            |       |
| RQ               | Request table                   | Word(7) | Ν   |       | Y          |         | v     |            |       |
|                  |                                 |         |     |       |            |         |       |            |       |

RN: Es el número de petición que ayuda a diferenciarla de las demás existentes en la misma red Modbus dentro de un rango de 1 a 255, como también establece el tipo de transición de datos dependiendo del número escogido.

- 1 a 63, la petición se envía en modo trigger.
- 64 a 127, la petición se envía de forma periódica.
- 128 a 255, la petición se envía de forma cíclica

FCT\_CODE: Indica el código de función de la petición Modbus.

SLAVE ADD: Indica el esclavo al que está direccionado la presente petición. DEST ADD: Es la dirección destino de la variable a leer del autómata COUNT: Indica el número de registros a leer a partir del DEST\_ADD.

#### **MBUS\_MG**

Se encarga de administrar las peticiones recibidas, enviarlas a la estación esclavo por el puerto de comunicación establecido en el bloque MBUS\_EU\_MST y almacenar los datos recibidos para su posterior validación y procesamiento.

| <b>MBUS MG</b>         |                               |
|------------------------|-------------------------------|
| ∍<br>$RQ_1$            | RS <sub>1</sub><br>⇒          |
| ∍<br>$TG_1$            | →<br>$RV_1$<br>$\overline{ }$ |
| ⇒<br>$RQ_2$            | ⇒<br>$RS_2 -$                 |
| $TG_2$                 | $RV_2$                        |
| ⇒<br>RQ <sub>3</sub>   | $RS_3$                        |
| シンン<br>TG <sub>3</sub> | RV <sub>3</sub>               |
| RO <sub>4</sub>        | シンファ<br>RS <sub>4</sub>       |
| $TG_4$                 | $RV_4$                        |
| シンン<br><b>RQ 5</b>     | RS <sub>5</sub>               |
| TG <sub>5</sub>        | RV <sub>5</sub>               |
| RQ <sub>6</sub>        | シンシ<br>RS <sub>6</sub>        |
| ⇒<br>$TG_6$            | ₩₩₩<br><b>RV 6</b>            |
| $RQ_7$                 | RS 7                          |
| シンン<br>$TG_7$          | $RV_7$                        |
| ROB                    | ≯₩<br>RS <sub>8</sub>         |
| ⇒<br>TG <sub>8</sub>   | RV <sub>8</sub>               |
| ⇒<br>RQ_9              | RS <sub>9</sub>               |
| $TG_9$                 | $\rightarrow$<br>$RV_9$       |
| RQ_10                  | →<br><b>RS 10</b>             |
| シンソン                   | <b>RV 10</b>                  |
| TG_10<br>RQ_11         | →<br><b>RS 11</b>             |
| <b>TG_11</b>           | →<br><b>RV_11</b>             |
| シンツ                    | →<br><b>RS 12</b>             |
| RQ_12<br>TG_12         | <b>RV 12</b><br>→             |
| ⇒<br>RQ_13             | ⇒<br><b>RS 13</b>             |
| ∢≯                     | →<br><b>RV_13</b>             |
| TG_13<br>RQ_14         | →<br><b>RS_14</b>             |
| シンツ<br>$TG_14$         | $\star$<br><b>RV_14</b>       |
| RQ_15                  | <b>RS 15</b>                  |
| $TG_15$                | <b>RV 15</b>                  |
| ⇒<br>RQ_16             | ネネネネ<br><b>RS_16</b>          |
| シン<br><b>TG 16</b>     | <b>RV 16</b>                  |
| <b>RQ_17</b>           | <b>RS 17</b>                  |
| ∍<br>TG_17             | <b>RV_17</b>                  |
| ∍<br><b>RQ 18</b>      | ⇒<br><b>RS 18</b>             |
| ⇒<br><b>TG_18</b>      | ⋟<br><b>RV_18</b>             |
| ٠<br><b>SERVICE</b>    |                               |
| ٠<br><b>REPORT</b>     |                               |
| ٠<br><b>PORT</b>       |                               |
| ۰<br><b>SLOT</b>       |                               |
| <b>FB NB</b>           |                               |
| ⇒<br><b>TIMER</b>      |                               |

**Figura C.3.** Bloque MBUS\_MG

#### Argumentos:

| <b>Name</b>     | <b>Description</b>                    | <b>Type</b>      | <b>Neg</b> | Range | Mand.<br>Connection | Def.<br><b>Value</b> | Mand.<br>Data | <b>Advised</b><br>parameters | <b>First</b><br>scan |
|-----------------|---------------------------------------|------------------|------------|-------|---------------------|----------------------|---------------|------------------------------|----------------------|
|                 |                                       |                  |            |       |                     |                      |               | value                        | value                |
| <b>Inputs</b>   |                                       |                  |            |       |                     |                      |               |                              |                      |
|                 |                                       |                  |            |       |                     |                      |               |                              |                      |
| RQ 1            | Request table 1                       | Word(7)          | N          |       | N                   | -                    | Y             |                              |                      |
| $TG_1$          | To trigger request 1                  | <b>Boolean</b>   | N          |       | N                   | ۰                    | Y             |                              |                      |
| RQ 2            | Request table 2                       | Word(7)          | N          |       | N                   | ۰                    | Y             |                              |                      |
| $TG_2$          | To trigger request 2                  | <b>Boolean</b>   | N          |       | N                   | ٠                    | Y             |                              |                      |
| RQ <sub>3</sub> | Request table 3                       | Word(7)          | N          | ۰     | N                   | ۰                    | Y             |                              |                      |
| TG_3            | To trigger request 3                  | <b>Boolean</b>   | N          |       | N                   | -                    | Y             |                              |                      |
| RO <sub>4</sub> | Request table 4                       | Word(7)          | N          |       | N                   | -                    | Ÿ             |                              |                      |
| TG_4            | To trigger request 4                  | <b>Boolean</b>   | N          |       | N                   | ۰                    | Y             |                              |                      |
| RQ 5            | Request table 5                       | Word(7)          | N          |       | N                   | -                    | Y             |                              |                      |
| TG_5            | To trigger request 5                  | <b>Boolean</b>   | N          |       | N                   |                      | Y             |                              |                      |
|                 |                                       |                  |            |       |                     |                      |               |                              |                      |
|                 |                                       |                  |            |       |                     |                      |               |                              |                      |
|                 |                                       |                  |            |       |                     |                      |               |                              |                      |
| RQ 17           | Request table 17                      | Word(7)          | N          |       | N                   |                      | Y             |                              |                      |
| TG_17           | To trigger request 17                 | <b>Boolean</b>   | N          |       | N                   | -                    | Y             |                              |                      |
| RQ 18           | Request table 18                      | Word(7)          | N          |       | N                   |                      | Y             |                              |                      |
| <b>TG 18</b>    | To trigger request 18                 | <b>Boolean</b>   | N          |       | N                   | ۰                    | Y             |                              |                      |
| <b>SERVICE</b>  | Status bits of exchange unit          | Word             | N          |       | Y                   |                      | Y             |                              |                      |
| <b>REPORT</b>   | Report words of exchange requests     | <b>Word(128)</b> | N          | ۰     | Y                   | ۰.                   | Y             |                              |                      |
| <b>PORT</b>     | Location on card of the exchange unit | Word             | N          |       | Y                   |                      | Ÿ             |                              |                      |
| <b>SLOT</b>     | Location on rack of the exchange unit | Word             | N          | ۰     | Y                   | ٠                    | Y             |                              |                      |
| FB NB           | Function block number                 | Integer          | N          |       | Y                   |                      | Y             |                              |                      |
| <b>TIMER</b>    | <b>Timer delay</b>                    | Integer          | N          |       | N                   | 120                  | Y             |                              |                      |
|                 |                                       |                  |            |       |                     |                      |               |                              |                      |

**Tabla C.3.** Argumentos de entrada del bloque MBUS\_MG

**Tabla C.4.** Argumentos de salida del bloque MBUS\_MG

| Outputs         |                         |                  |                |                           |                |         |                         |   |            |
|-----------------|-------------------------|------------------|----------------|---------------------------|----------------|---------|-------------------------|---|------------|
| $RS_1$          | Response of request 1   | <b>Word(130)</b> | N              |                           | N              |         | Y                       |   |            |
| RV <sub>1</sub> | Validant of response 1  | <b>Boolean</b>   | N              | Ś.                        |                |         | Y                       |   |            |
| $RS_2$          | Response of request 2   | <b>Word(130)</b> | N              | S)                        |                |         | Y                       |   |            |
| $RV_2$          | Validant of response 2  | Boolean          | N              | S)                        |                |         | Y                       |   |            |
| $RS_3$          | Response of request 3   | <b>Word(130)</b> | N              | 9                         |                | ä,      | Y                       |   |            |
| $RV_3$          | Validant of response 3  | Boolean          | N              | S)                        |                |         | Y                       |   |            |
| $RS_4$          | Response of request 4   | <b>Word(130)</b> | $\overline{N}$ | S)                        |                |         | Y                       |   |            |
| $RV_4$          | Validant of response 4  | <b>Boolean</b>   | N              | $\overline{\mathcal{D}}$  | N              | G.      | Y                       | ø |            |
| $RS_5$          | Response of request 5   | <b>Word(130)</b> | N              | $\overline{\mathbb{R}^3}$ |                | -<br>æ. | Y                       | G |            |
| $RV_5$          | Validant of response 5  | <b>Boolean</b>   | N              | $\overline{\mathcal{R}}$  | $\overline{z}$ | ۰       | Ÿ                       |   | ×,         |
|                 |                         |                  |                |                           |                |         |                         |   |            |
|                 |                         |                  |                |                           |                |         |                         |   |            |
| RS_17           | Response of request 17  | <b>Word(130)</b> | $\overline{N}$ | 2                         | N              | ۰       |                         | × | У.         |
| <b>RV 17</b>    | Validant of response 17 | <b>Boolean</b>   | N              | ÷.                        | N              | ۰       |                         | ۰ | $\sim$     |
| <b>RS 18</b>    | Response of request 18  | <b>Word(130)</b> | N              | 73                        | N              | ۰       | $\prec$ $\prec$ $\prec$ | ٠ | ÷          |
| <b>RV 18</b>    | Validant of response 18 | <b>Boolean</b>   | N              | ÷.                        | N              | ۰       |                         | ٠ | <b>SEP</b> |
|                 |                         |                  |                |                           |                |         |                         |   |            |

RQ\_i – Request i: Mediante este pin se ingresa la petición creada por el bloque MBUS\_RQ, y que lleva el siguiente formato:

| Validity $= 1$ | Period                       | Request number |
|----------------|------------------------------|----------------|
| Function code  |                              | Slave address  |
|                | Starting memory address      |                |
|                | Number of data or data value |                |
|                | Memory type                  |                |
|                | Memory type address          |                |
|                | Response address in master   |                |

**Figura C.4.** Formato de petición Modbus

TG i - Trigger Request i: En caso de que la petición sea de tipo trigger se utiliza este pin, donde el Request number está en el rango de 1 a 63.

SERVICE: Indica si la petición recibida por el esclavo llego íntegra o con algún error, viene dada por el bit ACK o NACK.

REPORT: En este se almacena el estado y el tipo de falla de la petición realizada PORT: Se ingresa el número de puerto utilizado e la tarjeta Modbus para que trabaje como equipo maestro en la red Modbus.

Slot: Indica la posición de la unidad de intercambio de datos en la rack del PLC.

RS i - Result of Request: Muestra el resultado de la petición, y en caso de que esté asociada a la lectura de un dato en el esclavo, por este pin se recibe el valor.

RV\_i – Request i validant: Este bit valida el dato asociado a RS\_i.